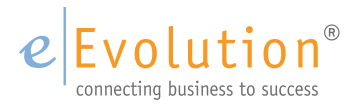

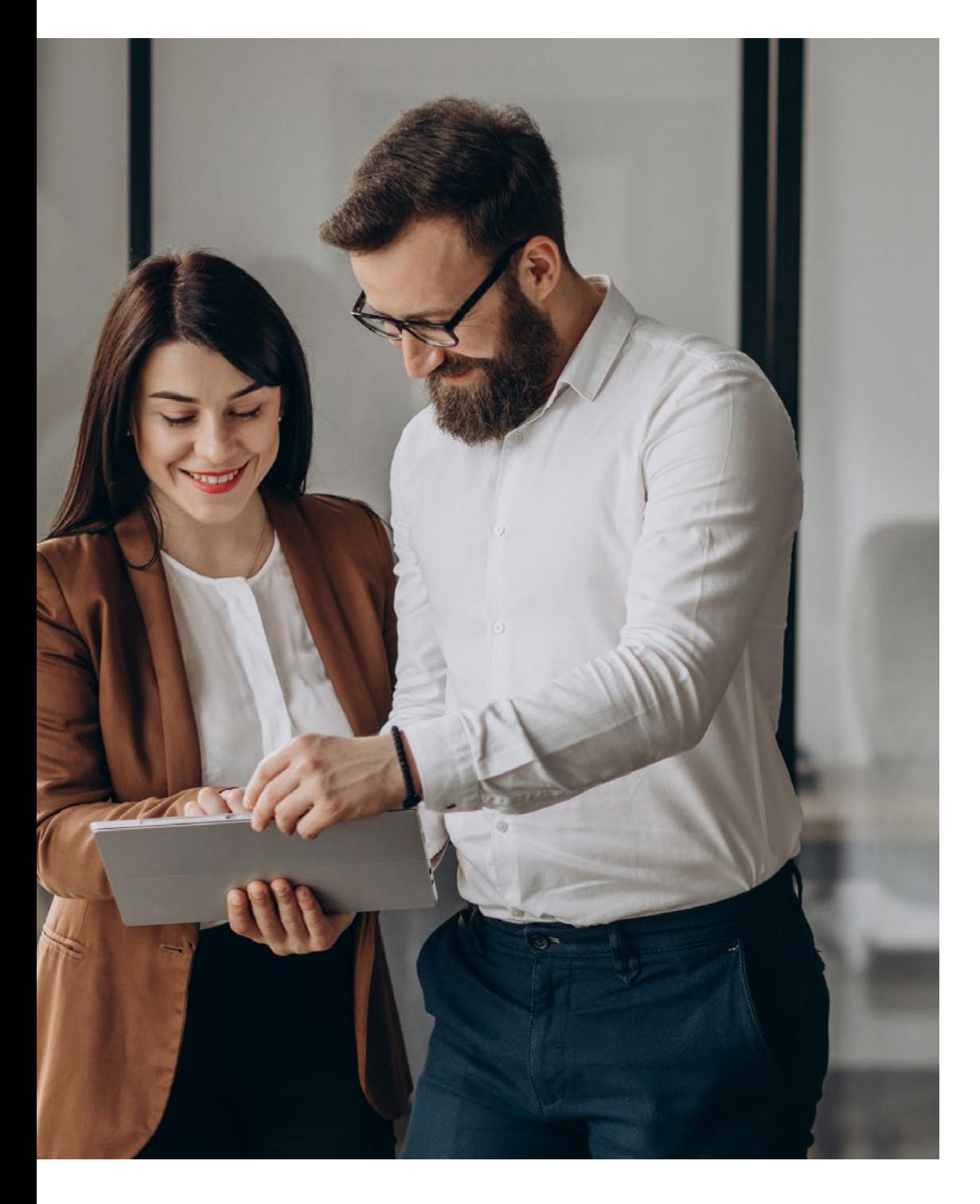

## **Neuerungsdokument für Version eEvolution 2023**

Neuerungsdokument

#### **HINWEIS**

Dieses Dokument dient nur zu Informationszwecken. Bei Verwendung des Dokumentes zu anderen Zwecken lehnt eEvolution GmbH & Co. KG jede Gewährleistung wegen Sach- und Rechtsmängeln ab. eEvolution GmbH & Co. KG lehnt jede Haftung für direkte und indirekte Schäden – sei es aus Vertrag oder aus Gesetz – ab, die in Verbindung mit der Anwendung und sonstiger Nutzung des Dokumentes entstehen können. Dieses Dokument kann bei Bedarf ohne vorherige Ankündigung von eEvolution GmbH & Co. KG geändert werden.

Der Inhalt dieses Dokumentes ist urheberrechtlich geschützt. Ohne schriftliche Erlaubnis von eEvolution GmbH & Co. KG darf das Dokument weder ganz noch teilweise in irgendeiner Form vervielfältigt werden.

Die beschriebenen Programme dürfen nur gemäß den Lizenzbedingungen angewendet oder kopiert werden.

#### COPYRIGHTVERMERK

Copyright © 2012 eEvolution GmbH & Co. KG, Speicherstraße 9, 31134 Hildesheim. Alle Rechte vorbehalten.

#### WARENZEICHEN

Die Warenzeichen Microsoft, Windows, Windows NT, SQL Server und BackOffice sind entweder eingetragene Warenzeichen oder Warenzeichen der Microsoft Corporation in den USA und/ oder anderen Ländern.

Alle nicht ausdrücklich gewährten Rechte sind vorbehalten.

Publiziert von eEvolution GmbH & Co. KG.

Stand: Februar 2023

eEvolution Version: 2023

Neuerungsdokument

## <span id="page-2-0"></span>**Inhaltsverzeichnis**

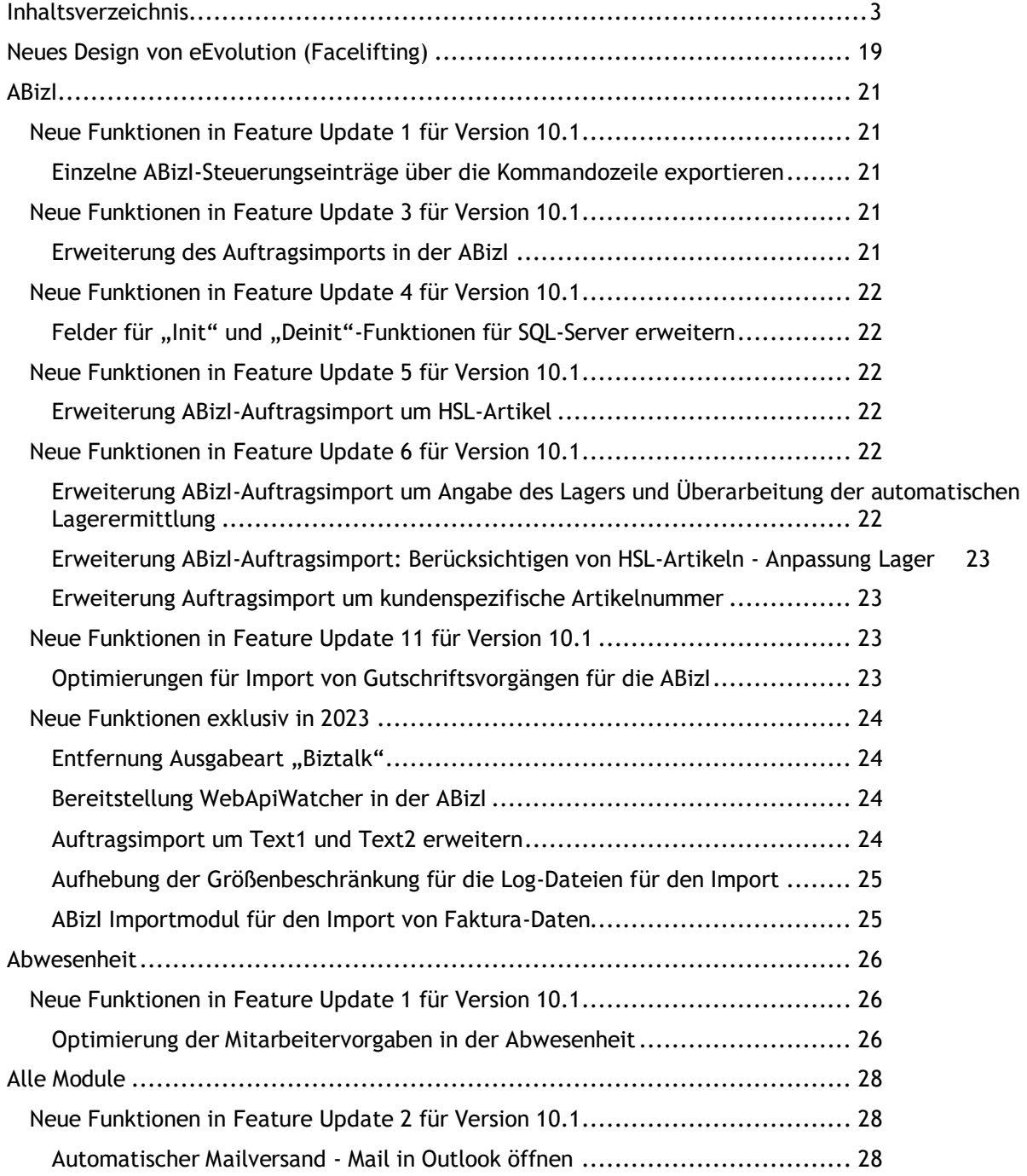

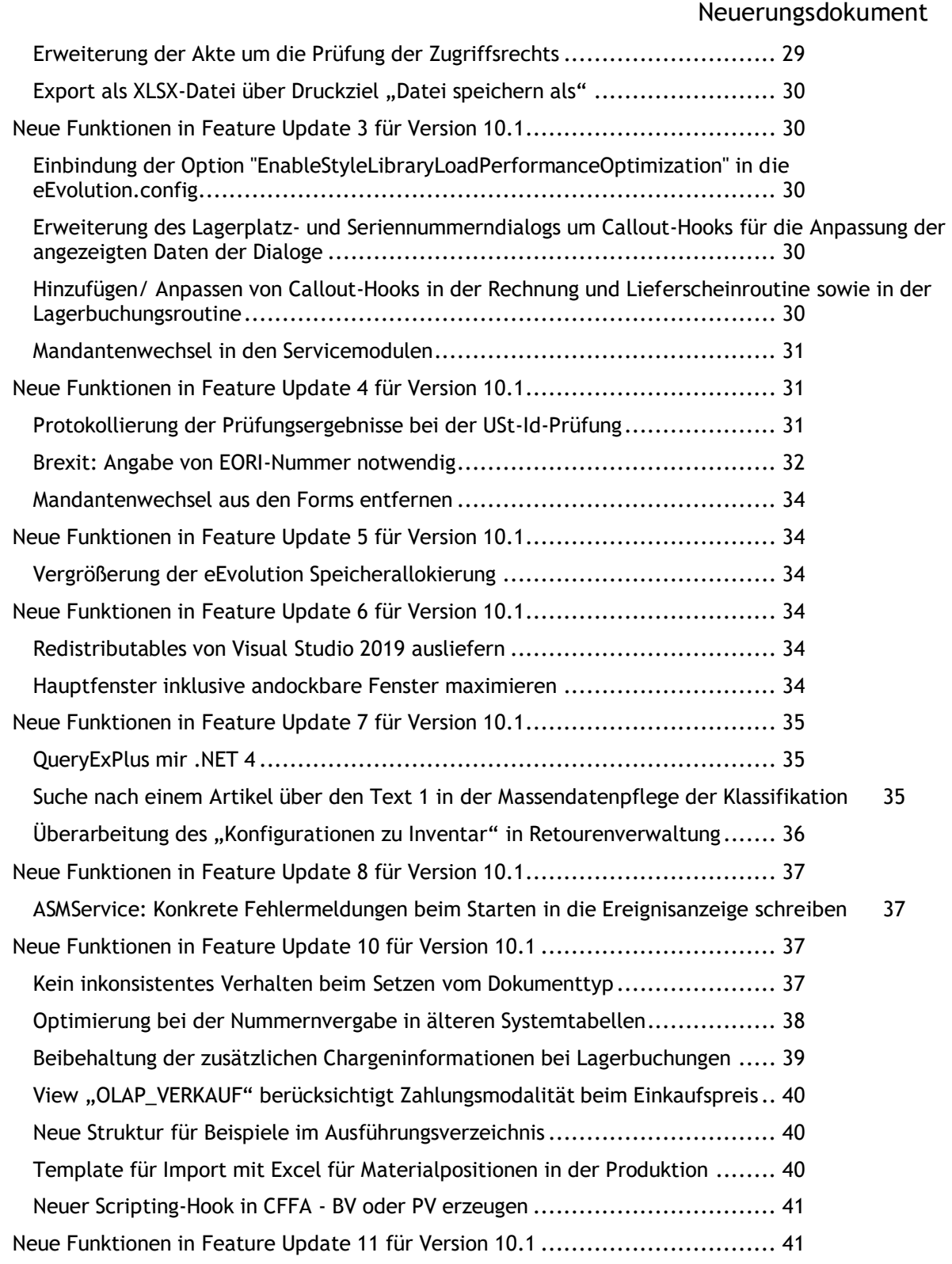

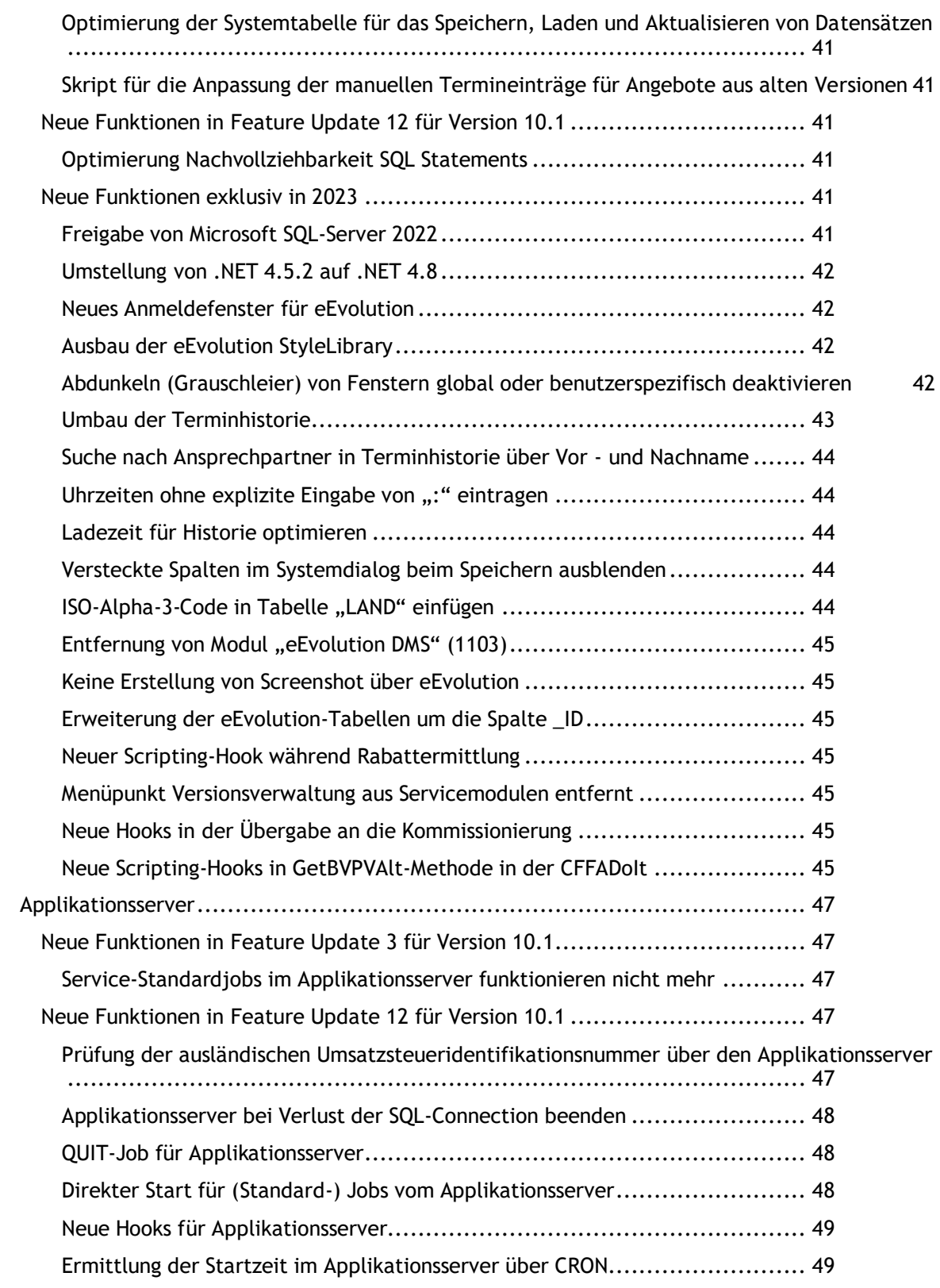

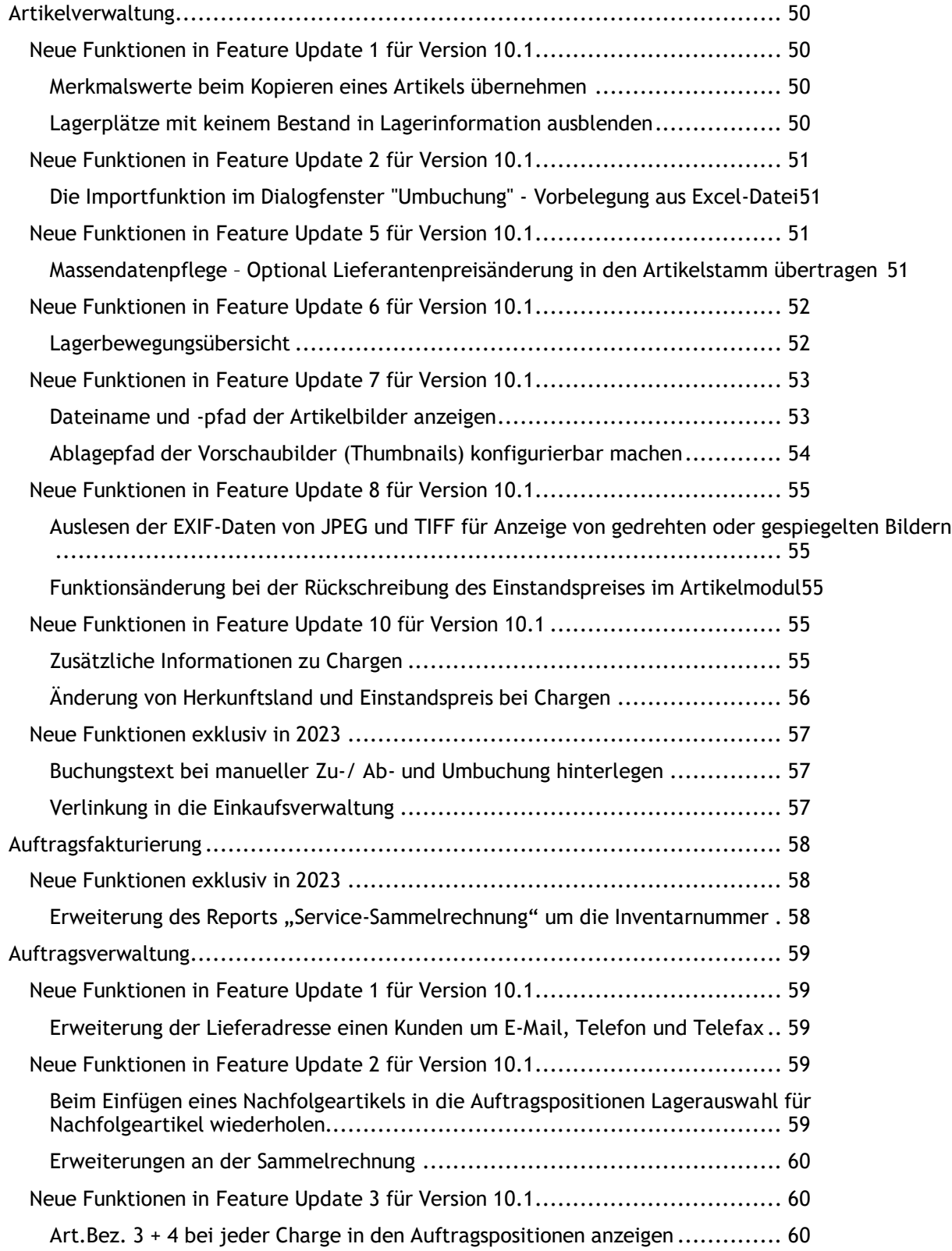

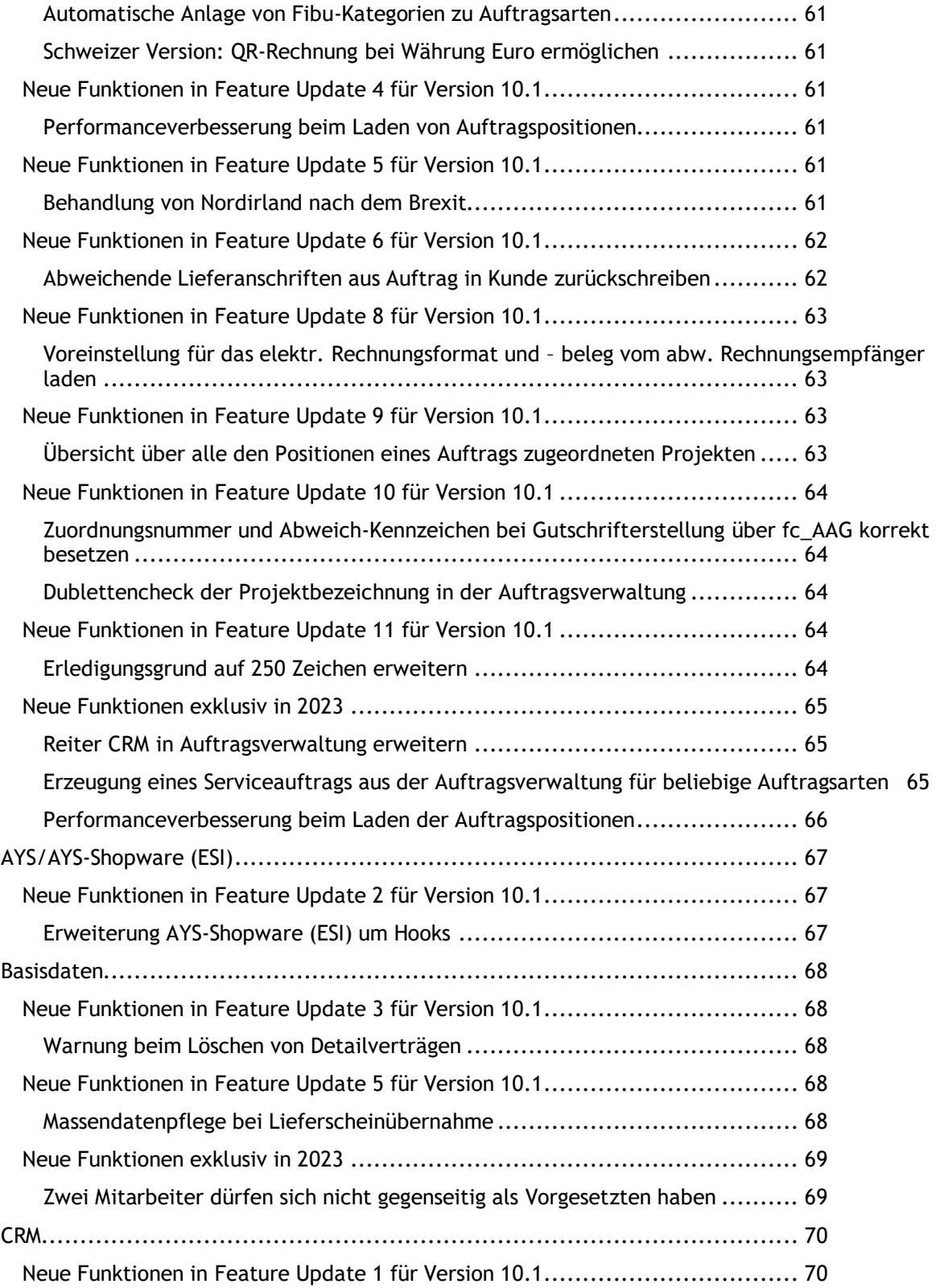

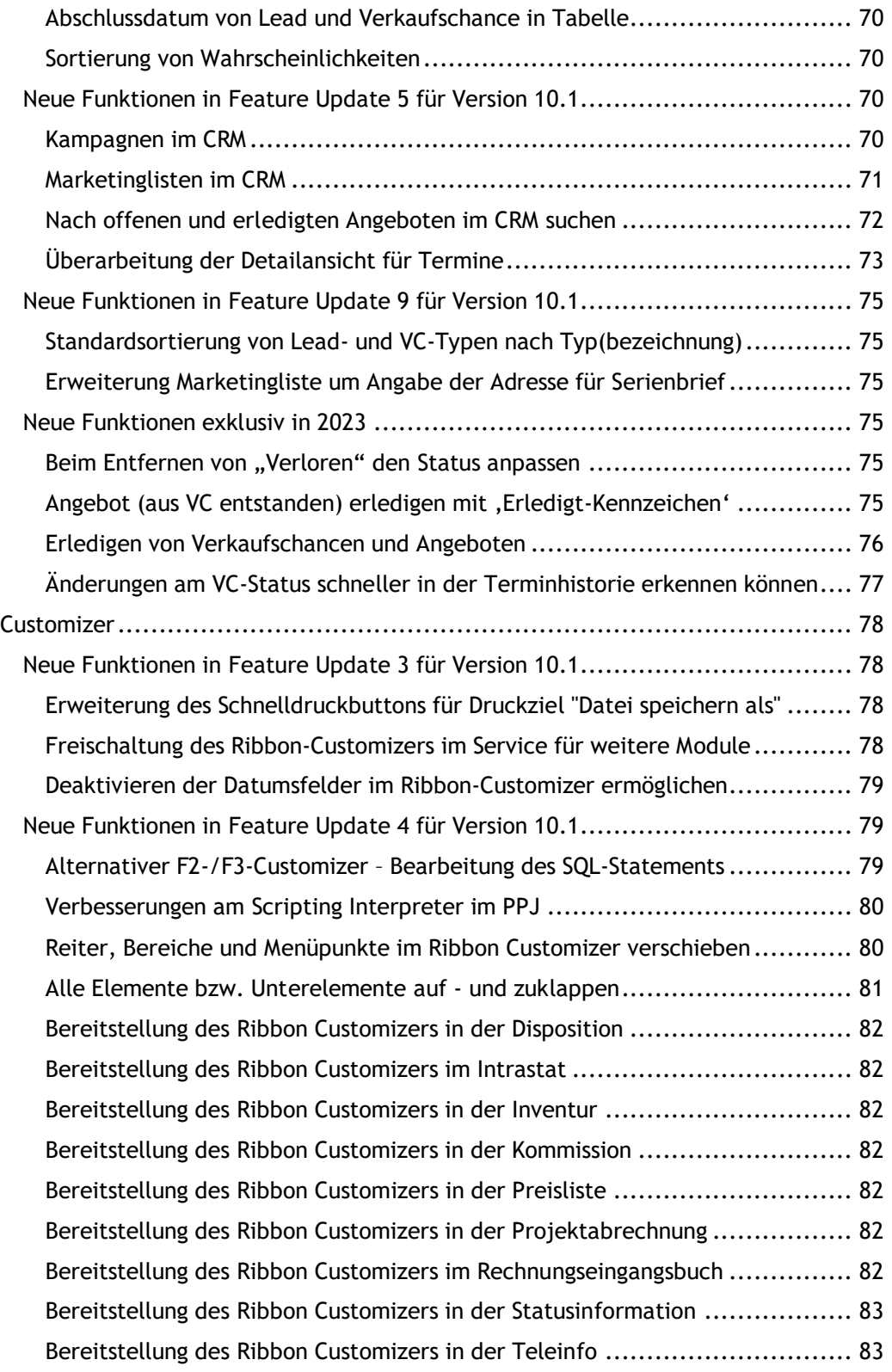

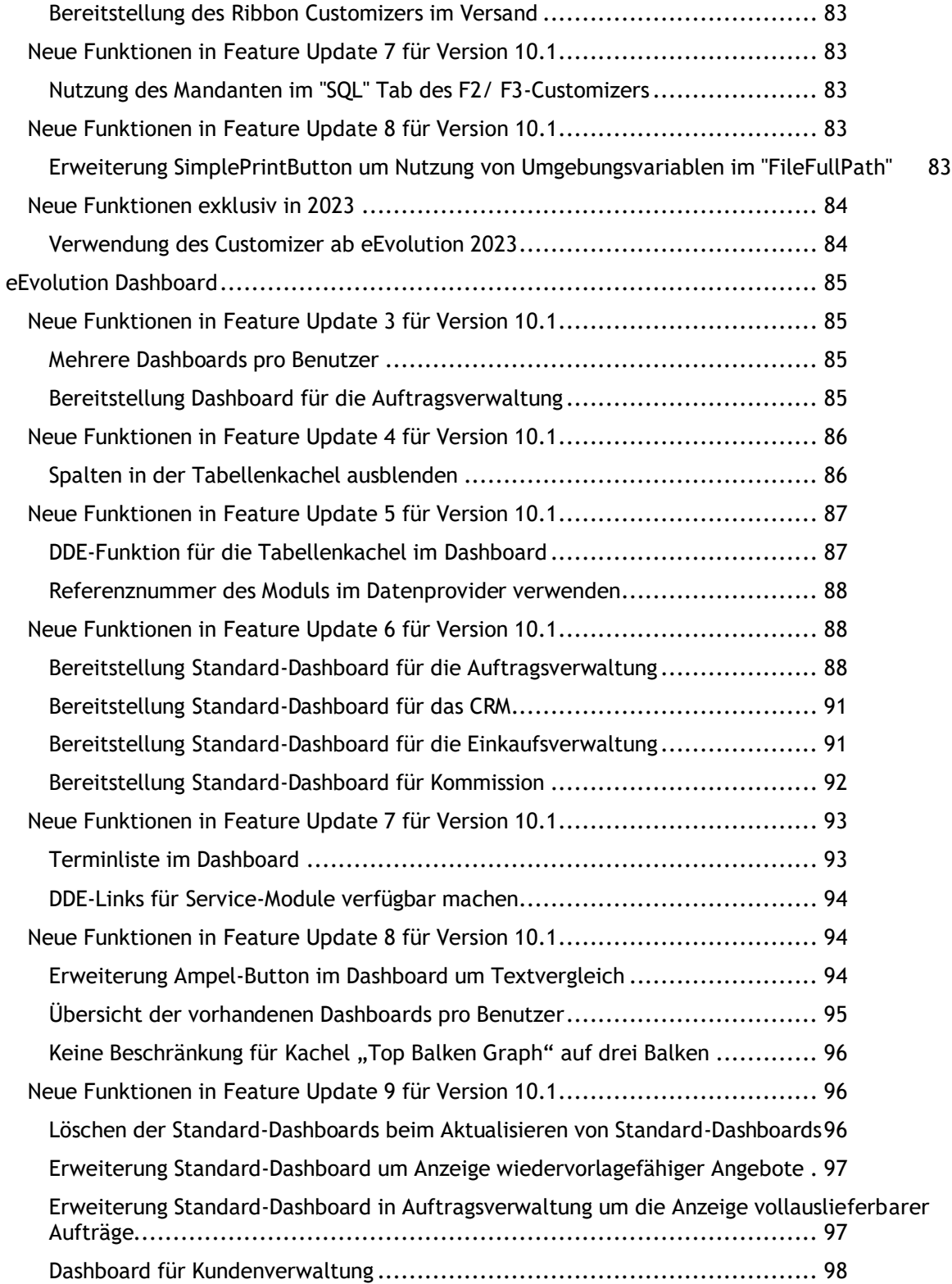

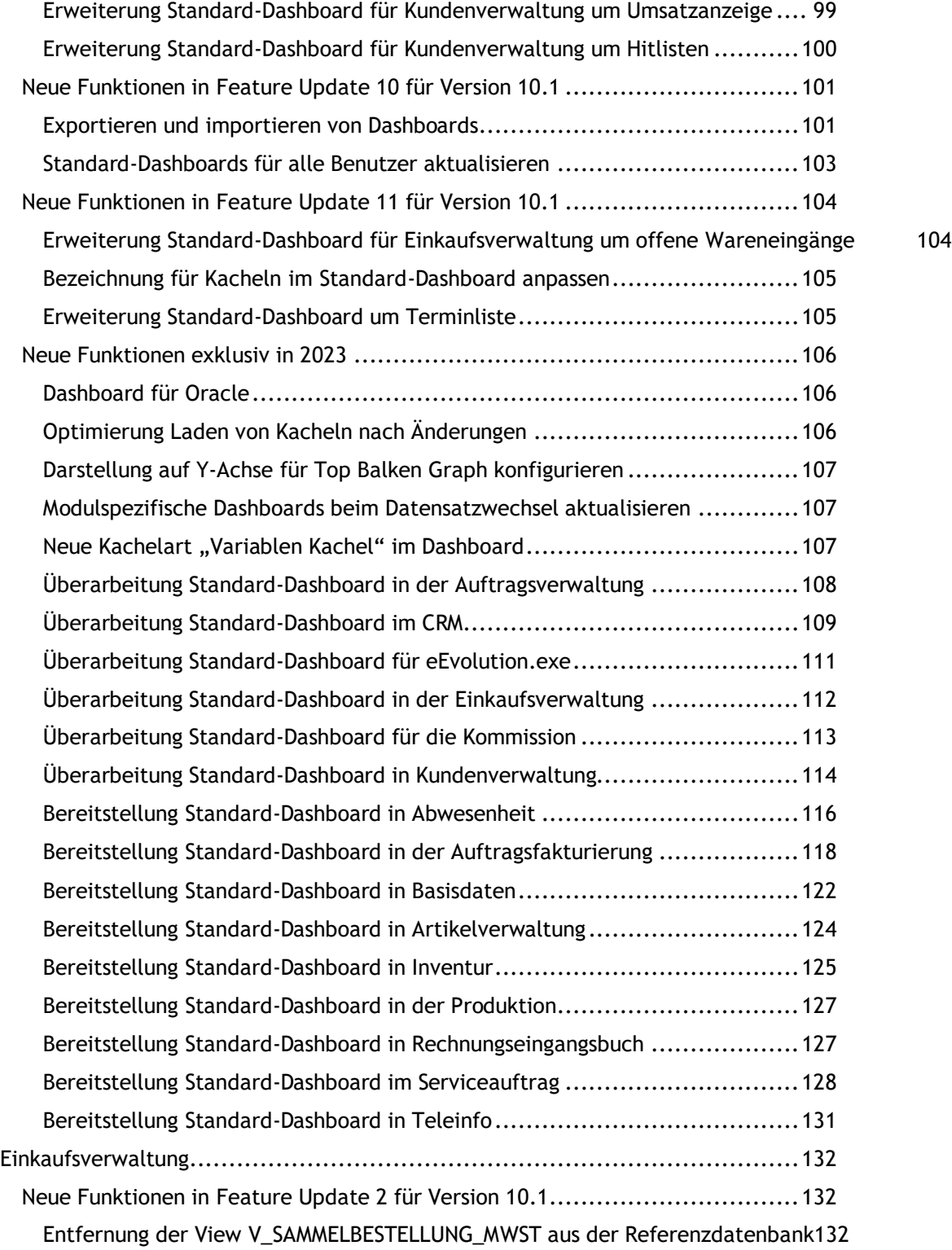

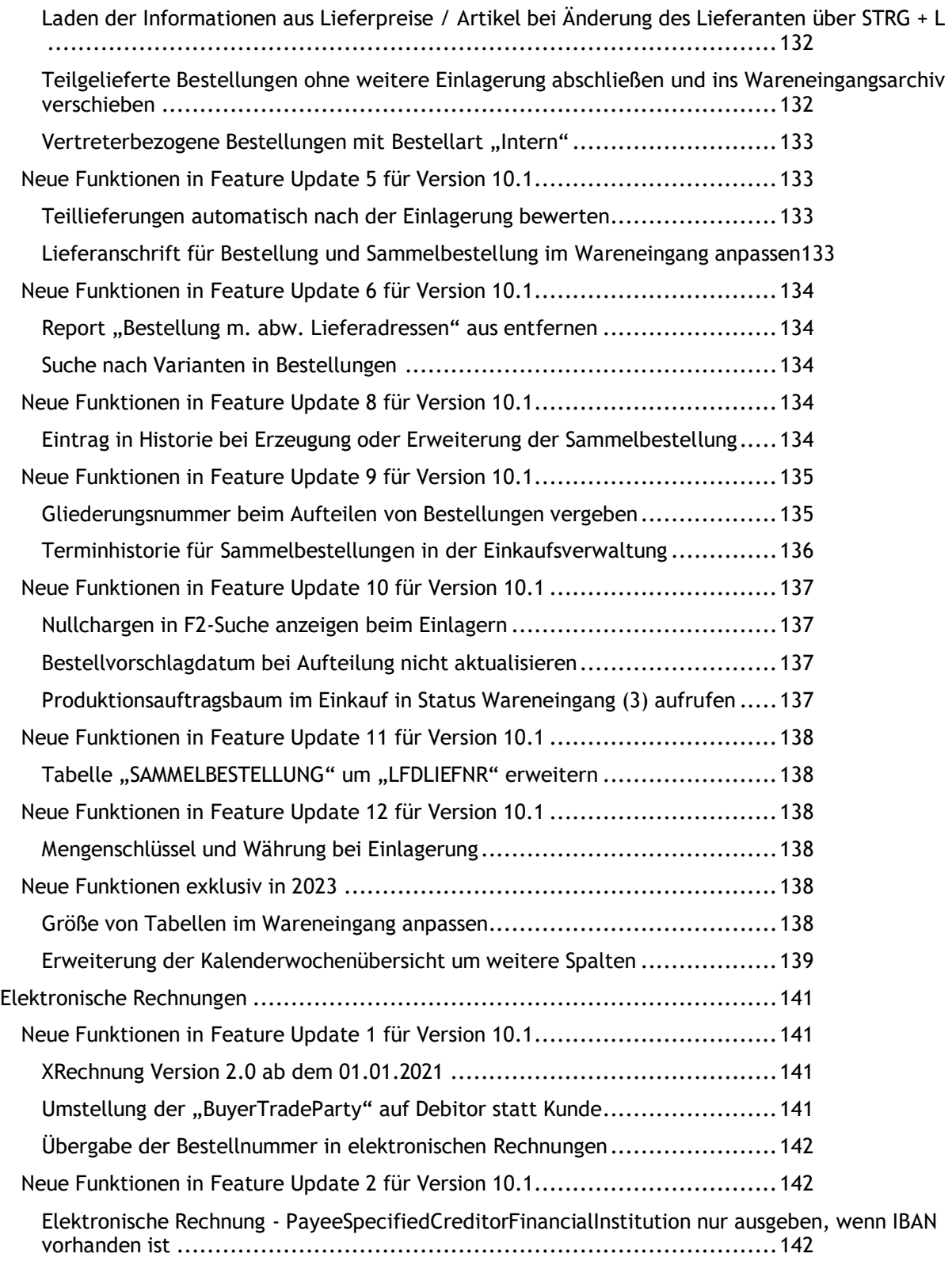

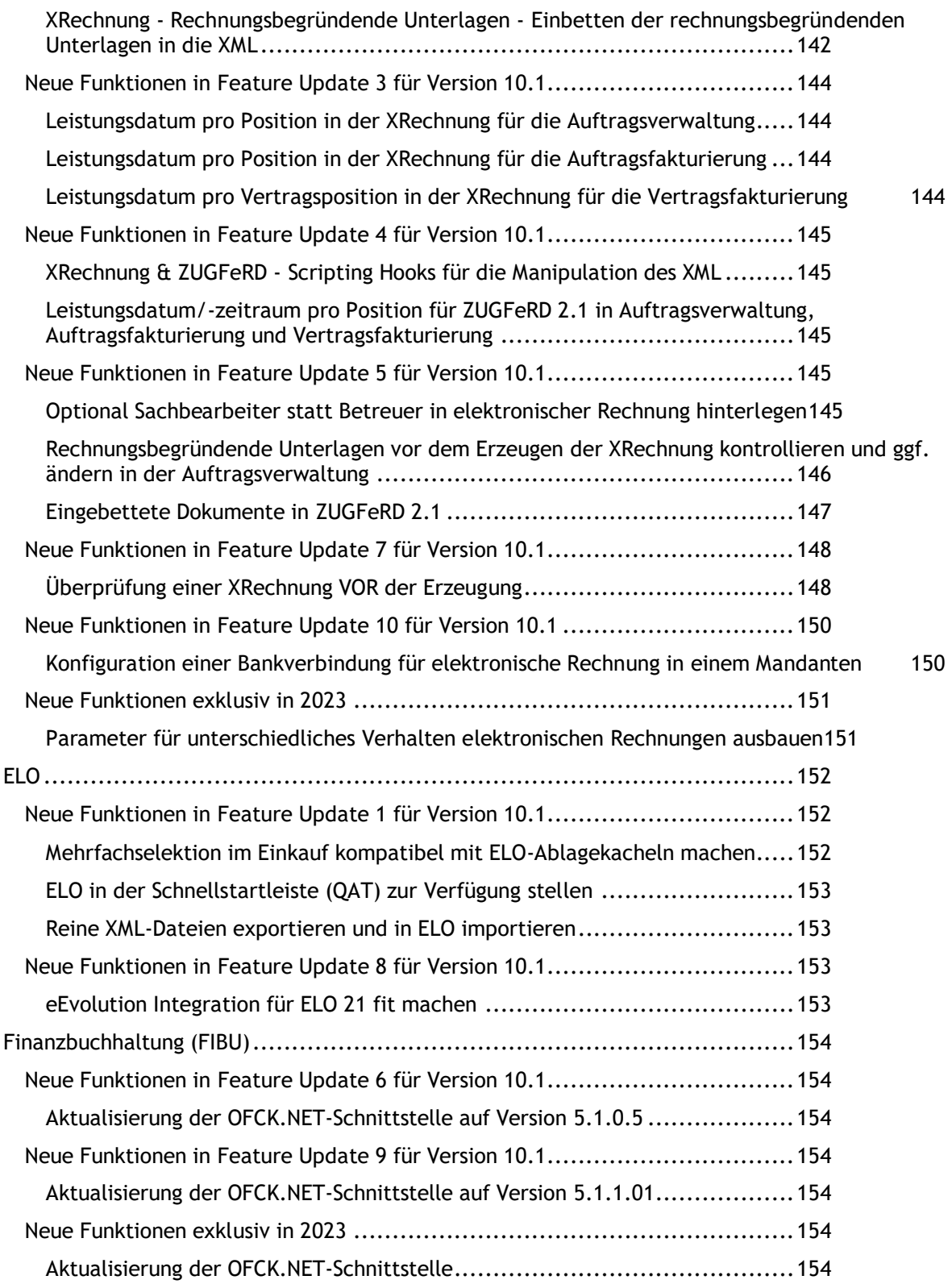

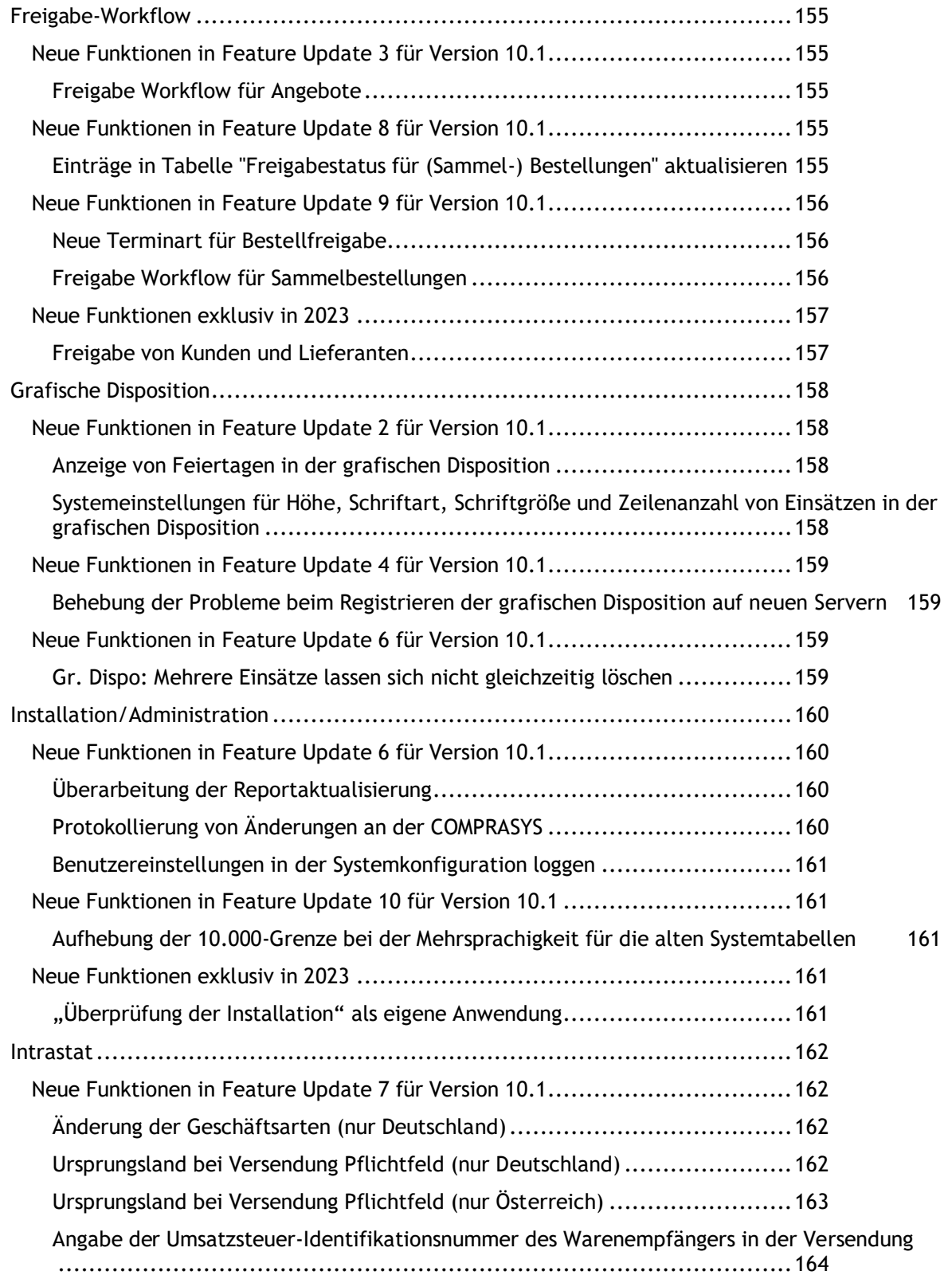

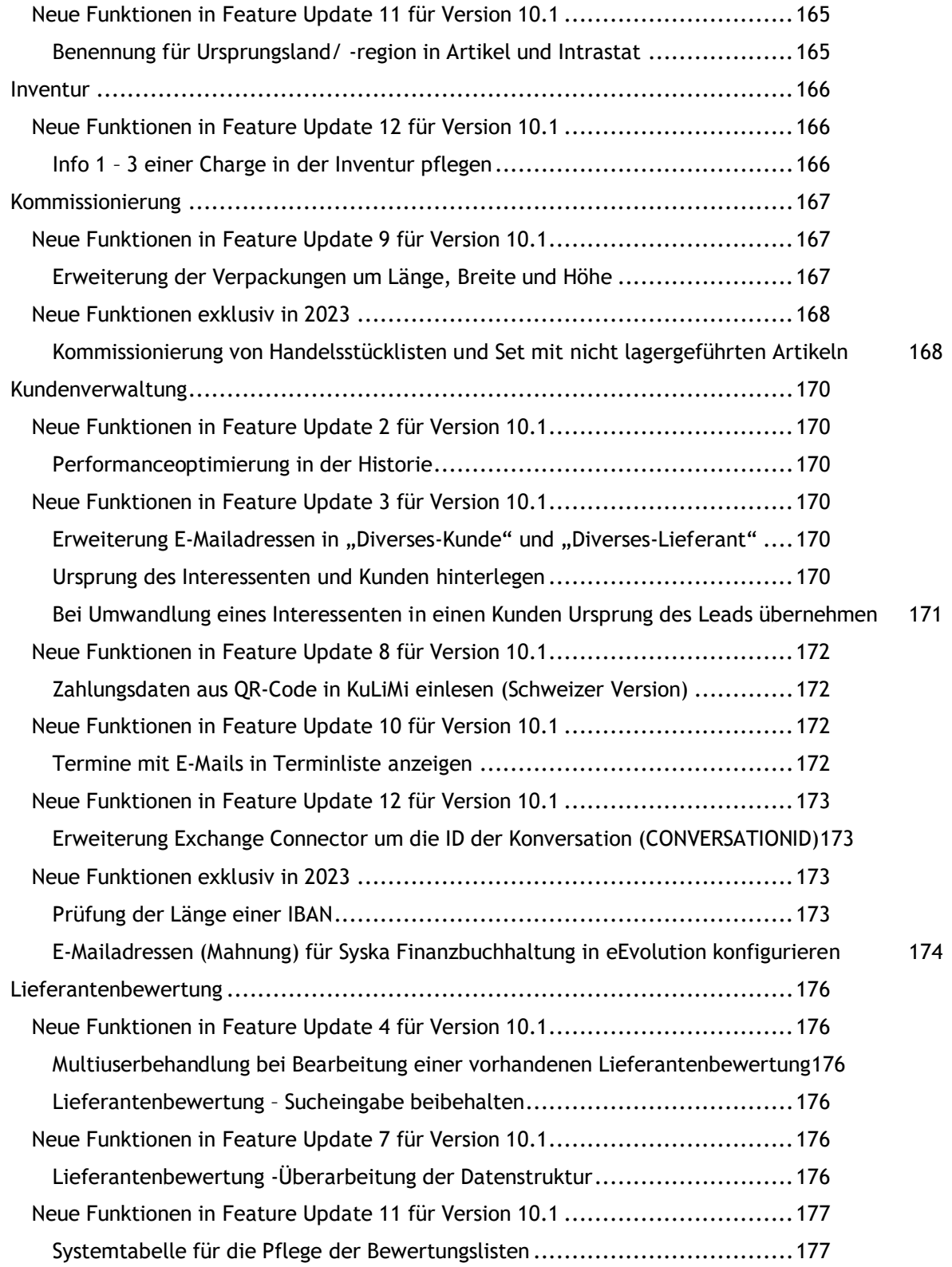

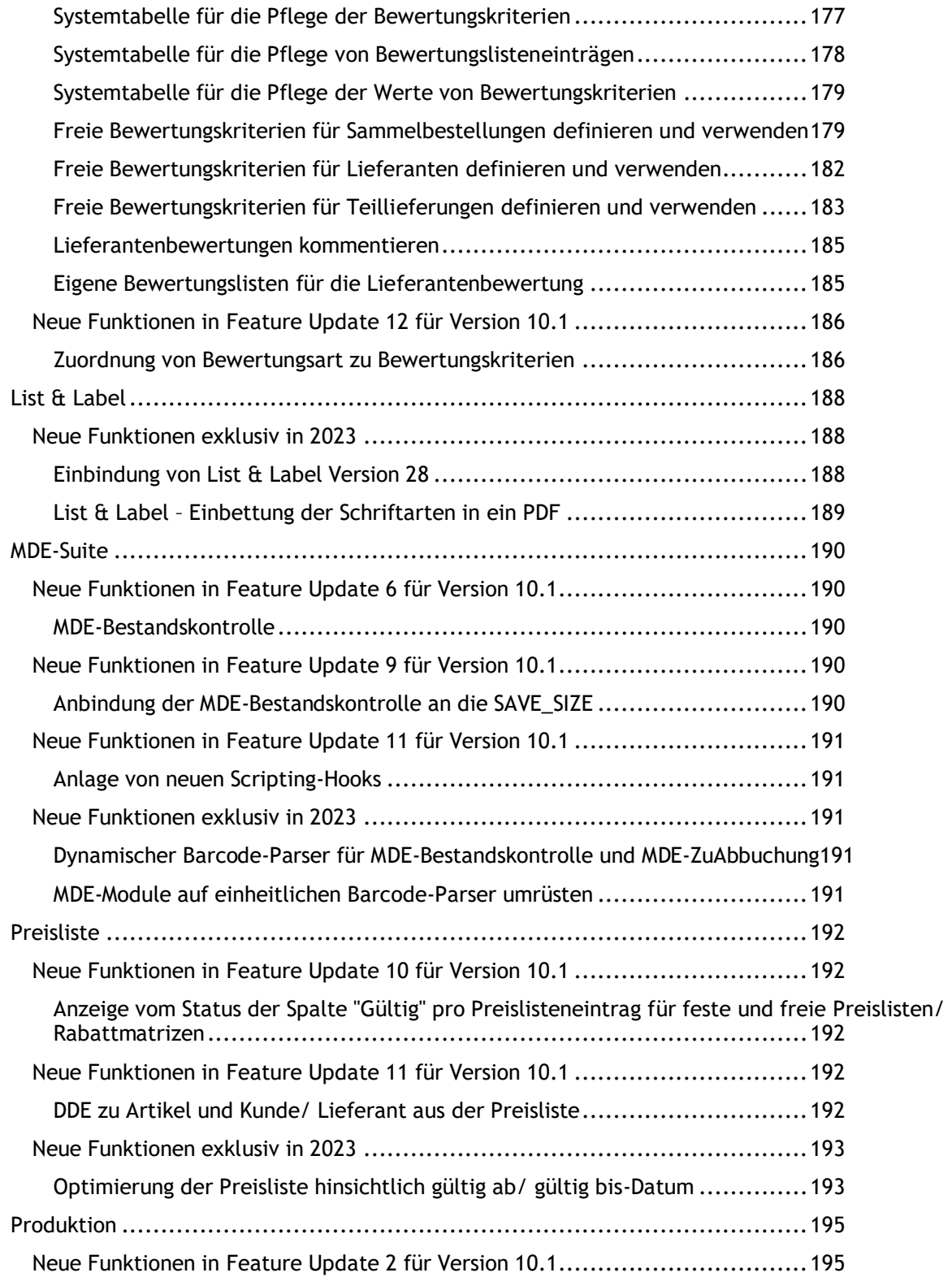

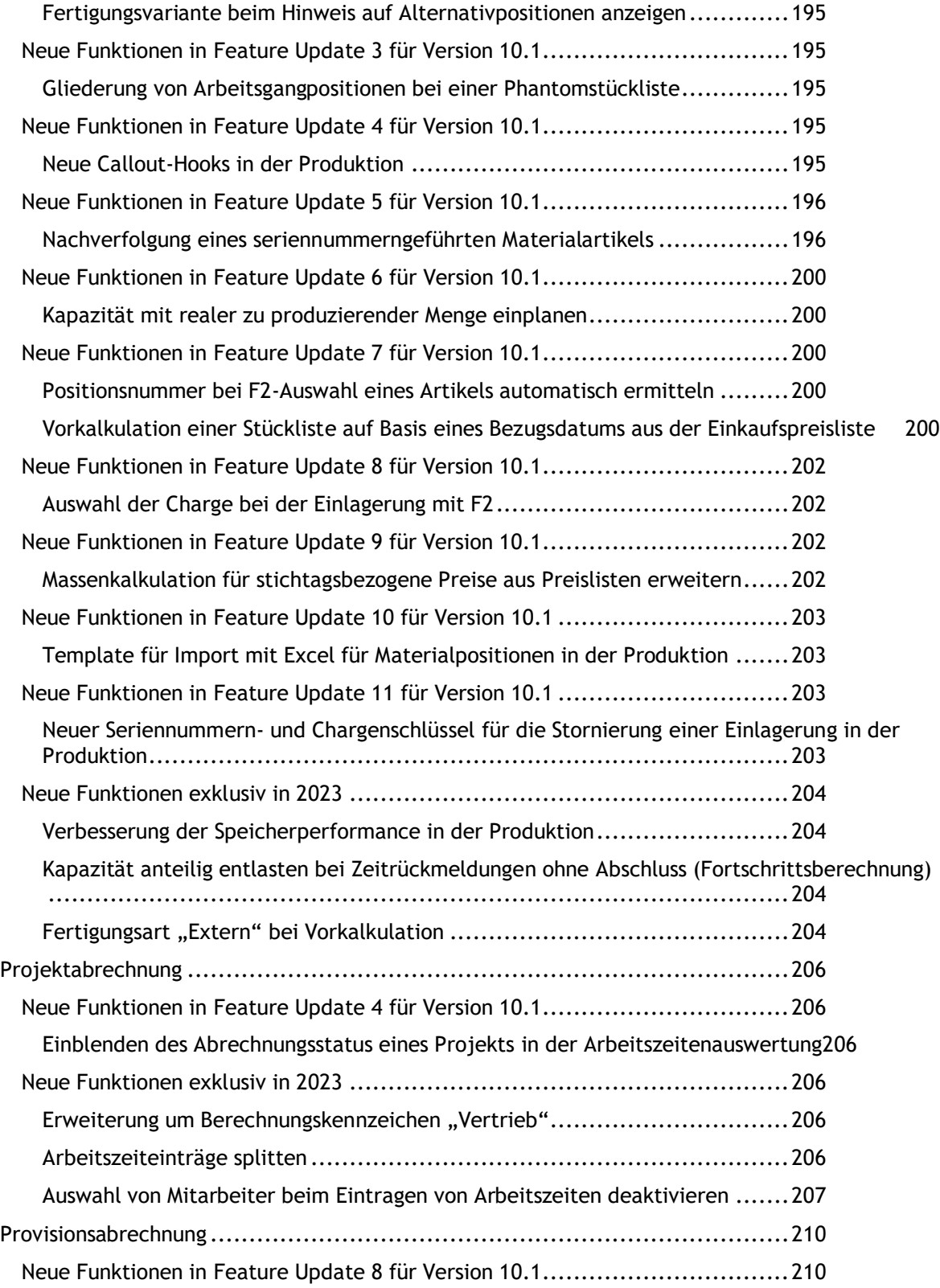

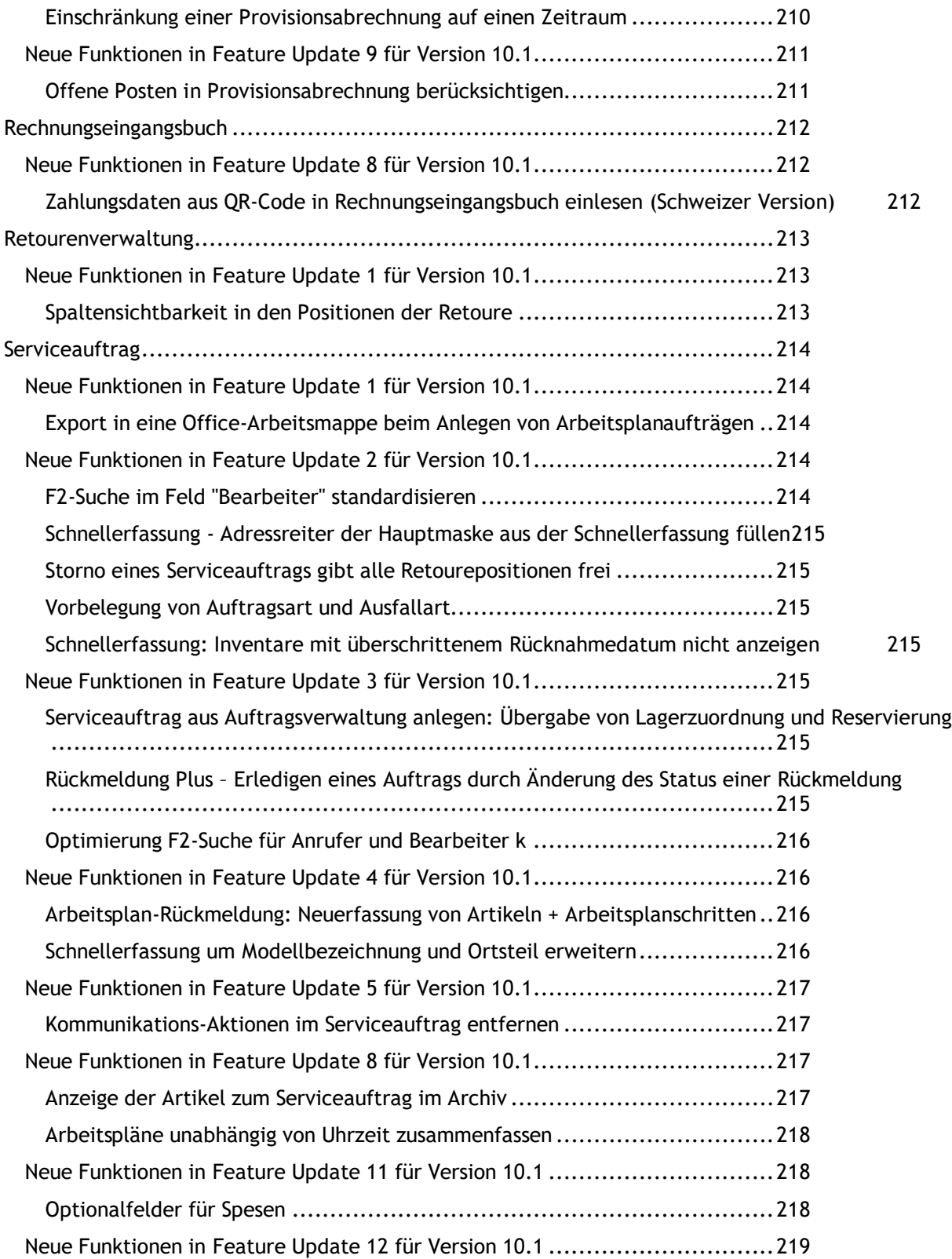

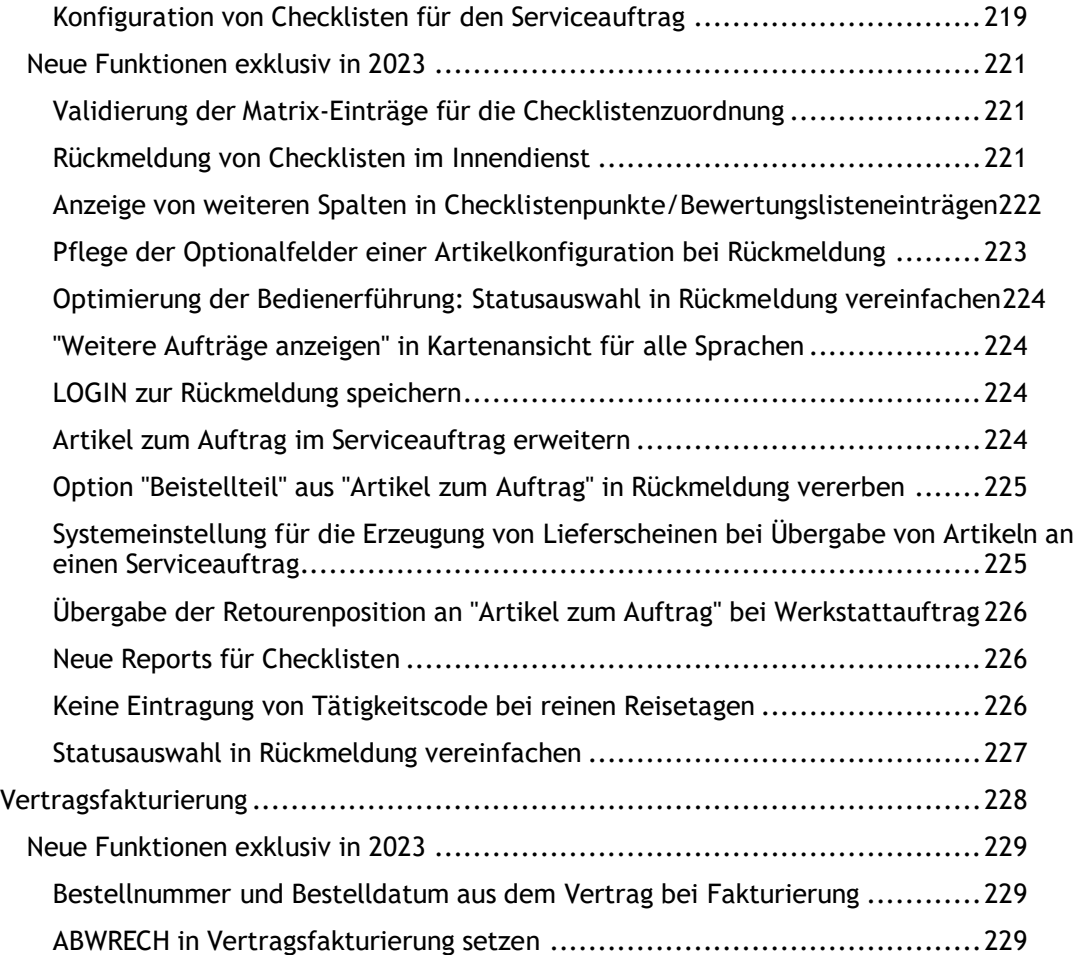

Neuerungsdokument

## <span id="page-18-0"></span>**Neues Design von eEvolution (Facelifting)**

Um eEvolution auf die Herausforderungen der Zukunft vorzubereiten, wurde im Rahmen von eEvolution 2023 damit begonnen die Oberfläche von eEvolution grundlegend zu überarbeiten und die technischen Voraussetzungen für eine Desktop- UND Webanwendung zu schaffen.

In diesem Zusammenhang wurden die ersten Dialoge auf ein komplett neues Design umgestellt, so bieten viele Hauptmasken, wie z.B. Auftragsverwaltung, Kundenverwaltung und Serviceauftrag, zukünftig ein integriertes Dashboard an. Natürlich können auch eigene Dashboards angelegt und diese an die eigenen Bedürfnisse angepasst werden oder bei Bedarf auch komplett ausgeblendet werden. Weiterhin sind in vielen Hauptfenstern mit einem Ribbon die Buttons **"OK**" und "**Abbrechen**" in den Bereich "**Navigation**" im Ribbon umgezogen und stehen nicht mehr direkt im Hauptfenster zur Verfügung, davon ausgenommen sind u.a. Produktion, Inventur und CRM.

Mit dem ersten Release von eEvolution 2023 ist die Überarbeitung dabei noch nicht abgeschlossen. Mit den künftigen Releases in Form von Feature Updates und Service Packs werden weitere Dialoge auf das neue Design umgebaut werden und die mitgelieferten Standard-Dashboards weiterentwickelt werden.

Bitte beachten Sie folgende Hinweise zu einem Update auf eEvolution 2023:

- Für das Arbeiten mit eEvolution ist eine Bildschirmauflösung von mindestens 1920 x 1080 Pixeln bei einer Schriftgröße von 100% erforderlich.
- Wegen dem Umbau der Oberfläche werden beim Update die vom Benutzer selbst festgelegten Größen, Spaltensortierung und Spaltensichtbarkeiten auf den Standard zurückgesetzt, d.h. die SAVE\_SIZE wird für alle Benutzer geleert.
- Es gibt nur noch einen Style für alle Benutzer, weitere Styles werden ggf. zu einem späteren Zeitpunkt zur Verfügung gestellt. Um Probleme in der Darstellung zu vermeiden, wird beim Update auf die aktuelle Version für jeden Benutzer, der in älteren Versionen zugeordnete Style entfernt und auf den Standard-Style gesetzt.
- Durch den Umbau der Oberfläche müssen i.d.R. auch die Customizings und Scriptings umgebaut werden.
- Das Dashboard unter Oracle bietet nur einen begrenzten Funktionsumfang, d.h. die mitgelieferten Standard-Dashboards haben weniger Kacheln und es gibt Einschränkungen bei der Definition eigener Kacheln und Datenprovider.
- Nicht alle Dialoge sind bereits auf das neue Design umgestellt, so dass es immer noch "anders" aussehende Dialoge gibt.
- Der Parallelbetrieb von eEvolution ist durch die umfangreichen technischen Anpassungen erneut eingeschränkt, so können z.B. keine Dashboards aus der Version 2023 in der 10.1 verwendet werden und es werden beim Update die in der Datenbank gespeicherten Informationen zum eEvolution (Ribbon)-Style gelöscht.
- Die für das Arbeiten mit eEvolution benötigte .NET-Version hat sich von .NET 4.5.2 auf .NET 4.8 geändert.

### Neuerungsdokument

- **"OK**" und "**Abbrechen**" befinden sich i.d.R. nicht mehr am unteren Ende des Hauptfensters, sondern im Bereich "Navigation" auf dem Ribbon.
- Durch die Bereitstellung von List & Label 28 müssen die vorhandenen Berichte nach dem Update ggf. überarbeitet werden.
- Um die Performance von eEvolution zu verbessern, ist der Customizer zukünftig per Default deaktiviert und muss bei Bedarf für einen Benutzer aktiviert werden, indem auf dem Desktop die Datei "**nGroup.FormCustomizer.Customizer.EnableDesignerForUser**" für den Benutzer abgelegt wird.

Nach dem Abschluss des Customizings empfehlen wir die Datei wieder zu löschen, damit der Customizer nicht beim Öffnen der Dialoge stets mitgeladen wird.

Weitere Informationen zu den allgemeinen Features seit Version 10.1 und den exklusiven Features für die Version 2023 finden Sie in den einzelnen Kapiteln des Neuerungsdokuments, welche pro Modul und Feature Update aufgelistet sind.

## <span id="page-20-0"></span>**ABizI**

## <span id="page-20-2"></span><span id="page-20-1"></span>**Neue Funktionen in Feature Update 1 für Version 10.1**

#### **Einzelne ABizI-Steuerungseinträge über die Kommandozeile exportieren**

Es können zukünftig einzelne ABizI-Steuerungseinträge über die Kommandozeile exportiert werden, so dass diese über die Aufgabenplanung gestartet werden kann.

#### **Beispiel:**

```
Abizi.exe exportconsole --database:xyz --mandant:1 --user:abc --
password:qwertz --where:"lfdnr in (1, 2) or dokumentbez like 'Mein 
Export%'" --orderby:"lfdnr desc"
```
## <span id="page-20-4"></span><span id="page-20-3"></span>**Neue Funktionen in Feature Update 3 für Version 10.1**

#### **Erweiterung des Auftragsimports in der ABizI**

Der Auftragsimport in der ABizI bietet zukünftig die Möglichkeit unabhängig von der Einstellung **"Preisfindung beim Übertragen nochmal durchführen**" auf dem Reiter "**Auftragsimport**" die Preisfindung für einen Auftrag explizit zu aktivieren oder zu deaktivieren.

Dafür kann pro Auftrag der Bereich "**IMPORTEINSTELLUNGEN**" mit der Eigenschaft "**PREISFINDUNG**" hinzugefügt werden, um die Einstellungen aus den ABiZI-Systemeinstellungen auftragsspezifisch zu übersteuern, dabei wird mit 0 die Preisfindung für den Auftrag deaktiviert und mit 1 für den Auftrag aktiviert.

#### **Beispiel:**

<ABizI typ="Auftrag" ver="000.001"> <AUFTRAG> <KDNR1>297361</KDNR1> <AUFTRAGPOSITION> <ARTNR1>9100899</ARTNR1> <BESTMENGE>15</BESTMENGE> </AUFTRAGPOSITION> <IMPORTEINSTELLUNGEN> <PREISFINDUNG>1</PREISFINDUNG> </IMPORTEINSTELLUNGEN> </AUFTRAG> </ABizI>

## <span id="page-21-1"></span><span id="page-21-0"></span>**Neue Funktionen in Feature Update 4 für Version 10.1**

### **Felder für "Init" und "Deinit"-Funktionen für SQL-Server erweitern**

Die Felder INIT und DEINIT in der Export-Steuerung sind beim Einsatz eines SQL-Servers nicht mehr auf 4000 Zeichen beschränkt.

Der entsprechende Datentyp in der Datenbank wurde daher von VARCHAR(4000) auf VARCHAR(MAX) geändert und kann entsprechend die von SQL-Server für diesen Datentyp maximal vorgesehene Anzahl von Zeichen speichern.

#### **Information:**

*Unter Oracle bleibt die Einschränkung auf 4000 Zeichen für die Init- und Deinit-Funktionen erhalten.*

## <span id="page-21-3"></span><span id="page-21-2"></span>**Neue Funktionen in Feature Update 5 für Version 10.1**

### **Erweiterung ABizI-Auftragsimport um HSL-Artikel**

Beim Import einer unaufgelösten Handelsstückliste über den ABizI-Auftragsimport wird zukünftig automatisch die Lagerauswahl für die enthaltenen Handelsstücklistenartikeln vorgenommen, wenn es sich um lagergeführte Artikel handelt. Sollte dem Handelsstücklistenartikel kein Standardlager zugewiesen sein, so wird das Lager mit der niedrigsten laufenden Nummer verwendet.

## <span id="page-21-5"></span><span id="page-21-4"></span>**Neue Funktionen in Feature Update 6 für Version 10.1**

### **Erweiterung ABizI-Auftragsimport um Angabe des Lagers und Überarbeitung der automatischen Lagerermittlung**

Beim Import einer Auftragsposition über den ABizI-Auftragsimport kann zukünftig auch direkt das Lager mit < LFDLAGNR> angegeben werden, von welcher die jeweilige Auftragsposition entnommen werden soll. Wird einer Auftragsposition keine LFDLAGNR beim Importieren mitgegeben, so greift an dieser Stelle zukünftig die folgende Logik:

- Ist die Option "**Standard- oder Artikellager mit der niedrigsten laufenden Nummer verwenden**" auf dem Reiter "**Auftragsimport**" in der Systemkonfiguration nicht aktiv, dann wird diesen Auftragspositionen immer das unter "Lager, das standardmäßig verwendet wird" hinterlegte Lager im Auftrag zugewiesen.
- Ist die Option "**Standard- oder Artikellager mit der niedrigsten laufenden Nummer verwenden**" auf dem Reiter "**Auftragsimport**" in der Systemkonfiguration aktiv, dann wird diesen Auftragspositionen das passende Lager dagegen in folgender Reihenfolge ermittelt:
	- 1. Ist dem Artikel ein Standardlager zugeordnet, wird dieses verwendet.
	- 2. Ist dem Artikel kein Standardlager zugeordnet, wird das dem Artikel zugeordnete Lager mit der niedrigsten laufenden Nummer verwendet.

3. Ist dem Artikel KEIN Lager zugeordnet, dann wird das unter "Lager, das **standardmäßig verwendet wird**" hinterlegte Lager verwendet.

### <span id="page-22-0"></span>**Erweiterung ABizI-Auftragsimport: Berücksichtigen von HSL-Artikeln - Anpassung Lager**

Beim ABizI-Auftragsimport wurde der Umgang mit enthaltenen HSL-Kopf-Artikeln erweitert. Die Lagerzuordnung der zugeordneten Artikel in der Tabelle ARTSTUELILAGERZUORD findet jetzt nach folgender Hierarchie statt:

- 1. Ist dem Artikel ein Standardlagerplatz zugewiesen, so wird dieses verwendet
- 2. Gibt es zu diesem Artikel kein Standardlager, so wird das Lager mit der niedrigsten laufenden Nummer gewählt, auf dem es Bestand des Artikels gibt
- 3. Gibt es weder ein Standardlager noch ein Lager mit Bestand, so wird kein Lager gewählt und zu diesem Artikel KEIN Eintrag in der ARTSTUELILAGERZUORD gemacht

### <span id="page-22-1"></span>**Erweiterung Auftragsimport um kundenspezifische Artikelnummer**

Der Auftragsimport in der ABizI kann einen Artikel zukünftig auch über die Angabe der kundenspezifischen Artikelnummer (KNDARTNR) identifizieren, wenn weder die globale Artikelnummer noch die GTIN (EAN) des Artikels in der Importdatei angegeben wurde.

## <span id="page-22-3"></span><span id="page-22-2"></span>**Neue Funktionen in Feature Update 11 für Version 10.1**

### **Optimierungen für Import von Gutschriftsvorgängen für die ABizI**

Der Import von Gutschriftsvorgängen über die ABizI wurde überarbeitet und u.a. um die Behandlung von abweichenden Artikelbezeichnungen und Artikeltexten erweitert.

Mit dem Import "**Gutschrift**" können Gutschriftsvorgänge importiert werden, um im Anschluss in der Auftragsverwaltung eine Gutschrift zu erstellen. Die in der Datenbank unter "Einstellungen SQL-Statements" hinterlegten SQL-Befehle können beim Import von Gutschriftsvorgängen nicht verwendet werden und müssen in der ABizIImportModule.config durch die Anpassung der Settings in der Modulkonfiguration übersteuert werden, so dass die in der **ABizIImportModule.config** hinterlegten SQL-Befehle statt der SQL-Befehle unter "Einstellungen SQL-Statements" verwendet werden.

Beim Import eines Gutschriftsvorgangs werden die nicht in der XML oder über die SQL-Statements in den Settings definierten Eigenschaften, sondern entsprechend den ABizI-Systemeinstellungen unter "Auftragsimport" hinterlegten Eigenschaften, für den Import von Aufträgen in den neuen Gutschriftsvorgang geschrieben.

#### **Bitte beachten Sie:**

*Der Import von Gutschriftsvorgängen umfasst nicht denselben Funktionsumfang wie die manuelle Anlage von Gutschriftsvorgängen, so dass u.a. bestimmte Felder beim Import von Gutschriftsvorgängen nicht importiert werden können.*

## <span id="page-23-1"></span><span id="page-23-0"></span>**Neue Funktionen exklusiv in 2023**

### **Entfernung Ausgabeart "Biztalk"**

Mit dem Erscheinen der Version 2023 steht die ABizI Biztalk Integration nicht mehr in eEvolution zur Verfügung und kann nicht mehr verwendet werden.

Vorhandene Einträge in der "**Export-Steuerung**" mit der Ausgabeart "**Biztalk**" werden beim Update nicht verändert und in der aktuellen Version ohne Ausgabeart dargestellt. Sie müssen in diesem Zusammenhang manuell durch den Benutzer auf eine andere Ausgabeart umgestellt werden, wenn Sie weiterverwendet bzw. bearbeitet werden sollen.

#### **Hinweis:**

*Für die Bearbeitung eines Eintrags in der "Export-Steuerung" muss ein gültiger Eintrag in der Spalte "Ausgabeart" hinterlegt sein.*

#### <span id="page-23-2"></span>**Bereitstellung WebApiWatcher in der ABizI**

Die ABizI stellt zukünftig einen "**WebApiWatcher**" zur Verfügung, welcher einen Webservice darstellt und über eine URL erreicht werden kann.

Die Basis dieser URL, also Protokoll, Servername und ggf. Port, kann in der Konfiguration vorgegeben werden, genau wie ein Verzeichnis für die Fehlerdatei. Weiterhin können sowohl für die zu importierenden Daten als auch für die Antwort eine oder mehrere XSL-Transformationen angegeben werden.

#### **Bitte beachten Sie:**

*Es sollte bedacht werden, dass diese WebApi keine weiteren Sicherheitsfunktionen wie Authentisierung, Autorisierung, Lastbegrenzungen u.ä. enthält und daher immer im Rahmen eines Webservice-Ökosystems betrieben werden sollte, welche solche Funktionen zur Verfügung stellt.*

#### <span id="page-23-3"></span>**Auftragsimport um Text1 und Text2 erweitern**

Der Import von Aufträgen über die ABizI wurde um die Behandlung von abweichenden Artikeltexten erweitert, so dass für jede Auftragsposition ein von den Artikelstammdaten abweichender Text1 bzw. Text2 beim Import mit angegeben und importiert werden kann.

#### **Beispiel:**

<ABizI typ="Auftrag" ver="000.001"> <AUFTRAG> <KDNR1>297361</KDNR1> <AUFTRAGPOSITION> <ARTNR1>9100899</ARTNR1> <BESTMENGE>15</BESTMENGE> <TEXT1>Artikeltext 1</TEXT1>

```
<TEXT2>Artikeltext 2</TEXT2>
</AUFTRAGPOSITION>
</AUFTRAG>
</ABizI>
```
#### **WICHTIG:**

Bitte denken Sie daran ggf. das SQL-Statement **"Langtext in Auftragspositionen in eEvolution ändern**" unter "**Einstellungen SQL-Statements**" angepasst werden muss, so dass die Texte durch den Import und nicht die SQL-Statements gesetzt werden können, wie z.B.:

```
UPDATE angaufpos SET langtext = langtext WHERE zuordnr =
:nZuordnr AND lfdangaufgutnr = :AagLaufendeNummer
```
### <span id="page-24-0"></span>**Aufhebung der Größenbeschränkung für die Log-Dateien für den Import**

Bisher waren die Log-Dateien für den Import mit der ABizI auf eine Größe von 512 KB begrenzt, danach wurden Daten aus der vorhandenen Log-Datei gelöscht, um diese Größe nicht zu überschreiten.

Diese Beschränkung wurde komplett aufgehoben, damit keine Informationen beim Import mehr verlorengehen.

### <span id="page-24-1"></span>**ABizI Importmodul für den Import von Faktura-Daten**

Das neue Importmodul "**FakturaImport**" für den Import von Faktura-Daten ermöglicht das Importieren von Rechnungs- und Rechnungsstornodaten, ohne Aufträge oder Lieferscheine in eEvolution erstellen zu müssen. Dieses Vorgehen kann beispielsweise für Kassendaten genutzt werden, wo es nicht sinnvoll ist pro Bon extra einen Auftrag zu erstellen, zusätzlich können Lagerbewegungen ausgeführt werden, um den Lagerbestand in der Warenwirtschaft zu aktualisieren.

## <span id="page-25-0"></span>**Abwesenheit**

## <span id="page-25-2"></span><span id="page-25-1"></span>**Neue Funktionen in Feature Update 1 für Version 10.1**

### **Optimierung der Mitarbeitervorgaben in der Abwesenheit**

In der Abwesenheitsverwaltung wurde die Bearbeitung der Mitarbeitervorgaben überarbeitet. Dafür wurden die Buttons im Ribbon **Aktion** präziser benannt. Der frühere Button "**Mitarbeitervorgaben**" heißt jetzt "**Mitarbeitervorgaben einzeln**" und der frühere Button "**Massenänderung Mitarbeitervorgaben**" heißt jetzt "**Masseneintrag Mitarbeitervorgaben**":

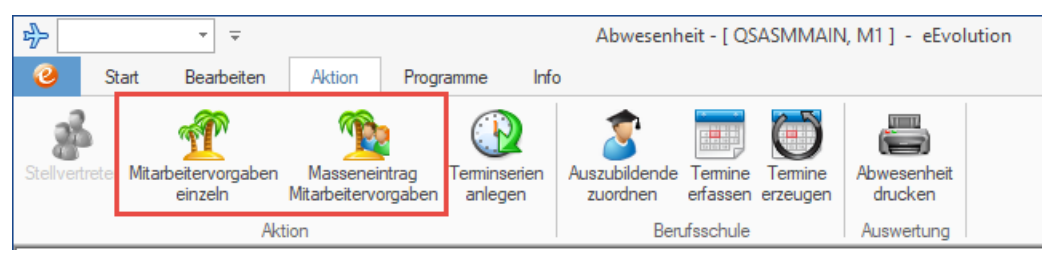

Darüber hinaus wurde der Dialog "**Auswahl Mitarbeiter für Vorgabenänderung**", der über den Button "**Masseneintrag Mitarbeitervorgaben**" erreicht wird, um zusätzliche Funktionen erweitert.

In diesem Dialog finden sich die beiden neuen Spalten "Aktueller Zeitplan" und **"Urlaubsvorgabe aktuelles Jahr**". In der Spalte "**Aktueller Zeitplan**" wird zu jedem Mitarbeiter der Zeitplan angezeigt, der diesem in der Verwaltung unter **Servicezeiten Zeitpläne** auf dem Reiter **Mitarbeiter** zugeordnet wurde und zum aktuellen Zeitpunkt auch gültig ist. Auf diese Weise können Sie leichter Mitarbeiter identifizieren, die den gleichen Zeitplan hinterlegt haben, da nur für solche eine gemeinsame Massenänderung möglich ist.

In der Spalte "**Urlaubsvorgabe aktuelles Jahr**" sehen Sie die Urlaubstage, die dem Mitarbeiter im aktuellen Jahr derzeit zugewiesen sind.

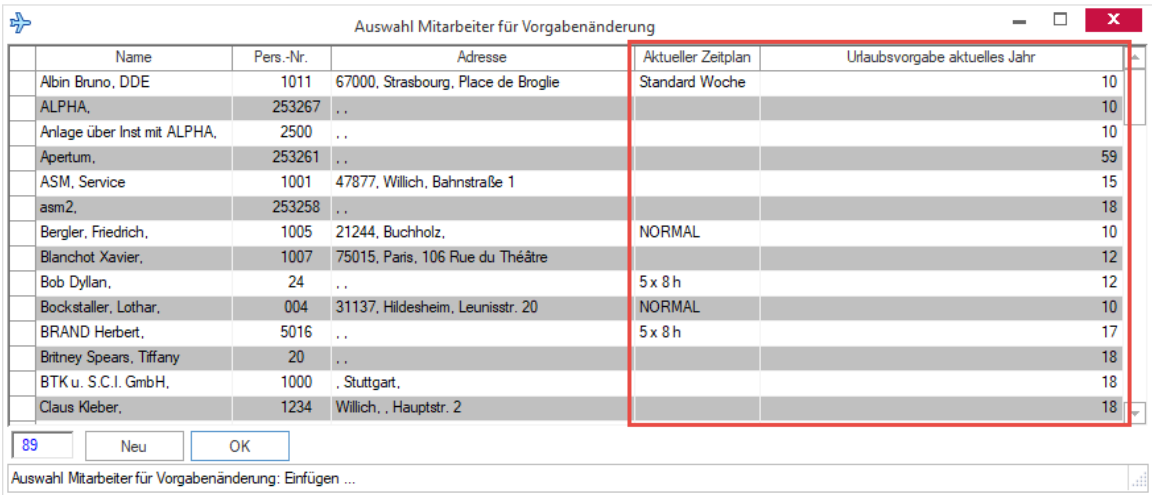

Außerdem werden jetzt in diesem Dialog nur noch aktive Mitarbeiter angezeigt. Wurde also entweder das Löschkennzeichen in der **KuLiMi** gesetzt oder ist zu einem Mitarbeiter in den **Basisdaten** ein Austrittsdatum hinterlegt, das bereits überschritten ist, dann werden diese Mitarbeiter hier nicht mehr angezeigt.

## <span id="page-27-0"></span>**Alle Module**

## <span id="page-27-2"></span><span id="page-27-1"></span>**Neue Funktionen in Feature Update 2 für Version 10.1**

### **Automatischer Mailversand - Mail in Outlook öffnen**

Der automatischer Mailversand wurde um die Möglichkeit erweitert, die Mail vor der Versendung in Outlook darstellen zu lassen. Dafür wurde im Drucken-Dialog die neue Option "E-**Mail über Outlook**" geschaffen:

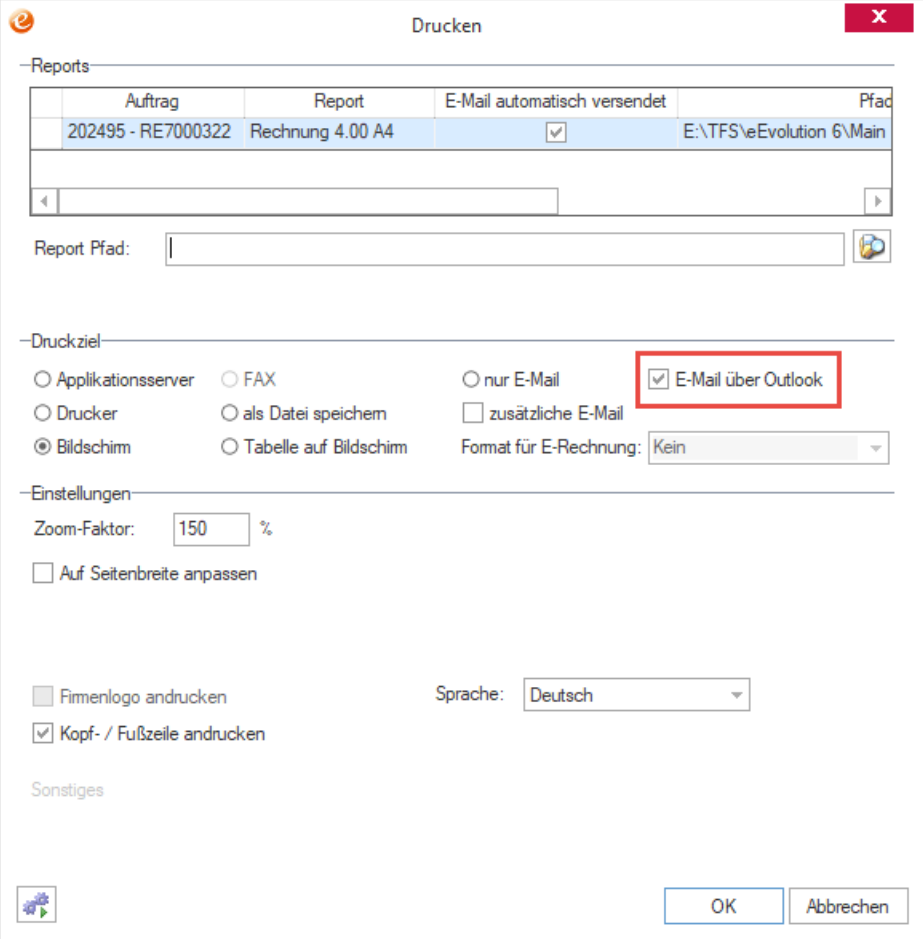

Diese neue Option ist dann verfügbar, wenn für den gewählten Report in der Export Steuerung ein "**eEvolution Beleg-Mailexport**" eingerichtet ist. Zusätzlich muss das gewählte Druckziel auch im Druckzielfilter des Export Steuerung-Eintrages aktiviert sein. Sind diese beiden Voraussetzungen nicht gegeben, dann wird die neue Option ausgegraut.

Ist "**E-Mail über Outlook**" verfügbar, so kann die Option folgende Zustände annehmen:

• "**E-Mail über Outlook**" ist deaktiviert. Der automatische Mailversand findet wie gewohnt im Hintergrund statt.

- "**E-Mail über Outlook**" ist aktiviert. Anstatt des automatischen Mailversands im Hintergrund, wird die zu versendende Mail in Outlook geöffnet.
- "**E-Mail über Outlook**" ist teilweise aktiviert. Im Drucken Dialog befinden sich mehrere Reports, bei denen nur für einen Teil der automatische Mailversand bzw. das gewählte Druckziel eingerichtet ist. Für diese Reports ist "**E-Mail über Outlook**" aktiviert und anstatt des automatischen Mailversands im Hintergrund, wird die zu versendende Mail in Outlook geöffnet.

Der Zustand der Option wird benutzerspezifisch über den Lebenszyklus des Drucken-Dialogs gespeichert. Somit verändert sich dieser z.B. bei Wechseln des Druckziels nicht.

### <span id="page-28-0"></span>**Erweiterung der Akte um die Prüfung der Zugriffsrechts**

Die Aktenfunktionalität wurde erweitert und verbessert. Die Systemtabelle "Dokumenttyp" (**Verwaltung Texte & Dokumente Dokumenttyp**) wurde um die Spalte "**Kopierpfad**" erweitert. Hier haben Sie die Möglichkeit, einen Pfad ins Dateisystem anzugeben, wo die in der Akte abgelegten Dateien dieses Dokumenttyps gespeichert werden sollen. Vorzugsweise wird dafür ein Netzwerkpfad gewählt.

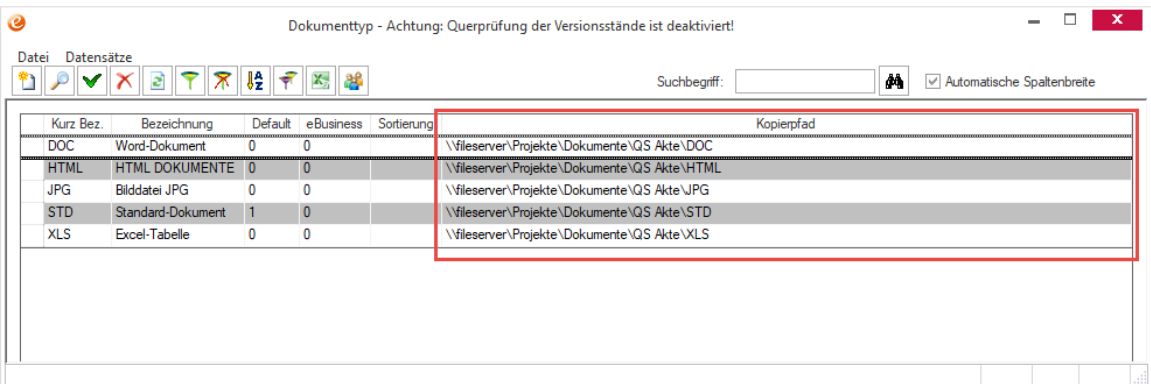

Wird jetzt ein Dokument in der Akte abgelegt, prüft das System, ob für den gewählten Dokumenttyp ein solcher Pfad hinterlegt ist. Ist dies der Fall, so wird das Dokument dorthin kopiert und dieser Pfad anstatt des lokalen Pfades gespeichert. Wird später der Dokumenttyp eines Dokumentes in der Akte verändert, so fragt das System nach, ob die zugehörige Datei zum neuen Kopierpfad verschoben werden soll.

#### **Wichtig:**

*Der Pfad, wohin das abgelegte Dokument kopiert werden soll, muss existieren. Dabei ist zu beachten, dass der angegebene Kopierpfad noch um Werte aus den Spalten KEYTABLE, KEY1 und KEY2 aus der Tabelle DOCUMENTS erweitert wird. Die gesamte resultierende Ordnerstruktur muss also im Dateisystem angelegt sein. Beispiel: Am Dokumenttyp ist folgender Pfad hinterlegt: "\\fileserver\secure\_share\SPLCNT\" - Dann wird bei der Ablage in der Akte zu einem Lieferanten der Pfad um \LIEFERANT\2218 ergänzt (2218 ist eine Beispielnummer für den Lieferanten), so dass sich folgender Pfad für ein Dokument ergibt: "\\fileserver\secure\_share\SPLCNT\LIEFERANT\2218\Demo - Installationsanleitung 10.pdf".*

In dem Zusammenhang wurde auch das Rechtesystem der Aktenfunktionalität erweitert. In der Akte werden einem Benutzer nur noch Dokumente angezeigt, die auf einem Pfad liegen, auf dessen Ordner der Benutzer auch Zugriffsrechte besitzt.

### <span id="page-29-0"></span>**Export als XLSX-Datei über Druckziel "Datei speichern als"**

Beim Drucken über das Druckziel **"Datei speichern als**" im Dialogfenster "**Drucken**" kann zukünftig auch eine \*.XLSX-Datei für die Bearbeitung in Microsoft Excel generiert werden.

## <span id="page-29-2"></span><span id="page-29-1"></span>**Neue Funktionen in Feature Update 3 für Version 10.1**

### **Einbindung der Option "EnableStyleLibraryLoadPerformanceOptimization" in die eEvolution.config**

Die eEvolution.config wurde um den Parameter

"**EnableStyleLibraryLoadPerformanceOptimization**" erweitert, welcher steuert, ob beim Laden der Style-Bibliothek gleichzeitig Performance-Optimierungen durchgeführt werden sollen. Dieser Parameter wirkt sich automatisch auf alle Module aus und muss explizit im Bedarfsfall aktiviert werden.

Die Aktivierung erfolgt dabei auf eigene Gefahr und es können u.a. folgende Nebenwirkungen auftreten:

- Durch die Aktivierung dieses Parameters kann es zu einer unvollständigen Anwendung der Styles kommen, d.h. es sind z.B. einzelne Buttons nicht mehr korrekt eingefärbt.
- Die Performance-Optimierungen sind nicht auf jedem System signifikant spürbar.

### <span id="page-29-3"></span>**Erweiterung des Lagerplatz- und Seriennummerndialogs um Callout-Hooks für die Anpassung der angezeigten Daten der Dialoge**

Die Dialoge **dlgLagerplatz** und **dlgSerienNr** wurden um Hooks erweitert, welche zur Beeinflussung der angezeigten Daten in der Tabelle genutzt werden können.

### <span id="page-29-4"></span>**Hinzufügen/ Anpassen von Callout-Hooks in der Rechnung und Lieferscheinroutine sowie in der Lagerbuchungsroutine**

Es wurden die folgenden Hooks hinzugefügt:

- StockMovement,StockMovement\_Start= Vor dem Beginn der Lagerbuchung.
- StockMovement,StockMovement\_Start\_Buchung = Vor dem Beginn der eigentlichen Lagerbuchungsaktionen.
- StockMovement, StockMovement\_Exit = Am Ende der Lagerbuchung.
- StockMovement,StockMovement\_Init = Bei Initialisierung der Lagerbuchung.

Der folgende Hook wurde so angepasst, dass bei Rückgabe im Scripting die Ausführung ohne Bearbeitung der Position fortgesetzt wird:

• CFFALagerbuchung\_Pre\_PositionLagerbuchung

#### <span id="page-30-0"></span>**Mandantenwechsel in den Servicemodulen**

Der Menüpunkt "**Mandantenwechsel**" ist in den Modulen **Serviceauftrag, Basisdaten, Retoure, Auftragsfakturierung, Vertragsfakturierung, Projektverwaltung** und **Abwesenheit** zukünftig direkt unter "**Passwort ändern**" zu finden.

## <span id="page-30-2"></span><span id="page-30-1"></span>**Neue Funktionen in Feature Update 4 für Version 10.1**

### **Protokollierung der Prüfungsergebnisse bei der USt-Id-Prüfung**

Das Ergebnis der Verifizierung einer USt-Id über den Webservice des Bundeszentralamtes für Steuern wird zukünftig in eEvolution protokolliert und kann über die Auswertung "**USt-Id-Historie**" für Kunden und Lieferanten eingesehen werden.

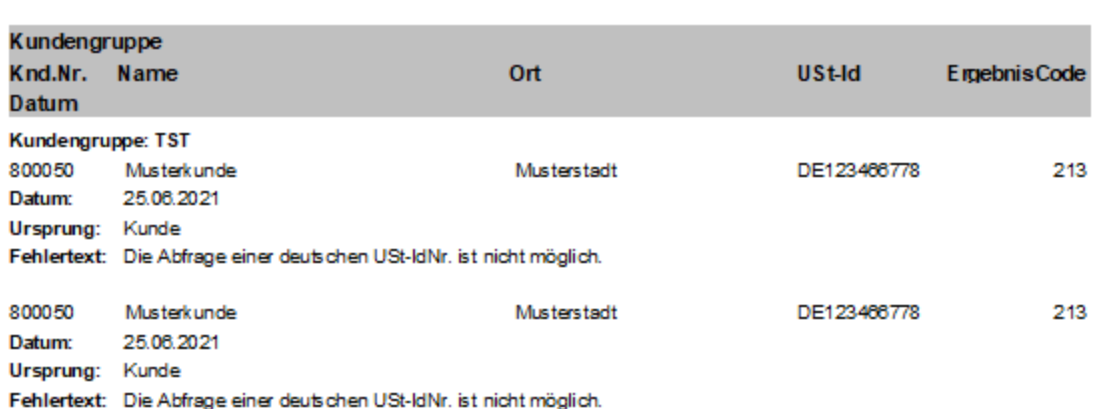

#### **USt-Id Historie Kunden**

Allgemein werden die folgenden Informationen protokolliert:

- Kunden-/Lieferantennummer (nur für eEvolution relevant, um die Zuordnung zum Kunden/ Lieferanten herzustellen)
- Ursprung der Prüfung, d.h. Kundenstammdaten, Lieferantenstammdaten, abweichende Lieferadresse des Kunden oder abweichende Lieferadresse des Auftrags (nur für eEvolution relevant, um diese Informationen in der Auswertung dem Benutzer bereitstellen zu können)

#### **Hinweis:**

*Bei abweichenden Lieferadressen in der Auftragsverwaltung wird nur die Zugehörigkeit zum Kunden protokolliert, aber nicht die Nummer des Angebots/Auftrags oder der Gutschrift, welche die Prüfung ausgelöst hat.*

- Name 1 des Kunden / Lieferadresse / Lieferanten der an den Webservice des Bundeszentralamtes für Steuern übermittelt wurde
- Ort der an den Webservice des Bundeszentralamtes für Steuern übermittelt wurde
- Datum (und Uhrzeit an dem Prüfung vorgenommen wurde)
- USt-ID, die an den Webservice des Bundeszentralamtes für Steuern übermittelt wurde

• Ergebnis der Prüfung durch den Webservice des Bundeszentralamtes für Steuern, inklusive dem zurückgegebenen Resultcode und Text.

### <span id="page-31-0"></span>**Brexit: Angabe von EORI-Nummer notwendig**

Es ist jetzt in eEvolution an verschiedenen Stellen möglich, eine Zollnummer zu hinterlegen. Dies ist jetzt für Mandant, Kunde und Lieferant implementiert. Primär soll hier die EORI-Nummer gespeichert werden. Damit aber auch jede andere Zollnummer für außereuropäische Länder erfasst werden kann, beträgt die Länge des Feldes 50 Zeichen. Die Zollnummer wird nur gespeichert und hat keine steuernde Wirkung.

### **Mandanten**

**Installation/ Administration → Mandanten → Bearbeiten → Mandant doppelt anklicken Reiter Diverses** 

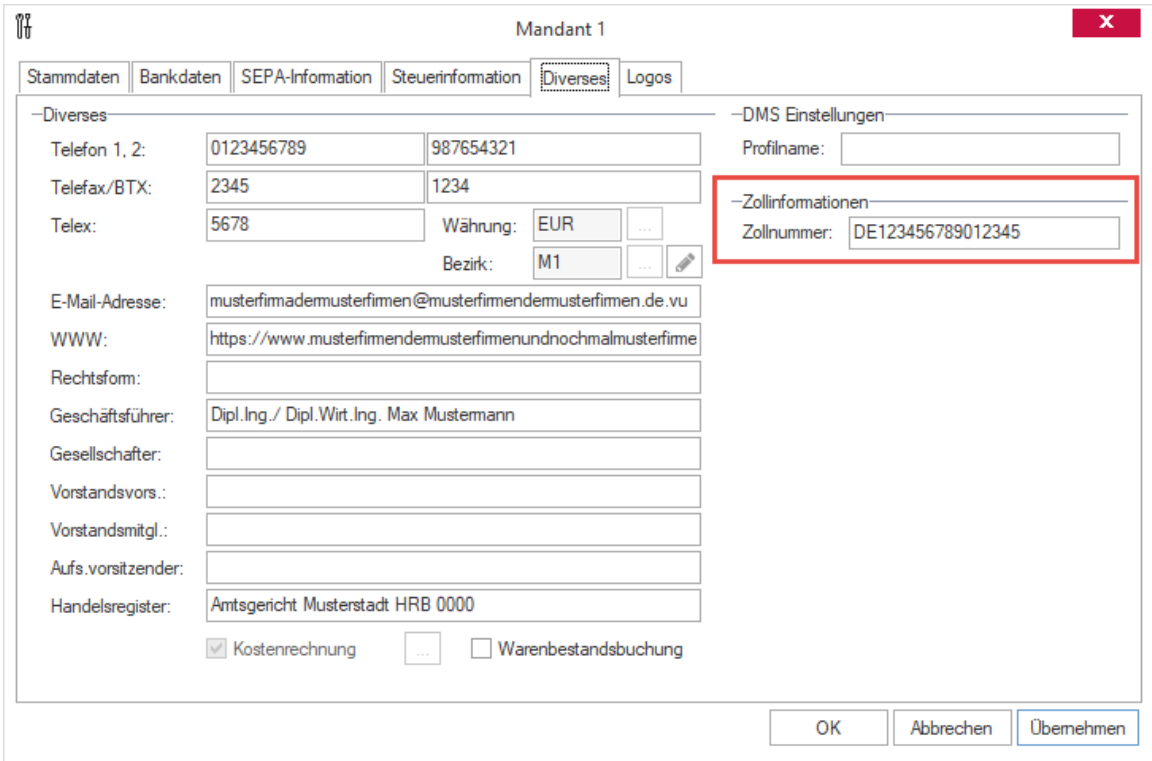

### **Kunden**

**Kundenverwaltung Kunden laden Details Diverses**

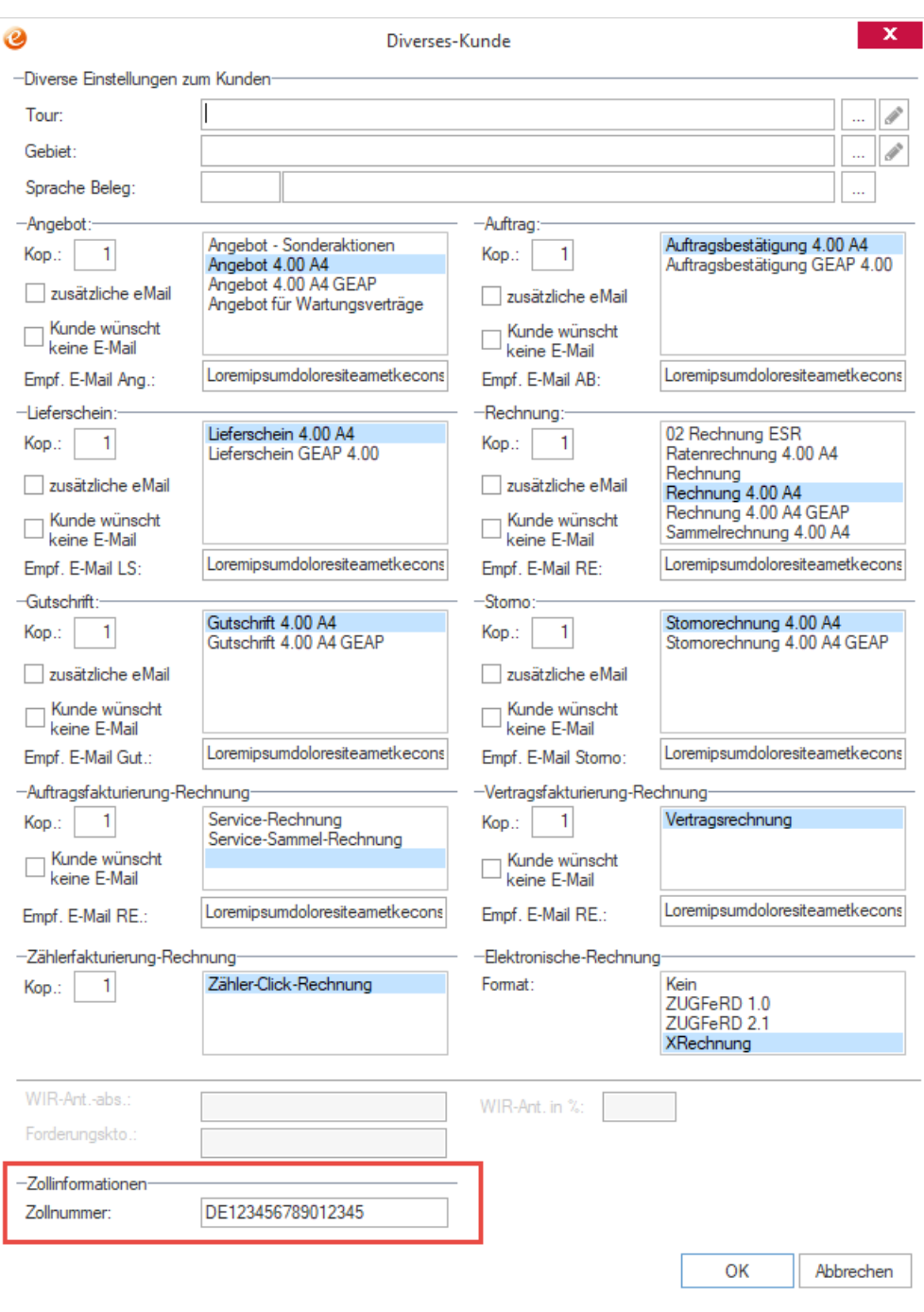

## **Lieferanten**

**Kundenverwaltung Lieferanten laden Details Diverses**

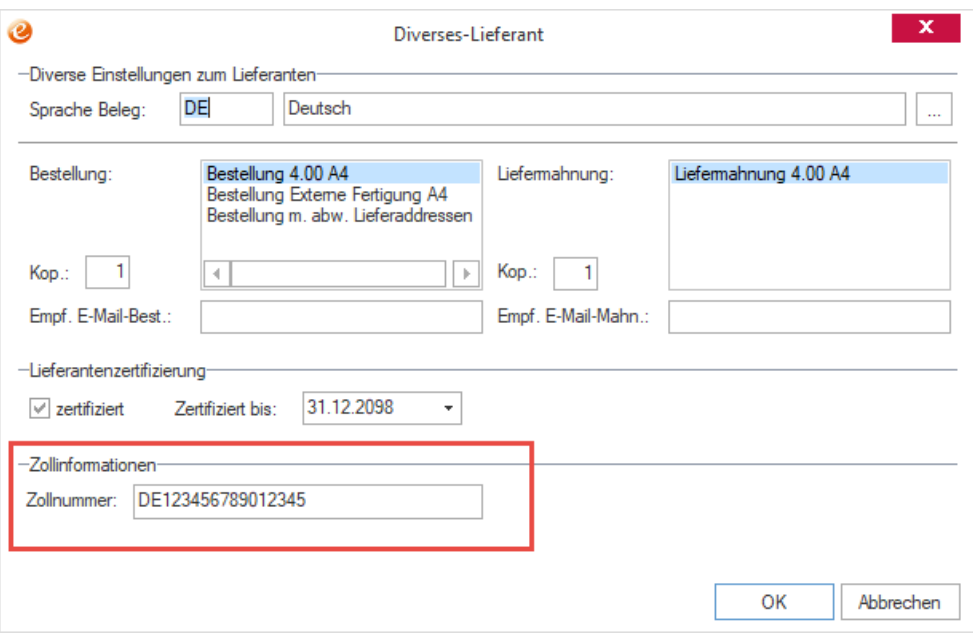

### <span id="page-33-0"></span>**Mandantenwechsel aus den Forms entfernen**

Im Service wurde die Implementierung des Menüpunkts "Mandantenwechsel" an die Implementierung aus dem ERP-Bereich angeglichen.

## <span id="page-33-2"></span><span id="page-33-1"></span>**Neue Funktionen in Feature Update 5 für Version 10.1**

### **Vergrößerung der eEvolution Speicherallokierung**

Auf einem 64-Bit System kann eEvolution zukünftig bis zu 4GB, statt wie bisher maximal 2GB, allokieren.

### <span id="page-33-4"></span><span id="page-33-3"></span>**Neue Funktionen in Feature Update 6 für Version 10.1**

#### **Redistributables von Visual Studio 2019 ausliefern**

Die Redistributables von Visual Studio 2019 werden zukünftig gemeinsam mit den anderen Redistributables von Visual Studio im Ordner Redist von eEvolution mitgeliefert.

#### <span id="page-33-5"></span>**Hauptfenster inklusive andockbare Fenster maximieren**

Bei der Maximierung eines Hauptfensters werden zukünftig auch die aktuell angedockten Fenster berücksichtigt, so dass diese bei der Maximierung nicht mehr abgedockt werden müssen. Das Hauptfenster wird in diesem Zusammenhang so skaliert, dass es mit den angedockten Fenstern in ihrer aktuellen Größe den kompletten Bildschirm ausfüllt.

#### **Information:**

*Sollte es aufgrund der vorgegebenen Mindestgröße des Hauptfensters nicht möglich sein, das Hauptfenster so zu skalieren, dass es inklusive der angedockten Fenster in ihrer aktuellen Größe auf dem Bildschirm dargestellt werden kann, erfolgt KEINE Maximierung und der Benutzer erhält eine entsprechende Meldung, um die angedockten Fenster ggf. abzudocken oder zu verkleinern.*

Beim Schließen des Moduls werden Größe und Position von maximierten Hauptfenstern und angedockten Fenstern gespeichert, so dass beim nächsten Mal sich das Modul inklusive aller angedockten Fenster in genau derselben Größe öffnet – jedoch gilt das Hauptfenster in diesem Fall nicht mehr als maximiert.

## <span id="page-34-1"></span><span id="page-34-0"></span>**Neue Funktionen in Feature Update 7 für Version 10.1**

### **QueryExPlus mir .NET 4**

<span id="page-34-2"></span>Das mit eEvolution ausgelieferte Programm QueryExPlus wurde auf .NET 4 umgestellt.

### **Suche nach einem Artikel über den Text 1 in der Massendatenpflege der Klassifikation**

Beim Hinzufügen eines Artikels über die Massendatenpflege in der Klassifikation kann in der Suche zukünftig auch auf den Text 1 eines Artikels eingeschränkt und die Suche nach Artikeln um die Eingabemöglichkeit von "Text 1" erweitert werden.

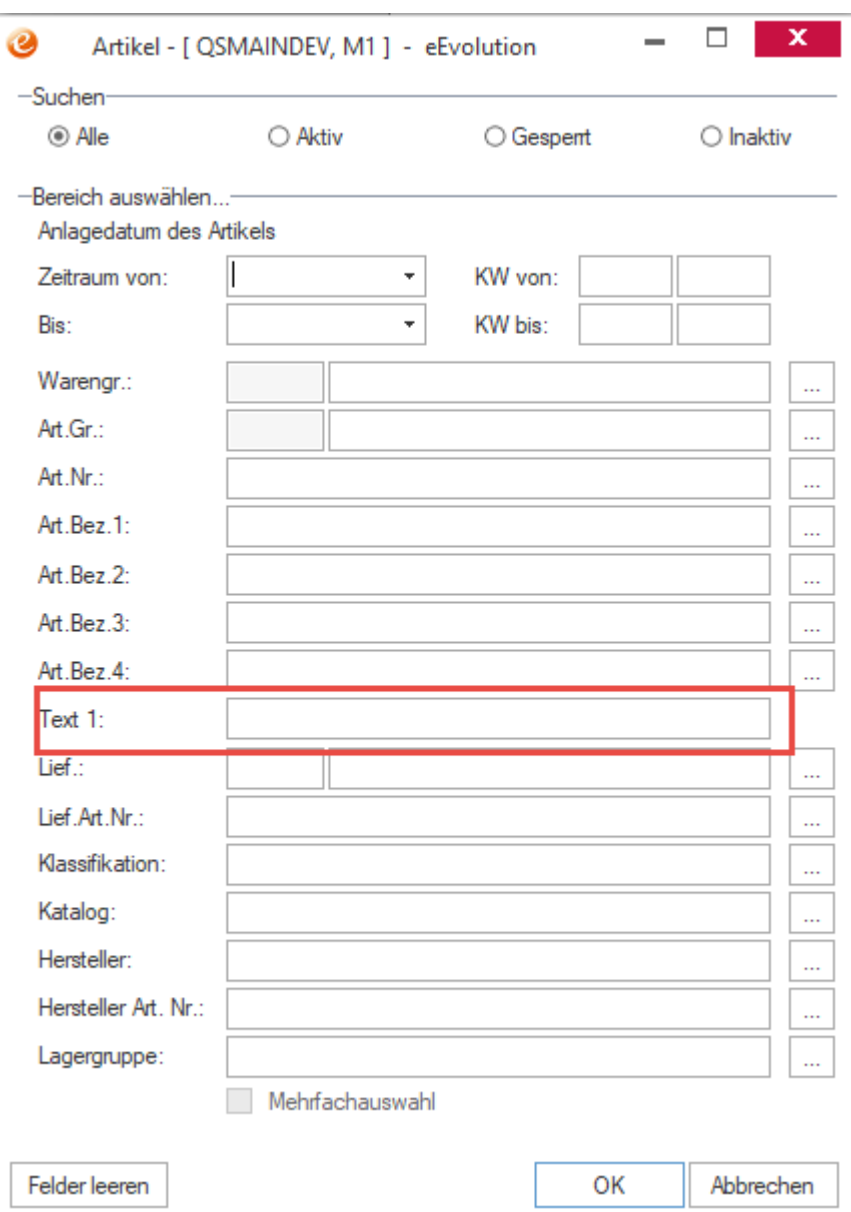

#### **Hinweis:**

*Diese Suche steht auch anderen Stellen in eEvolution zur Verfügung, wie z.B. bei der erweiterten Positionsartikelsuche in der Auftragsverwaltung, der Statusinformation oder der Kommissionsübergabe, wo ebenfalls künftig auf den Text 1 eines Artikels eingeschränkt werden kann*

### <span id="page-35-0"></span>**Überarbeitung des "Konfigurationen zu Inventar" in Retourenverwaltung**

In der Retourenverwaltung stehen in dem Dialogfenster "Konfigurationen zu Inventar" zukünftig dieselben Funktionen wie in dem gleichnamigen Dialogfenster im Serviceauftrag zur Verfügung.
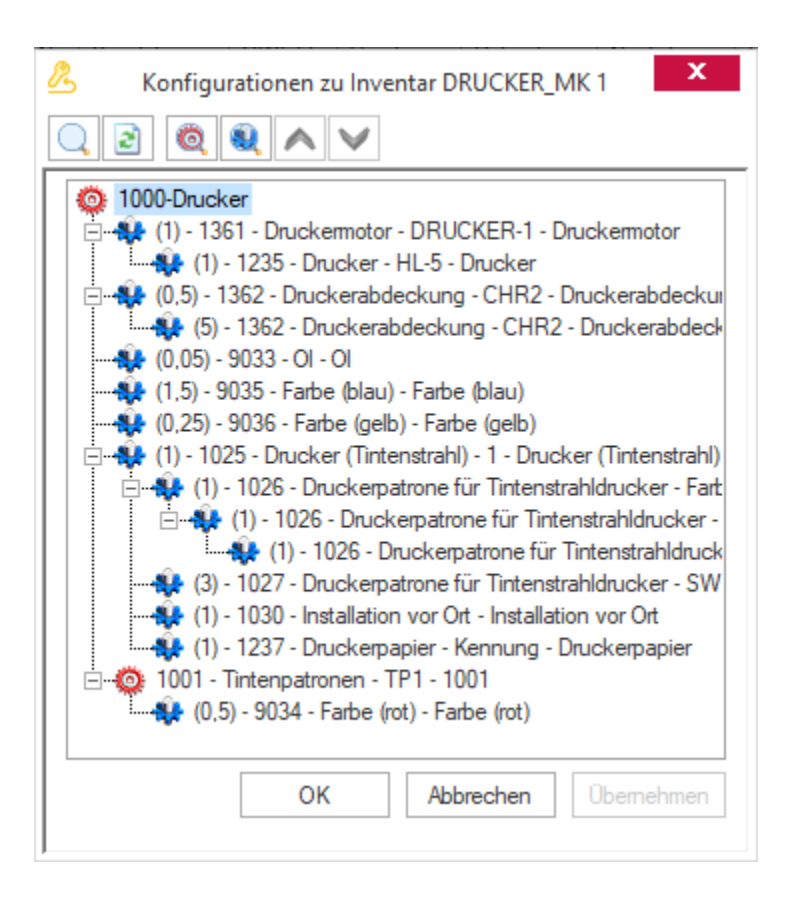

# **Neue Funktionen in Feature Update 8 für Version 10.1**

## **ASMService: Konkrete Fehlermeldungen beim Starten in die Ereignisanzeige schreiben**

Bisher wurde nur ein Eintrag zur DB-Verbindung ins Log geschrieben, wenn der Dienst erfolgreich starten konnte, zukünftig werden detailliertere Fehlermeldungen in das Log geschrieben, wenn der Dienst nicht starten konnte.

## **Neue Funktionen in Feature Update 10 für Version 10.1**

## **Kein inkonsistentes Verhalten beim Setzen vom Dokumenttyp**

Beim Hinzufügen eines Dokuments in die Akte muss ein Dokumenttyp hinterlegt werden, jedoch wurde dieses bisher nur über eine Prüfung in der Oberfläche sichergestellt und nicht über die Eigenschaften der Spalte in der Datenbank. Dadurch konnte es beim Import von Dokumenten in die Akte über eine externe Schnittstelle dazu kommen, dass kein Dokumenttyp angegeben wurde und Probleme mit der Akte verursachen.

Die Eigenschaften der Spalte "DOCUMENTYP" der Tabelle "DOCUMENTS" in der Datenbank wurden daher angepasst, so dass diese immer befüllt werden muss (NOT NULLABLE) und als Default der Dokumenttyp mit der LFDNR = 0 ("STD" - "Standard-Dokument") einträgt.

Beim Update auf die aktuelle Version wird daher bei allen Einträgen in der Akte ohne einen Dokumenttyp automatisch ein Dokumenttyp hinterlegt und zwar das "Standard-Dokument" (Kurzbezeichnung "STD") mit der Nummer 0, welcher ggf. neu angelegt wird.

#### **Wichtig:**

*Der Dokumenttyp mit der LFDNR = 0 darf nicht gelöscht werden!*

## **Optimierung bei der Nummernvergabe in älteren Systemtabellen**

Bei den älteren Systemtabellen, wie z.B. der Zahlungsbedingung, wird zukünftig nicht mehr die maximale Nummer, sondern die nächste freie Nummer für die eindeutige Identifizierung eines Eintrags verwendet.

#### **Wichtig:**

*Es werden keine bereits vorhandenen Einträge verändert.*

Dieses Feature steht u.a. in folgenden Systemtabellen zur Verfügung:

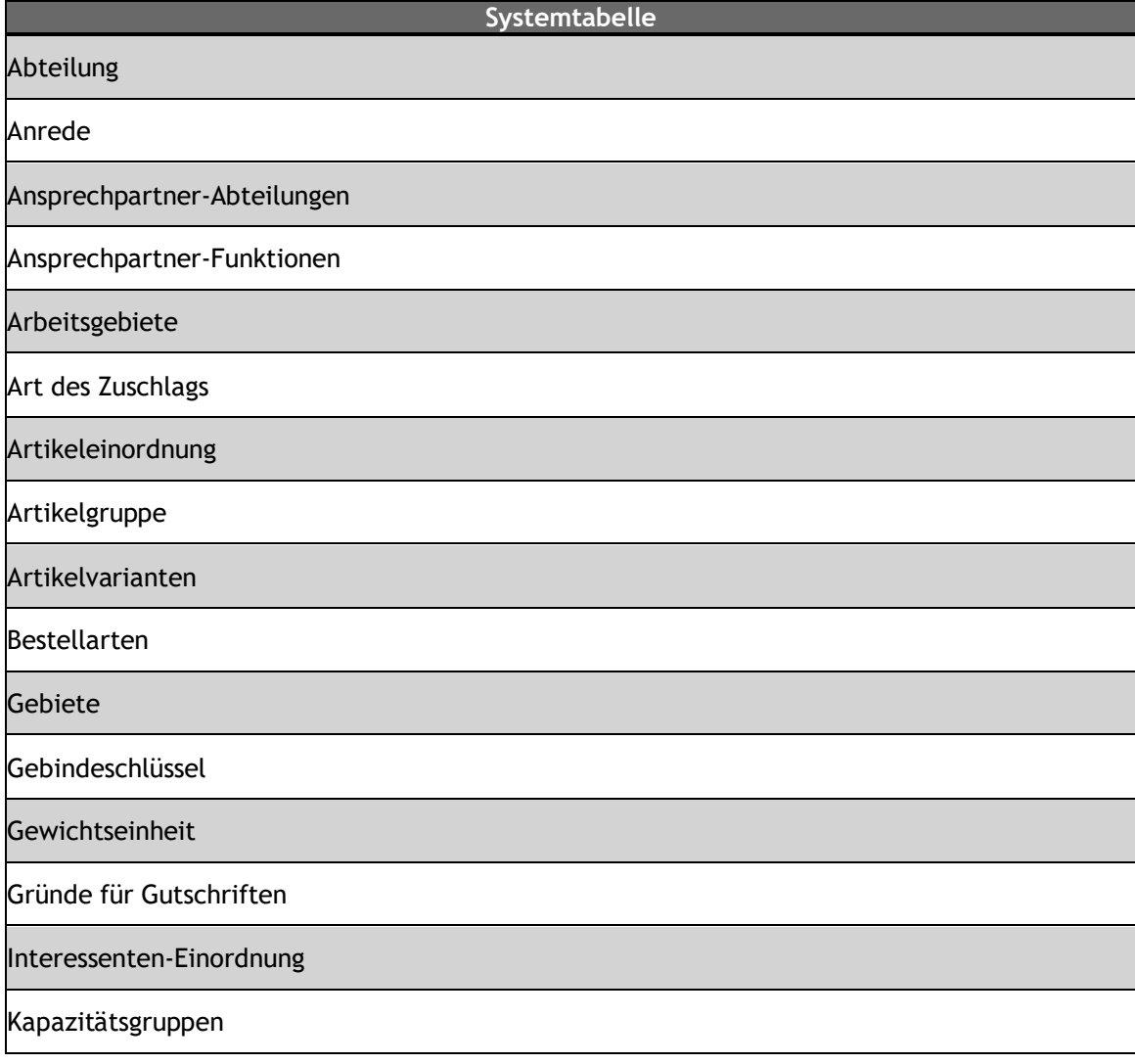

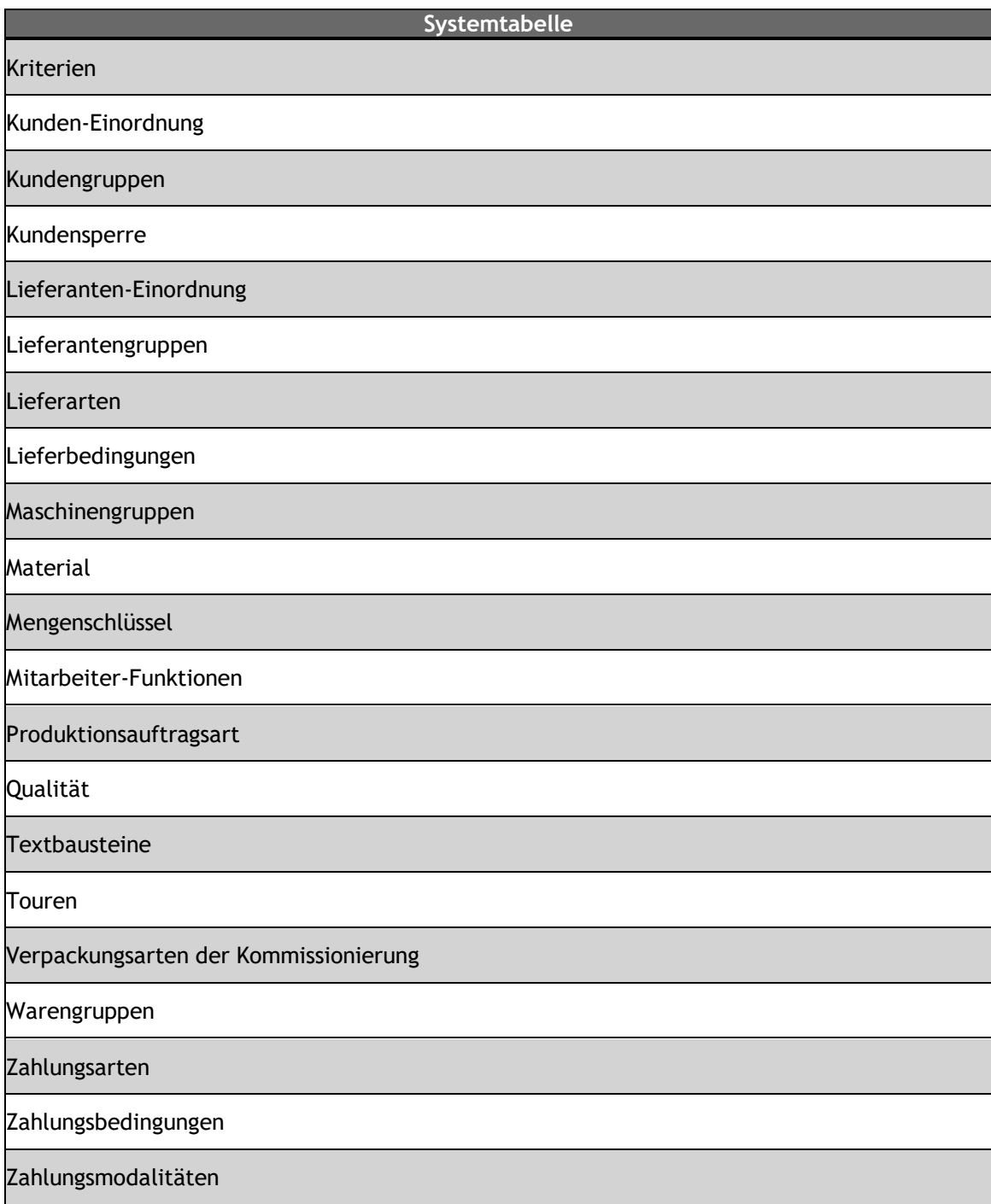

## **Beibehaltung der zusätzlichen Chargeninformationen bei Lagerbuchungen**

Bisher wurden die zusätzlichen Informationen zu einer bereits vorhandenen Charge, wie z.B. das Herkunftsland und der Einstandspreis bei Lagerbuchungen, wie z.B. eine manuelle Lagerzuoder -umbuchung, in vielen Fällen automatisch entfernt und mussten bei Bedarf manuell eingepflegt werden.

Zukünftig werden die zusätzlichen Informationen zu einer bereits vorhandenen Charge bei einer Lagerbuchung i.d.R. beibehalten, wobei ausgewählte Informationen, wie z.B. Herkunftsland und Einstandspreis bei bestimmten Arten von Lagerbuchungen, wie z.B. einem manuellen Lagerzugang in der Artikelverwaltung oder der Zubuchung einer neuen Produktionsstückliste, weiterhin manuell durch den Benutzer angepasst werden können.

Folgende zusätzliche Informationen einer Charge werden bei einer Lagerbuchung i.d.R. beibehalten:

- Einkaufsdatum
- Herstellungsdatum
- Verfallsdatum
- Einkaufspreis
- Einstandspreis
- Herkunftsland
- Chargeninfo 1 3

Es gibt in diesem Zusammenhang weiterhin Lagerbuchungen, bei denen die zusätzlichen Informationen von Chargen nicht beibehalten werden können, wozu u.a. der Service und die Retourenverwaltung gehören.

## **View "OLAP\_VERKAUF" berücksichtigt Zahlungsmodalität beim Einkaufspreis**

Die View "OLAP\_VERKAUF" wurde um die Berücksichtigung der Zahlungsmodalität in Prozent beim Einkaufspreis erweitert.

#### **Beispiel:**

Es ist dem Auftrag die Zahlungsmodalität "Variabel" hinterlegt und es wird eine Abschlagsrechnung über 25% des Gesamtbetrags erzeugt und damit wird zukünftig auch der EK für diese Abschlagsrechnung nur mit 25% in den DB einbezogen.

## **Neue Struktur für Beispiele im Ausführungsverzeichnis**

Die mit eEvolution mitgelieferten Beispieldateien sind zukünftig in dem Ordner "**Beispieldaten**" zu finden.

## **Template für Import mit Excel für Materialpositionen in der Produktion**

In dem Ordner "**Beispieldaten**" ist zukünftig das Beispiel "ImportStuelie(Muster mit Erläuterungen).xls" für den Import von Materialpositionen mit Excel in eine bereits vorhandene Stückliste enthalten.

#### **Hinweis:**

*Es gibt verschiedene Importfunktionen in der Produktion, hier ist der Import einer Excel-Liste über den Button "Import- Excel-Datei importieren" direkt in der Stückliste gemeint, siehe https://www.wikierp.de/Produktion.Produktion\_AusExcelImportieren.ashx*

## **Neuer Scripting-Hook in CFFA - BV oder PV erzeugen**

Es wurde ein neuer Hook zur Verfügung gestellt:

• CFFADoIt\_SetzeBvPv - Nach der Entscheidung ob BV oder PV

## **Neue Funktionen in Feature Update 11 für Version 10.1**

## **Optimierung der Systemtabelle für das Speichern, Laden und Aktualisieren von Datensätzen**

Die Systemtabellen für die Einstellungen zur Lieferantenbewertung und dem CRM wurden optimiert, so dass das Speichern, Laden und Aktualisieren von Datensätzen schneller erfolgen kann.

## **Skript für die Anpassung der manuellen Termineinträge für Angebote aus alten Versionen**

Die im CRM mit einer Version 10.0.0.03 oder älter erstellten manuelle Termineinträge zu Angeboten können in der Historie eines Angebots aus technischen Gründen nicht angezeigt werden. Mit dem WTS-Skript "**korrektur\_manu\_termin.wts**" im Ordner "**WTS**" können diese manuellen Termineinträge zu Angeboten für die Anzeige in der Historie von Angeboten aufbereitet werden.

#### **Technischer Hintergrund:**

*Es werden alle Einträge aus der Tabelle "TERMIN" geprüft, die eine LFDANGAUFGUTNR haben aber deren Terminart nicht als Systemaktion markiert ist und als "Manueller Eintrag" (mit SPRKZ = 1) in die AAGSTATUSHIST\_OLD kopiert, falls die dazugehörige TMNR dort noch nicht enthalten ist.*

## **Neue Funktionen in Feature Update 12 für Version 10.1**

## **Optimierung Nachvollziehbarkeit SQL Statements**

In der eEvolution.config gibt es zukünftig den Parameter "**EnableSqlStatementSourceRefDecorator**". Dadurch wird den SQL-Statements ein Stacktrace angehangen, sodass man im Trace direkt sieht, wo dieses Statement herkommt.

## **Neue Funktionen exklusiv in 2023**

## **Freigabe von Microsoft SQL-Server 2022**

Ab eEvolution 10.1 ist eEvolution für die Verwendung mit Microsoft SQL-Server-Datenbanken in der Version 2022 freigegeben.

## **Umstellung von .NET 4.5.2 auf .NET 4.8**

Für die Verwendung von eEvolution Version 2023 wird zukünftig.NET 4.8 benötigt, welches über den Installer bei der Installation von eEvolution mitinstalliert werden kann, falls es noch nicht installiert ist.

## **Neues Anmeldefenster für eEvolution**

Das Anmeldefenster von eEvolution wurde überarbeitet und mit neuen Splashscreens ausgestattet.

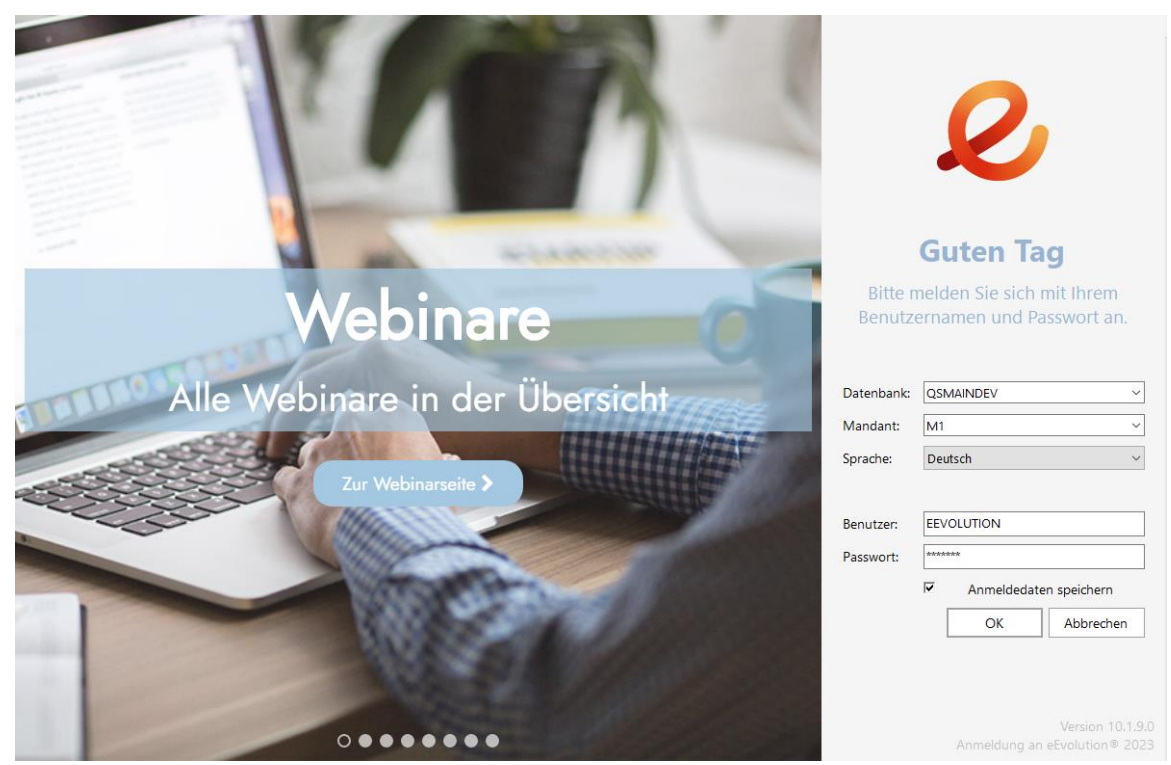

## **Ausbau der eEvolution StyleLibrary**

Es gibt nur noch einen Style für alle Benutzer, weitere Styles werden ggf. zu einem späteren Zeitpunkt zur Verfügung gestellt. Um Probleme in der Darstellung zu vermeiden, wird beim Update auf die aktuelle Version für jeden Benutzer, der in älteren Versionen zugeordnete Style entfernt und auf den Standard-Style gesetzt.

## **Abdunkeln (Grauschleier) von Fenstern global oder benutzerspezifisch deaktivieren**

Beim Öffnen eines modalen Fensters in eEvolution wird über die dadurch gesperrten Fenster ein grauer Schatten (Grauschleier) gelegt und diese dadurch visuell abgedunkelt.

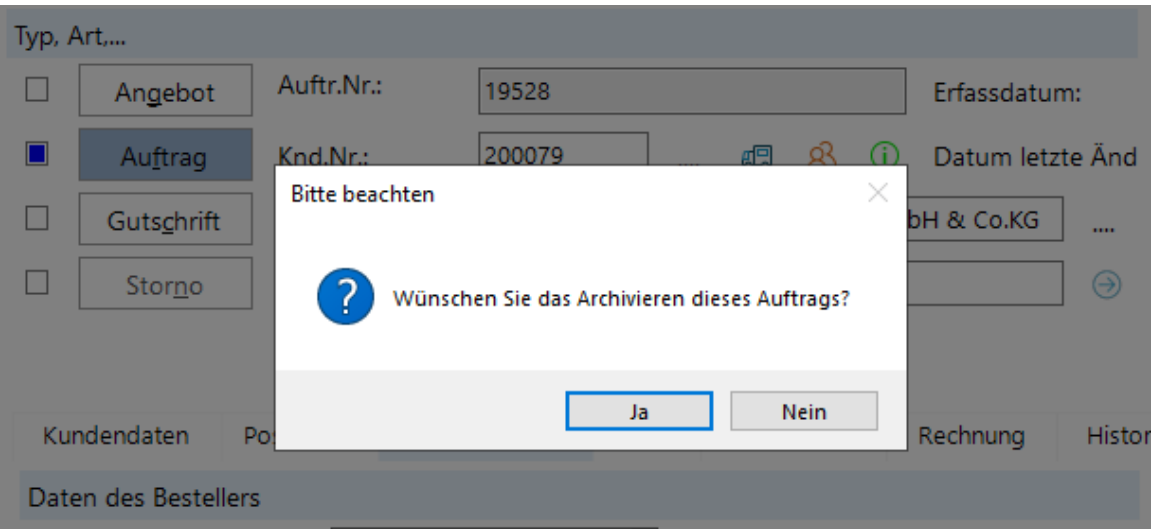

Bisher konnte der Grauschleier über das Setzen von einem bestimmten Style deaktiviert werden, zukünftig kann er über die Einstellung "Fenster im Hintergrund abdunkeln" auf dem Reiter "**Datenbank4**" bzw. "**Datenbank – Benutzer**" in der Systemkonfiguration an – oder ausgeschaltet werden.

Die auf dem Reiter "Datenbank4" vorgenommene Einstellung wird auf alle Benutzer übertragen, bei denen "**Globale Einstellung**" für die Option "**Fenster im Hintergrund**  abdunkeln" auf dem Reiter "Datenbank-Benutzer" hinterlegt wurde.

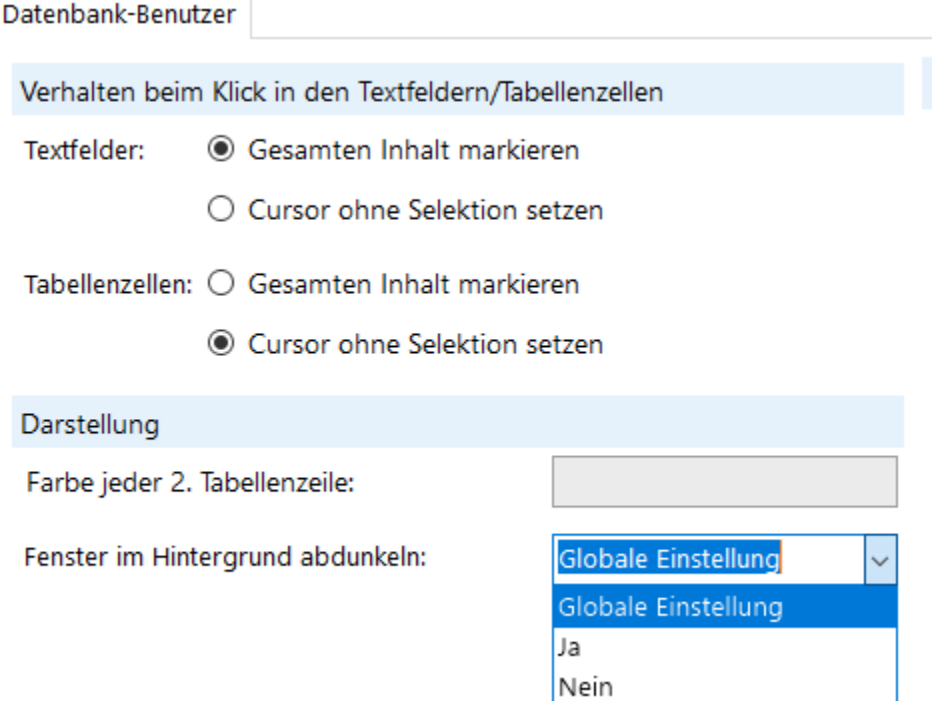

## **Umbau der Terminhistorie**

Die Terminhistorie verfügt zukünftig über eine zusätzliche Tabelle, über welche die Termine mit den Stamm- oder Bewegungsdatensätzen zu denen sie gehören, verknüpft werden. Durch diese technische Anpassung ist zukünftig eine einfachere Erweiterung der Terminhistorie möglich.

Damit auch zukünftig die älteren Termine korrekt in der Terminhistorie angezeigt werden und die gewohnten Funktionen zur Verfügung stellen, muss nach dem Update auf die aktuelle Version das Skript "**TerminMigration.wts**" über die Funktion "**Skript einlesen" manuell** ausgeführt werden.

#### **Achtung:**

*Auf Datenbanken mit vielen Terminen kann die Ausführung des Skriptes erhebliche Zeit in Anspruch nehmen!*

## **Suche nach Ansprechpartner in Terminhistorie über Vor - und Nachname**

Im Dialog zum Anlegen/ Bearbeiten eines Termins im CRM und der Kundenverwaltung, wird jetzt bei einer F2-Suche zum Ansprechpartner die eingegebenen Zeichenfolge im Vornamen und im Nachnamen aller Ansprechpartner gesucht. Alle gefundenen Ergebnisse werden daraufhin wie gewohnt in der F2-Tabelle zur Auswahl aufgelistet.

### **Uhrzeiten ohne explizite Eingabe von ": " eintragen**

Die Eingabemöglichkeiten der Uhrzeit für eine Terminaktion wurden erweitert. Es ist jetzt möglich, die Uhrzeiten auch ohne das explizite Eingeben des Doppelpunktes einzutragen. Der Doppelpunkt wird automatisch eingefügt, wenn mehr als zwei Ziffern eingegeben werden. Auch bei Eingabe eines abweichenden Trennzeichens für Stunden und Minuten, wird dieses durch den Doppelpunkt ersetzt. Darüber hinaus reicht es bei vollen Stunden jetzt auch aus, nur 2 Ziffern einzutragen. Die Terminzeit wird dann beim Verlassen des Feldes automatisch vervollständigt.

#### **Ladezeit für Historie optimieren**

Das Laden der Historie in Auftragsverwaltung, Kundenverwaltung, CRM und Einkaufsverwaltung wurde optimiert, so dass diese erheblich schneller geladen werden können.

#### **Versteckte Spalten im Systemdialog beim Speichern ausblenden**

Beim Speichern einer großen Anzahl von Datensätzen werden nicht mehr die ausgeblendeten Spalte kurzfristig angezeigt.

## **ISO-Alpha-3-Code in Tabelle "LAND" einfügen**

Die Tabelle **LAND** wurde um die Spalte "**ISOALPHA3**" erweitert und wird beim Update automatisch durch den Datenbankabgleich mit dem ISO-Alpha-3-Code eines Landes gemäß ISO-3166-1 befüllt.

#### **Information:**

*Die ISO-Alpha-3-Codes werden durch das WTS-Skript "inc\_add\_LAND\_ISOALPHA3.wts" eingelesen, welches natürlich auch manuell nachträglich noch einmal ausgeführt werden kann.*

## **Entfernung von Modul "eEvolution DMS" (1103)**

Da das Modul "**eEvolution DMS**" (Modulnummer 1103) bereits vor geraumer Zeit abgekündigt wurde, wurden die damit verbundenen Funktionen aus eEvolution entfernt und können zukünftig nicht mehr verwendet werden.

Dazu gehören u.a. die vom eEvolution DMS ausgeführten Exporte in der Export-Steuerung, die Einstellungen in der Systemkonfiguration und die Reiter "**DMS**" in den Modulen **Auftragsverwaltung** und **Kundenverwaltung**.

#### **WICHTIG:**

*Diese Funktionen stehen auch im Parallelbetrieb nicht mehr zur Verfügung!*

Es wird daher dringend empfohlen das Modul zu deinstallieren, wobei u.a. die entsprechenden Exporte in der Export-Steuerung deaktiviert werden.

## **Keine Erstellung von Screenshot über eEvolution**

Ab eEvolution Version 2023 ist es nicht mehr möglich über die Tastenkombination **STRG + F12** Screenshots direkt aus eEvolution heraus zu erstellen.

## **Erweiterung der eEvolution-Tabellen um die Spalte \_ID**

Alle Tabellen in eEvolution wurden um die Spalte \_ID erweitert, welche für künftige Weiterentwicklungen in eEvolution benötigt wird.

## **Neuer Scripting-Hook während Rabattermittlung**

Es wurde ein neuer Hook zur Verfügung gestellt:

• Angauf RabattermittlungDurchfuehren - Scripting-Hook während der Rabattermittlung.

## **Menüpunkt Versionsverwaltung aus Servicemodulen entfernt**

Der Menüpunkt "**Versionsverwaltung**" und der dazugehörige Dialog auf dem Reiter "**Info**" wurde aus allen Servicemodulen entfernt.

## **Neue Hooks in der Übergabe an die Kommissionierung**

Es wurden zwei neue Hooks zur Verfügung gestellt:

- KommÜbergabe Pre SetKommMengen Scripting-Hook vor Übergabe der zu kommissionierenden Mengen an die Kommissionierung.
- KommÜbergabe\_Post\_SetKommMengen Scripting-Hook nach Übergabe der zu kommissionierenden Mengen an die Kommissionierung.

## **Neue Scripting-Hooks in GetBVPVAlt-Methode in der CFFADoIt**

Es wurden zwei neue Hooks zur Verfügung gestellt:

- Hook in der CFFA CFFADoIt\_Pre\_GetBVPVAlt = Scripting\_Hook vor dem Ausführen der GetBVPVAlt-Methode in der CFFADoIt
- Hook in der CFFA CFFADoIt\_Post\_GetBVPVAlt = Scripting\_Hook nach dem Ausführen der GetBVPVAlt-Methode in der CFFADoIt

# **Applikationsserver**

## **Neue Funktionen in Feature Update 3 für Version 10.1**

## **Service-Standardjobs im Applikationsserver funktionieren nicht mehr**

Es wurden drei Service-Standardjobs überarbeitet, indem die Methoden aus dem Servicecode in den Applikationsserver umgelagert wurden.

Betroffen davon sind diese Jobs CheckMitarbeiter, CheckVertrag und CheckVerlaengerung.

Da es sich bei diesen Funktionen um System-Funktionen handelt, werden diese nach einem (versehentlichen) Löschvorgang beim nächsten Start des Applikationsservers mit ihren Grundfunktionalitäten wiederhergestellt, dabei als **deaktiviert** gekennzeichnet.

## **Neue Funktionen in Feature Update 12 für Version 10.1**

## **Prüfung der ausländischen Umsatzsteueridentifikationsnummer über den Applikationsserver**

Mit der neuen Applikationsserver-Funktion "**CheckUmsatzsteuerId**" können ausländische Umsatzsteueridentifikationsnummer (USt.Id) von Kunden, Lieferanten und beim Kunden hinterlegten abweichenden Lieferadressen über den WebService [\(https://evatr.bff](https://evatr.bff-online.de/eVatR/xmlrpc/)[online.de/eVatR/xmlrpc/\)](https://evatr.bff-online.de/eVatR/xmlrpc/) des Bundeszentralamtes für Steuern verifiziert werden. Die Ergebnisse werden in den Kunden, Lieferanten oder die abweichende Lieferadresse zurückgeschrieben und auch in der Auswertung "USt.Id -Historie" zu finden sein. Die Funktion führt dieselbe Prüfung aus, wie die KuLiMi und es werden die in der Systemkonfiguration auf dem Reiter "**KuLiMi2**" festgelegten Einstellungen für die Prüfung der USt.-Id berücksichtigt.

Bei der Ausführung der Applikationsserver-Funktion sind folgende Punkte zu beachten:

- Es können nur ausländische USt.Ids über den WebService verifiziert werden.
- Pro Aufruf der Funktion kann nur EINE ausländische USt.Id geprüft werden, da eine Massenabfrage vom WebService nicht geduldet wird.
- Die Funktion darf aktuell nicht häufiger als alle zwei Minuten aufgerufen werden, um nicht vom WebService wegen einer Massenabfrage gesperrt zu werden.
- Während der Applikationsserver läuft, werden auf dem Reiter "Warnung" alle ungültigen ausländischen USt.Id aufgelistet.
- Die Funktion prüft fortlaufend alle in eEvolution beim Kunden, Lieferanten oder beim Kunden als abweichende Lieferadressen hinterlegten ausländischen USt.Ids beginnend bei der USt.Id deren letzte Prüfung am weitesten in der Vergangenheit liegt, d.h. sie beginnt automatisch wieder von vorne, sobald alle aktuell vorhandenen USt.Ids geprüft sind.

• Der WebService kann wegen Wartungsarbeiten von 23:00 – 05:00 nicht erreichbar sein, weshalb es in diesem Zeitraum zu Problemen bei der Abfrage der USt.Id kommen kann.

### **Applikationsserver bei Verlust der SQL-Connection beenden**

Bisher wurde der Applikationsserver einfach angehalten, wenn er die SQL-Verbindung verliert. Zukünftig wird der Applikationsserver in diesem Fall beendet, wenn die Option "KILL\_ON\_ERROR" gesetzt wurde.

## **QUIT-Job für Applikationsserver**

Neben der Möglichkeit den Applikationsserver über den STOP-Job anzuhalten, gibt es zukünftig auch die Möglichkeit mit dem QUIT-Job den Applikationsserver komplett zu beenden.

#### **Hinweis:**

*Es handelt sich hier jeweils um Funktionseinträge in der Applikationsservertabelle.*

#### **Direkter Start für (Standard-) Jobs vom Applikationsserver**

Über den Menüpunkt "Job direkt starten" auf dem Reiter "Aktion" können Funktionseinträge mit den folgenden Bezeichnungen direkt gestartet werden:

- Assembly
- Wechselkurs
- CheckMitarbeiter
- CheckVertrag
- CheckVerlaengerung
- CheckUmsatzsteuerId
- CheckInBearbeitung

Dafür wurde die Tabelle "Appserver-Job-Auswahl" geschaffen, in der die auszuführenden Aktionen markiert und mit einem Klick auf "**Starten**" direkt gestartet werden können.

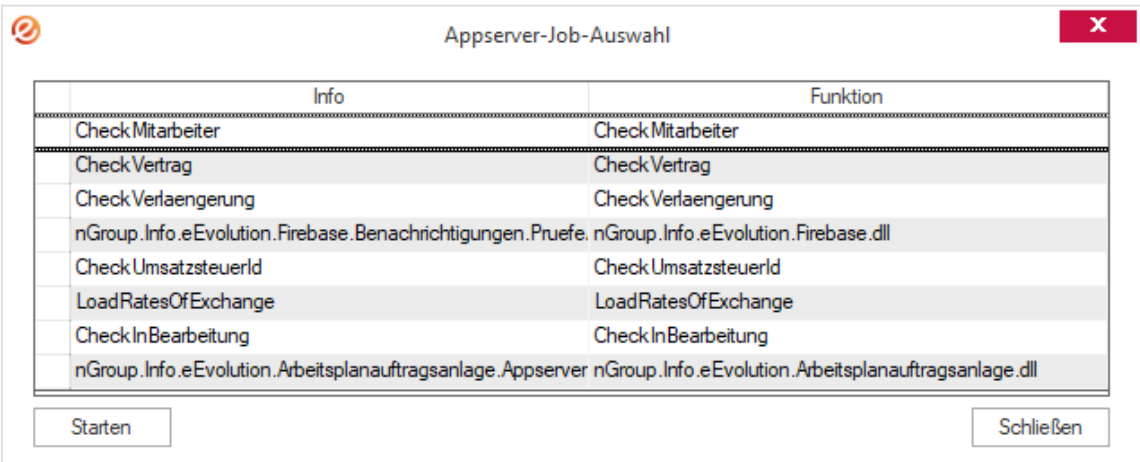

## **Neue Hooks für Applikationsserver**

Der Applikationsserver bietet zukünftig zwei neue Hooks, die jeweils vor und nach der Ermittlung der neuen Startzeit ausgeführt werden:

- Pre\_ErmittleNeueStartzeit
- Post\_ErmittleNeueStartzeit

## **Ermittlung der Startzeit im Applikationsserver über CRON**

Der Applikationsserver bietet künftig die Möglichkeit die Startzeit eines Applikationsserver-Jobs mittels CRON zu ermitteln, welches eine deutlich flexiblere Zeitermittlung ermöglicht.

In der Tabelle APPSERVER gibt es dafür die neue Spalte CRON, wo die CRON Expression eingefügt werden müssen, Beispiele für Expressions sind unter <https://github.com/HangfireIO/Cronos> zu finden.

Gibt es einen Eintrag in der Spalte "**CRON**" wird diese für die Ermittlung der Startzeit verwendet, ist die Spalte "CRON" nicht befüllt, greift die bisher bekannte Logik im Applikationsserver.

#### **WICHTIG:**

*Die Spalte "CRON" kann bisher nur über die Datenbank eingesehen und gepflegt werden, d.h. auch bei Änderungen direkt über "Aktion bearbeiten" wird diese Spalte nicht verändert und Anpassungen an der Zeitermittlung werden vom Applikationsserver nicht berücksichtigt, da der Eintrag in der Spalte "CRON" Vorrang hat.*

# **Artikelverwaltung**

## **Neue Funktionen in Feature Update 1 für Version 10.1**

## **Merkmalswerte beim Kopieren eines Artikels übernehmen**

Beim Kopieren eines Artikels werden zukünftig auch die dem Artikel über die Klassifikation zugeordneten Merkmalswerte übernommen.

## **Lagerplätze mit keinem Bestand in Lagerinformation ausblenden**

Der Dialog zur Lagerplatzbelegung in einem Lager wurde um die Funktion erweitert, Nullplätze explizit anzeigen/ ausblenden zu können. Dafür hat der Dialog die neue Option "**Nullplätze anzeigen**" erhalten. Ist diese Option aktiviert, was standardmäßig der Fall ist, dann werden alle Lagerplätze ohne Einschränkung angezeigt.

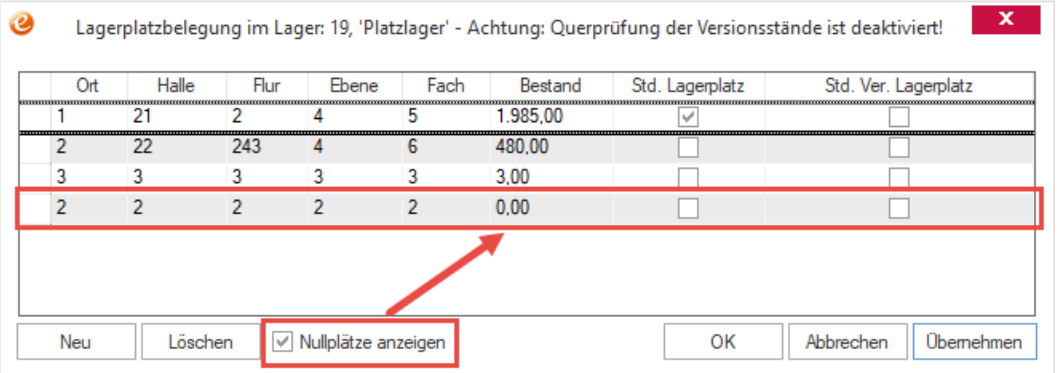

Wird diese Option deaktiviert, so werden nur noch Lagerplätze angezeigt, die einen Bestand > 0 aufweisen.

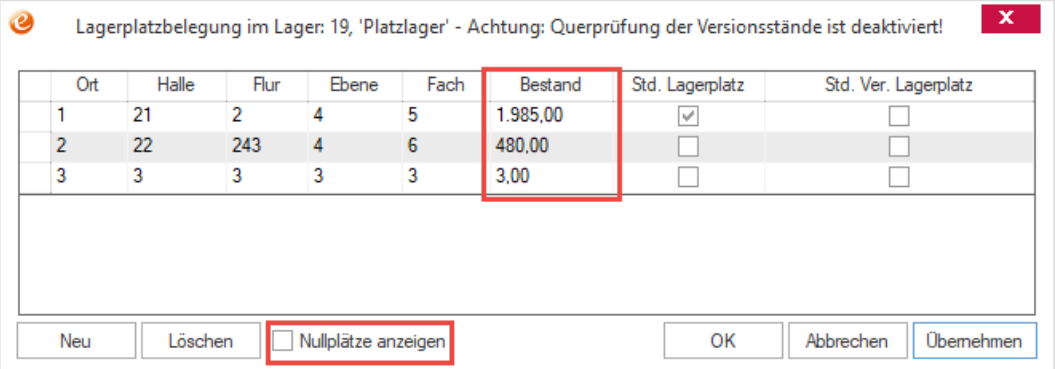

Ausgenommen von dieser Einschränkung werden Lagerplätze, bei denen die Option "**Std. Lagerplatz**" und/ oder die Option "**Std. Ver. Lagerplatz**" gesetzt ist. Diese Lagerplätze werden unabhängig vom Bestand immer angezeigt.

## **Neue Funktionen in Feature Update 2 für Version 10.1**

## **Die Importfunktion im Dialogfenster "Umbuchung" - Vorbelegung aus Excel-Datei**

Über den neuen Button "**Import**" in dem Dialogfenster "**Umbuchung**" öffnet sich das Dialogfenster **"Import von Zugangs-/ Abgangs-Positionen**" mit dem eine Excel-Datei importiert werden kann, welche die wichtigsten Informationen für die folgenden Umbuchungen enthält und diese im Dialogfenster "**Umbuchung**" vorbelegt.

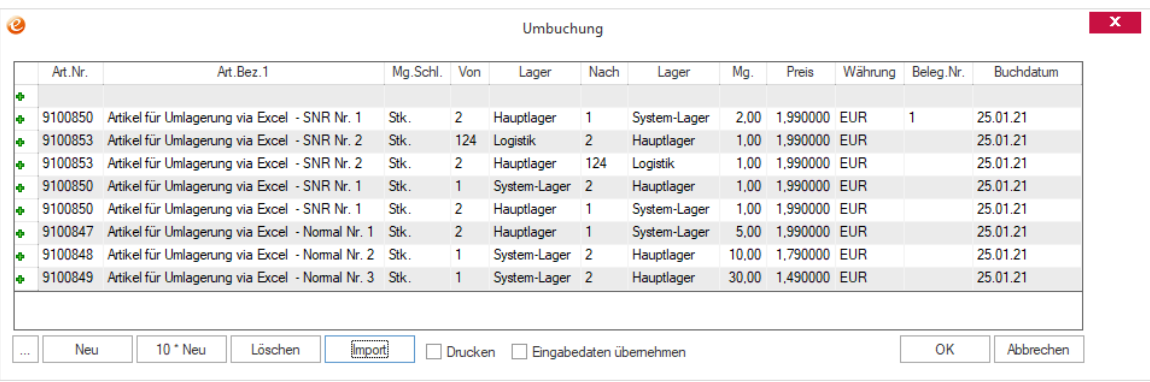

#### **Wichtig:**

*Der Import von chargengeführten Artikeln wird aktuell nicht unterstützt!*

Im Ausführungsverzeichnis von eEvolution finden Sie die "**ArtikelUmbuchungReferenz.xls**" im Ordner "**Excel**", welche den notwendigen Aufbau der Excel-Datei enthält und als Vorlage verwendet werden kann.

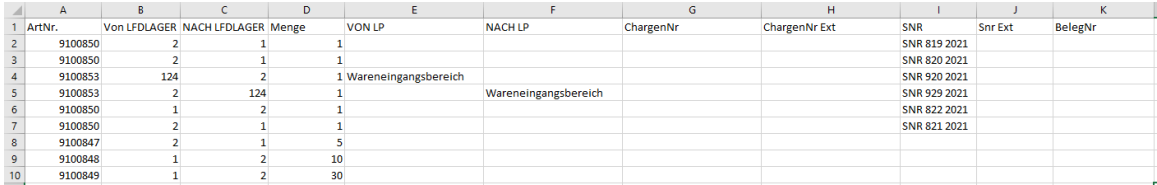

## **Neue Funktionen in Feature Update 5 für Version 10.1**

## **Massendatenpflege – Optional Lieferantenpreisänderung in den Artikelstamm übertragen**

Bei der Massendatenpflege von Lieferanteneinkaufs- und -einstandspreisen besteht zukünftig die Möglichkeit den geänderten Einkaufs- und/ oder Einstandspreis des Standardlieferanten als "**EK-Preis**" bzw. "**Einst.Preis**" zusätzlich in den Artikelstamm auf den Reiter "**Preise**" zurückzuschreiben.

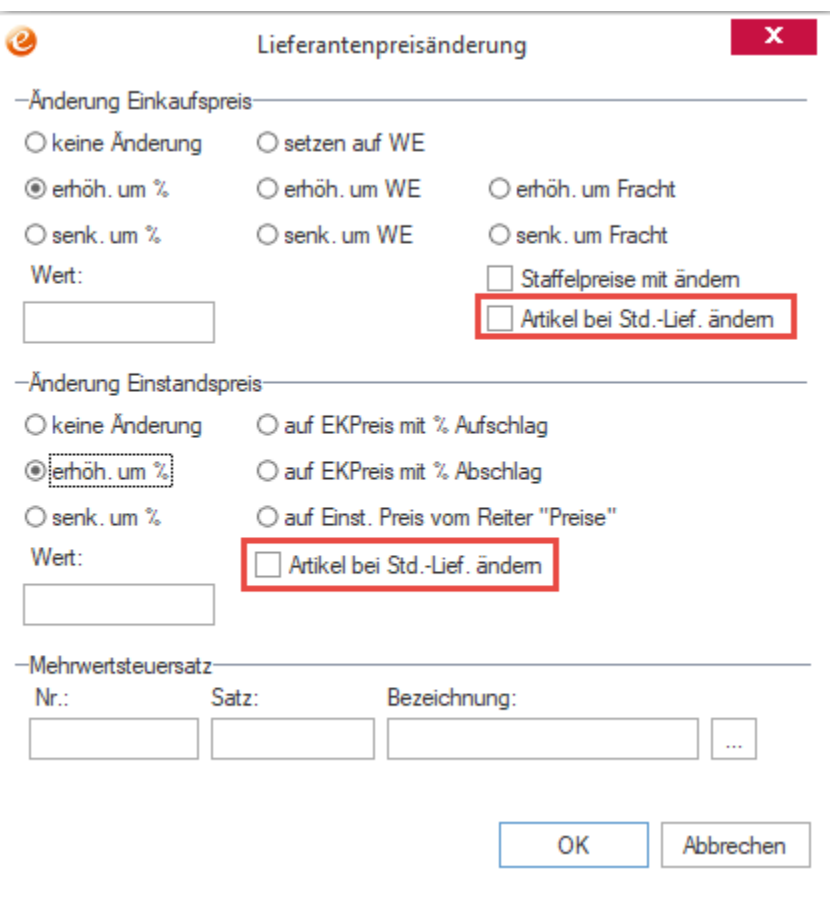

Dafür wurde das Dialogfenster "**Lieferantenpreisänderungen**" um die Option "**Artikel bei Std-**Lief ändern" in den Feldgruppen "Änderung Einkaufspreis" und "Änderung Einstandspreis" erweitert, welche jeweils für die Änderung des Einkaufspreises und die Änderung des Einstandspreises individuell aktiviert werden kann.

Ist die Option "**Artikel bei Std-Lief ändern**" aktiviert und es handelt sich um den Standardlieferanten des Artikels, dann wird der geänderte Einkaufspreis bzw. Einstandspreis in den Artikelstamm auf den Reiter "Preise" zurückgeschrieben.

## **Neue Funktionen in Feature Update 6 für Version 10.1**

## **Lagerbewegungsübersicht**

Das neue Dialogfenster "**Artikel Lagerbewegung**" kann über den neuen Menüpunkt "**Lagerbewegungen**" unterhalb von "**Lager**" erreicht werden und bietet die Möglichkeit alle in der Vergangenheit vorgenommenen Lagerbewegungen von Artikeln zu suchen und nachvollziehen zu können. Die Suche bietet in diesem Zusammenhang die Möglichkeit auf bestimmte Artikel, einen Buchungszeitraum oder bestimmte Lagerorte und Lagerplätze einzuschränken.

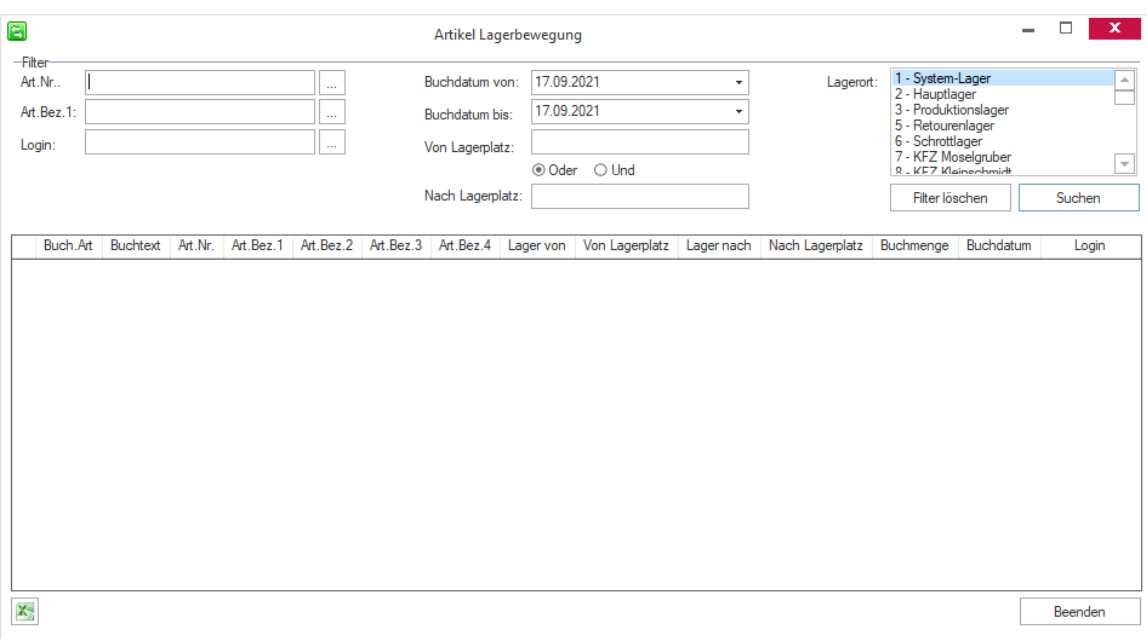

# **Neue Funktionen in Feature Update 7 für Version 10.1**

## **Dateiname und -pfad der Artikelbilder anzeigen**

Auf dem Reiter "**Bilder**" in der Artikelverwaltung wird zukünftig der Ablagepfad für jedes Bild angezeigt und kann mit dem Button "**Pfad kopieren**" in die Zwischenablage kopiert werden.

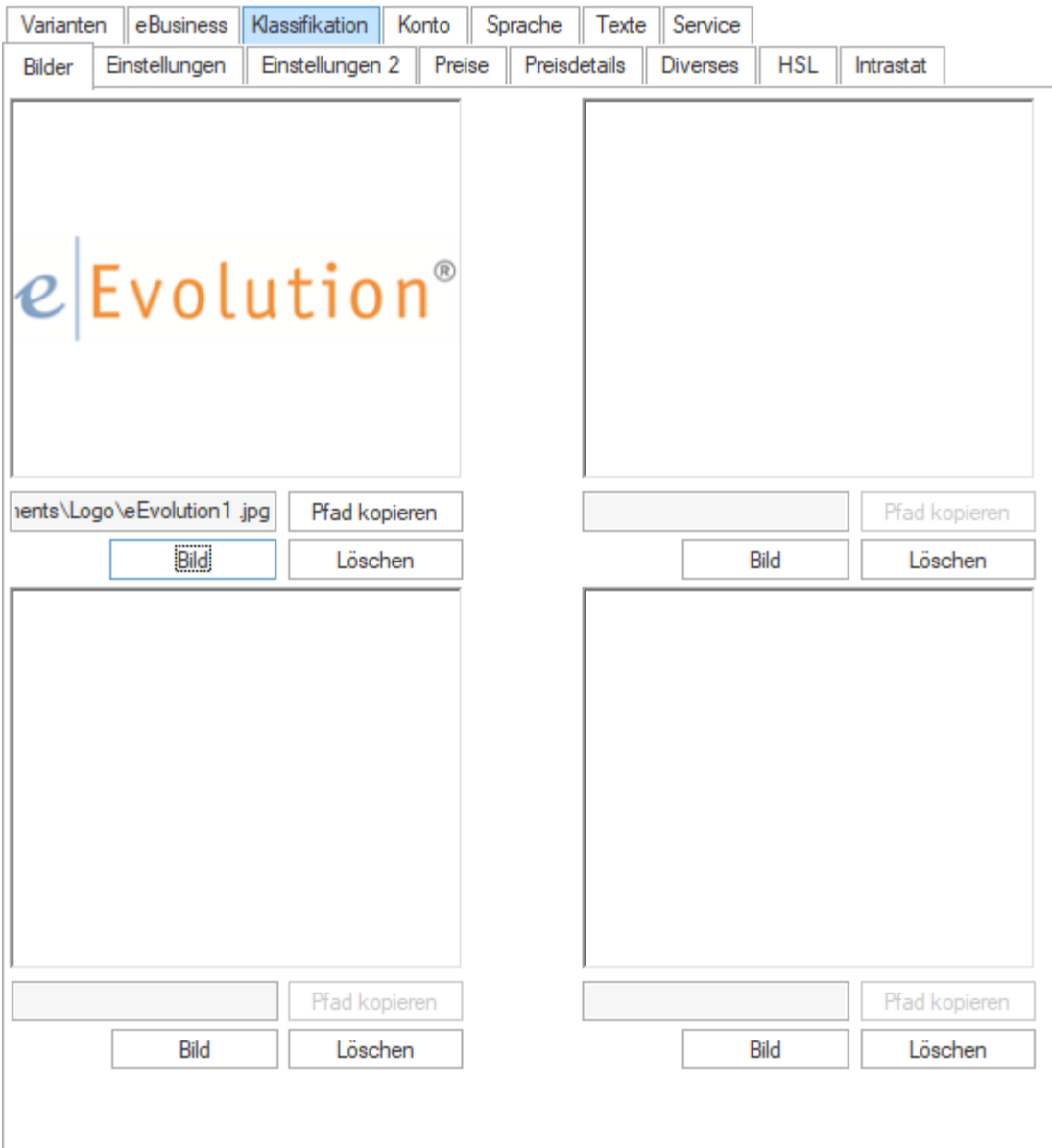

## **Ablagepfad der Vorschaubilder (Thumbnails) konfigurierbar machen**

Die Artikelverwaltung erzeugt automatisch Vorschaubilder (Thumbnails) für die auf dem Reiter "**Bilder**" hinterlegten Bilder, welche bisher immer am gleichen Ort wie das Original abgelegt wurden. Zukünftig kann der Ablagepfad der Vorschaubilder in der Systemkonfiguration unter der neuen Option "Pfad Vorschaubilder" hinterlegt werden, welche auf dem Reiter "Artikel" -"**Artikel3**" zu finden ist.

#### **Hinweis:**

*Ist der Pfad (noch) nicht gesetzt oder ungültig, so werden die Vorschaubilder weiterhin in demselben Ordner wie die Originale gespeichert.*

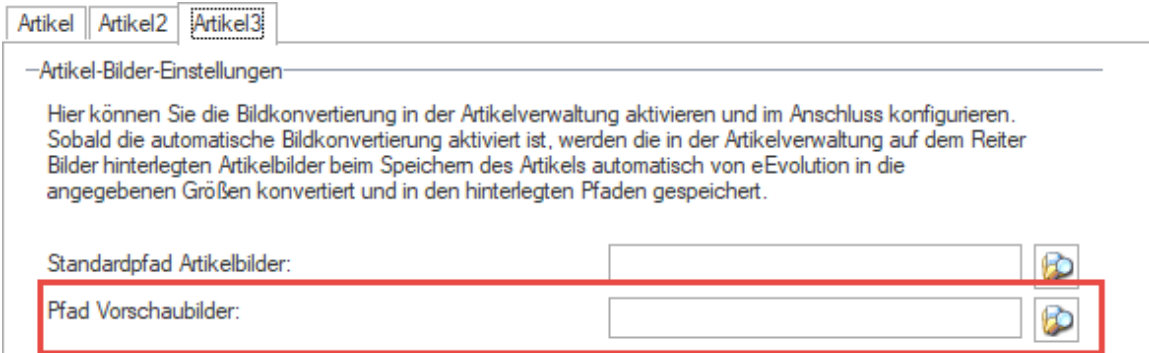

## **Neue Funktionen in Feature Update 8 für Version 10.1**

## **Auslesen der EXIF-Daten von JPEG und TIFF für Anzeige von gedrehten oder gespiegelten Bildern**

Wird in der Artikelverwaltung für einen Artikel, in der Kundenverwaltung für einen Ansprechpartner oder Mitarbeiter ein JPEG oder TIFF als Bild eingefügt, welches über andere Software gedreht oder gespiegelt wurde, so werden zukünftig die EXIF-Daten dieser Bilder ausgelesen und die Drehung oder Spiegelung bei der Anzeige dieser Bilder berücksichtigt.

## **Funktionsänderung bei der Rückschreibung des Einstandspreises im Artikelmodul**

Die Rückschreibung des Einstandspreises aus der Lieferanteninfo im Artikelmodul wurde so überarbeitet, dass ein hinterlegter Rabatt darin nicht berücksichtigt wird.

## **Neue Funktionen in Feature Update 10 für Version 10.1**

## **Zusätzliche Informationen zu Chargen**

Ähnlich wie bei Seriennummern stehen jeder Charge zukünftig drei weitere Textfelder "**Info 1- 3**" zur Verfügung, in denen zusätzliche Informationen eingepflegt werden können. Die Textfelder "**Info 2**" und "**Info 3**" können in diesem Zusammenhang mit einem freien Text mit bis zu 4000 Zeichen befüllt werden, während das Textfeld "**Info 1**" mit den Einträgen der neu geschaffenen Systemtabelle "**Chargeninformation**" aus der Verwaltung befüllt werden kann.

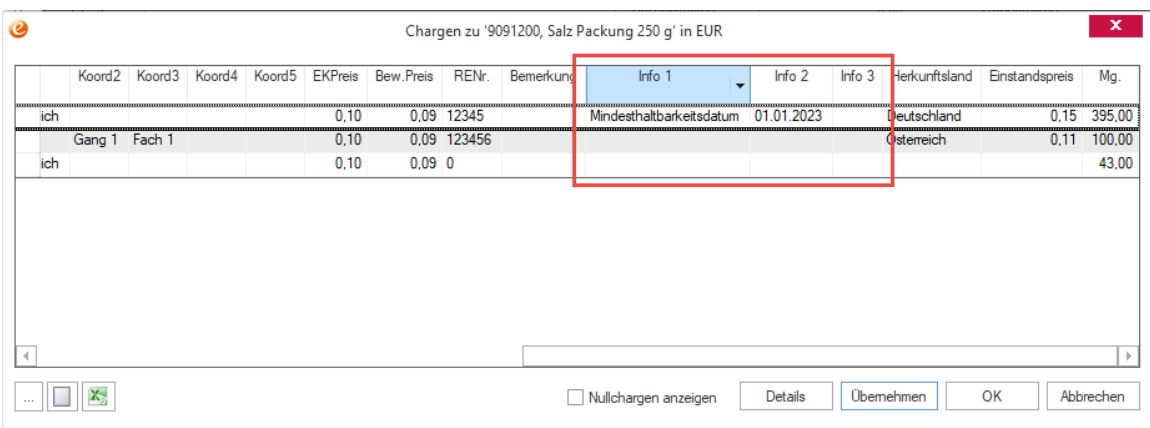

Diese Informationen können zukünftig unter dem Menüpunkt "**Chargen" "Chargen**" in der Artikelverwaltung für die einzelnen Chargen eingepflegt und eingesehen werden, die Systemtabelle ist in der Verwaltung unter "Artikel" → "Chargeninformation" zu finden.

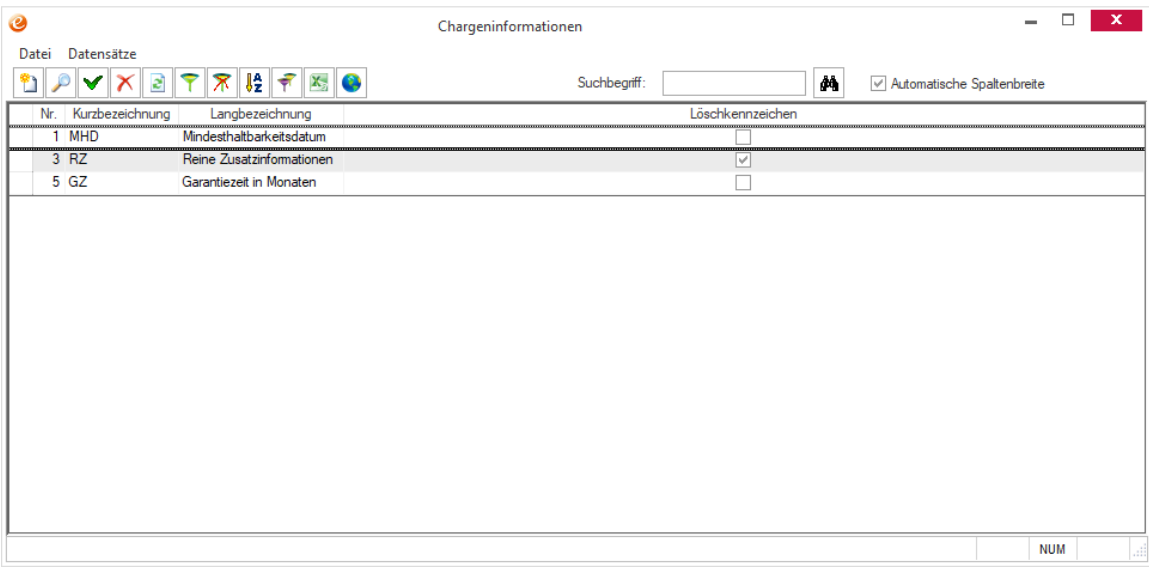

#### **Hinweis:**

*An deren Stellen stehen diese Informationen bisher noch nicht zur Verfügung.*

## **Änderung von Herkunftsland und Einstandspreis bei Chargen**

Das Herkunftsland und der Einstandspreis einer Charge kann zukünftig über den Menüpunkt "Chargen" → "Chargen" in der Artikelverwaltung für die einzelnen Chargen nachträglich hinzugefügt oder geändert werden. Jede Änderung am Herkunftsland und/ oder Einstandspreis wird in der Historie der Charge protokolliert, welche über "**Details**" einsehbar ist.

#### **Hinweis:**

*Die Auswahl eines Landes in der Spalte "Herkunftsland" muss genau wie bei einem manuellen Lagerzugang immer mit F2 bestätigt werden, da es sich um ein Land aus der Ländertabelle handeln muss.*

Bei mehrdimensionalen Chargen kann zusätzlich zu Herkunftsland und Einstandspreis auch die mehrdimensionale Menge geändert werden, deren Änderung ebenfalls in der Chargenhistorie protokolliert wird.

## **Neue Funktionen exklusiv in 2023**

## **Buchungstext bei manueller Zu-/ Ab- und Umbuchung hinterlegen**

Bei der manuellen Zu-/ Ab- und Umbuchung kann zukünftig in der Spalte "Buchungstext" ein Buchungstext hinterlegt werden, welcher auf dem Reiter "Konto" in der Spalte "**Buchungstext**" angezeigt wird, wenn keine Warenbestandsbuchungen für den Mandanten aktiviert sind. Da bei einer Warenbestandsbuchung der Buchungstext automatisch generiert wird, steht die Spalte "Buchungstext" bei der manuellen Zu-/ Ab- und Umbuchung in diesem Fall nicht zur Verfügung.

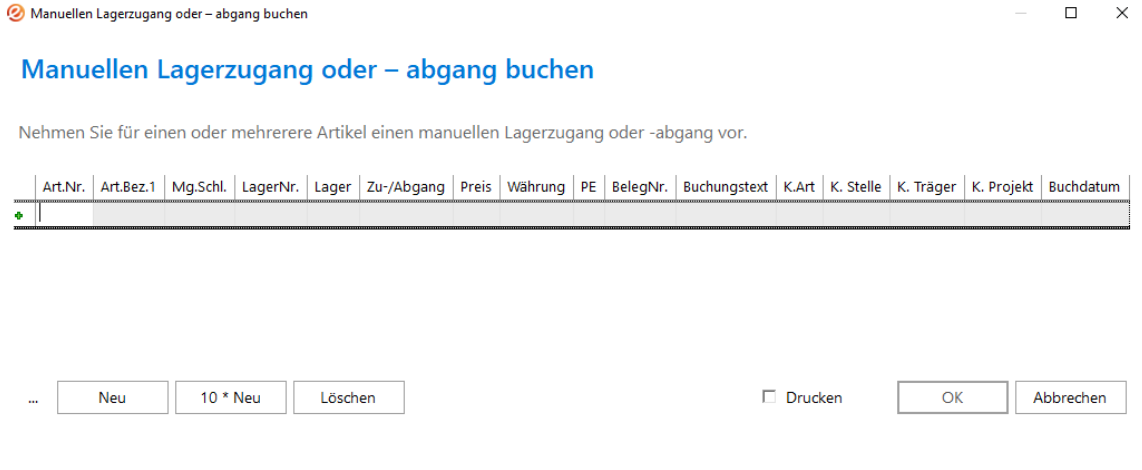

## **Verlinkung in die Einkaufsverwaltung**

Beim Markieren einer Bestellung aus der Einkaufsverwaltung auf dem Reiter "Konto" in der Artikelverwaltung kann diese über den DDE-Button "**Aufruf der Einkaufsverwaltung**" in der Feldgruppe "Verbräuche" in der Einkaufsverwaltung geladen werden. Handelt es sich um keine Bestellung aus der Einkaufsverwaltung bleibt der Button deaktiviert.

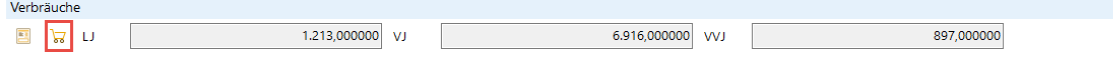

# **Auftragsfakturierung**

## **Neue Funktionen exklusiv in 2023**

## **Erweiterung des Reports "Service-Sammelrechnung" um die Inventarnummer**

Der Report "**Service-Sammelrechnung**" (50106 mit 501re1.lst) wurde um die Anzeige der Inventarnummer pro Auftrag erweitert.

# **Auftragsverwaltung**

## **Neue Funktionen in Feature Update 1 für Version 10.1**

## **Erweiterung der Lieferadresse einen Kunden um E-Mail, Telefon und Telefax**

Bei der abweichenden Lieferadresse eines Kunden auf dem Reiter "**Lieferung**" in der Auftragsverwaltung kann zukünftig zusätzlich eine Telefonnummer, eine Telefaxnummer und eine E-Mailadresse hinterlegt und gespeichert werden. In der Kundenverwaltung wurde in diesem Zusammenhang der Dialog "**Details – Abweichende Lieferanschrift**" um die Feldgruppe "Kontakt" erweitert, in der neben Telefon- und Telefaxnummer zukünftig auch eine E-Maildresse hinterlegt werden kann.

Beim Erfassen eines neuen Auftrags mit einer abweichenden Lieferanschrift werden zukünftig auch die Informationen aus der Feldgruppe "Kontakt" übernommen und können direkt in der Auftragsverwaltung eingesehen und/ oder verändert werden.

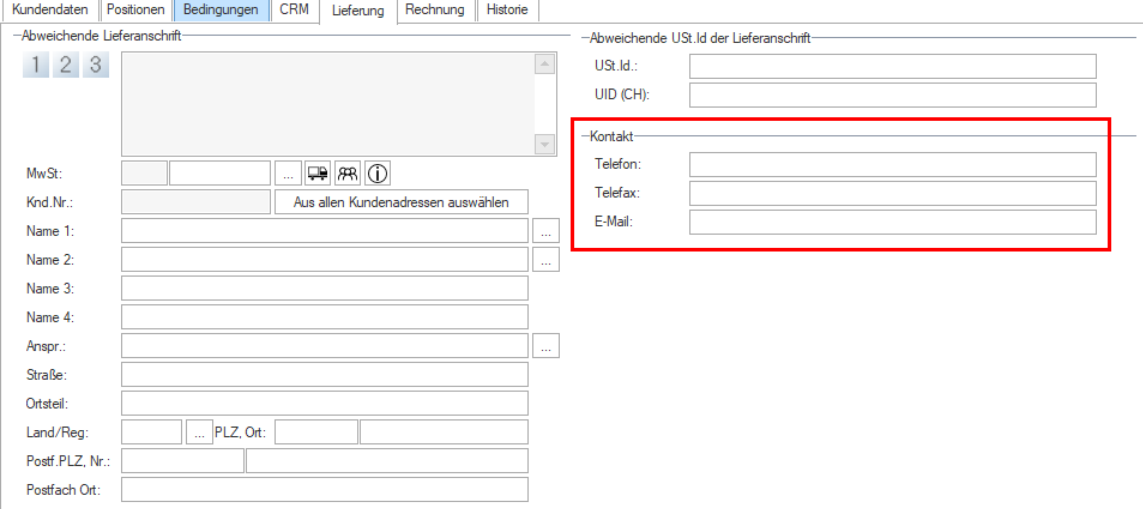

## **Neue Funktionen in Feature Update 2 für Version 10.1**

## **Beim Einfügen eines Nachfolgeartikels in die Auftragspositionen Lagerauswahl für Nachfolgeartikel wiederholen**

Beim Ersetzen eines Artikels in den Auftragspositionen durch seinen Nachfolgeartikel wird jetzt bei der Vorbelegung des Lagers für den Nachfolgeartikel dessen Standardlager berücksichtigt. Die Lagervorbelegung findet anhand der folgenden Reihenfolge statt:

1. Standardlager des Nachfolgeartikels

- 2. Wenn kein Standardlager hinterlegt ist, dann wird das Lager ausgewählt, auf dem auch der ursprüngliche Artikel geführt wird
- 3. Wird der Nachfolgeartikel nicht auf dem Lager des ursprünglichen Artikels geführt, dann wird der erste gelistete Lagerort (kleinste laufende Nummer) des Nachfolgeartikels vorbelegt

### **Erweiterungen an der Sammelrechnung**

Bei der Erzeugung einer Sammelrechnung werden zukünftig zusätzlich pro Auftrag die folgenden Informationen archiviert und bei der Reportsummierung berücksichtigt:

- Sachbearbeiter des Auftrags
- Betreuer des Auftrags
- Vermittler des Auftrags
- Betreuerprovision pro Auftrag
- Vermittlerprovision pro Auftrag

Weiterhin wurden in diesem Zusammenhang die Auswertungen "Betreuerprovisionsliste 4.00", "**Betreuerprovisionsliste Pos.4.00**", "**Vermittlerprovisionsliste 4.00**", und

"**Vermittlerprovisionsliste Pos. 4.00**" in der Kundenverwaltung überarbeitet, so dass dort die Provisionen pro Betreuer und Vermittler auch bei Sammelrechnungen mit unterschiedlichen Betreuern/ Vermittlern in den Aufträgen berücksichtigt werden können.

**Wichtig:**

*Das Modul "Provisionsabrechnung" wurde in diesem Zusammenhang noch NICHT überarbeitet und greift bei Sammelrechnungen weiterhin auf den Betreuer, Vermittler und Sachbearbeiter des Kopfauftrags einer Sammelrechnung zurück.*

## **Neue Funktionen in Feature Update 3 für Version 10.1**

## **Art.Bez. 3 + 4 bei jeder Charge in den Auftragspositionen anzeigen**

Im Dialog "**Chargen**" in der Auftragsverwaltung wird in den Spalten "**Art. Bez. 3**" und "**Art. Bez. 4**" der Wert geladen, wenn beim Artikel dieser hinterlegt ist. Vorher wurden die Werte nur für den ersten Datensatz eines Artikels geladen.

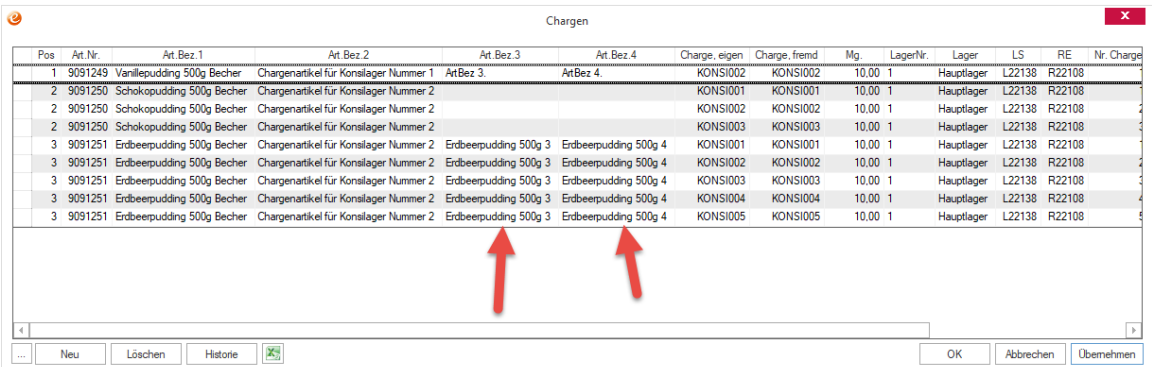

### **Automatische Anlage von Fibu-Kategorien zu Auftragsarten**

Bei Aktivierung der Option "**Bei der Übergabe von Fakturadaten an die Finanzbuchhaltung die Auftragsart als Wert im Feld Kategorie der Fibu hinterlegen. Falls die Kategorie in der Fibu noch nicht angelegt ist, wird sie übergeben und in der Fibu angelegt (Systemtabelle Kategorien)** " auf dem Reiter "**Fibu-Übergabe**" werden automatisch zu allen vorhandenen und neuen Auftragsarten entsprechende Kategorien in der Fibu angelegt und bei der Rechnungserstellung aus der Auftragsverwaltung an die FIBU übergeben.

#### **Wichtig:**

*Es erfolgt ein Abgleich über den Namen der Auftragsart, weshalb beim Ändern der Bezeichnung eine weitere Kategorie in der FIBU angelegt wird. Die bereits vorhandene Kategorie wird aber in diesem Fall natürlich nicht gelöscht.*

## **Schweizer Version: QR-Rechnung bei Währung Euro ermöglichen**

In der Schweizer Version von eEvolution werden jetzt die für die QR-Rechnung benötigten Datenbankfelder unabhängig von der gewählten Währung bei Rechnungserstellung befüllt. Bei der Befüllung dieser Felder werden die beiden Systemparameter "**ChWaeLfdnr**" und "**CHoESR**" nicht mehr berücksichtigt, sodass QR-Rechnungen jetzt grundsätzlich auch für die Währung Euro möglich sind.

## **Neue Funktionen in Feature Update 4 für Version 10.1**

## **Performanceverbesserung beim Laden von Auftragspositionen**

Die Performance für das Laden der Auftragspositionen im Zusammenhang mit der Schnellproduktion wurde verbessert.

## **Neue Funktionen in Feature Update 5 für Version 10.1**

## **Behandlung von Nordirland nach dem Brexit**

Seit dem 01.01.2021 gilt Großbritannien grundsätzlich als Drittlandsgebiet mit den entsprechenden sich daraus ergebenden Rechtsfolgen für den Warenverkehr. Nur für Nordirland wurde zwischen Großbritannien und der EU ein Sonderstatus für Lieferungen vereinbart, so dass Lieferungen von und nach Nordirland weiterhin den Regelungen des unionseinheitlichen Mehrwertsteuerrecht unterliegen. Diese Regelung gilt explizit nicht für "sonstige Leistungen", worunter z.B. Dienstleistungen und Verträge fallen, für welche dieselben Regeln wie für den Rest Großbritanniens gelten.

Die Unternehmen in Nordirland treten daher mit einer USt-Id mit dem Präfix "XI" auf, um vom Rest Großbritanniens unterschieden werden zu können.

#### **Wichtig:**

*Für steuerliche Fragen oder zur Klärung von Zweifelsfällen wenden Sie sich bitte an Ihren steuerlichen Berater.*

*Die eEvolution GmbH & Co KG. übernimmt keine Gewähr für Vollständigkeit oder Korrektheit der steuerlichen und sonstigen Informationen.*

In eEvolution ist es zukünftig möglich bei Dienstleistungen automatisch den "Drittlandsmehrwertsteuerschlüssel" statt dem "EU-Landmehrwertsteuerschlüssel" in der Auftragsverwaltung zu ziehen, wenn der Kunde oder die abweichende Lieferadresse aus Nordirland kommt. Dafür wurde die Mehrwertsteuerschlüsseltabelle um die Spalte "Drittland" erweitert, womit der bei Drittländern zum Einsatz kommende Mehrwertsteuerschlüssel gekennzeichnet werden kann und die Ländertabelle um das Länderkennzeichen "**XI**" für Nordirland erweitert.

#### **Wichtig:**

*Müssen die Lieferungen an das statistische Bundesamt über das Intrastat-Modul gemeldet werden, muss beim Länderkennzeichen "XI" zusätzlich das Kürzel "EU" in die gleichnamige Spalte eingetragen werden. Nur dann landen die Lieferungen von Intrastat-Artikeln korrekt im Intrastat.*

Allgemein müssen die folgenden Bedingungen erfüllt sein, damit in der Auftragsverwaltung beim Einfügen einer neuen Position automatisch der Drittlandsmehrwertsteuerschlüssel, statt dem beim Kunden bzw. der abweichenden Lieferadresse hinterlegten Mehrwertsteuerschlüssel, gezogen wird:

- 1. Es wurde ein Mehrwertsteuerschlüssel als Mehrwertsteuerschlüssel für Drittländer markiert (Kennzeichen "Drittland" in der Mehrwertsteuertabelle)
- 2. Der Mandant kommt aus Deutschland (Länderkennzeichen "D" oder "DE" beim Mandanten)
- 3. Der Kunde kommt aus Nordirland ODER die abweichende Lieferadresse kommt aus Nordirland (Länderkennzeichen "XI" beim Kunden bzw. der abweichenden Lieferadresse)
- 4. Der Artikel ist im Artikelstamm auf dem Reiter "Einstellungen" als "Dienstleistung" gekennzeichnet

#### **Bitte beachten Sie:**

*In der Auftragsfakturierung und der Vertragsfakturierung steht dieses Feature nicht zur Verfügung.*

## **Neue Funktionen in Feature Update 6 für Version 10.1**

## **Abweichende Lieferanschriften aus Auftrag in Kunde zurückschreiben**

Auf dem Reiter "**AngAuf2**" in der Feldgruppe "**Abweichende Lieferanschriften speichern**" in der Systemkonfiguration wird gesteuert, wie sich die Auftragsverwaltung beim Erfassen von neuen und Anpassen von vorhandenen abweichenden Lieferanschriften auf dem Reiter "Lieferung" verhalten soll, wobei es folgende Möglichkeiten gibt:

- Sollen weder neu erfasste abweichende Lieferanschriften noch die Anpassungen an den vorhandenen abweichenden Lieferanschriften in der Auftragsverwaltung in die Stammdaten des Kunden auf dem Reiter "Lieferung" in der Kundenverwaltung zurückgeschrieben werden, so darf der Benutzer nicht in der Tabelle enthalten sein.
- Sollen nur die Anpassungen an den vorhandenen abweichenden Lieferanschriften in der Auftragsverwaltung in die Stammdaten des Kunden auf dem Reiter "**Lieferung**" in der Kundenverwaltung zurückgeschrieben werden, so muss der Login des Benutzers in der

Tabelle enthalten sein und es darf die Option "**Eintragen**" für den Benutzer nicht aktiviert sein.

• Sollen sowohl neu erfasste abweichende Lieferanschriften als auch die Anpassungen an den vorhandenen abweichenden Lieferanschriften in der Auftragsverwaltung in die Stammdaten des Kunden auf dem Reiter "Lieferung" in der Kundenverwaltung zurückgeschrieben werden, so muss der Login des Benutzers in der Tabelle enthalten sein und es muss die Option "**Eintragen**" für den Benutzer aktiviert sein.

## **Neue Funktionen in Feature Update 8 für Version 10.1**

## **Voreinstellung für das elektr. Rechnungsformat und – beleg vom abw. Rechnungsempfänger laden**

Ist einem Auftrag oder einer Gutschrift ein abweichender Rechnungsempfänger hinterlegt, dann wird beim Druck einer Rechnung zukünftig dessen unter "**Kunden – Diverses**" hinterlegte Vorbelegung für das elektronische Rechnungsformat und (Storno-)Rechnungs- und Gutschriftsbelege geladen. Die Vorbelegung des Kunden wird zukünftig nur noch geladen, wenn dem Auftrag oder der Gutschrift kein abweichender Rechnungsempfänger hinterlegt ist.

Für die übrigen Belege, wie z.B. Auftragsbestätigung oder Lieferschein wird selbstverständlich weiterhin die Vorbelegung des Kunden verwendet, auch wenn es gleichzeitig einen abweichenden Rechnungsempfänger geben sollte.

Weiterhin wurde die Reportvorbelegung beim Druck einer Sammelrechnung über den Menüpunkt "**Sammelrechnung – Erweitert**" überarbeitet, so dass auch dort der beim Kunden oder abweichenden Rechnungsempfänger hinterlegte Report unabhängig vorbelegt wird.

#### **Information:**

*Bisher wurde unter "Sammelrechnung – Erweitert" nur dann die Reportvorbelegung unter "Kunden – Diverses" geladen, wenn dort ein Sprachkennzeichen für den Beleg hinterlegt worden ist.*

## **Neue Funktionen in Feature Update 9 für Version 10.1**

## **Übersicht über alle den Positionen eines Auftrags zugeordneten Projekten**

Der Menüpunkt "**Projekte**" in dem Bildschirm "**Funktionen**" steht zukünftig auch zur Verfügung, wenn keine Auftragsposition markiert ist, um sich alle den Positionen zugeordneten Projekte auf einen Blick anzeigen zu lassen.

Der Bildschirm "**Projekte zu Positionen zuordnen**" wurde daher in dieser Ansicht um die Anzeige der Positionsnummer ("Pos.Nr.") erweitert und bietet zusätzlich die Möglichkeit einer Position neue Projekte hinzuzufügen oder vorhandene Projekte einer Position zu entfernen.

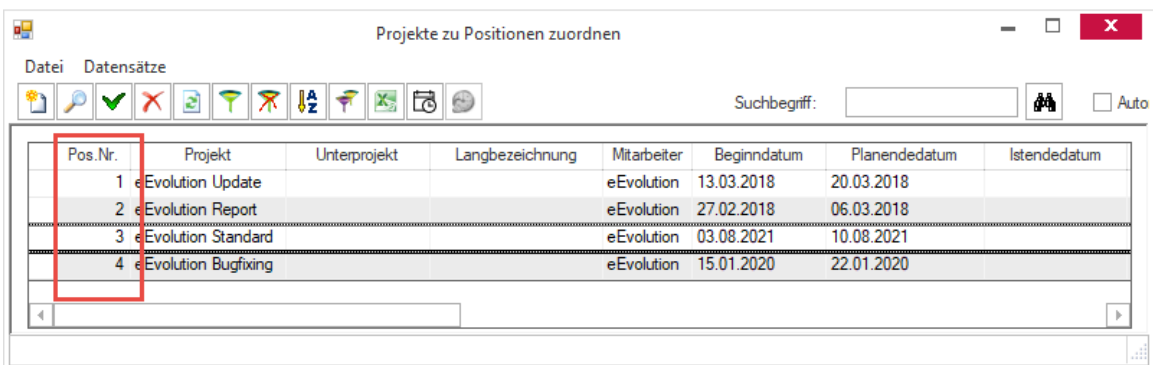

## **Neue Funktionen in Feature Update 10 für Version 10.1**

## **Zuordnungsnummer und Abweich-Kennzeichen bei Gutschrifterstellung über fc\_AAG korrekt besetzen**

Bei einer Gutschriftserstellung über die fc\_AAG, wie z.B. beim Import einer Gutschrift über die ABizI wird zukünftig automatisch das **ABWEICH**-Kennzeichen gesetzt, so dass auch die abweichenden Artikelbezeichnungen in der Auftragsverwaltung angezeigt werden, weiterhin wird beim Import von einem "**Text1**" oder "**Text2**" das "**ABWEICHTEXT**-Kennzeichen" gesetzt und die Zuordnungsnummer über die GUTVORGANGNR ermittelt.

#### **Hinweis:**

*Der Import von Gutschriften ist im Standardlieferumfang noch nicht enthalten und muss kundenspezifisch aktiviert und angepasst werden, wozu u.a. die Anpassung der SQL-Statements in den Settings in der mitgelieferten ABizIImportModule.config gehören.*

## **Dublettencheck der Projektbezeichnung in der Auftragsverwaltung**

Ist die Option "**Prüft das eingegebene Projektkennzeichen auf Eindeutigkeit und gibt ggf. eine Warnung aus**." auf dem Reiter "**Angauf**" in der Systemkonfiguration aktiv, dann wird beim Speichern eines Auftrags die Projektbezeichnung auf ihre Eindeutigkeit geprüft. Beim Speichern von Änderungen an einem Auftrag wird die Projektbezeichnung des Auftrags dabei nur geprüft, wenn diese ebenfalls angepasst worden ist.

## **Neue Funktionen in Feature Update 11 für Version 10.1**

## **Erledigungsgrund auf 250 Zeichen erweitern**

Es können zukünftig Erledigungsgründe mit bis zu 250 statt 50 Zeichen definiert werden. Um auch Erledigungsgründe mit mehr als 50 Zeichen anzeigen zu können, wurde in diesem Zusammenhang auch an verschiedenen Stellen die bisherige Combobox durch ein einfaches Eingabefeld ersetzt, wie z.B. im CRM, der Suche in der Auftragsverwaltung und dem Serviceauftrag.

#### **Bitte beachten Sie:**

*Ausgenommen davon ist die Anzeige des Erledigungsgrunds im Hauptfenster, welches abgeschnitten wird und aus Platzgründen keine 250 Zeichen anzeigen kann. Dort steht stattdessen ein Tooltip zur Verfügung.*

## **Neue Funktionen exklusiv in 2023**

#### **Reiter CRM in Auftragsverwaltung erweitern**

Die Registerkarte "CRM" in der Auftragsverwaltung wurde überarbeitet und um viele Informationen erweitert. Auf diesem Reiter finden Sie jetzt die Übersicht zum Lead bzw. zu der Verkaufschance, dem dieses Angebot/ dieser Auftrag zugeordnet ist.

Dabei stehen auf der linken Seite alle Informationen zum möglicherweise zugeordneten Lead, auf der rechten Seite alle Informationen zur zugeordneten Verkaufschance. Dabei werden die bekannten Informationen aus der Übersicht im CRM dargestellt:

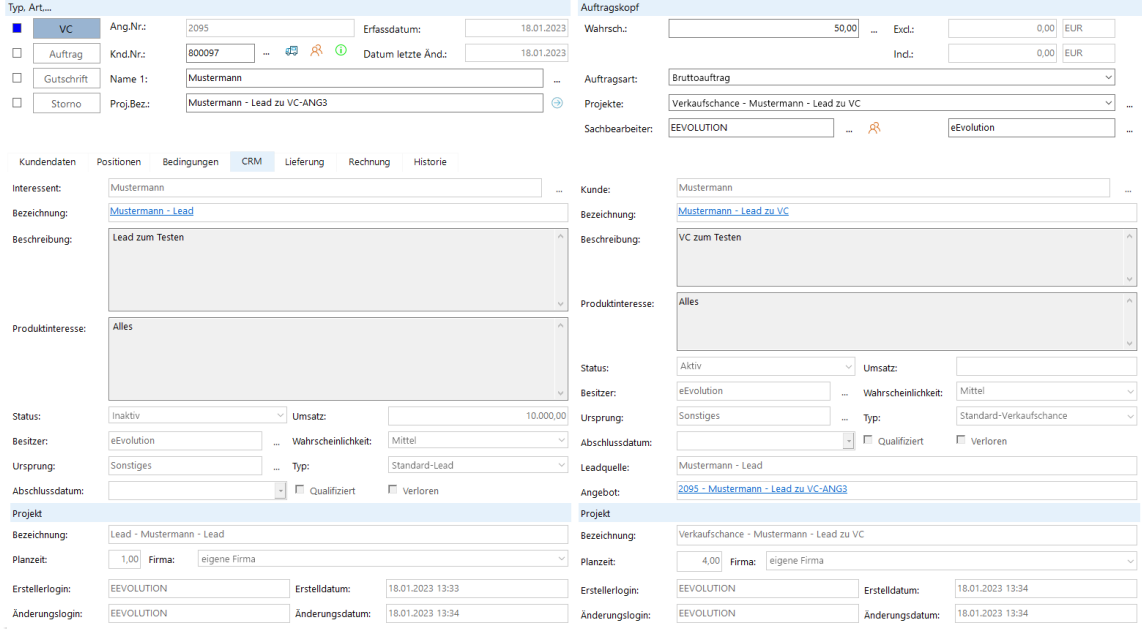

## **Erzeugung eines Serviceauftrags aus der Auftragsverwaltung für beliebige Auftragsarten**

Die Spalten "**Inventarnr**.", "**Serviceauftrag**", "**Serviceauftragnr**." und "**Serviceauftragsart**" werden zukünftig bei allen Benutzern angezeigt, bei denen das Modul "**Basisdaten**" installiert ist und sie sind nicht mehr an die Auftragsart "**Serviceauftrag**", bzw. einer als "**Dienstleistungsauftrag**" angelegten Auftragsart, gebunden. Dieselben Bedingungen gelten für die Zusammenfassung und Anlage eines Serviceauftrags über "**Funktionen - Serviceazftr.zus.fassung**", welche nur bei der Auftragsart "**Rahmenauftrag**" nicht zur Verfügung steht.

## **Performanceverbesserung beim Laden der Auftragspositionen**

Die Performance beim Laden der Angebots-/Auftrags- und Gutschriftspositionen in der Auftragsverwaltung wurde verbessert.

# **AYS/AYS-Shopware (ESI)**

## **Neue Funktionen in Feature Update 2 für Version 10.1**

## **Erweiterung AYS-Shopware (ESI) um Hooks**

In die AYS wurden zwei neue Hooks eingebaut:

- AYS\_Pre\_ShopauftragAlsDubletteMarkieren= Scripting-Hook bevor der Shopauftrag als Dublette markiert wird.
- AYS\_Post\_ShopauftragAlsDubletteMarkieren = Scripting-Hook nachdem der Shopauftrag als Dublette markiert wurde.

# **Basisdaten**

## **Neue Funktionen in Feature Update 3 für Version 10.1**

## **Warnung beim Löschen von Detailverträgen**

Es wurde der Foreign Key, der von der Tabelle **Invvertrag** auf die Tabelle **Vertrag** zeigt, geändert, damit **Detailverträge** mit Abhängigkeiten nicht mehr gelöscht werden können. Beim Versuch trotzdem zu löschen, wird eine entsprechende Meldung ausgegeben.

## **Neue Funktionen in Feature Update 5 für Version 10.1**

## **Massendatenpflege bei Lieferscheinübernahme**

Die Übernahme von Lieferscheinen aus der Warenwirtschaft über den Menüpunkt "**Lieferschein-Übernahme**" in den Basisdaten wurde um eine Massendatenpflege erweitert, um die Übernahme von gleichartigen Artikeln in einen Inventardatensatz zu optimieren.

Das Dialogfenster "**Übernahme aus Lieferschein der WaWi**" wurde in diesem Zusammenhang um den Button "Pflege" erweitert, welcher das neu geschaffene Dialogfenster "Masseneingabe **Lieferschein-Übernahme**" öffnet.

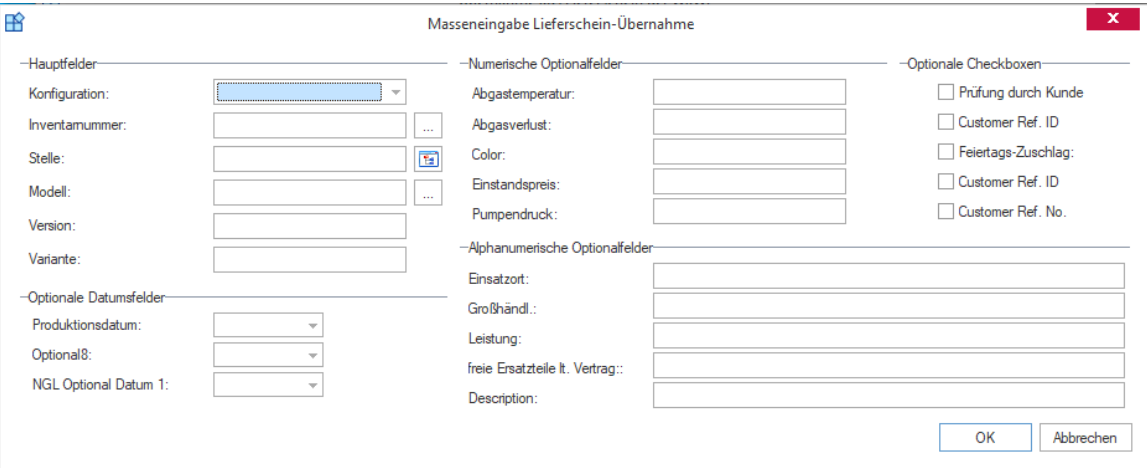

Für die in der Tabelle "**Übernahme aus Lieferschein der WaWi**" markierten Datensätzen können hier die Eigenschaften für die Anlage als Inventar, Modell oder Artikelkonfiguration vorbelegt und mit "**OK**" in die Tabelle "**Übernahme aus Lieferschein der WaWi**" übernommen werden. Im Anschluss kann diese Vorbelegung in der Tabelle noch einmal überarbeitet werden, bevor die Eingaben mit "OK" wie gewohnt geprüft und bei erfolgreicher Prüfung gespeichert werden.

#### **Hinweis:**

*In der Massendatenpflege findet keine logische Überprüfung der Eingaben statt, da es sich nur um eine Vorbelegung handelt. Erst beim Speichern der vorgenommenen Anpassungen in dem Dialogfenster "Übernahme aus Lieferschein der WaWi" erfolgt eine Prüfung auf korrekt hinterlegte Informationen für die gewählte Art der Übernahme.*

## **Neue Funktionen exklusiv in 2023**

### **Zwei Mitarbeiter dürfen sich nicht gegenseitig als Vorgesetzten haben**

In den Basisdaten unter "**Basis**" - "**Mitarbeiter**" können sich zwei Mitarbeiter nicht mehr gegenseitig als "Vorgesetzter" hinterlegen. Bei der Auswahl eines Vorgesetzten mit F2 oder beim Bestätigen eines Vorgesetzten mit F2 werden diese Mitarbeiter ausgeblendet und können nicht als "**Vorgesetzter**" eingetragen werden.

#### **Beispiel:**

Ist ein Mitarbeiter A für einen anderen Mitarbeiter B bereits als Vorgesetzter hinterlegt, so kann der Mitarbeiter B nicht als Vorgesetzter für Mitarbeiter hinterlegt werden.

# **CRM**

## **Neue Funktionen in Feature Update 1 für Version 10.1**

## **Abschlussdatum von Lead und Verkaufschance in Tabelle**

Das bei einem Lead oder einer Verkaufschance hinterlegte Abschlussdatum wird zukünftig in der Detailansicht von Leads und Verkaufschancen auch in der Tabelle auf der linken Seite angezeigt.

## **Sortierung von Wahrscheinlichkeiten**

Die Liste der Wahrscheinlichkeiten bei der Anlage oder Bearbeitung von Leads und Verkaufschancen wird zukünftig nach den prozentualen Wahrscheinlichkeiten sortiert.

## **Neue Funktionen in Feature Update 5 für Version 10.1**

## **Kampagnen im CRM**

Das CRM bietet zukünftig die Möglichkeit eine Kampagne zu planen, indem ihr geplante Aktionen, Projekte und Marketinglisten hinterlegt werden können, die für die Durchführung der Kampagne benötigt werden.

Die Anlage und Pflege von Kampagnen kann über die neue Kachel "Kampagnen aktiv", welche alle nicht als "**Abgeschlossen**" markierten Kampagnen beinhaltet, oder den neuen Menüpunkt "**Kampagnen anzeigen**", welcher auch die als "**Abgeschlossen**" markierten Kampagnen anzeigt, vorgenommen werden.

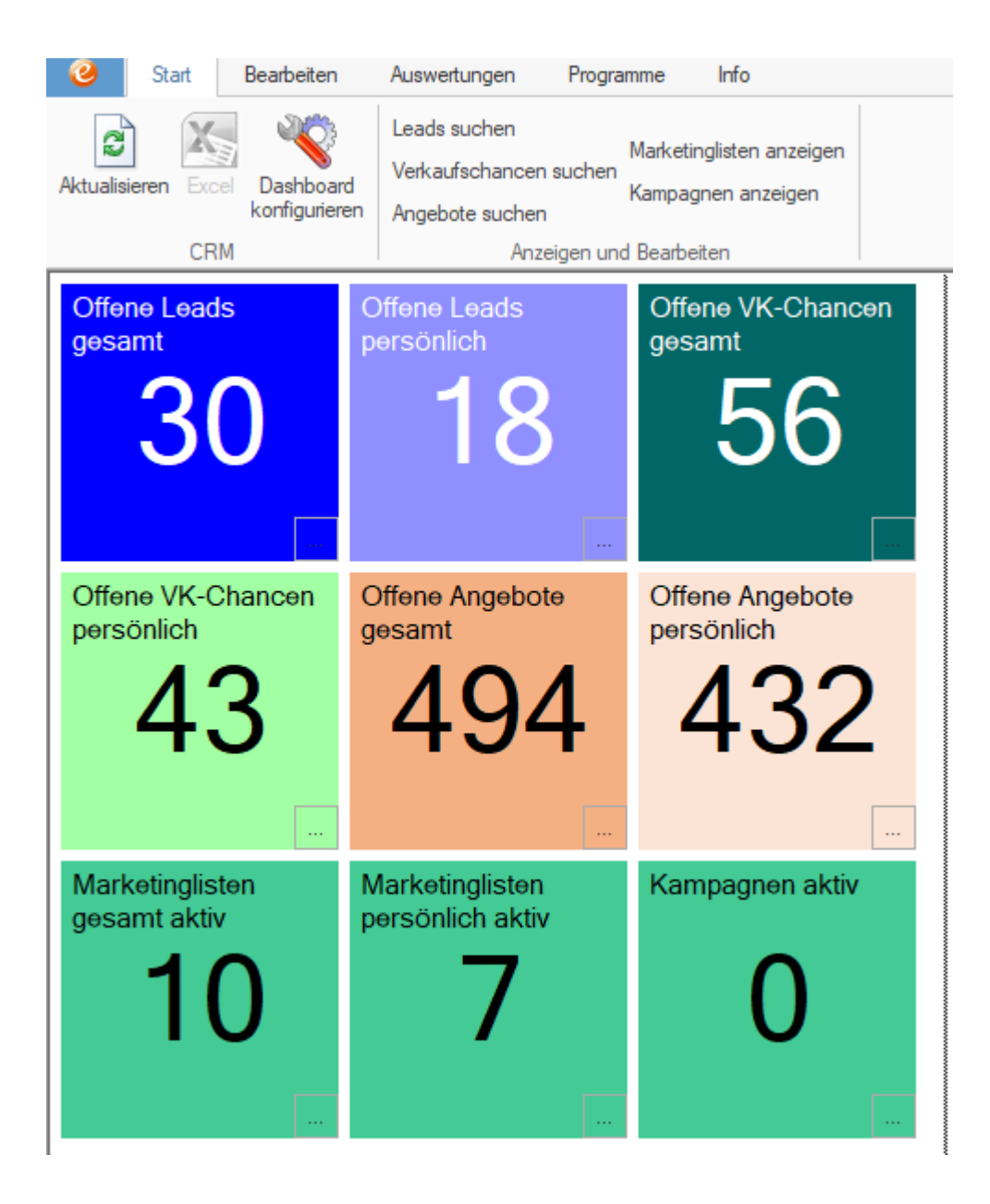

## **Marketinglisten im CRM**

Das CRM bietet zukünftig die Möglichkeit Kontaktlisten für bestimmte Arten von Werbeaktionen als "**Marketinglisten**" anzulegen, zu pflegen und später in Kampagnen weiter zu verwenden. Eine Kontaktliste kann dabei sowohl in eEvolution vorhandene Ansprechpartner zu Kunden, Lieferanten oder Interessenten enthalten, als auch neue Kontakte ohne einen direkten Bezug zu einem bereits vorhandenen Kunden, Lieferanten oder Interessenten enthalten.

So bietet die Marketingliste die Möglichkeit alle relevanten Kontakte aufzunehmen, ohne dass diese zwangsläufig vorher in eEvolution eingepflegt werden müssen.

Für die Anlage und Pflege von Marketinglisten wurden zwei neue Kacheln im CRM geschaffen:

"Marketinglisten gesamt aktiv" beinhaltet alle nicht als gesperrt markierten Marketinglisten.

"Marketinglisten persönlich aktiv" beinhaltet alle nicht als gesperrt markierten Marketinglisten, bei denen der angemeldete Benutzer als Besitzer hinterlegt ist.

Zusätzlich steht der Menüpunkt "**Marketinglisten anzeigen**" auf dem Reiter "**Start**" im Ribbon zur Verfügung, worüber alle im System vorhandenen Marketinglisten inklusive der als gesperrt gekennzeichneten Marketinglisten aufgerufen werden können.

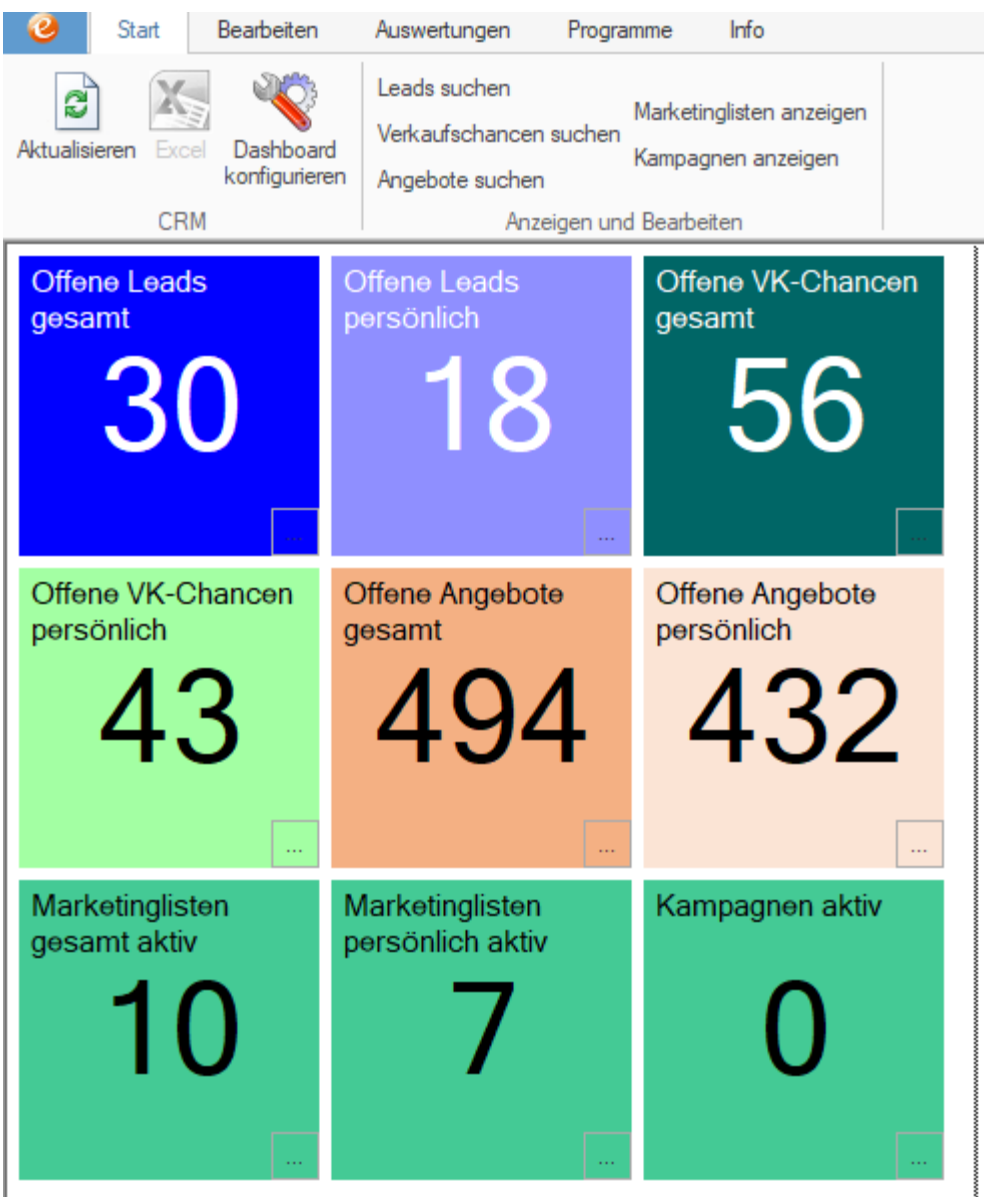

## **Nach offenen und erledigten Angeboten im CRM suchen**

Das CRM bietet zukünftig die Möglichkeit nach offenen und erledigten Angeboten zu suchen, um sich diese direkt im CRM anzeigen zu lassen und z.B. neue Termine zu diesem Angebot zu erfassen.

Der neue Menüpunkt "**Angebote suchen**" (1) bietet die Möglichkeit über die "**Suchauswahl für Angebote**" (2) nach offenen und erledigten Angeboten zu suchen.
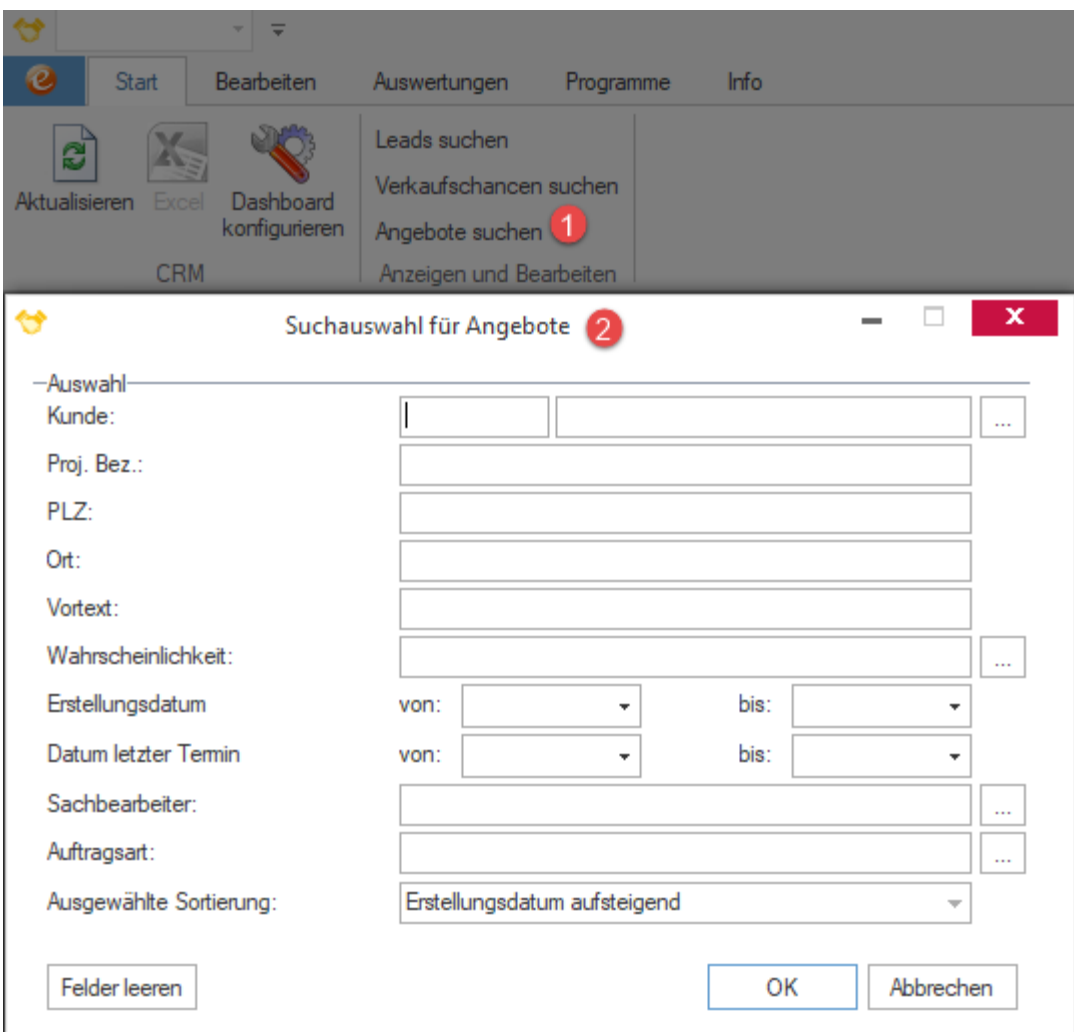

In diesem Zusammenhang wurden auch die Menüpunkte "Alle Leads" und "Alle Verkaufschancen" in "Leads suchen" und "Verkaufschancen suchen" umbenannt und um eine "Suchauswahl für Leads" / "Suchauswahl für Verkaufschancen" erweitert.

## **Überarbeitung der Detailansicht für Termine**

Das Dialogfenster "Erweiterte Details zu Aktionen" steht zukünftig bei der Erfassung und Bearbeitung von Terminen in der Auftragsverwaltung, Kundenverwaltung und dem CRM zur Verfügung und beinhaltet die wichtigsten Informationen zum Kunden.

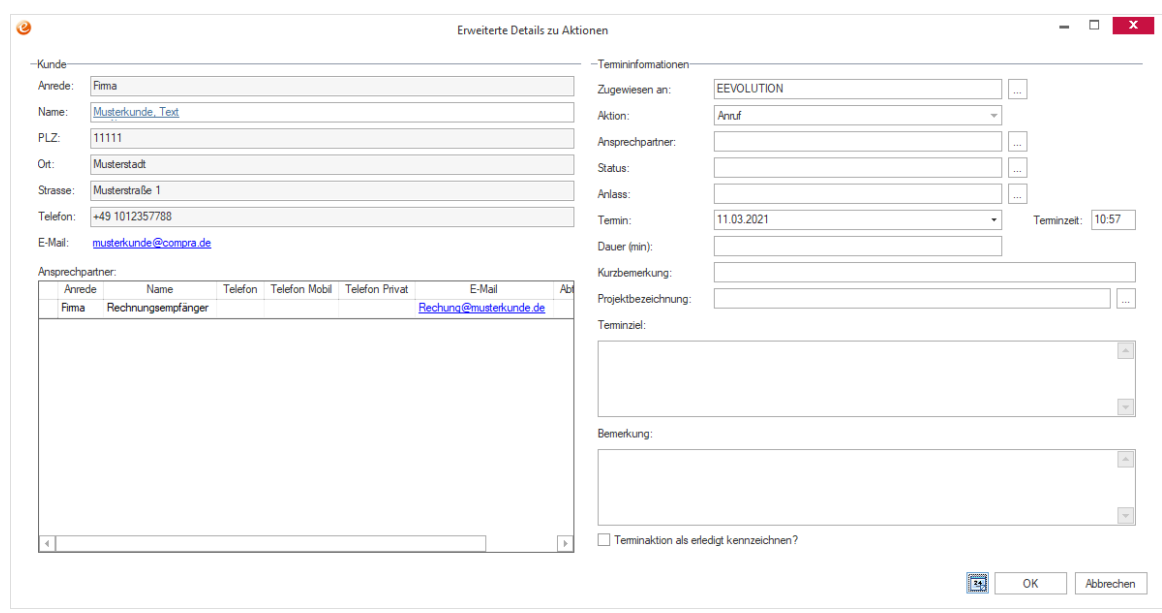

Bei einer Verknüpfung zu einem Lead, Angebot, Auftrag oder einer Verkaufschance wird zusätzlich eine Übersicht mit Details zu diesem verknüpften Lead, Angebot, Auftrag oder Verkaufschance angeboten.

#### **Hinweis:**

*Es werden jeweils nur Informationen zu der Entität (Lead, Verkaufschance, Angebote oder Auftrag) angezeigt, mit der die Entität direkt verknüpft ist:*

- *Ist ein Lead in eine Verkaufschance umgewandelt, so enthalten die Termine des Leads weiterhin nur die Informationen zum Lead und die Termine der Verkaufschance nur die Termine zur Verkaufschance.*
- *Ist ein Angebot zu einem Auftrag umgewandelt worden, so werden nur noch die Informationen zum Auftrag angezeigt.*

*Die Informationen aller verknüpften Entitäten werden aktuell an dieser Stelle nicht angeboten.*

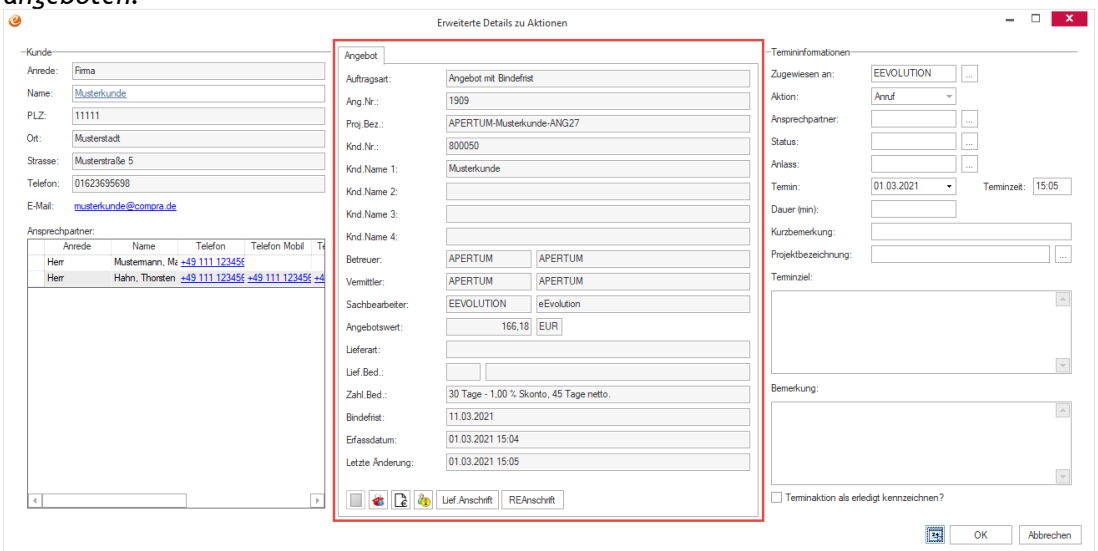

## **Neue Funktionen in Feature Update 9 für Version 10.1**

## **Standardsortierung von Lead- und VC-Typen nach Typ(bezeichnung)**

Öffnet man eine der Comboboxen in Verkaufschancen oder Leads, so sind deren Inhalte zukünftig alphabetisch sortiert. Ausgenommen davon ist nur die "Wahrscheinlichkeit", welche ihre Inhalte nach der hinterlegten prozentualen Wahrscheinlichkeit sortiert.

## **Erweiterung Marketingliste um Angabe der Adresse für Serienbrief**

Bei der Erstellung einer Marketingliste kann zukünftig die vollständige Adresse eines Kontakts (Straße, Ortsteil, Land, Region, PLZ und Ort sowie Postfach PLZ, Postfach Nr. und Postfach Ort) erfasst werden, welche für die Erzeugung eines Serienbriefs zur Verfügung stehen.

Bei der Übernahme eines Ansprechpartners aus einem vorhandenen Interessenten, Kunden oder Lieferanten über den Bildschirm "Ansprechpartner-Auswahl" wird die beim Interessenten, Kunden oder Lieferanten hinterlegte Adresse für den Ansprechpartner automatisch in die Marketingliste übernommen, wo diese bei Bedarf natürlich überarbeitet werden kann.

## **Neue Funktionen exklusiv in 2023**

## Beim Entfernen von "Verloren" den Status anpassen

Wird bei einem Lead oder einer Verkaufschance mit dem Status "**Inaktiv**" das Kennzeichen "**Verloren**" entfernt, so kann der Lead oder die Verkaufschance zukünftig optional in den Status "Aktiv" für die weitere Bearbeitung gesetzt werden.

Beim Entfernen des Kennzeichens "Verloren" erscheint daher zukünftig immer die Frage, ob man den Datensatz wieder aktiveren möchte, wenn es sich um einen bisher inaktiven Datensatz handelt.

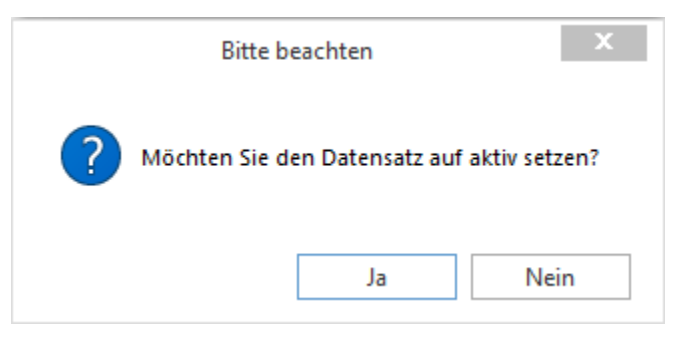

## **Angebot (aus VC entstanden) erledigen mit 'Erledigt-Kennzeichen'**

Der Umgang mit Angeboten, die aus einer Verkaufschance entstanden sind, wurde angepasst. Wird ein solches Angebot jetzt in der Auftragsverwaltung auf erledigt gestellt, dann wird in der Verkaufschance die Option "**Qualifiziert**" gesetzt. Dabei spielt es keine Rolle, ob das Angebot automatisch über die Umwandlung in einen Auftrag erledigt wurde oder manuell.

### **Erledigen von Verkaufschancen und Angeboten**

Beim Erledigen eines Angebots direkt in der Auftragsverwaltung wird zukünftig die verknüpfte Verkaufschance als "Qualifiziert" markiert, aber nicht mehr automatisch auf "Verloren" gesetzt. Der beim Angebot hinterlegte Erledigungsgrund wird aber weiterhin bei der Verkaufschance hinterlegt und kann dort eingesehen werden.

**Hinweis:**

*Beim Reaktivieren eines mit einer Verkaufschance verknüpften Angebots wird nur der Erledigungsgrund der Verkaufschance zurückgesetzt, jedoch das Kennzeichen "Qualifiziert" nicht entfernt.*

Beim Setzen einer Verkaufschance auf "**Verloren**" im CRM wird dagegen weiterhin sowohl die verknüpfte Verkaufschance als auch ggf. das verknüpfte Angebot in der Auftragsverwaltung auf "**Erledigt**" gesetzt. Beim Setzen einer Verkaufschance als "**Verloren**", erscheint daher immer ein Hinweis auf das automatische Erledigen der mit der Verkaufschance verknüpften Angebote und der Vorgang kann noch einmal komplett abgebrochen werden:

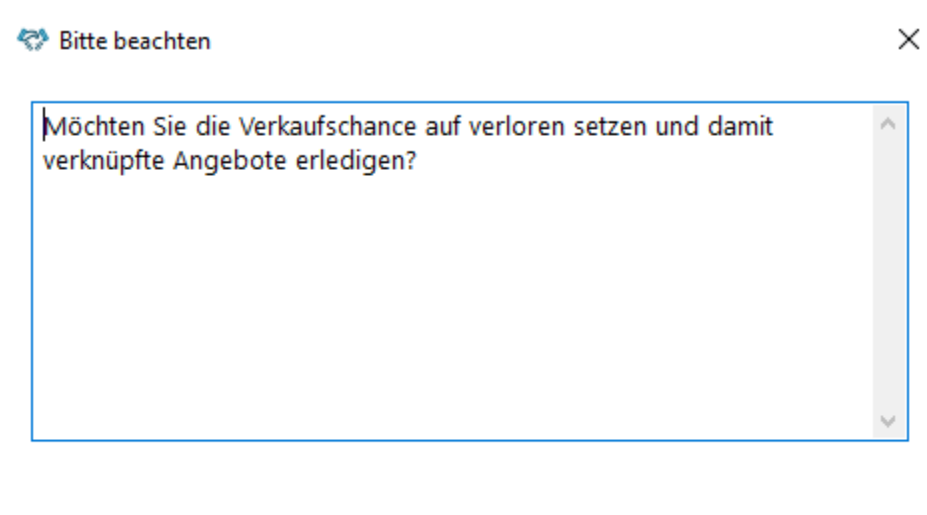

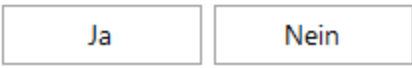

- Beim Klick auf "**Ja**" wird die Verkaufschance als "**Verloren**" und die verknüpften Angebote auf "Erledigt" gesetzt.
- Beim Klick auf "Nein" wird der Vorgang abgebrochen und das "Verloren"-Kennzeichen bei der Verkaufschance wieder entfernt.

Jeder Benutzer hat an dieser Stelle die Möglichkeit diese Meldung abzuschalten, indem er die Option "**Antwort merken und nicht erneut nachfragen**" aktiviert. Solange die Option aktiviert ist, wird diese Meldung nicht erneut angezeigt.

**Hinweis:**

*Diese Einstellung wird pro Benutzer gespeichert und über den Parameter "VerkaufschanceUndAngeboteErledigen" gesteuert, welcher in der Tabelle "System" (Installation/ Administration Programmeinstellungen Systemeinstellungen) zu finden ist.*

## **Änderungen am VC-Status schneller in der Terminhistorie erkennen können**

Die Dokumentation von Statusänderungen bei Leads und Verkaufschancen wurde erweitert. Die Kurzbemerkung des automatisch generierte Historien-Eintrags enthält jetzt zusätzlich die Information, in welchen Status die Änderung stattgefunden hat, wie z.B.:

- Leadstatus in Aktiv geändert: <NAME INTERESSENT> für <BEZEICHNUNG LEAD>
- Leadstatus in Inaktiv geändert: <NAME INTERESSENT> für <BEZEICHNUNG LEAD>
- Leadstatus in Unbekannt geändert: <NAME INTERESSENT> für <BEZEICHNUNG LEAD>
- VC Status in Aktiv geändert: <NAME KUNDE>
- VC Status in Inaktiv geändert: <NAME KUNDE>
- VC Status in Unbekannt geändert: <NAME KUNDE>

# **Customizer**

## **Neue Funktionen in Feature Update 3 für Version 10.1**

### **Erweiterung des Schnelldruckbuttons für Druckziel "Datei speichern als"**

Die Einstellungsmöglichkeiten für den Schnelldruckbutton, der über den Customizer eingefügt werden kann, wurden erweitert. Es gibt jetzt die Möglichkeit, den Druckmodus mit dem Parameter "Mode" über ein Dropdown-Menü auszuwählen.

Zur Auswahl stehen die folgenden Modi:

- **PrintToPrinter** Ausdruck an einem physischen/virtuellen Drucker
- **PrintToScreen** Bildschirmdruck
- **PrintToFile** Datei speichern als

Die Funktion "PrintToFile" ist dabei gänzlich neu erschaffen und bringt zur Konkretisierung noch die folgenden Parameter mit, die für die Verwendung gefüllt sein müssen:

- **FileFormat** Hier wird das Dateiformat aus einem Dropdownmenü der verfügbaren Formate ausgewählt
- **FileFullPath** Hier wird der komplette Pfad der Ausgabedatei angegeben
- **OpenFileAfterPrint** Ist diese Option aktiviert, so wird das erzeugte Dokument direkt mit dem Standardprogramm für das Dateiformat geöffnet

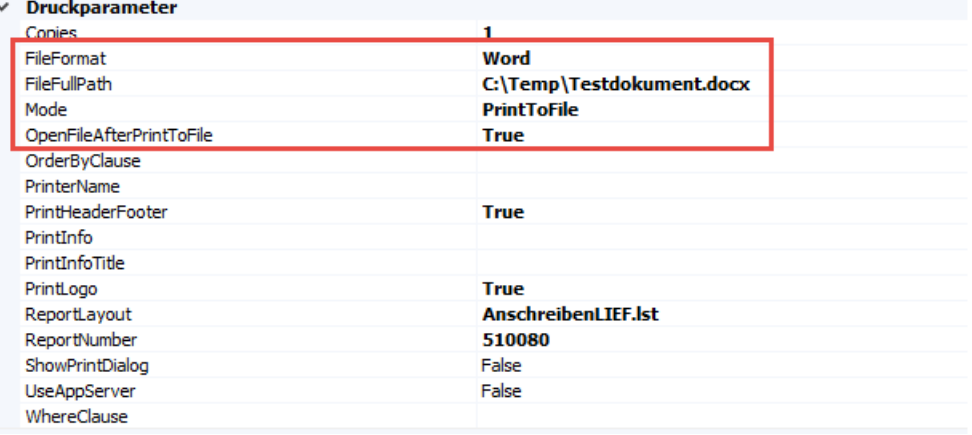

### **Freischaltung des Ribbon-Customizers im Service für weitere Module**

In folgenden Modulen steht der Ribbon-Customizer zur Verfügung:

- Abwesenheit
- Projektverwaltung

• Vertragsfakturierung

#### **Deaktivieren der Datumsfelder im Ribbon-Customizer ermöglichen**

In der Auftragsfakturierung können zukünftig auch die Datumsfelder im Ribbon über den Ribbon-Customizer deaktiviert oder ausgeblendet werden.

## **Neue Funktionen in Feature Update 4 für Version 10.1**

### **Alternativer F2-/F3-Customizer – Bearbeitung des SQL-Statements**

Der Reiter "SQL-Statement" wurde überarbeitet und bietet zukünftig die Möglichkeit direkt das SQL-Statement einer noch nicht angepassten F2-/F3-Suche anzupassen und steht beim Aufruf des F2-/F3-Customizer über die Tastenkombination STRG + SHIFT + C zur Verfügung.

#### **ACHTUNG:**

*Bestehende über diese Funktion angepasste Suchen müssen nach dem Update überarbeitet werden, damit diese korrekt funktionieren!*

Bei der Bearbeitung eines SQL-Statements sind folgende Punkte zu beachten:

- Der Reiter **"SQL-Statement**" und seine Funktionen stehen nicht bei der Bearbeitung einer F2- oder F3-Suche über die Verwaltung zur Verfügung.
- Die Anpassungen auf dem Reiter "**Tabellen**" bzw. "**Joins**" und die Anpassungen auf dem Reiter "**SQL-Statement**" sind nicht miteinander kompatibel. Sind durch einen Zufall sowohl Anpassungen über den Reiter "**Tabellen**" bzw. "**Joins**" und über den Reiter "**SQL-Statement**" vorgenommen worden, werden die Änderungen des Reiters "**SQL-Statement**" verwendet.
- Es kann kein bereits über die Reiter "**Tabellen**" und "**Joins**" angepasstes SQL-Statement geladen und bearbeitet werden, sondern es wird in diesen Fällen immer auf das Standard-SQL-Statement der Suche zurückgegriffen.
- Nach der Bearbeitung eines SQL-Statements über den Reiter "**SQL-Statement**" werden alle anderen Reiter deaktiviert und es ist nur die direkte Bearbeitung des angepassten SQL-Statements über den Reiter "**SQL-Statement**" möglich.
- Die erste Spalte nach dem SELECT muss der jeweilige Primary Key der Tabelle sein, z.B. "ARTIKEL.LFDNR" bei der Tabelle Artikel.
- Jede Spalte im SQL-Statement muss voll mit dem jeweiligen Tabellennamen referenziert werden, wie z.B. "ARTIKEL.LFDNR".
- Jedes SQL-Statement muss den neuen Parameter [FILTER\_TABELLEN] enthalten, welcher für die Filterung der Suche notwendig ist. Er befindet sich immer am Ende der FROM/JOIN-Klausel und darf nicht durch ein Komma oder ähnliches verbunden sein. Beim Laden des Default-SQL-Statements wird er automatisch an der richtigen Stelle eingefügt, es muss aber bei Anpassungen darauf geachtet werden, ihn nicht versehentlich zu löschen oder an die falsche Stelle zu verschieben.
- Jedes SQL-Statement muss den neuen Parameter [FILTER\_BEDINGUNGEN] enthalten, welcher für die Filterung der Suche notwendig ist. Er befindet sich immer am Ende der WHERE-Klausel und darf nicht durch ein Komma, AND oder ähnliches verbunden sein.

Beim Laden des Default-SQL-Statements wird er automatisch an der richtigen Stelle eingefügt, es muss aber bei Anpassungen darauf geachtet werden, ihn nicht versehentlich zu löschen oder an die falsche Stelle zu verschieben.

• Bei Suchen, deren Inhalt von der aktiven Sprache abhängt, kann der neue Parameter [USER\_LANGUAGE] verwendet werden, um die laufende Nummer der aktiven Sprache ermitteln zu lassen.

#### **Beispiel für ein SQL-Statement mit den Parametern [FILTER\_TABELLEN] ,[FILTER\_BEDINGUNGEN] und [USER\_LANGUAGE]:**

```
SELECT
LIEFART.LFDNR [INVISIBLE],
LIEFART.SPR_GRUPPE AS 'Lfd.Nr.',
LIEFART.LIEFART AS 'Lieferart'
FROM
LIEFART
[FILTER_TABELLEN]
WHERE
LIEFART.SPRKZ = [USER_LANGUAGE]
[FILTER_BEDINGUNGEN]
ORDER BY
3
```
#### **Verbesserungen am Scripting Interpreter im PPJ**

In eEvolution mussten globale Variablen sowie Namespaces nicht zwingend voll referenziert werden, damit diese vom Scripting Interpreter bzw. beim Auflösen von Into-Variablen in SQL Statements richtig erkannt wurden.

Das hatte sich zuletzt seit der 10.0 geändert, da dort neue Assembler mit Klassennamen geladen werden, die Konflikte mit den nicht voll qualifizierten Namespaces aufweisen. Dadurch funktionierten bereits funktionierendes Scripting nun nicht mehr, weil innerhalb von "falschen" Namespaces gesucht wurde.

Mit dieser US wird das Verhalten beim Auflösen von Symbolen verändert, so dass immer zuerst in den eEvolution-typischen Namespaces Global, Base und MiddleLayer gesucht wird.

#### **Reiter, Bereiche und Menüpunkte im Ribbon Customizer verschieben**

Im Ribbon-Customizer kann über die neuen Menüpunkte "**Hoch**" und "**Runter**" die Position einzelner Reiter, Bereiche oder Menüpunkte geändert werden, um die Reihenfolge ihrer Darstellung im Ribbon an die eigenen Bedürfnisse anzupassen.

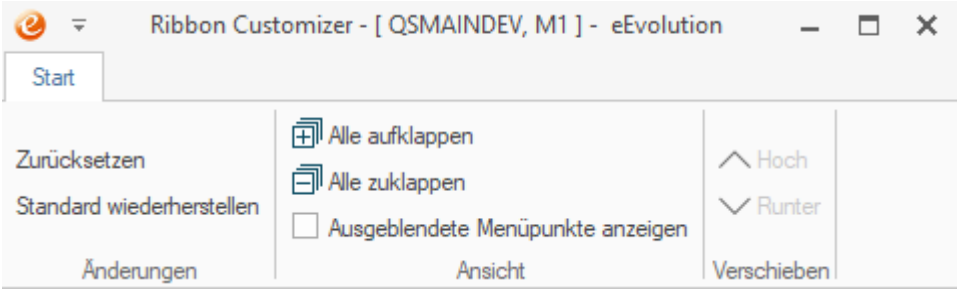

Dabei gilt allerdings die Einschränkung, dass das Verschieben eines Reiters, Bereichs oder Menüpunkts immer nur auf derselben Ebene möglich ist und nicht einer anderen Ebene zugeordnet werden kann:

- Es kann die Position eines Reiters verändert werden, wie z.B. die Position der Reiter "**Aktion**" und "**Details**" getauscht werden, so dass zuerst der Reiter "**Aktion**" und erst dann "Details" angezeigt wird.
- Es kann die Position eines Bereichs auf einem Reiter verändert werden, wie z.B. das Verschieben des Bereichs "**Office**" hinter den Bereich **"ELO**" auf dem Reiter "**Details**".
- Es kann die Position zweier Menüpunkte in einem Bereich verändert werden, wie z.B. das Verschieben des Menüpunkts "Vortext/ Nachtext" hinter den Menüpunkt "**Kostenverteilung**" im Bereich "**Details**" auf dem Reiter "**Angebot/ Auftrag/ Gutschrift**" oder das Tauschen der "**Suche, wobei**" und "**Suchen**" unterhalb des Menüpunkts "Suchen".

In diesen Fällen kann die Reihenfolge angepasst werden, da sich die Ebene nicht verändert. In den folgenden Fällen kann die Reihenfolge dagegen nicht angepasst werden, weil dadurch die Ebene verändert werden würde:

- Es kann nicht ein Bereich einem anderen Reiter zugeordnet werden, wie z.B. das Verschieben des Bereichs "**Office**" vom Reiter "**Details**" auf den Reiter "**Aktion**".
- Es kann nicht ein Menüpunkt einem anderen Bereich zugeordnet werden, wie z.B. das Verschieben des Menüpunkts "Kostenverteilung" im Bereich "Details" auf dem Reiter "Angebot/ Auftrag/ Gutschrift" in den Bereich "Aktionen" auf demselben Reiter.
- Ein untergeordneter Menüpunkt kann kein eigenständiger Menüpunkt werden, so dass dieser nicht mehr unterhalb eines anderen Menüpunks, sondern neben diesem Menüpunkt auf derselben Ebene zu finden ist, wie z.B. das Verschieben der "**Suche,**  wobei" unterhalb von "Suchen" neben diesen Menüpunkt statt darunter.

Weiterhin können die kontextsensitiven Reiter der Produktion sowie der Reiter "**Info**" nicht verschoben werden.

### **Alle Elemente bzw. Unterelemente auf - und zuklappen**

Im Ribbon-Customizer können über die neuen Menüpunkte **"Alle aufklappen"** und "**Alle zuklappen"** in einem Rutsch alle dem markierten Knoten untergeordneten Knoten auf - und zugeklappt werden, so dass nicht mehr jeder Knoten einzeln auf- und zugeklappt werden muss.

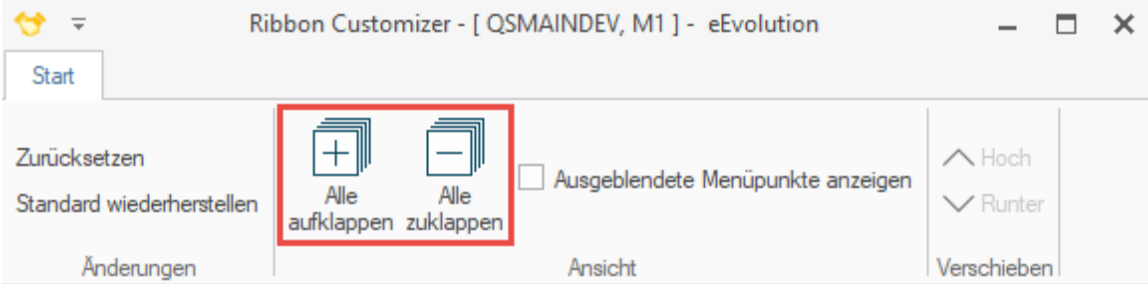

#### **Hinweis:**

*Beim Öffnen des Ribbon-Customizers sind immer alle Knoten aufgeklappt, während der Bearbeitung wird der jeweilige Zustand dagegen bei einer Aktualisierung der Ansicht durch das Ein- oder Ausblenden ausgeblendeter Menüpunkte oder dem Zurücksetzen von Änderungen beibehalten.*

## **Bereitstellung des Ribbon Customizers in der Disposition**

Der Ribbon-Customizer steht zukünftig auch in der Disposition zur Verfügung.

## **Bereitstellung des Ribbon Customizers im Intrastat**

Der Ribbon-Customizer steht zukünftig auch im Intrastat zur Verfügung.

## **Bereitstellung des Ribbon Customizers in der Inventur**

Der Ribbon-Customizer steht zukünftig auch in der Inventur zur Verfügung.

## **Bereitstellung des Ribbon Customizers in der Kommission**

Der Ribbon-Customizer steht zukünftig auch in der Kommissionierung zur Verfügung.

## **Bereitstellung des Ribbon Customizers in der Preisliste**

Der Ribbon-Customizer steht zukünftig auch in der Preisliste zur Verfügung.

## **Bereitstellung des Ribbon Customizers in der Projektabrechnung**

Der Ribbon-Customizer steht zukünftig auch in der Projektabrechnung zur Verfügung.

## **Bereitstellung des Ribbon Customizers im Rechnungseingangsbuch**

Der Ribbon-Customizer steht zukünftig auch im Rechnungseingangsbuch zur Verfügung.

## **Bereitstellung des Ribbon Customizers in der Statusinformation**

Der Ribbon-Customizer steht zukünftig auch in der Statusinformation zur Verfügung.

## **Bereitstellung des Ribbon Customizers in der Teleinfo**

Der Ribbon-Customizer steht zukünftig auch in der Teleinfo zur Verfügung.

## **Bereitstellung des Ribbon Customizers im Versand**

Der Ribbon-Customizer steht zukünftig auch im Versand zur Verfügung.

## **Neue Funktionen in Feature Update 7 für Version 10.1**

## **Nutzung des Mandanten im "SQL" Tab des F2/ F3-Customizers**

Auf dem Reiter **"SQL-Statement"** des F2/ F3-Customizers kann zukünftig mit dem Parameter [MANDANT] gearbeitet werden, welcher den Wert der Variablen :nMandant enthält, wobei es sich um die laufende Nummer des angemeldeten Mandanten handelt.

#### **WICHTIG:**

*Neben der Variablen :nMandant gibt es in eEvolution auch noch die Variable :sMandant, welche nur per Code eingefügt werden kann und z.B. in der Artikelsuche bei globalen Artikelstammdaten verwendet wird, damit alle Artikel des Mandanten 0 selektiert werden.*

## **Neue Funktionen in Feature Update 8 für Version 10.1**

## **Erweiterung SimplePrintButton um Nutzung von Umgebungsvariablen im "FileFullPath"**

Der "**SimplePrintButton**" im Customizer bietet zukünftig die Möglichkeit bei der Eigenschaft "**FileFullPath**" die Umgebungsvariablen von Windows einzusetzen, um z.B. auf den Desktop des aktuellen Benutzers zuzugreifen und dort die erzeugte Datei abzulegen.

#### **Beispiel:**

Der FileFullPath "%userprofile%\Desktop\SIMPLEPRINTBUTTON.PDF" legt das PDF "SIMPLEPRINTBUTTON" automatisch auf dem Desktop des aktuellen Benutzers ab.

## **Neue Funktionen exklusiv in 2023**

### **Verwendung des Customizer ab eEvolution 2023**

Um die Performance zu verbessern ist der Customizer ab Version 2023 automatisch deaktiviert und muss bei Bedarf für einen Benutzer aktiviert werden, indem auf dem Desktop die Datei "**nGroup.FormCustomizer.Customizer.EnableDesignerForUser**" abgelegt wird und damit der Customizer-Modus für den Benutzer aktiviert wird.

Nach dem Abschluss des Customizings empfehlen wir die Datei wieder zu löschen, damit der Customizer nicht beim Öffnen der Dialoge stets mitgeladen wird.

Ruft ein Benutzer zum ersten Mal den Customizer über die Tastenkombination **STRG + F8** auf, so erhält er eine Meldung mit der diese Datei auf dem Desktop für ihn erzeugt werden kann:

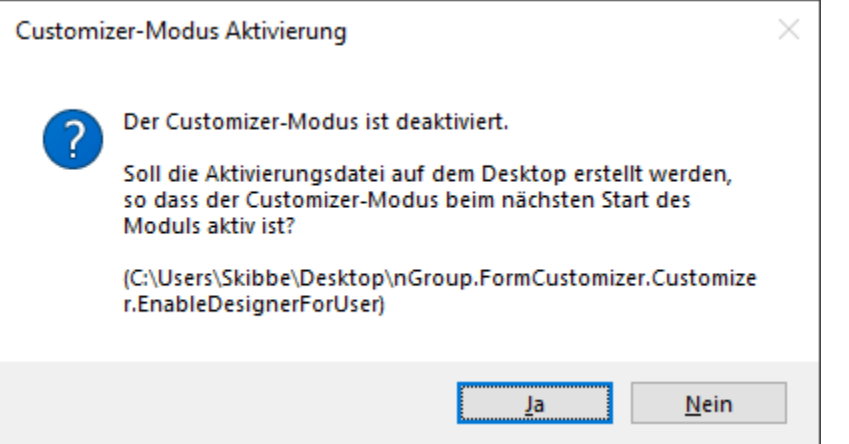

- Mit einem Klick auf "**Ja**" wird die Datei erzeugt, der Customizer öffnet sich und der Customizer-Modus ist ab dem nächsten Start des Moduls aktiviert.
- Mit einem Klick auf "**Nein**" bleibt der Customizer-Modus deaktiviert und der Vorgang wird abgebrochen.

# **eEvolution Dashboard**

## **Neue Funktionen in Feature Update 3 für Version 10.1**

### **Mehrere Dashboards pro Benutzer**

Das eEvolution Dashboard bietet zukünftig jedem Benutzer die Möglichkeit beliebig viele weitere Dashboards anzulegen und zwischen diesen während einer Sitzung wechseln. Das in die Hauptmaske geladene Dashboard wird in diesem Zusammenhang als das "aktive" Dashboard bezeichnet und wird stets beim Start des Moduls automatisch geladen.

Die Anlage oder das Wechseln zwischen den vorhandenen Dashboards kann über die

"Dashboard Auswahl" vorgenommen werden, welche über den Menüpunkt zu erreichen ist:

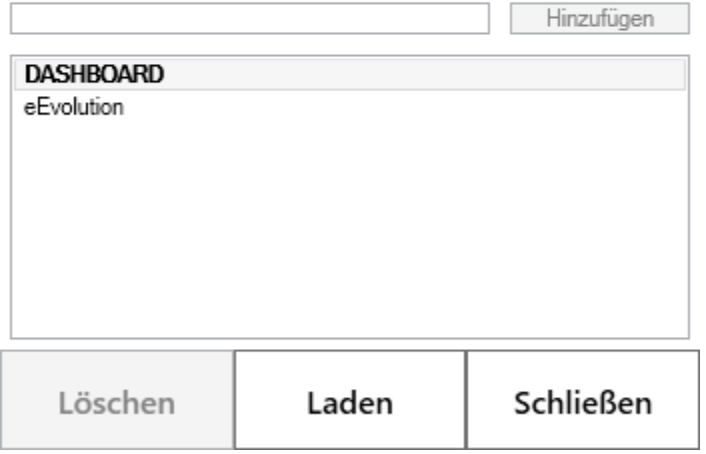

#### Dashboard Auswahl

Für die Anlage eines neuen Dashboards muss nur der Name eingetragen und auf "Hinzufügen" geklickt werden, während ein bereits vorhandenes Dashboard mit "**Laden**" in das Hauptfenster geladen wird. Das aktuelle Dashboard wird in diesem Zusammenhang immer in fetter Schrift dargestellt.

#### **Hinweis:**

*Das aktive Dashboard und das Standard-Dashboard mit dem Namen "DASHBOARD\_MODULNAME" können nicht gelöscht werden.*

#### **Bereitstellung Dashboard für die Auftragsverwaltung**

Die Auftragsverwaltung bietet zukünftig mit dem Dialogfenster "**Dashboard Auftragsverwaltung**" ein eigenes Dashboard an, in dem aus einzelnen frei konfigurierbaren Kacheln eine individuelle Übersicht pro Benutzer über die für das Unternehmen und die Auftragsverwaltung relevanten Kennzahlen, erstellt werden kann.

#### **Wichtig:**

*Das Dashboard für die Auftragsverwaltung kann bis zur Version 2023 nur mit einem Microsoft SQL-Server verwendet werden und steht für Oracle in diesen Versionen nicht zur Verfügung. Ab Version 2023 steht das Dashboard auch für Oracle mit einem eingeschränkten Funktionsumfang zur Verfügung.*

Das Dashboard für die Auftragsverwaltung kann über den Menüpunkt "**Dashboard öffnen**" auf dem Reiter "**Details**" geöffnet werden und bei Bedarf direkt an das Hauptfenster angedockt werden.

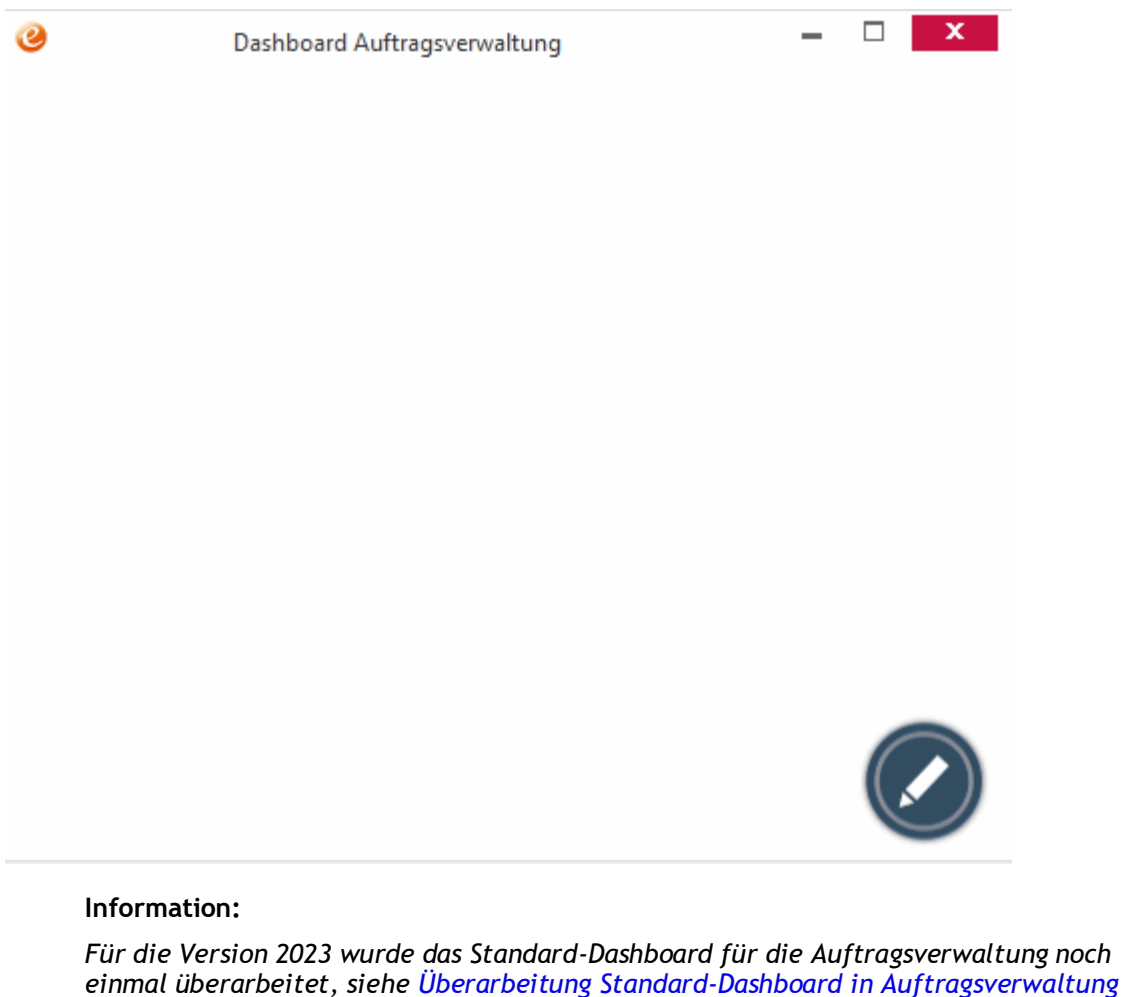

## **Neue Funktionen in Feature Update 4 für Version 10.1**

## **Spalten in der Tabellenkachel ausblenden**

Die Kachelart "Tabelle" im Dashboard bietet zukünftig die Möglichkeit eine Spalte der Tabelle als nicht sichtbar zu markieren, so dass diese Spalte auf der Kachel später nicht mit angezeigt wird.

Dafür wurde der Reiter "Layout" um die Option "Unsichtbar" erweitert, die für jede Spalte individuell gesetzt werden kann und beim Hinzufügen einer neuen Spalte natürlich per Default nicht gesetzt ist.

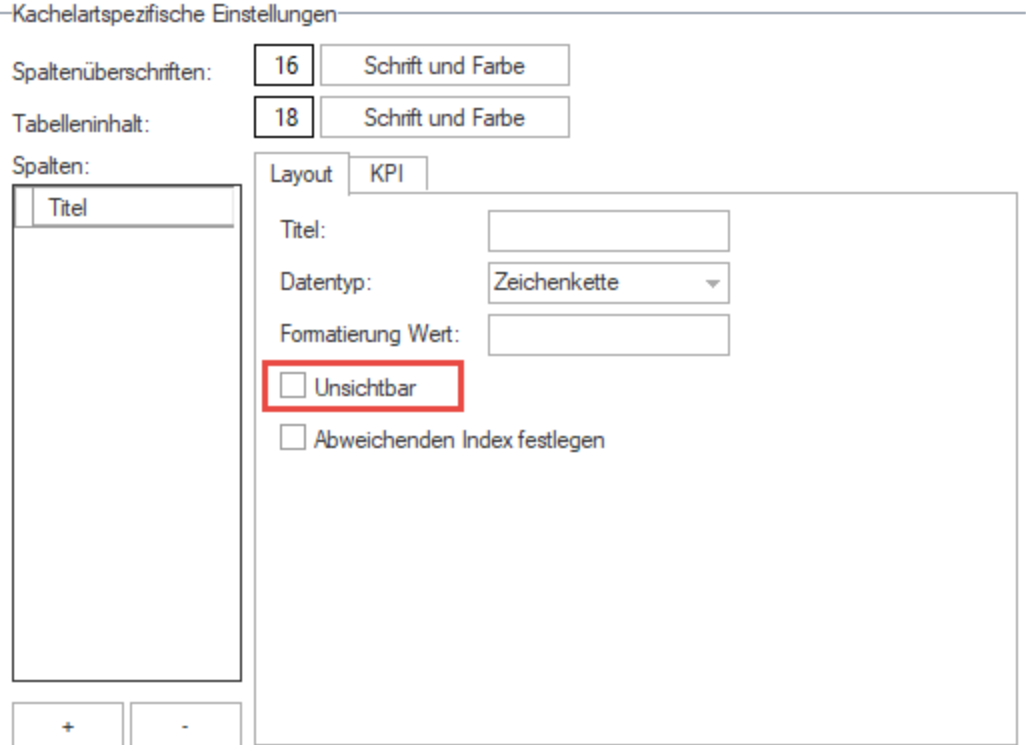

## **Neue Funktionen in Feature Update 5 für Version 10.1**

## **DDE-Funktion für die Tabellenkachel im Dashboard**

Die Kachelart "Tabelle" im Dashboard bietet zukünftig für ausgewählte Module die Möglichkeit beim Klick auf einen Eintrag in der Tabelle direkt den Datensatz in dem dazugehörigen Modul zu öffnen, um diesen dort genauer zu sichten bzw. zu bearbeiten.

Dafür wurde der Reiter "**Link**" geschaffen, in dem unter "**Referenzspalte**" die Spalte aus der Tabelle angegeben werden kann, welche die eindeutige Referenz auf den zu ladenden Datensatz enthält und unter "Ziel Modul" das Modul ausgewählt werden kann, in welchem der Datensatz geladen werden soll. Als "Ziel Modul" stehen seit Version 10.1 Feature Update 5 die folgenden Module zur Verfügung:

- Auftragsverwaltung
- Einkaufsverwaltung
- Kommission

#### **Information:**

*Die DDE-Funktion steht nur für Kommissionen zur Verfügung, nicht für Lageraufträge.*

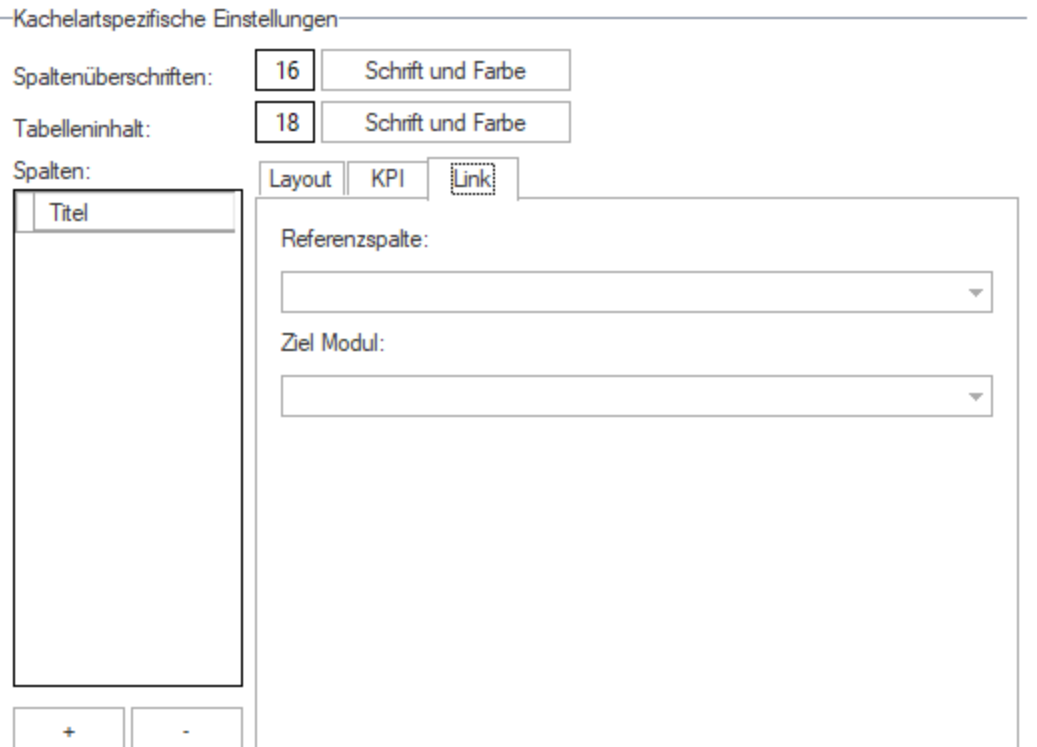

## **Referenznummer des Moduls im Datenprovider verwenden**

In den modulspezifischen Dashboards kann zukünftig zusätzlich in den SQL-Statements der Datenprovider die Referenznummer des Moduls verwendet werden, welche die interne laufende Nummer des aktuellen Datensatzes beinhaltet.

Im Falle der Auftragsverwaltung muss dafür die Variable :**vnLfdNr** in dem SQL-Statement des Datenproviders verwendet werden, welche die LFDNR bzw. LFDANGAUFGUTNR des geladenen Datensatzes zurückliefert.

Die Aktualisierung der Kacheln wird in diesem Fall aber nicht automatisch durch das Wechseln eines Datensatzes ausgelöst, sondern erfolgt auch in diesem Fall gemäß dem beim Datenprovider hinterlegten Aktualisierungsintervall bzw. durch den Klick auf "**Aktualisieren**" in der Kachel.

## **Neue Funktionen in Feature Update 6 für Version 10.1**

### **Bereitstellung Standard-Dashboard für die Auftragsverwaltung**

Für die Auftragsverwaltung wurde ein Standard-Dashboard entworfen, welches beim Update auf die aktuelle Version jedem Benutzer automatisch zur Verfügung gestellt wird.

Es enthält die folgenden Kacheln:

• "**Offene Angebote**" = Enthält eine Übersicht aller noch nicht erledigten (=offenen) Angebote

- "**Offene Aufträge**" = Enthält eine Übersicht aller noch nicht erledigten (=offenen) Aufträge
- "**Generierte Bestellvorschläge**" = Enthält eine Übersicht der zu dem aktuell geladenen Auftrag generierten Bestellvorschläge
- "**Umsatz des Kunden**" = Zeigt den Umsatz des Kunden an, dessen Auftrag aktuell in der Hauptmaske geladen ist.

#### **Wichtig:**

*Die Aktualisierung der Kacheln "Generierte Bestellvorschläge" und "Umsatz des Kunden" erfolgt nicht automatisch beim Wechseln des Auftrags, sondern erst bei der Aktualisierung des Datenproviders. Dieses Intervall kann pro Kachel definiert werden und ist im Standard auf 20000s konfiguriert.*

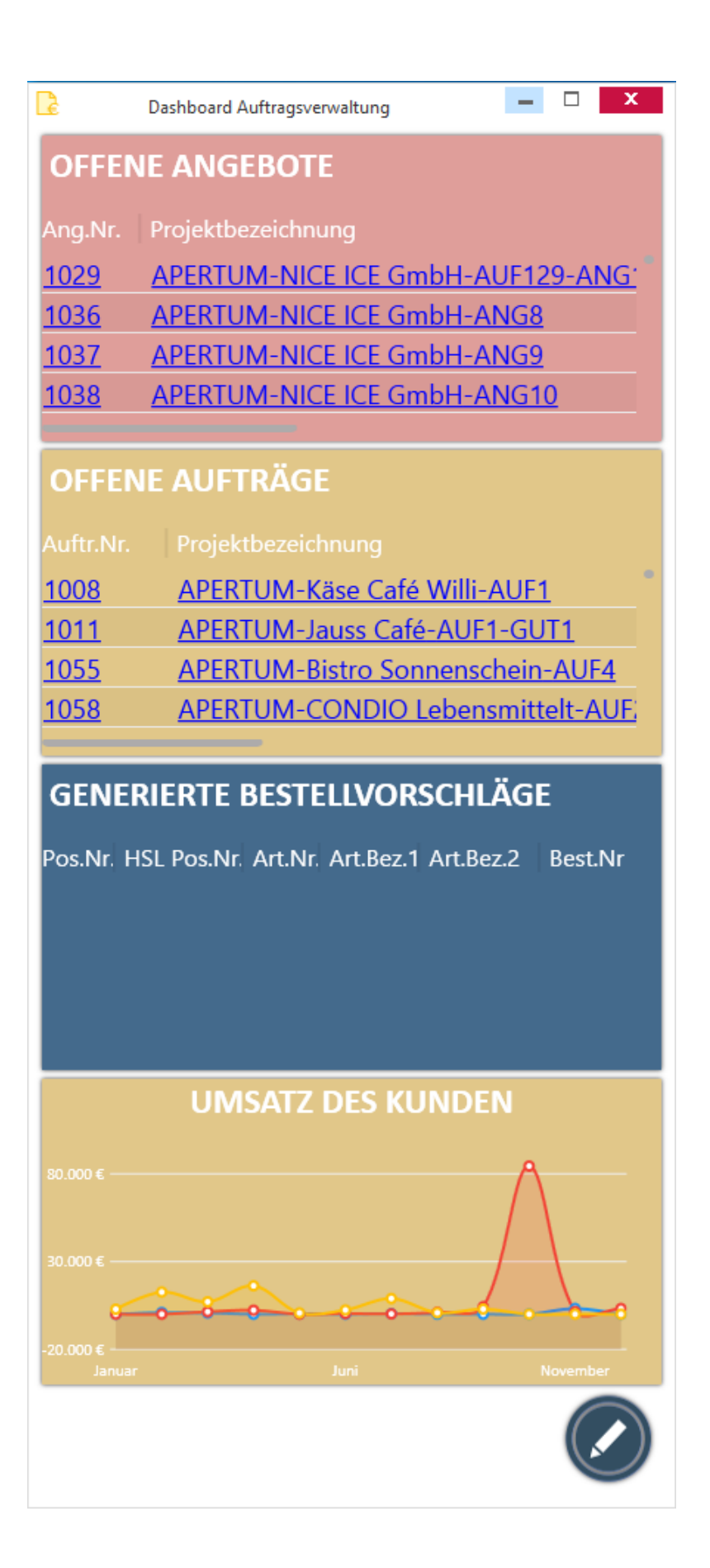

*Für die Version 2023 wurde das Standard-Dashboard für die Auftragsverwaltung noch einmal überarbeitet, siehe [Überarbeitung Standard-Dashboard in Auftragsverwaltung](#page-107-0)*

#### **Bereitstellung Standard-Dashboard für das CRM**

Das CRM bietet zukünftig mit dem Dialogfenster **"Dashboard CRM"** ein eigenes Dashboard an, in dem aus einzelnen frei konfigurierbaren Kacheln eine individuelle Übersicht pro Benutzer über die für das Unternehmen und das CRM relevanten Kennzahlen erstellt werden kann.

#### **Wichtig:**

*Das Dashboard für das CRM kann bis zur Version 2023 nur mit einem Microsoft SQL-Server verwendet werden und steht für Oracle in diesen Versionen nicht zur Verfügung. Ab Version 2023 steht das Dashboard auch für Oracle mit einem eingeschränkten Funktionsumfang zur Verfügung.*

Das Dashboard für das CRM kann über den Menüpunkt "**Dashboard öffnen**" auf dem Reiter "**Start**" geöffnet werden und bei Bedarf direkt an das Hauptfenster angedockt werden.

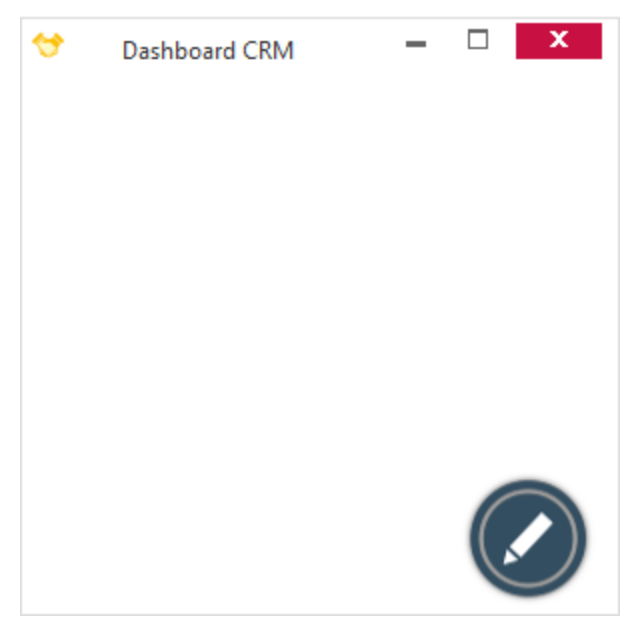

#### **Information:**

*Für die Version 2023 wurde das Standard-Dashboard für das CRM noch einmal überarbeitet, siehe Überarbeitung Standard-Dashboard im CRM.*

### **Bereitstellung Standard-Dashboard für die Einkaufsverwaltung**

Die Einkaufsverwaltung bietet zukünftig mit dem Dialogfenster "**Dashboard Einkaufsverwaltung**" ein eigenes Dashboard an, in dem aus einzelnen frei konfigurierbaren Kacheln eine individuelle Übersicht pro Benutzer über die für das Unternehmen und die Einkaufsverwaltung relevanten Kennzahlen erstellt werden kann.

#### **Wichtig:**

*Das Dashboard für die Einkaufsverwaltung kann bis zur Version 2023 nur mit einem Microsoft SQL-Server verwendet werden und steht für Oracle in diesen Versionen nicht zur Verfügung. Ab Version 2023 steht das Dashboard auch für Oracle mit einem eingeschränkten Funktionsumfang zur Verfügung.*

Das Dashboard für die Einkaufsverwaltung kann über den Menüpunkt "**Dashboard öffnen**" auf dem Reiter "**Details**" geöffnet werden und bei Bedarf direkt an das Hauptfenster angedockt werden.

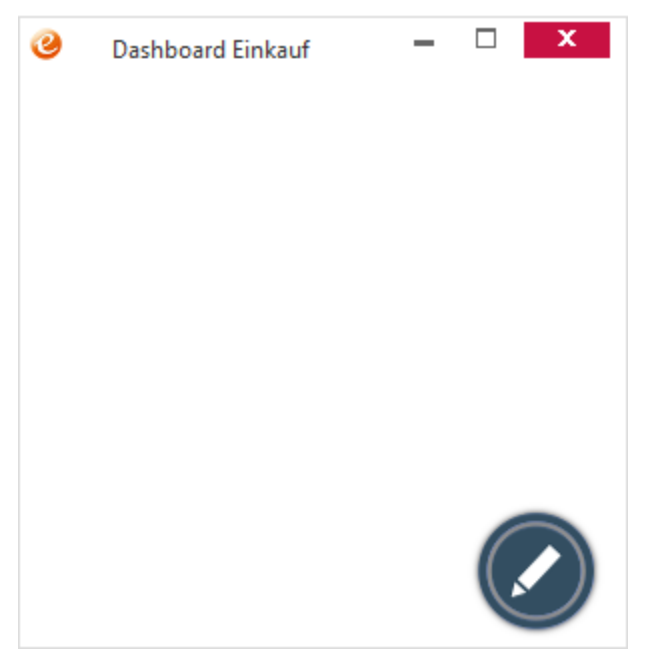

**Information:**

*Für die Version 2023 wurde das Standard-Dashboard für die Kommission noch einmal überarbeitet, siehe [Überarbeitung Standard-Dashboard in der Einkaufsverwaltung.](#page-111-0)*

## **Bereitstellung Standard-Dashboard für Kommission**

Die Kommission bietet mit dem Dialogfenster "**Dashboard Kommission**" ein eigenes Dashboard an, in dem aus einzelnen frei konfigurierbaren Kacheln eine individuelle Übersicht pro Benutzer über die für das Unternehmen und die Kommission relevanten Kennzahlen erstellt werden kann.

#### **Wichtig:**

*Das Dashboard für die Kommission kann bis zur Version 2023 nur mit einem Microsoft SQL-Server verwendet werden und steht für Oracle in diesen Versionen nicht zur Verfügung. Ab Version 2023 steht das Dashboard auch für Oracle mit einem eingeschränkten Funktionsumfang zur Verfügung.*

Das Dashboard für die Kommission kann über den Menüpunkt "**Dashboard öffnen**" auf dem Reiter "**Aktion**" geöffnet werden und bei Bedarf direkt an das Hauptfenster angedockt werden.

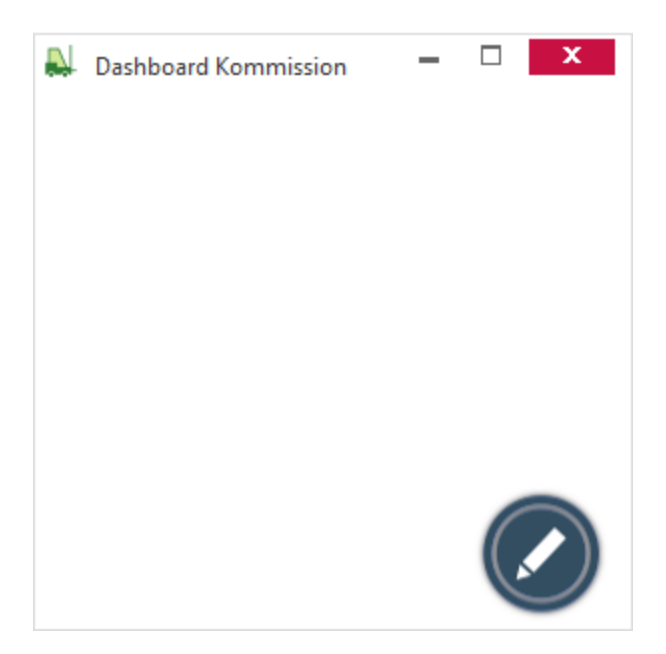

*Für die Version 2023 wurde das Standard-Dashboard für die Kommission noch einmal überarbeitet, siehe [Überarbeitung Standard-Dashboard in der Kommission.](#page-112-0)*

## **Neue Funktionen in Feature Update 7 für Version 10.1**

### **Terminliste im Dashboard**

Das Dashboard bietet mit der neuen Kachelart "Terminliste" die Möglichkeit eine Übersicht der persönlichen Termine als eigene Kachel einzubinden, wie sie bereits im Hauptfenster des CRMs zur Verfügung steht.

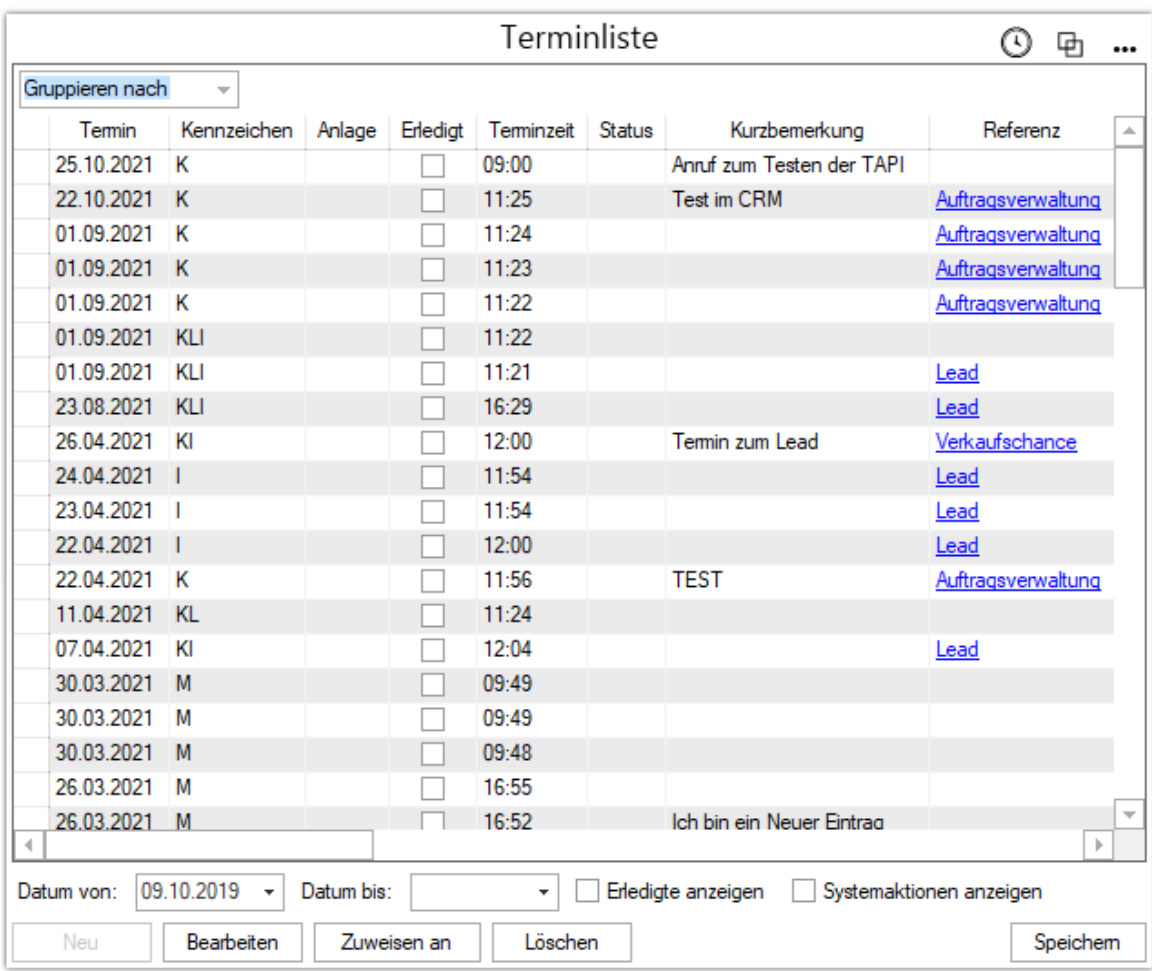

## **DDE-Links für Service-Module verfügbar machen**

In der Tabellenkachel können auch DDE-Einträge für die Module Basisdaten, Serviceauftrag und Auftragsfakturierung konfiguriert werden.

## **Neue Funktionen in Feature Update 8 für Version 10.1**

## **Erweiterung Ampel-Button im Dashboard um Textvergleich**

Die Kachelart "Textbutton" im Dashboard bietet zukünftig die Möglichkeit bei der Verwendung als "**Ampelbutton**" einen Textvergleich zu aktivieren und festzulegen bei welchem Text die **"Niedrige Farbe**", "**Mittlere Farbe**" oder "**Hohe Farbe**" verwendet werden soll. In diesem Zusammenhang wurde auch die Möglichkeit geschaffen neben der "Mittleren Farbe" und "Hohen Farbe" auch eine "Niedrige Farbe" angeben zu können.

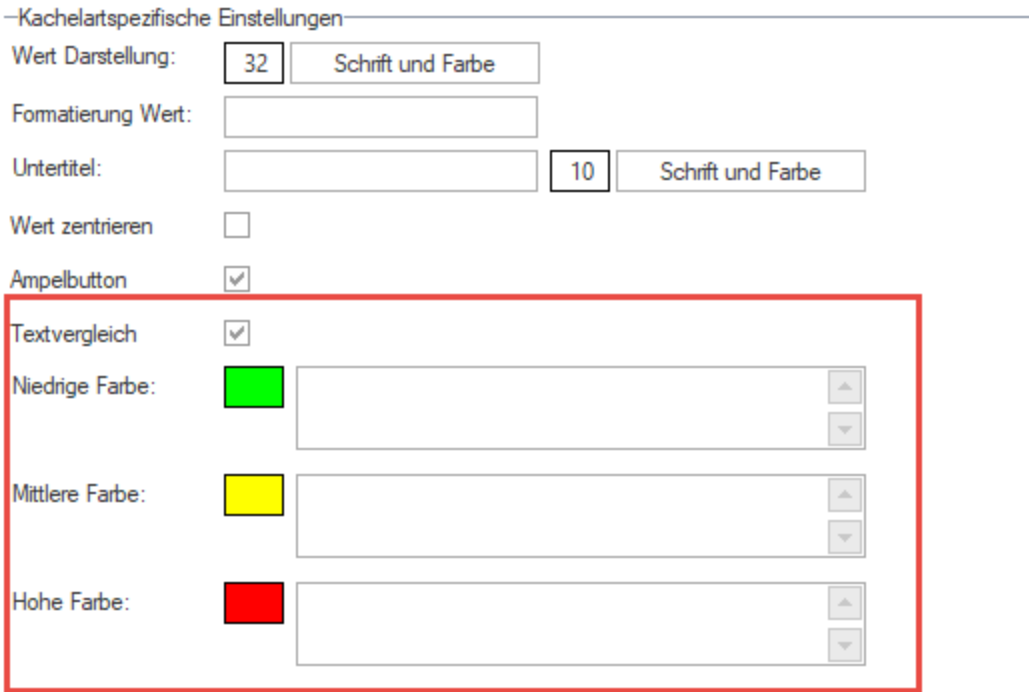

# **Übersicht der vorhandenen Dashboards pro Benutzer**

Die Auswertung "Installierte Anpassungen" in der Installation/ Administration bietet zukünftig auch eine Übersicht der vorhandenen Dashboards pro Modul und Benutzer mit folgenden Informationen:

- Name des Dashboards
- Titel der auf dem Dashboard enthaltenen Kacheln
- Name der auf dem Dashboard enthaltenen Datenprovider

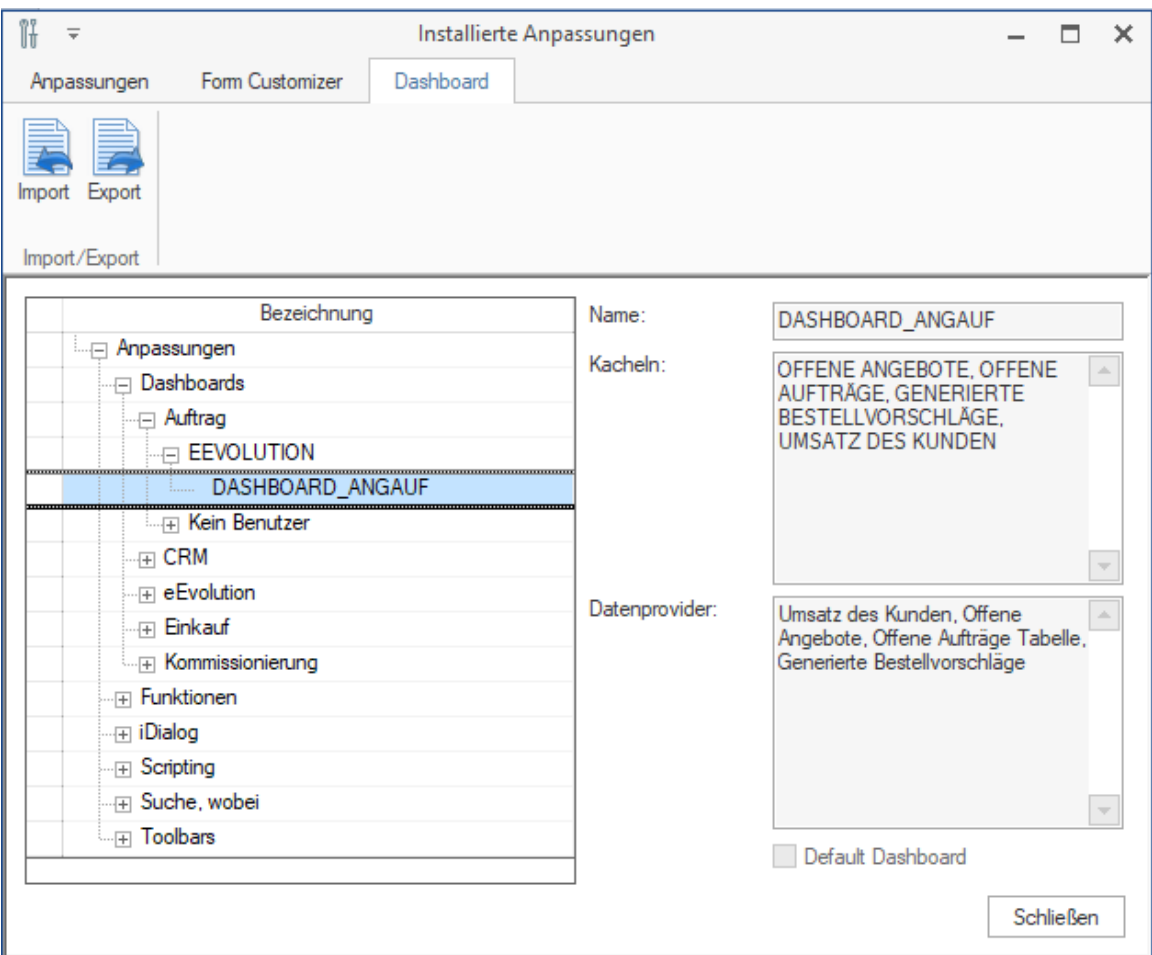

Weiterhin kann auf dem neuen Reiter "Dashboard" das markierte Dashboard inklusive aller Kacheln und Datenprovider für den Benutzer als JSON-Datei exportiert und importiert werden, wobei die exportierte JSON-Datei vor dem erneuten Import manuell nachbearbeitet werden muss.

## Keine Beschränkung für Kachel "Top Balken Graph" auf drei Balken

Die Kachelart "**Top Balken Graph**" kann zukünftig beliebig viele Balken ausgeben und ist nicht mehr auf drei Balken beschränkt.

## **Neue Funktionen in Feature Update 9 für Version 10.1**

## **Löschen der Standard-Dashboards beim Aktualisieren von Standard-Dashboards**

Beim Aktualisieren der Standard-Dashboards werden die vorhandenen Dashboards automatisch aus der Datenbank gelöscht, was z.B. bei einer Aktualisierung der Templates für die Standard-Dashboards notwendig sein kann. Die Änderungen am Template eines Standard-Dashboards werden nur übernommen, wenn für den Benutzer noch kein Standard-Dashboard existiert.

Das dafür benötigte "**DeleteDefaultDashboards.wts**" ist in dem "**DefaultDashboards.wts**" integriert, um die Standard-Dashboards bei Aktualisierungen auf alle Benutzer ausrollen zu können.

#### **ACHTUNG:**

*In der Version 2023 wurde das "DeleteDefaultDashboards.wts" in " "inc\_DeleteDefaultDashboards.wts" umbenannt, da es nur innerhalb des "DefaultDashboards.wts" ausgeführt werden darf.* 

### **Erweiterung Standard-Dashboard um Anzeige wiedervorlagefähiger Angebote**

Für das Standard-Dashboard wurde eine weitere Kachel "Wiedervorlagefähige Angebote" entworfen, welche eine tabellarische Übersicht aller wiedervorlagefähigen Angebote des aktuellen Mandanten enthält, vergleichbar mit der Suche "**Wiedervorlagefähige Angebote**" ohne eine Sucheinschränkung.

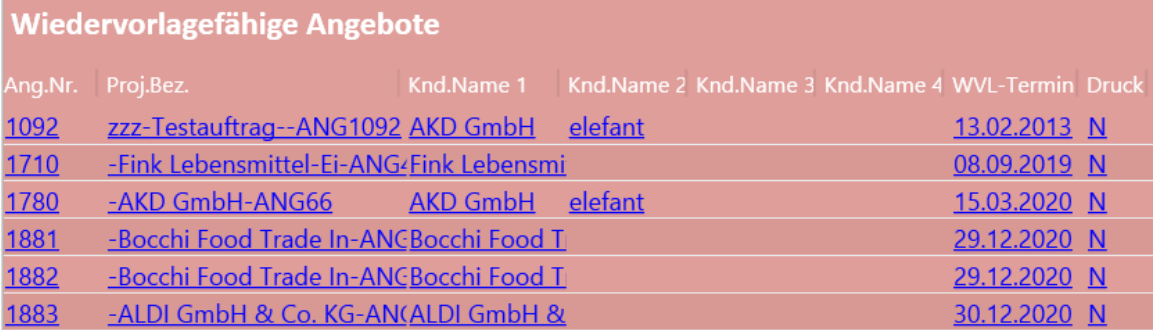

#### **Information:**

*Für die Version 2023 wurde das Standard-Dashboard für die Kundenverwaltung noch einmal überarbeitet, siehe [Überarbeitung Standard-Dashboard in der](#page-107-0)  [Auftragsverwaltung.](#page-107-0)*

## **Erweiterung Standard-Dashboard in Auftragsverwaltung um die Anzeige vollauslieferbarer Aufträge**

Für das Standard-Dashboard wurde eine weitere Kachel "**Vollauslieferbare Aufträge**" entworfen, welche eine tabellarische Übersicht aller vollauslieferbaren Aufträge des aktuellen Mandanten enthält, vergleichbar mit der Suche "**Vollauslieferbare Aufträge**" ohne eine Sucheinschränkung.

## **Vollauslieferbare Aufträge**

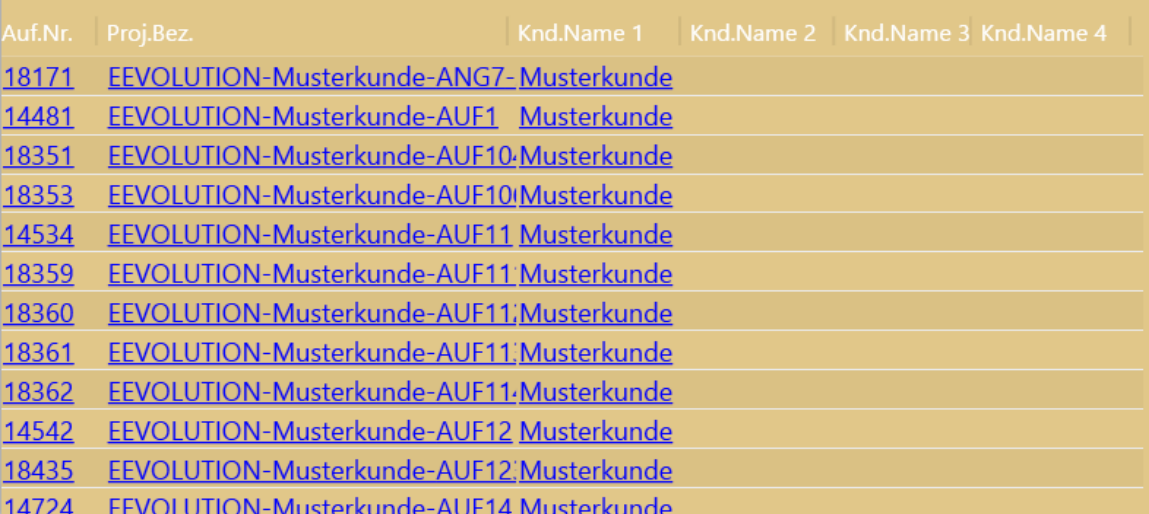

#### **Information:**

*Für die Version 2023 wurde das Standard-Dashboard für die Auftragsverwaltung noch einmal überarbeitet, siehe [Überarbeitung Standard-Dashboard in Auftragsverwaltung](#page-107-0)*

### **Dashboard für Kundenverwaltung**

Die Kundenverwaltung bietet zukünftig mit dem Dialogfenster "**Dashboard Kundenverwaltung**" ein eigenes Dashboard an, in dem aus einzelnen frei konfigurierbaren Kacheln eine individuelle Übersicht pro Benutzer über die für das Unternehmen und die Kundenverwaltung relevanten Kennzahlen erstellt werden kann.

#### **Wichtig:**

*Das Dashboard für die Kundenverwaltung kann bis zur Version 2023 nur mit einem Microsoft SQL-Server verwendet werden und steht für Oracle in diesen Versionen nicht zur Verfügung. Ab Version 2023 steht das Dashboard auch für Oracle mit einem eingeschränkten Funktionsumfang zur Verfügung.*

Das Dashboard für die Kundenverwaltung kann über den Menüpunkt "**Dashboard öffnen**" auf dem Reiter "**Details**" geöffnet werden und bei Bedarf direkt an das Hauptfenster angedockt werden.

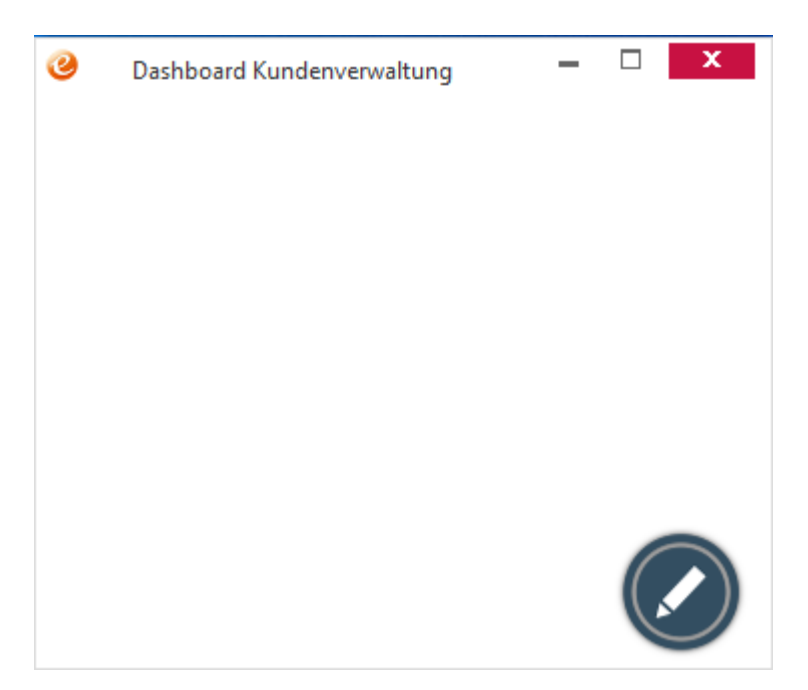

*Für die Version 2023 wurde das Standard-Dashboard für die Kundenverwaltung noch einmal überarbeitet, siehe [Überarbeitung Standard-Dashboard in der](#page-113-0)  [Kundenverwaltung.](#page-113-0)*

### **Erweiterung Standard-Dashboard für Kundenverwaltung um Umsatzanzeige**

Für die Kundenverwaltung wurde ein Standard-Dashboard entworfen, welches beim Update auf die aktuelle Version jedem Benutzer automatisch zur Verfügung gestellt wird.

Es enthält die folgenden Kacheln:

- "**Umsatz des Kunden**": Zeigt den monatlichen Umsatz der letzten drei Jahre für den in der Hauptmaske geladenen Kunden an.
- "**Umsatz des Lieferanten**": Zeigt den monatlichen Umsatz der letzten drei Jahre für den in der Hauptmaske geladenen Lieferanten an.

#### **Wichtig:**

*Die Aktualisierung der Kacheln "Umsatz des Kunden" und "Umsatz des Lieferanten" erfolgt nicht automatisch beim Wechseln des Kunden/Lieferanten, sondern erst bei der Aktualisierung des Datenproviders. Dieses Intervall kann pro Kachel definiert werden und ist im Standard auf 20000s konfiguriert.*

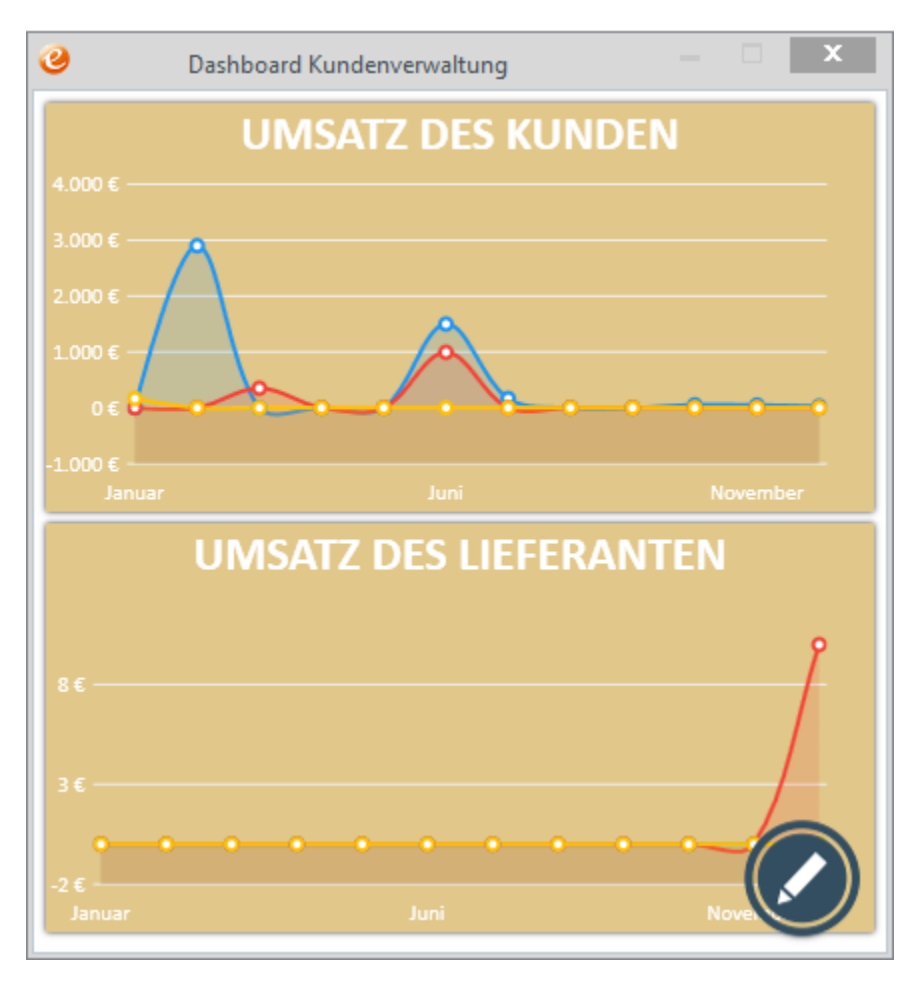

*Für die Version 2023 wurde das Standard-Dashboard für die Kundenverwaltung noch einmal überarbeitet, siehe [Überarbeitung Standard-Dashboard in der](#page-113-0)  [Kundenverwaltung.](#page-113-0)*

## **Erweiterung Standard-Dashboard für Kundenverwaltung um Hitlisten**

Für die Kundenverwaltung wurde das Standard-Dashboard weiterentwickelt, welches beim Update auf die aktuelle Version jedem Benutzer automatisch zur Verfügung gestellt wird.

Es enthält zusätzlich die folgenden Kacheln:

- "**Kundenhitliste**" = Zeigt den Umsatz und Deckungsbeitrag der letzten 12 Monate für die 50 umsatzstärksten Kunden, sortiert vom höchsten zum geringsten Umsatz.
- "**Lieferantenhitliste**" = Zeigt den Umsatz der letzten 12 Monate für die 50 umsatzstärksten Lieferanten, sortiert vom höchsten zum geringsten Umsatz.

#### **Wichtig:**

*Die Aktualisierung der Kacheln "Kundenhitliste" und "Lieferantenhitliste" erfolgt nicht automatisch beim Wechseln des Kunden/Lieferanten, sondern erst bei der Aktualisierung des Datenproviders. Dieses Intervall kann pro Kachel definiert werden und ist im Standard auf 20000s konfiguriert.*

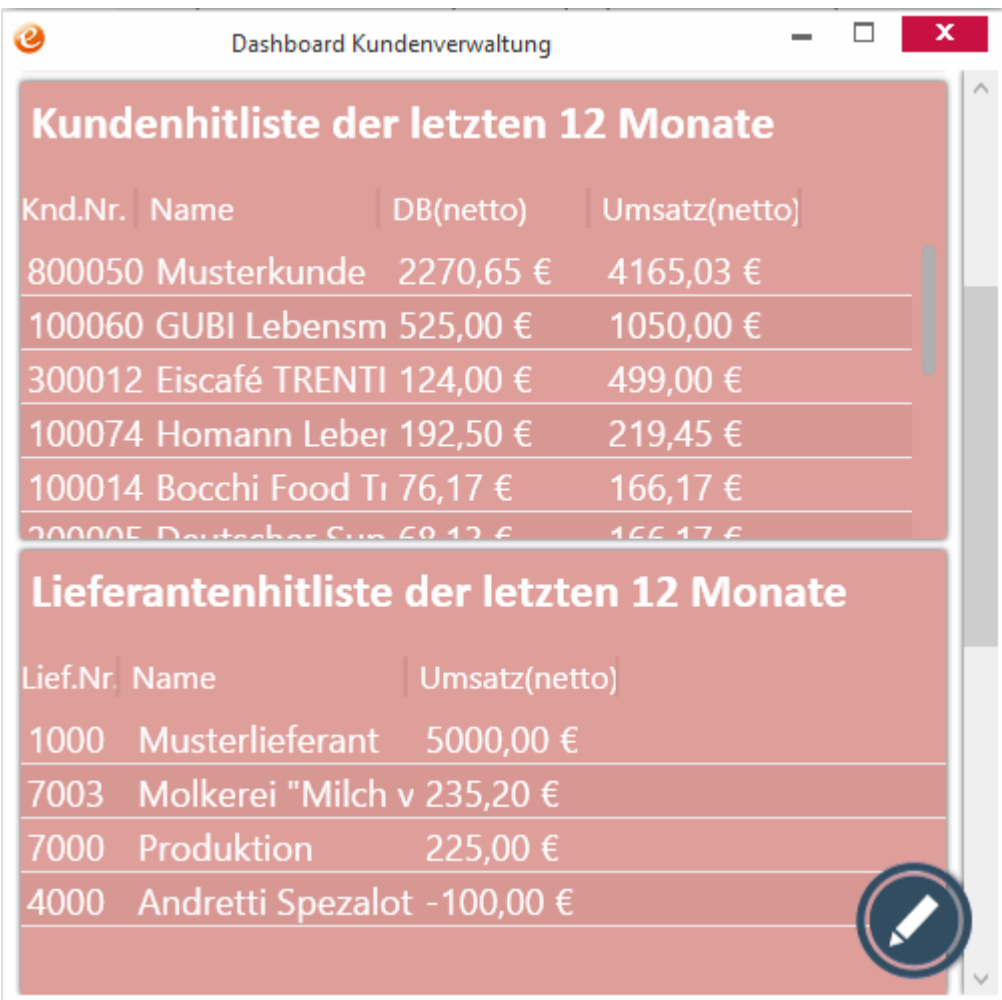

*Für die Version 2023 wurde das Standard-Dashboard für die Kundenverwaltung noch einmal überarbeitet, sieh[e Überarbeitung Standard-Dashboard in der](#page-113-0)  [Kundenverwaltung.](#page-113-0)*

## **Neue Funktionen in Feature Update 10 für Version 10.1**

### **Exportieren und importieren von Dashboards**

Die Auswertung "Installierte Anpassungen" in der Installation/ Administration bietet auf dem Reiter "Dashboard" die Möglichkeit das markierte Dashboard inklusive aller Kacheln und Datenprovider zu exportieren und für einen beliebigen Dashboard-Benutzer wieder zu importieren.

#### **Hinweis:**

*Dashboards können nur für Benutzer importiert werden, die das Dashboard verwenden dürfen*

Beim Import von bereits vorhandenen Datenprovidern ist nach dem Import durch den Administrator oder Benutzer sicherzustellen, dass die bereits vorhandenen Kacheln auf anderen Dashboards weiterhin wie vorgesehen hinterlegt sind und funktionieren.

Beim Import eines Dashboards können die Benutzer ausgewählt werden, für die das Dashboard und die Datenprovider importiert werden sollen:

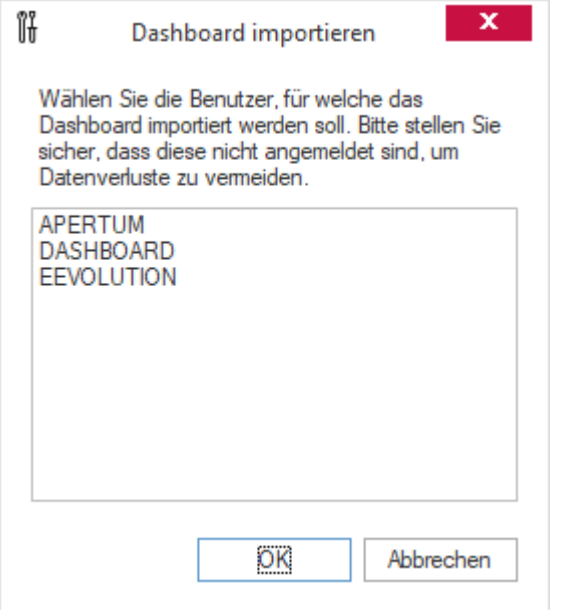

Ist das Dashboard bereits für einen der ausgewählten Benutzer vorhanden oder die Datenprovider sind bereits auf der Datenbank angelegt, erhält der Administrator eine entsprechende Mitteilung und kann das weitere Vorgehen entscheiden:

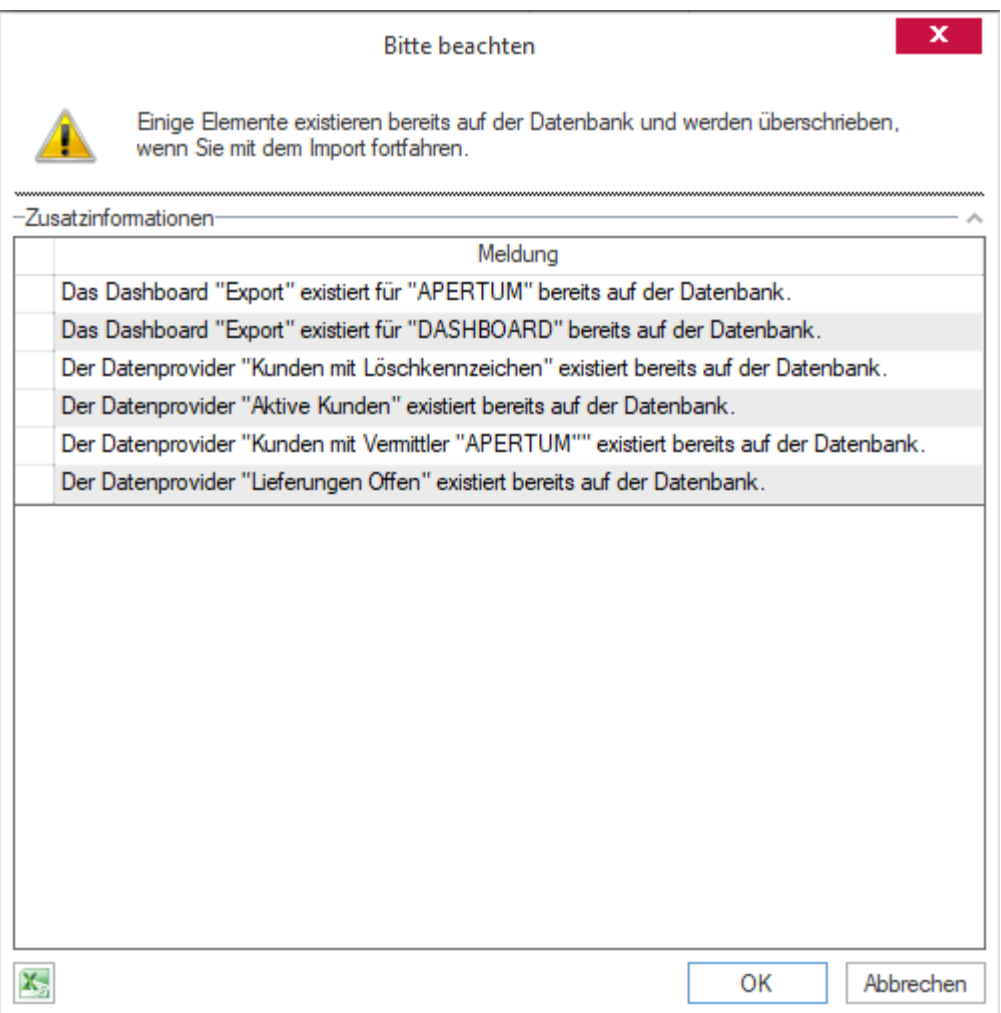

Mit einem Klick auf "**OK**" wird der Vorgang fortgesetzt und der Import durchgeführt, mit einem Klick auf "Abbrechen" wird er dagegen abgebrochen.

#### **Bitte beachten Sie:**

*Der oder die Benutzer für die ein Dashboard importiert werden soll, dürfen nicht an der Datenbank angemeldet sein. Es kann sonst zu unerwünschten Datenverlusten kommen, da das Dashboard bzw. das Modul mit dem Dashboard nach dem Import beendet bzw. neugestartet werden muss und alle noch nicht gespeicherten Änderungen (z.B. Spaltenbreiten, -sichtbarkeiten oder Auftragsdaten) verworfen werden.*

### **Standard-Dashboards für alle Benutzer aktualisieren**

Wird ein Standard-Dashboard für ein Modul entweder durch einen Import oder bei einem Update von eEvolution aktualisiert, so erhält jeder Benutzer zukünftig die Möglichkeit sein eigenes Standard-Dashboard für dieses Modul ebenfalls aktualisieren zu lassen.

Beim Öffnen von einem Dashboard, welches in der Zwischenzeit durch den Administrator aktualisiert wurde, erhält der Benutzer die Frage, ob er dieses Standard-Dashboard jetzt aktualisieren möchte:

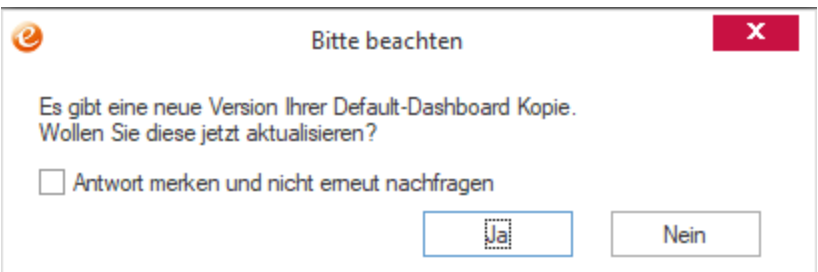

- Wird die Abfrage mit "**Ja**" (empfohlen) beantwortet, so wird das geöffnete Standard-Dashboard des Benutzers aktualisiert.
- Wird die Abfrage mit "Nein" beantwortet, so bleibt das bisherige Standard-Dashboard des Benutzers in der laufenden Sitzung erhalten.

#### **Hinweis:**

*Beim Öffnen eines Dashboards wird die Version des Standard-Dashboards abgefragt. Ist die Version des globalen Standard-Dashboards höher als die beim Benutzer aktuell vorhandene Version des Standard-Dashboards, so erscheint die Abfrage.*

*Benutzerspezifische Anpassungen am Standard-Dashboard eines Benutzers beeinflussen dabei nicht die Version des Standard-Dashboards, welche immer beim Aktualisieren vom globalen Standard-Dashboard übernommen wird.*

Jeder Benutzer hat an dieser Stelle die Möglichkeit diese Meldung abzuschalten, indem er die Option "Antwort merken und nicht erneut nachfragen" aktiviert. Solange die Option aktiviert ist, wird diese Meldung nicht erneut angezeigt.

#### **Hinweis:**

*Diese Einstellung wird pro Benutzer global für ALLE Standard-Dashboards (egal für welches Modul) gespeichert und über den Parameter "DefaultDashboardUpdaten" gesteuert, welcher in der Tabelle "System" (Installation/ Administration Programmeinstellungen – Systemeinstellungen) zu finden ist.*

## **Neue Funktionen in Feature Update 11 für Version 10.1**

### **Erweiterung Standard-Dashboard für Einkaufsverwaltung um offene Wareneingänge**

Für die Einkaufsverwaltung wurde ein Standard-Dashboard entworfen, welches beim Update auf die aktuelle Version jedem Benutzer automatisch zur Verfügung gestellt wird. Es enthält die folgenden Kacheln:

• "**Offene Wareneingänge für die aktuelle Kalenderwoche**": Zeigt die gemäß Zusagebzw. Lieferdatum in der aktuellen Kalenderwoche zu liefernden Sammelbestellungen im Status "Wareneingang" an.

#### **Wichtig:**

*Die Aktualisierung der Kachel erfolgt nicht erst bei der Aktualisierung des Datenproviders. Dieses Intervall kann pro Kachel definiert werden und ist im Standard auf 20000s konfiguriert.*

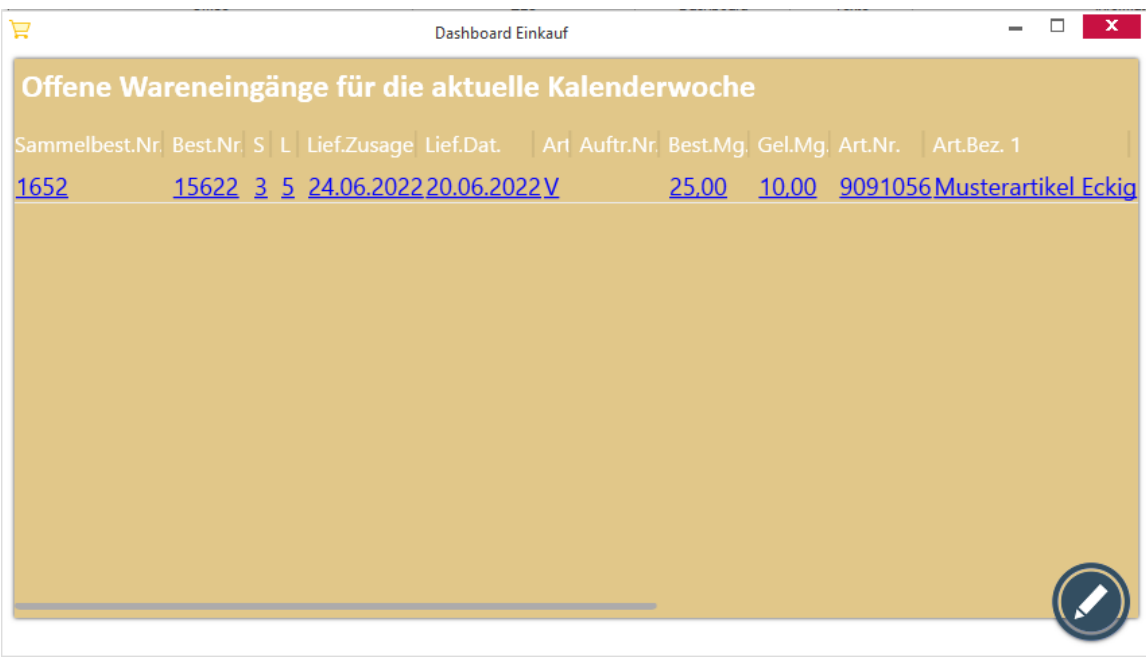

*Für die Version 2023 wurde das Standard-Dashboard für die Einkaufsverwaltung noch einmal überarbeitet, siehe [Überarbeitung Standard-Dashboard in der](#page-111-0)  [Einkaufsverwaltung.](#page-111-0)*

### **Bezeichnung für Kacheln im Standard-Dashboard anpassen**

Die Kacheln "**Kundenhitliste**" und "**Lieferantenhitliste**" wurden in "**Kundenhitliste der**  letzten 12 Monate" und "Lieferantenhitliste der letzten 12 Monate" umbenannt, um den Zeitraum für die Basis der Daten auf den ersten Blick erfassen zu können.

### **Erweiterung Standard-Dashboard um Terminliste**

Das Standard-Dashboard beinhaltet zukünftig auch eine Kachel "**Termine**", welche eine Übersicht über die dem angemeldeten Benutzer zugewiesenen Termine beinhaltet.

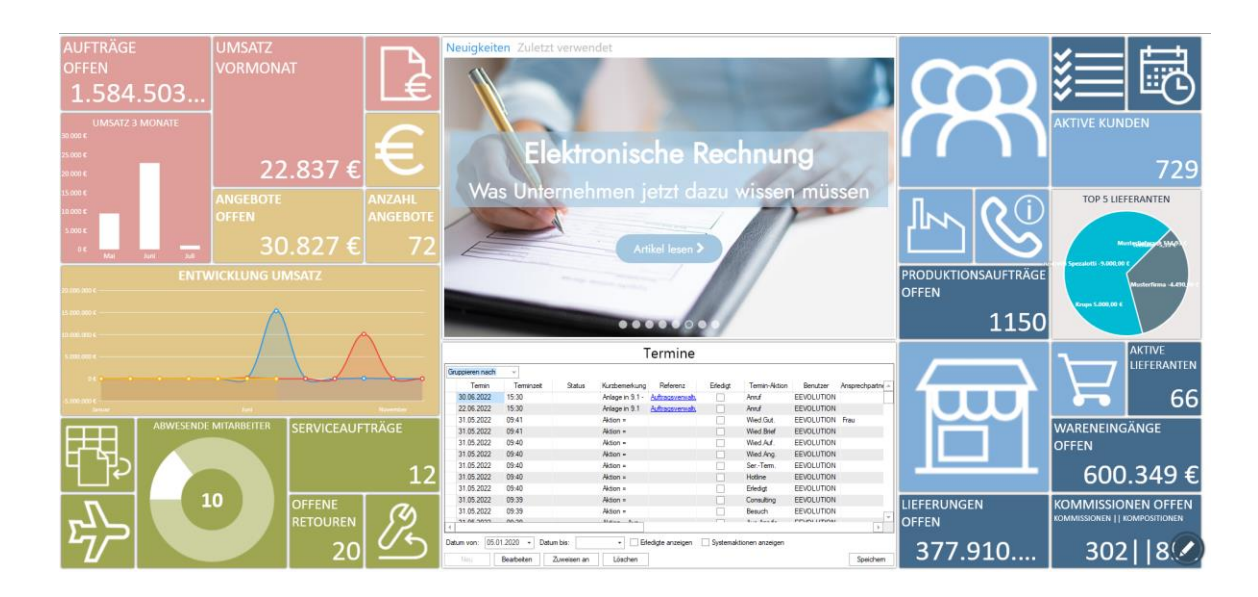

# **Neue Funktionen exklusiv in 2023**

## **Dashboard für Oracle**

Das Dashboard steht zukünftig mit einem eingeschränkten Funktionsumfang auch für Oracle zur Verfügung, d.h. es gibt striktere Restriktionen bei der Länge von Datenprovidern und Kachelkonfigurationen. Weiterhin sind die mitgelieferten Standard-Dashboards nicht identisch zu denen des SQL-Servers und enthalten weniger Kacheln.

## **Optimierung Laden von Kacheln nach Änderungen**

Beim Ändern von Kacheln und anderen Einstellungen werden nur noch die notwendigen Elemente neu geladen, damit das Dashboard möglichst wenig Last verursacht.

In folgenden Situationen wird das Dashboard komplett neu geladen:

- Start des Moduls
- Editieren des Dashboards über das Fenster "**Dashboardbearbeitung**", d.h. Hintergrundfarbe, Blöcke usw. für das allgemeine Aussehen des Dashboards.
- Sichtbarschalten von Kacheln, allerdings ohne die Datenprovider neu zu laden.

In folgenden Situationen wird zukünftig nur das entsprechende Element neu geladen, aber nicht mehr das komplette Dashboard:

- Bearbeiten einer existierenden Kachel
- Hinzufügen einer neuen Kachel

Beim Schließen des Kontextmenüs wird zukünftig ebenfalls das Dashboard nicht mehr neu geladen.

## **Darstellung auf Y-Achse für Top Balken Graph konfigurieren**

Bei der Kachelart "**Top Balken Graph**" kann zukünftig die Skalierung der angezeigten Werte auf der Y-Achse individuell für jede "**Top Balken Graph**"-Kachel konfiguriert werden, indem der gewünschte minimale und/ oder der maximale Wert auf der Y-Achse angegeben wird.

Dafür wurden die "**Kachelartspezifischen Einstellungen**" bei der Kachelart "**Top Balken Graph**" um die Optionen "**Y-Achsen Min-Wert**" und "**Y-Achsen Max-Wert**" erweitert, wo das Minimum bzw. das Maximum für die Y-Achse eingetragen werden kann.

#### **Hinweis:**

*Werden die neuen Felder nicht befüllt, so wird der Wertebereich der Y-Achse weiterhin dynamisch über das Minimum bzw. Maximum aus dem Datenprovider ermittelt.*

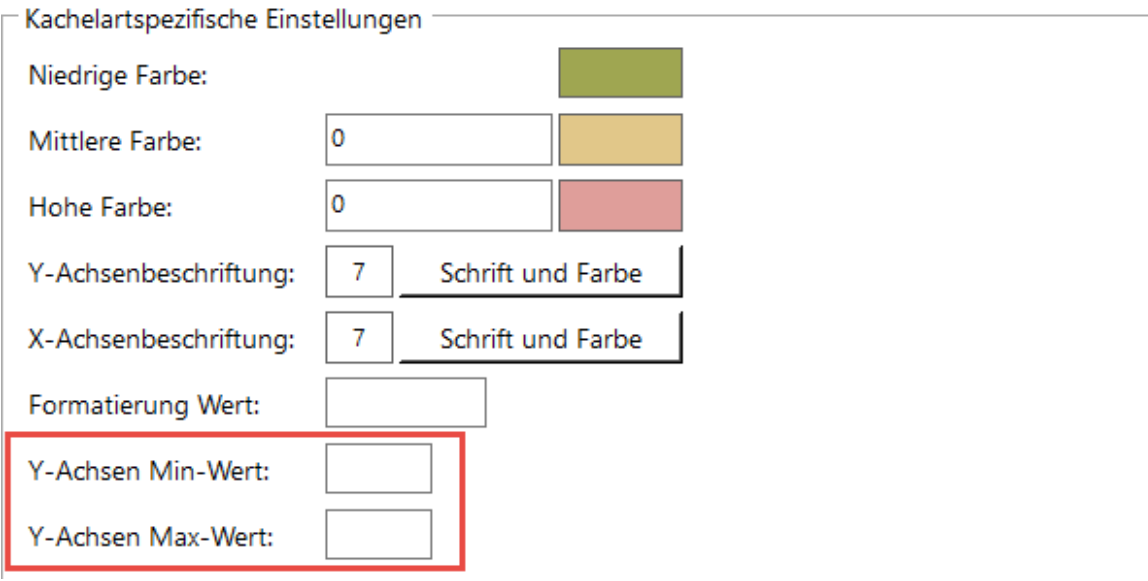

## **Modulspezifische Dashboards beim Datensatzwechsel aktualisieren**

In den modulspezifischen Dashboards werden zukünftig alle Kacheln bei einem Wechsel des aktuell geladenen Datensatzes aktualisiert, die eine der Referenznummern des Moduls mit der internen laufenden Nummer des aktuellen Datensatzes verwenden, wie z.B. die LFDANGAUFGUTNR in der Auftragsverwaltung.

## **Neue Kachelart "Variablen Kachel" im Dashboard**

Mit der neuen Kachelart "**Variablen Kachel**" können zuvor festgelegte Werte von (Dashboard-) Variablen ausgewählt werden. Dieser Wert wird anschließend für die jeweilige (Dashboard-) Variable in den Kachel(n) eingesetzt und diese aktualisiert.

#### **Beispiel Variablenkachel und Kachel:**

Wird in der Kachel "**Auswahl**" die **LagerNr 2** ausgewählt, dann wird in der Kachel "**Lagerbestand**" der physische Bestand auf dem Lager 2 angezeigt:

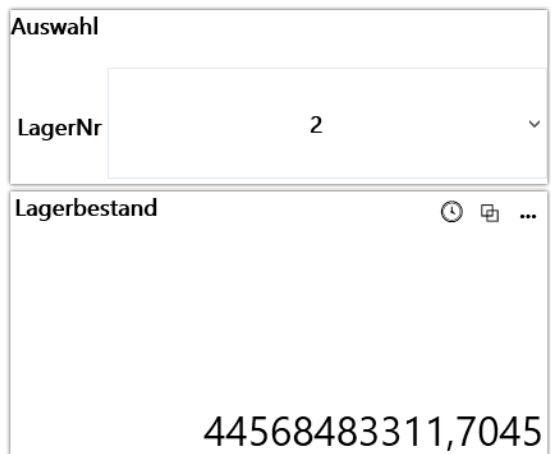

Wird in der Kachel "**Auswahl**" die LagerNr 115 ausgewählt, dann wird in der Kachel "Lagerbestand" der physische Bestand auf dem Lager 115 angezeigt:

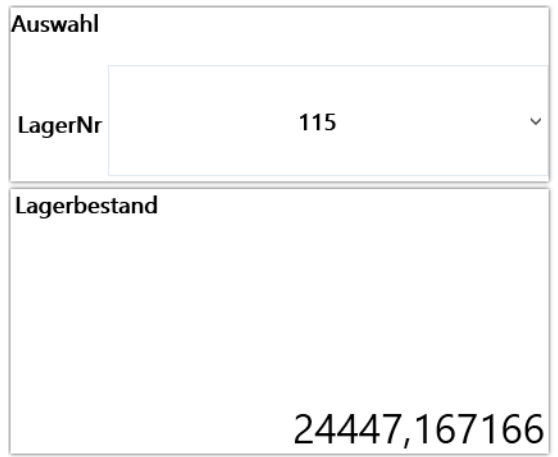

## <span id="page-107-0"></span>**Überarbeitung Standard-Dashboard in der Auftragsverwaltung**

In der Auftragsverwaltung ist das Dashboard zukünftig direkt in das Hauptfenster integriert und kann über den Menüpunkt "**Dashboard** " je nach Bedarf ein- oder ausgeblendet werden. Das Layout vom Standard-Dashboard für die Auftragsverwaltung wurde in diesem Zusammenhang überarbeitet und bietet zukünftig u.a. zusätzlich eine Navigationsebene, welche über Kacheln mit Links direkt in die Kundenverwaltung, Artikelverwaltung, Auftragsverwaltung, Kommission, Produktion, Einkaufsverwaltung, CRM, Basisdaten, Serviceauftrag, Retourenverwaltung, Projektabrechnung und Teleinfo ausgestattet ist.

#### **Hinweis:**

*Es wird nicht empfohlen das Standard-Dashboard "DASHBOARD\_AUFTRAG" kundenspezifisch anzupassen, da dieses bei einem Update ggf. aktualisiert und damit die kundenspezifischen Anpassungen verworfen werden.*
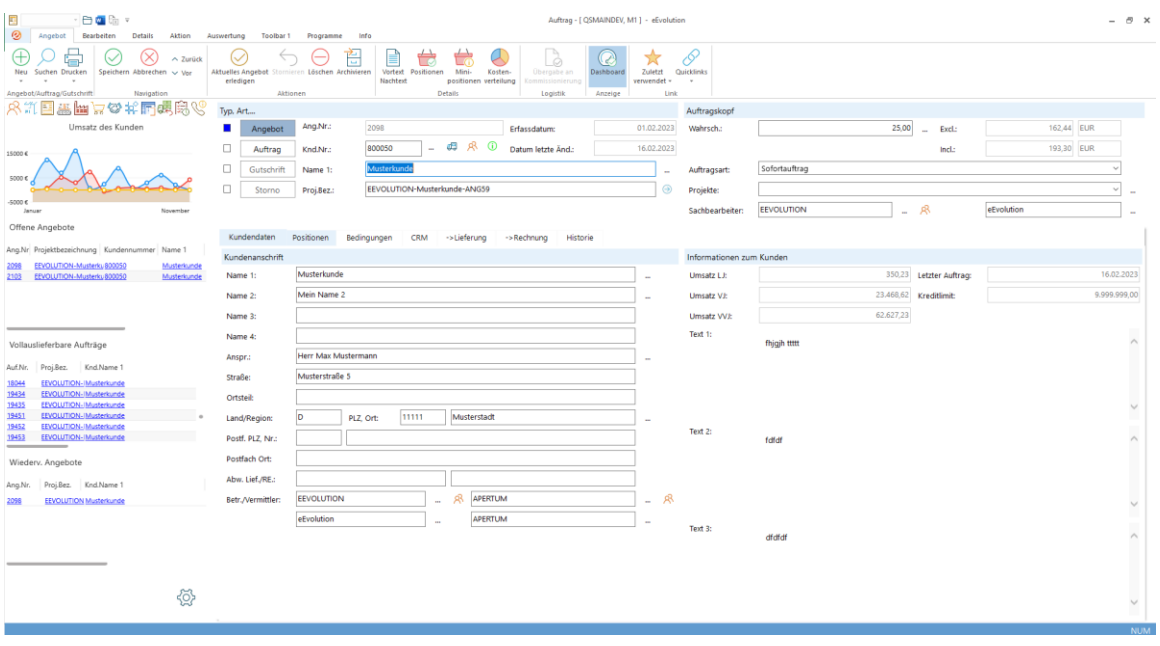

## **Überarbeitung Standard-Dashboard im CRM**

Das Layout vom Standard-Dashboard für das CRM wurde überarbeitet und bietet zukünftig u.a. zusätzlich eine Navigationsebene, welche über Kacheln mit Links direkt in die Kundenverwaltung, Artikelverwaltung, Auftragsverwaltung, Kommission, Produktion, Einkaufsverwaltung, CRM, Basisdaten, Serviceauftrag, Retourenverwaltung, Projektabrechnung und Teleinfo ausgestattet ist.

#### **Hinweis:**

*Es wird nicht empfohlen das Standard-Dashboard "DASHBOARD\_CRM" kundenspezifisch anzupassen, da dieses bei einem Update ggf. aktualisiert und damit die kundenspezifischen Anpassungen verworfen werden.*

Weiterhin bietet das Standard-Dashboard für das CRM zukünftig die folgenden Kacheln:

- "**Pers. Termine Heute**"= Enthält die dem angemeldeten Benutzer im aktuellen Mandanten zugewiesenen Termine für das heutige Datum.
- "**Icon-Kacheln**" = Öffnen direkt das Modul, im CRM werden i.d.R. folgende Icon-Kacheln angeboten:
	- Kundenverwaltung
	- Artikelverwaltung
	- Auftragsverwaltung
	- **Kommission**
	- Produktion
	- Einkaufsverwaltung
	- CRM
	- Serviceauftrag
- Basisdaten
- Serviceauftrag
- Retourenverwaltung
- Projektabrechnung
- Teleinfo
- "**Konversionsrate gesamt Angebot zu Auftrag**" = Konversionsrate von allen Angeboten zu Aufträgen in Prozent für den aktuellen Mandanten.
- "**Konversionsrate pers. Angebot zu Auftrag (Pers.)**"= Konversionsrate von den Angeboten zu Aufträgen in Prozent für den aktuellen Mandanten, bei denen der angemeldete Benutzer als Betreuer, Sachbearbeiter oder Vermittler hinterlegt ist.
- "**Offene Angebote persönlich, gedruckt**" = Anzahl der offenen und bereits gedruckten Angebote für den aktuellen Mandanten, bei denen der angemeldete Benutzer als Betreuer, Sachbearbeiter oder Vermittler hinterlegt ist.
- "**Offene Termine persönlich**" = Anzahl der offenen Termine, die dem angemeldeten Benutzer im aktuellen Mandanten zugewiesen sind. Beim Klick auf die Kachel öffnet sich eine Tabelle mit den betreffenden Terminen.

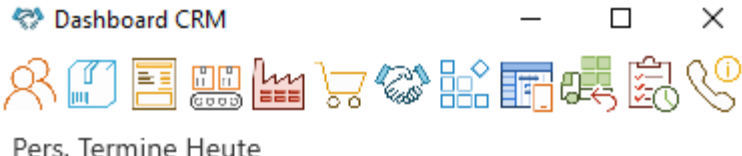

Term.-Art Kurzbemerkung Termin Kunde

16.02.2023 00:00 Musterkunde | Wied.Ang. Wiedervorlage Ang. Nr. 2098

Konversionsrate gesamt Angebot zu Auftrag

Konversionsrate Angebot zu Auftrag (Pers.)

38,58% 37,30%

Offene Angebote persönlich, gedruckt

Offene Termine persönlich

236 ح<br>چ

## **Überarbeitung Standard-Dashboard für eEvolution.exe**

Das Standard-Dashboard in der eEvolution.exe wurde überarbeitet und dem Style der modulspezifischen Dashboards angepasst.

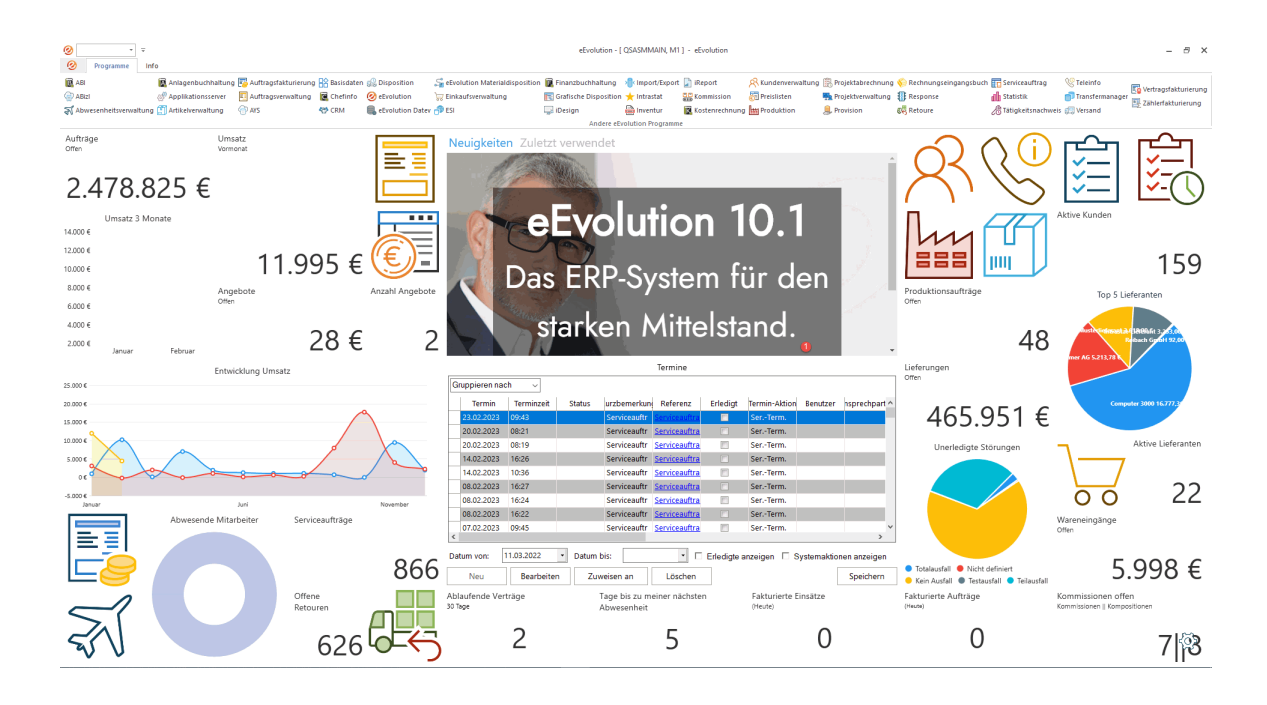

## **Überarbeitung Standard-Dashboard in der Einkaufsverwaltung**

In der Einkaufsverwaltung ist das Dashboard zukünftig direkt in das Hauptfenster integriert und kann über den Menüpunkt "**Dashboard** " je nach Bedarf ein- oder ausgeblendet werden. Das Layout vom Standard-Dashboard für die Einkaufsverwaltung wurde in diesem Zusammenhang überarbeitet und bietet zukünftig u.a. zusätzlich eine Navigationsebene, welche über Kacheln mit Links direkt in die Kundenverwaltung, Artikelverwaltung, Auftragsverwaltung, Kommission, Produktion, Einkaufsverwaltung, CRM, Basisdaten, Serviceauftrag, Retourenverwaltung, Projektabrechnung und Teleinfo ausgestattet ist.

### **Hinweis:**

*Es wird nicht empfohlen das Standard-Dashboard "DASHBOARD\_EINKAUF" kundenspezifisch anzupassen, da dieses bei einem Update ggf. aktualisiert und damit die kundenspezifischen Anpassungen verworfen werden.*

Weiterhin bietet das Standard-Dashboard für die Einkaufsverwaltung um die folgenden Kacheln erweitert:

- **"Top 5 Lieferanten** "= Enthält die fünf umsatzstärksten Lieferanten des aktuellen Mandanten.
- "**Icon-Kacheln**" = Öffnen direkt das Modul, im Einkauf werden i.d.R. folgende Icon-Kacheln angeboten:
	- Kundenverwaltung
	- Artikelverwaltung
	- Auftragsverwaltung
	- Kommission
	- **Produktion**
- Einkaufsverwaltung
- CRM
- **Serviceauftrag**
- Basisdaten
- **Serviceauftrag**
- Retourenverwaltung
- Projektabrechnung
- **Teleinfo**
- "**Erwartete Liefermengen**" = Summe der erwarteten Liefermengen pro Tag und Mandant, innerhalb der nächsten Woche ausgehend vom aktuellen Datum. Als Grundlage für die Ermittlung wird die avisierte Liefermenge herangezogen, Mengen- und Gebindeeinheit spielen daher keine Rolle.
- "**Wareneingänge offen**"= Betrag der noch offenen Wareneingänge des aktuellen Mandanten in €, ermittelt über den bei der Bestellung hinterlegten EK-Preis.
- "**Fällige Bestellungen**" = Anzahl der noch nicht abgeschlossenen Bestellungen des aktuellen Mandanten, bei denen der Liefer-/ Zusagetermin in der Vergangenheit liegt.

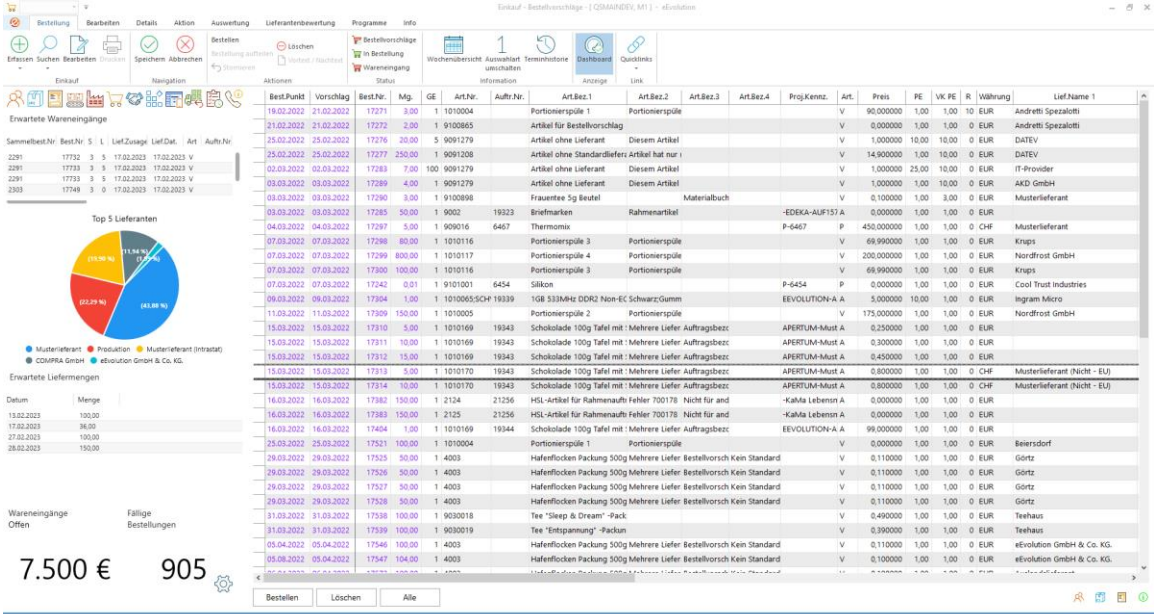

## **Überarbeitung Standard-Dashboard für die Kommission**

In der Kommission ist das Dashboard zukünftig direkt in das Hauptfenster integriert und kann über den Menüpunkt "**Dashboard** " je nach Bedarf ein- oder ausgeblendet werden. Das Layout vom Standard-Dashboard für die Kommission wurde in diesem Zusammenhang überarbeitet und bietet zukünftig u.a. zusätzlich eine Navigationsebene, welche über Kacheln mit Links direkt in die Kundenverwaltung, Artikelverwaltung, Auftragsverwaltung, Kommission, Produktion, Einkaufsverwaltung, CRM, Basisdaten, Serviceauftrag, Retourenverwaltung, Projektabrechnung und Teleinfo ausgestattet ist.

Weiterhin bietet das Standard-Dashboard für die Kommission zukünftig die folgenden beiden Kacheln:

- "**Kommissionsmengen pro Monat**"= Zeigt die Summe der kommissionierten Mengen pro Monat und Mandant in den letzten drei Jahren an.
- "**Kommissioniermengen aktuelle KW**" = Zeigt für jeden Wochentag in der aktuellen Kalenderwoche (Montag bis Sonntag) die Summe der laut Liefertermin in der Kommission zu kommissionieren Menge.

#### **Hinweis:**

*Es wird nicht empfohlen das Standard-Dashboard "DASHBOARD\_KOMMISSION" kundenspezifisch anzupassen, da dieses bei einem Update ggf. aktualisiert und damit die kundenspezifischen Anpassungen verworfen werden.*

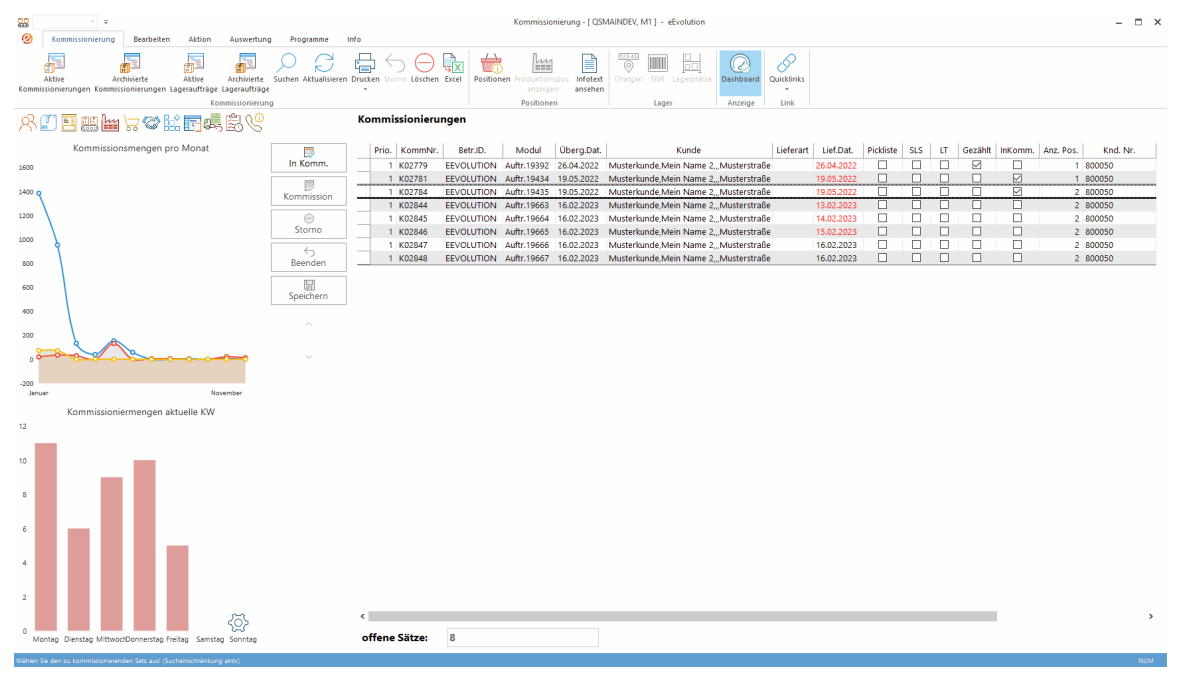

## **Überarbeitung Standard-Dashboard in Kundenverwaltung**

In der Kundenverwaltung ist das Dashboard zukünftig direkt in das Hauptfenster integriert und kann über den Menüpunkt "**Dashboard** " je nach Bedarf ein- oder ausgeblendet werden. Das Layout vom Standard-Dashboard für die Kundenverwaltung wurde in diesem Zusammenhang überarbeitet und bietet zukünftig u.a. zusätzlich eine Navigationsebene, welche über Kacheln mit Links direkt in die Kundenverwaltung, Artikelverwaltung, Auftragsverwaltung, Kommission, Produktion, Einkaufsverwaltung, CRM, Basisdaten, Serviceauftrag, Retourenverwaltung, Projektabrechnung und Teleinfo ausgestattet ist.

### **Hinweis:**

*Es wird nicht empfohlen das Standard-Dashboard "DASHBOARD\_KULIMI" kundenspezifisch anzupassen, da dieses bei einem Update ggf. aktualisiert und damit die kundenspezifischen Anpassungen verworfen werden.* 

Weiterhin bietet das Standard-Dashboard für die Kundenverwaltung zukünftig die folgenden Kacheln:

- "**Umsatz des Kunden**" = Zeigt den monatlichen Umsatz der letzten drei Jahre für den aktuellen Kunden an. Werden die Angebote, Aufträge und Gutschriften pro Mandant geführt, so werden für die Berechnung nur die Angebote, Aufträge und Gutschriften des aktuellen Mandanten berücksichtigt.
- **"Anzahl nicht erledigter Angebote (Kunde)"** = Zeigt die Anzahl der offenen Angebote für den aktuellen Kunden an, d.h. alle noch nicht als erledigt markierte Angebote des Kunden. Werden die Angebote, Aufträge und Gutschriften pro Mandant geführt, so werden für diese nur die Angebote des aktuellen Mandanten berücksichtigt.

Beim Klick auf die Kachel öffnet sich eine Tabelle mit den betreffenden Angeboten. Mit einem Klick auf einen Eintrag öffnet sich der dazugehörige Datensatz in der Auftragsverwaltung.

• **"Anzahl nicht erledigter Aufträge (Kunde)"** = Zeigt die Anzahl der offenen Aufträge für den aktuellen Kunden an, d.h. alle noch nicht als erledigt markierte Aufträge des Kunden. Werden die Angebote, Aufträge und Gutschriften pro Mandant geführt, so werden für die Anzahl nur die Aufträge des aktuellen Mandanten berücksichtigt.

Beim Klick auf die Kachel öffnet sich eine Tabelle mit den betreffenden Aufträgen. Mit einem Klick auf einen Eintrag öffnet sich der dazugehörige Datensatz in der Auftragsverwaltung.

- "**Konversionsrate gesamt Angebot zu Auftrag**" = Ermittlung der Quote in Prozent zwischen den erstellten Angeboten und der Anteil davon, die in einen Auftrag umgewandelt worden sind. Werden die Angebote, Aufträge und Gutschriften pro Mandant geführt, so werden für die Berechnung nur die Angebote und Aufträge des aktuellen Mandanten berücksichtigt.
- "**Konversionsrate pers. Angebot zu Auftrag (Pers.)**"= Ermittlung der Quote in Prozent zwischen den erstellten Angeboten und der Anteil davon, die in einen Auftrag umgewandelt worden sind, für die Angebote, denen der Benutzer als Sachbearbeiter, Vermittler oder Betreuer zugeordnet ist. Werden die Angebote, Aufträge und Gutschriften pro Mandant geführt, so werden für die Berechnung nur die Angebote und Aufträge des aktuellen Mandanten berücksichtigt.
- "**Umsatz des Lieferanten**" = Zeigt den monatlichen Umsatz der letzten drei Jahre für den aktuellen Lieferanten an. Werden die Bestellungen pro Mandant geführt, so werden für die Berechnung nur die Bestellungen des aktuellen Mandanten berücksichtigt.
- **"Anzahl offene Wareneingänge (Alle)"** = Zeigt die Anzahl der offenen Wareneingänge für alle Lieferanten an, d.h. alle Bestellungen im Wareneingang (Status (S) = 3), die sich noch nicht im Wareneingangsarchiv (Status (S) = 5) befinden. Werden die Bestellungen pro Mandant geführt, so werden nur die Bestellungen des aktuellen Mandanten berücksichtigt.

Beim Klick auf die Kachel öffnet sich eine Tabelle mit den betreffenden Bestellungen. Mit einem Klick auf einen Eintrag öffnet sich der dazugehörige Datensatz in der Einkaufsverwaltung.

• **"Anzahl offene Wareneingänge (Lieferant)"** = Zeigt die Anzahl der offenen Wareneingänge für den aktuellen Lieferanten an, d.h. alle Bestellungen des Lieferanten im Wareneingang (Status (S) = 3), die sich noch nicht im Wareneingangsarchiv (Status (S) = 5) befinden. Werden die Bestellungen pro Mandant geführt, so werden nur die Bestellungen des aktuellen Mandanten berücksichtigt.

Beim Klick auf die Kachel öffnet sich eine Tabelle mit den betreffenden Bestellungen. Mit einem Klick auf einen Eintrag öffnet sich der dazugehörige Datensatz in der Einkaufsverwaltung.

• **"Anzahl offene Angebote (Mitarbeiter)"** = Zeigt die Anzahl der offenen, d.h. noch nicht als erledigt markierten, Angebote an, denen der aktuelle Mitarbeiter als Sachbearbeiter zugeordnet ist. Werden die Angebote, Aufträge und Gutschriften pro Mandant geführt, so werden für die Anzahl nur die Angebote des aktuellen Mandanten berücksichtigt.

Beim Klick auf die Kachel öffnet sich eine Tabelle mit den betreffenden Angeboten. Mit einem Klick auf einen Eintrag öffnet sich der dazugehörige Datensatz in der Auftragsverwaltung.

• **"Anzahl offene Aufträge (Mitarbeiter)"** = Zeigt die Anzahl der offenen, d.h. noch nicht als erledigt markierten, Aufträge an, denen der aktuelle Mitarbeiter als Sachbearbeiter zugeordnet ist. Werden die Angebote, Aufträge und Gutschriften pro Mandant geführt, so werden für die Anzahl nur die Aufträge des aktuellen Mandanten berücksichtigt.

Beim Klick auf die Kachel öffnet sich eine Tabelle mit den betreffenden Aufträgen. Mit einem Klick auf einen Eintrag öffnet sich der dazugehörige Datensatz in der Auftragsverwaltung.

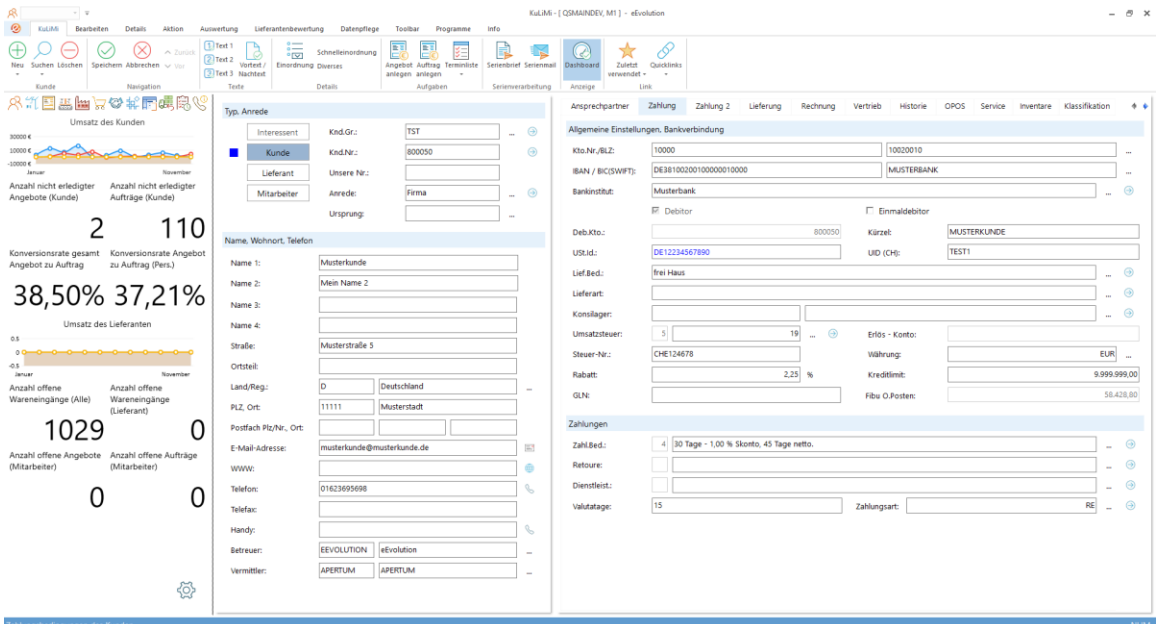

## **Bereitstellung Standard-Dashboard in Abwesenheit**

Die Abwesenheit bietet zukünftig direkt auf dem Hauptfenster ein eigenes Dashboard an, in dem aus einzelnen frei konfigurierbaren Kacheln eine individuelle Übersicht pro Benutzer über die für das Unternehmen relevanten Kennzahlen in der Abwesenheit erstellt werden kann.

Das Dashboard in der Hauptmaske kann über den Menüpunkt "**Dashboard** " je nach Bedarf einoder ausgeblendet werden.

#### **Wichtig:**

*Das Dashboard ist für die Verwendung mit einem SQL-Server optimiert und steht für Oracle nur mit einem eingeschränkten Funktionsumfang zur Verfügung.*

Das mitgelieferte Standard-Dashboard "DASHBOARD\_SERVICE-ABWESENHEITsVERWALTUNG" wird aktuell mit folgenden Kacheln ausgeliefert:

#### **Hinweis:**

*Es wird nicht empfohlen das Standard-Dashboard "DASHBOARD\_SERVICE-ABWESENHEITsVERWALTUNG" kundenspezifisch anzupassen, da dieses bei einem Update ggf. aktualisiert und damit die kundenspezifischen Anpassungen verworfen werden.*

- "**Mein Resturlaub**" = Zeigt die Anzahl der offenen (d.h. noch nicht verplanten) Urlaubstage für den angemeldeten Benutzer.
- "**Tage bis zu meiner nächsten Abwesenheit**" = Anzahl der Kalendertage (d.h. inklusive Wochenende und Feiertage) bis zu dem ersten Urlaubstag für den angemeldeten Benutzer.
- **"Tage bis mein Resturlaub verfällt"** = Anzahl der Kalendertage (d.h. inklusive Wochenende und Feiertage) bis der Resturlaub für den angemeldeten Benutzer verfällt, wobei die Kachel je nach Anzahl der Kalendertage eingefärbt wird:
	- Rot: Weniger als 90 Tage bis zum Verfallsdatum des Resturlaubs
	- Gelb: Weniger als 120 aber mehr als 90 Tage bis zum Verfallsdatum des Resturlaubs
	- Grün: Mehr als 120 Tage bis zum Verfallsdatum des Resturlaubs
- "**Verfallsdatum meines Resturlaubs**" = Verfallsdatum des Resturlaubs für den angemeldeten Datum, welches für den Benutzer in der Abwesenheit hinterlegt wurde.
- "**Icon-Kacheln**" = Öffnen direkt das Modul, in der Abwesenheit werden i.d.R. folgende Icon-Kacheln angeboten:
	- Kundenverwaltung
	- Artikelverwaltung
	- Auftragsverwaltung
	- **Produktion**
	- Einkaufsverwaltung
	- CRM
	- Basisdaten
	- Serviceauftrag
	- Auftragsfakturierung
	- Vertragsfakturierung
	- Abwesenheit
	- Retourenverwaltung
- **"Meine nicht genehmigten Abwesenheiten"** = Zeigt die Anzahl der Urlaubstage für den angemeldeten Benutzer, die bereits beantragt aber noch nicht genehmigt worden sind. Beim Klick auf die Kachel öffnet sich eine weitere Kachel, in der die noch nicht genehmigten Abwesenheiten für den Benutzer aufgelistet sind. Mit einem Klick auf einen Eintrag öffnet sich der entsprechende Antrag in der Abwesenheit.
- "**Unbearbeitete Anträge**" = Anzahl der dem angemeldeten Benutzer zugewiesenen aber noch nicht vom angemeldeten Benutzer bearbeiteten Anträge, d.h. Anträge von anderen Mitarbeiten bei denen er als Vorgesetzter hinterlegt ist. Beim Klick auf die Kachel öffnet

sich weitere Kachel mit den zugewiesenen aber noch nicht bearbeiteten Abwesenheitsanträgen des angemeldeten Benutzers. Mit einem Klick auf einen Eintrag öffnet sich der entsprechende Antrag in der Abwesenheit.

• "**Resturlaub Team**" = Zeigt für jeden Mitarbeiter bei denen der angemeldete Benutzer als Vorgesetzter eingetragen ist, die Anzahl der Resturlaubstage an.

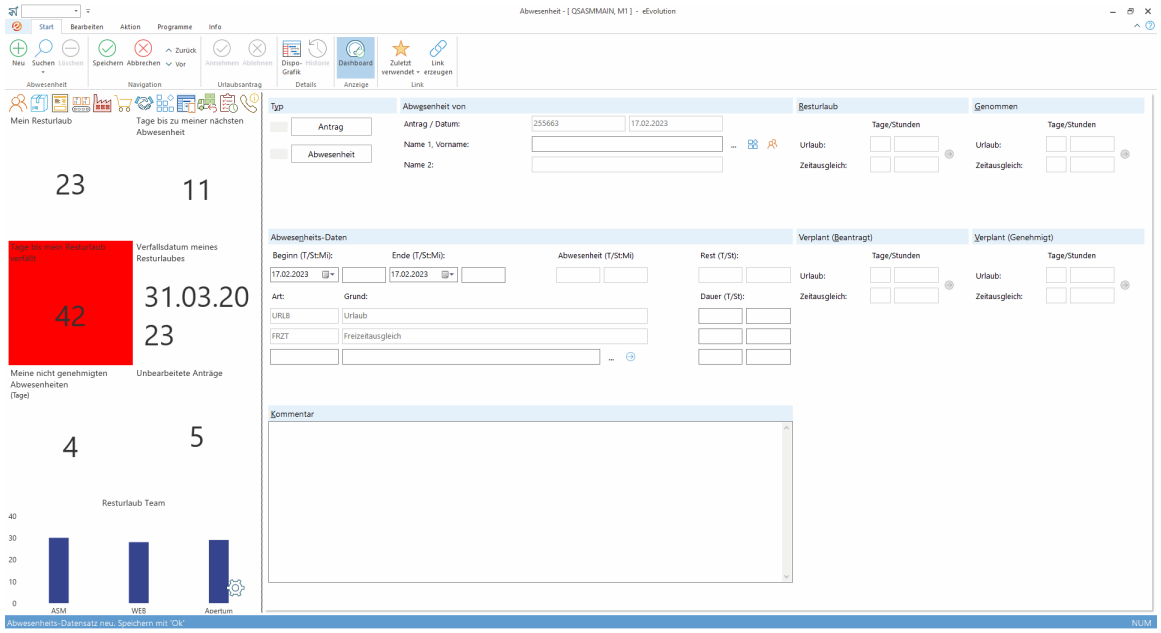

## **Bereitstellung Standard-Dashboard in der Auftragsfakturierung**

Die Auftragsfakturierung bietet zukünftig direkt auf dem Hauptfenster ein eigenes Dashboard an, in dem aus einzelnen frei konfigurierbaren Kacheln eine individuelle Übersicht pro Benutzer über die für das Unternehmen relevanten Kennzahlen für die Auftragsfakturierung erstellt werden kann.

Das Dashboard in der Hauptmaske kann über den Menüpunkt "**Dashboard** " je nach Bedarf einoder ausgeblendet werden.

#### **Wichtig:**

*Das Dashboard ist für die Verwendung mit einem SQL-Server optimiert und steht für Oracle nur mit einem eingeschränkten Funktionsumfang zur Verfügung.*

Das Standard-Dashboard "**DASHBOARD\_SERVICE-AUFTRAG**", welches jedem Benutzer automatisch zur Verfügung gestellt wird, enthält die folgenden Kacheln:

#### **Bitte beachten Sie:**

*Es wird nicht empfohlen das Standard-Dashboard "***DASHBOARD\_SERVICE-AUFTRAGSFAKTURIERUNG***" kundenspezifisch anzupassen, da dieses bei einem Update ggf. aktualisiert und damit die kundenspezifischen Anpassungen verworfen werden.*

• "**Umsatz aktuelles und letzte 2 Jahre**" = Zeigt die in den letzten drei Jahre erwirtschafteten Umsätze an, welche durch Vorgänge aus der Auftragsfakturierung im aktuellen Mandanten generiert worden sind, d.h. Rechnungen und Gutschriften aus

anderen Modulen, wie z.B. der Auftragsverwaltung oder Vertragsfakturierung werden nicht berücksichtigt.

- "**Umsatz aktueller Monat in den letzten 3 Jahren**" = Zeigt die durch Vorgänge aus der Auftragsfakturierung im aktuellen Mandanten erwirtschafteten Umsätze im aktuellen Monat, demselben Monat im Vorjahr und demselben Monat im Vorvorjahr an, d.h. Rechnungen und Gutschriften aus anderen Modulen, wie z.B. der Auftragsverwaltung oder Vertragsfakturierung werden nicht berücksichtigt
- **"Umsatz in den letzten drei Monaten** = Zeigt die in den letzten drei Monaten erwirtschafteten Umsätze an, welche durch Vorgänge aus der Auftragsfakturierung im aktuellen Mandanten generiert worden sind, d.h. Rechnungen und Gutschriften aus anderen Modulen, wie z.B. der Auftragsverwaltung oder Vertragsfakturierung werden nicht berücksichtigt.
- **"B.Knz. Verteilung aktuelles Jahr"** = Zeigt die Verteilung der Berechnungskennzeichen im laufenden Jahr auf Basis des Umsatzes an, welche durch Vorgänge aus der Auftragsfakturierung im aktuellen Mandanten generiert worden sind, d.h. Rechnungen und Gutschriften aus anderen Modulen, wie z.B. der Auftragsverwaltung oder Vertragsfakturierung werden nicht berücksichtigt. Es gibt folgende Berechnungskennzeichen:
	- $\bullet$  B = Berechnung
	- G = Garantie
	- $\bullet$   $I =$  Intern
	- $K =$  Kulanz
	- O = Ohne Berechnung
	- R= Reklamation
- "**Icon-Kacheln**" = Öffnen direkt das Modul, in der Auftragsfakturierung werden i.d.R. folgende Icon-Kacheln angeboten:
	- Kundenverwaltung
	- Artikelverwaltung
	- Auftragsverwaltung
	- **Produktion**
	- Einkaufsverwaltung
	- CRM
	- Basisdaten
	- **Serviceauftrag**
	- Auftragsfakturierung
	- Vertragsfakturierung
	- Abwesenheit
	- Retourenverwaltung
- "**Umsatz akt. Re.Empf. letzte 3 Jahre**" =Zeigt die in den letzten drei Jahre für den aktuell geladenen Rechnungsempfänger erwirtschafteten Umsätze an, welche durch

Vorgänge aus der Auftragsfakturierung im aktuellen Mandanten generiert worden sind, d.h. Rechnungen und Gutschriften aus anderen Modulen, wie z.B. der Auftragsverwaltung oder Vertragsfakturierung werden nicht berücksichtigt.

- "**Umsatz akt. Re.Empf. akt. Monat letzte 3 Jahre**" = Zeigt die für den aktuell geladenen Rechnungsempfänger durch Vorgänge aus der Auftragsfakturierung im aktuellen Mandanten erwirtschafteten Umsätze im aktuellen Monat, demselben Monat im Vorjahr und demselben Monat im Vorvorjahr an, d.h. Rechnungen und Gutschriften aus anderen Modulen, wie z.B. der Auftragsverwaltung oder Vertragsfakturierung werden nicht berücksichtigt
- **"Umsatz akt. Re.Empf. letzte 3 Monaten** = Zeigt die aktuell geladenen Rechnungsempfänger in den letzten drei Monaten erwirtschafteten Umsätze an, welche durch Vorgänge aus der Auftragsfakturierung im aktuellen Mandanten generiert worden sind, d.h. Rechnungen und Gutschriften aus anderen Modulen, wie z.B. der Auftragsverwaltung oder Vertragsfakturierung werden nicht berücksichtigt.
- **"B.Knz. Verteilung akt. Re.Empf. akt. Jahr"** = Zeigt die Verteilung der Berechnungskennzeichen im laufenden Jahr für den aktuell geladenen Rechnungsempfänger auf Basis des Umsatzes an, welche durch Vorgänge aus der Auftragsfakturierung im aktuellen Mandanten generiert worden sind, d.h. Rechnungen und Gutschriften aus anderen Modulen, wie z.B. der Auftragsverwaltung oder Vertragsfakturierung werden nicht berücksichtigt. Es gibt folgende Berechnungskennzeichen:
	- $\bullet$  B = Berechnung
	- G = Garantie
	- $\bullet$   $I =$  Intern
	- $K =$ Kulanz
	- O = Ohne Berechnung
	- R= Reklamation
- **"B.Knz. Verteilung akt. Re.Empf. akt. Monat"** = Zeigt die Verteilung der Berechnungskennzeichen im laufenden Monat für den aktuell geladenen Rechnungsempfänger auf Basis des Umsatzes an, welche durch Vorgänge aus der Auftragsfakturierung im aktuellen Mandanten generiert worden sind, d.h. Rechnungen und Gutschriften aus anderen Modulen, wie z.B. der Auftragsverwaltung oder Vertragsfakturierung werden nicht berücksichtigt. Es gibt folgende Berechnungskennzeichen:
	- $\bullet$  B = Berechnung
	- G = Garantie
	- $\bullet$   $I =$  Intern
	- $K =$  Kulanz
	- O = Ohne Berechnung
	- R= Reklamation
- "**Letzte 50 Berechnungsaktionen**" = Zeigt die Verteilung der letzten 50 durchgeführten Berechnungsvorgänge durch den angemeldeten Benutzer im aktuellen Mandanten vorgenommenen Berechnungsvorgänge in der Auftragsfakturierung an, d.h.
- Rechnungen
- **Gutschriften**
- **Stornorechnungen**
- **Stornogutschriften**

Die Rechnungen und Gutschriften aus anderen Modulen, wie z.B. der Auftragsverwaltung oder Vertragsfakturierung werden nicht berücksichtigt.

Bei einem Klick auf den Pfeil-Button  $\bigotimes$  rechts neben der Kachel öffnet sich weitere Kachel mit einer Tabelle, in der diese Vorgänge, sortiert nach Auftragsnummer, aufgelistet werden. Mit einem Klick auf einen Eintrag öffnet sich der dazugehörige Datensatz in der Auftragsfakturierung.

• **"Fakturierbare Aufträge"** = Zeigt die Anzahl der fakturierbaren Serviceaufträge für den aktuellen Mandanten an.

Beim Klick auf die Kachel öffnet sich eine weitere Kachel mit einer Tabelle, in der diese Serviceaufträge, sortiert nach Auftragsnummer, aufgelistet werden. Mit einem Klick auf einen Eintrag öffnet sich der dazugehörige Datensatz in der Auftragsfakturierung.

• **"Fakturierte Aufträge (Heute)"** = Zeigt die Anzahl der durch den angemeldeten Benutzer heute fakturierten Serviceaufträge für den aktuellen Mandanten an.

Beim Klick auf die Kachel öffnet sich eine weitere Kachel mit einer Tabelle, in der diese Serviceaufträge, sortiert nach Rechnungsnummer, aufgelistet werden. Mit einem Klick auf einen Eintrag öffnet sich der dazugehörige Datensatz in der Auftragsfakturierung.

• **"Fakturierbare Einsätze"** = Zeigt die Anzahl der fakturierbaren Einsätze für den aktuellen Mandanten an.

Beim Klick auf die Kachel öffnet sich eine weitere Kachel mit einer Tabelle, in der diese Einsätze, sortiert nach Auftragsnummer, aufgelistet werden. Mit einem Klick auf einen Eintrag öffnet sich der dazugehörige Datensatz in der Auftragsfakturierung.

• **"Fakturierte Einsätze (Heute)"** = Zeigt die Anzahl der durch den angemeldeten Benutzer heute fakturierten Einsätze für den aktuellen Mandanten an.

Beim Klick auf die Kachel öffnet sich eine weitere Kachel mit einer Tabelle, in der diese Einsätze, sortiert nach Rechnungsnummer, aufgelistet werden. Mit einem Klick auf einen Eintrag öffnet sich der dazugehörige Datensatz in der Auftragsfakturierung.

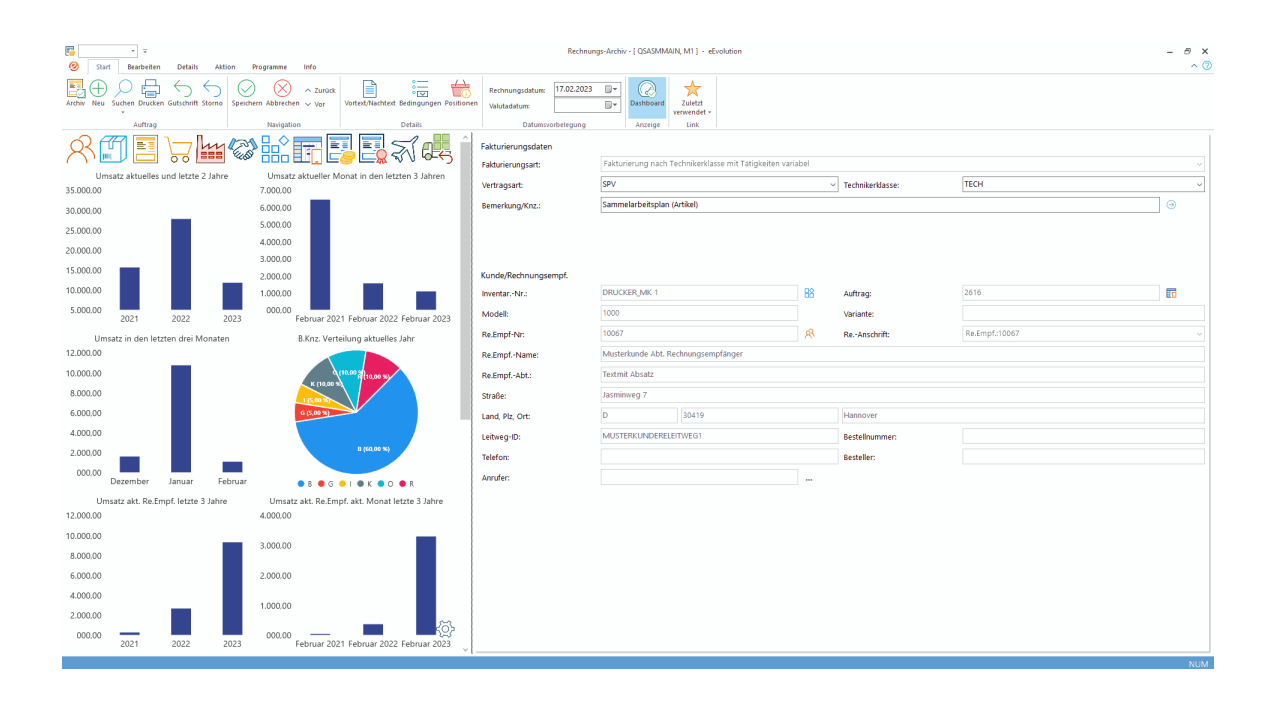

## **Bereitstellung Standard-Dashboard in Basisdaten**

Die Basisdaten bieten zukünftig direkt auf dem Hauptfenster ein eigenes Dashboard an, in dem aus einzelnen frei konfigurierbaren Kacheln eine individuelle Übersicht pro Benutzer über die für das Unternehmen relevanten Kennzahlen in der Abwesenheit erstellt werden kann.

Das Dashboard in der Hauptmaske kann über den Menüpunkt "**Dashboard** " je nach Bedarf einoder ausgeblendet werden.

#### **Wichtig:**

*Das Dashboard ist für die Verwendung mit einem SQL-Server optimiert und steht für Oracle nur mit einem eingeschränkten Funktionsumfang zur Verfügung.*

Das mitgelieferte Standard-Dashboard "DASHBOARD\_SERVICE-BASISDATEN" wird aktuell mit folgenden Kacheln ausgeliefert:

#### **Bitte beachten Sie:**

*Es wird nicht empfohlen das Standard-Dashboard "DASHBOARD\_SERVICE-BASISDATEN" kundenspezifisch anzupassen, da dieses bei einem Update ggf. aktualisiert und damit die kundenspezifischen Anpassungen verworfen werden.*

- "**Überfällige Wartungen mind. 90 Tage**" = Zeigt die Anzahl der Inventare des aktuellen Mandanten, bei denen ein Wartungsplan (Artikel- oder Modellwartungen) hinterlegt ist, dessen Solltermin um mehr als 90 Tage überschritten wurde. Beim Klick auf die Kachel öffnet sich eine weitere Kachel mit einer Tabelle, in der diese Artikeloder Modellwartungen aufgelistet werden. Mit einem Klick auf einen Eintrag öffnet sich das dazugehörige Inventar in den Basisdaten.
- "**Wartungen ohne Termin**" = Zeigt die Anzahl der Inventare des aktuellen Mandanten, bei denen ein Wartungsplan (Artikel- oder Modellwartungen) ohne Solltermin hinterlegt ist. Beim Klick auf die Kachel öffnet sich eine weitere Kachel mit einer Tabelle, in der

diese Artikel- oder Modellwartungen aufgelistet werden. Mit einem Klick auf einen Eintrag öffnet sich das dazugehörige Inventar in den Basisdaten.

- **"Ablaufende Verträge 30 Tage** = Zeigt die Anzahl der Detailverträge des aktuellen Mandanten, welche innerhalb der nächsten 30 Tage ablaufen, d.h. das "**Gekündigt zum**"-Datum auf dem Reiter "**Kündigung**" liegt bis zu 30 Tage in der Zukunft. Beim Klick auf die Kachel öffnet sich eine weitere Kachel mit einer Tabelle, in der diese Detailverträge aufgelistet werden. Mit einem Klick auf einen Eintrag öffnet sich das dazugehörige Inventar in den Basisdaten.
- "**Ablaufende GWL (Inventare, 90 Tage)**" = Zeigt die Anzahl der Inventare, deren Gewährleistung innerhalb der nächsten 90 Tage endet, d.h. das "**GWL bis**"-Datum auf dem Reiter "**Zeiten**" liegt bis zu 90 Tage in der Zukunft. Beim Klick auf die Kachel öffnet sich weitere Kachel mit einer Tabelle, in der diese Inventare aufgelistet werden. Mit einem Klick auf einen Eintrag öffnet sich das dazugehörige Inventar in den Basisdaten.
- **Ablaufende GWL (Artikel, 90 Tage)**" = Zeigt die Anzahl der Artikelkonfigurationen in einem Inventar des aktuellen Mandanten, deren Gewährleistung innerhalb der nächsten 90 Tage endet, d.h. das "**GWL bis**"-Datum in der Artikelkonfiguration liegt bis zu 90 Tage in der Zukunft. Beim Klick auf die Kachel öffnet sich eine weitere Kachel mit einer Tabelle, in der diese Inventare aufgelistet werden. Mit einem Klick auf einen Eintrag öffnet sich das dazugehörige Inventar in den Basisdaten.
- "**Icon-Kacheln**" = Öffnen direkt das Modul, in der Abwesenheit werden i.d.R. folgende Icon-Kacheln angeboten:
	- Kundenverwaltung
	- Artikelverwaltung
	- Auftragsverwaltung
	- **Produktion**
	- Einkaufsverwaltung
	- CRM
	- Basisdaten
	- **Serviceauftrag**
	- Auftragsfakturierung
	- Vertragsfakturierung
	- Abwesenheit
	- Retourenverwaltung
- **"Inventare ohne Aktivität"** = Zeigt die Anzahl der Inventare des aktuellen Mandanten in den letzten 3, 6, 12 und 24 Monaten kein Einsatz stattgefunden hat, d.h. das letzte Einsatzdatum liegt 3, 6, 12 oder 24 Monate in der Vergangenheit. Bei einem Klick auf

den Pfeil-Button V rechts neben der Kachel öffnet sich weitere Kachel mit einer Tabelle, in der diese Inventare aufgelistet werden. Mit einem Klick auf einen Eintrag öffnet sich das dazugehörige Inventar in den Basisdaten.

• "**Neue Inventare nach Hauptvertrag**" = Zeigt pro zugeordneten Hauptvertrag die Anzahl der in den letzten 30 Tagen neu angelegten Inventare des aktuellen Mandanten. Bei

einem Klick auf den Pfeil-Button in rechts neben der Kachel öffnet sich weitere Kachel

mit einer Tabelle, in der diese Inventare aufgelistet werden. Mit einem Klick auf einen Eintrag öffnet sich das dazugehörige Inventar in den Basisdaten.

• "**Neue Inventare nach Hauptmodell**" = Zeigt pro zugeordneten Hauptmodell die Anzahl der in den letzten 30 Tagen neu angelegten Inventare des aktuellen Mandanten. Bei

einem Klick auf den Pfeil-Button (in echts neben der Kachel öffnet sich weitere Kachel mit einer Tabelle, in der diese Inventare aufgelistet werden. Mit einem Klick auf einen Eintrag öffnet sich das dazugehörige Inventar in den Basisdaten.

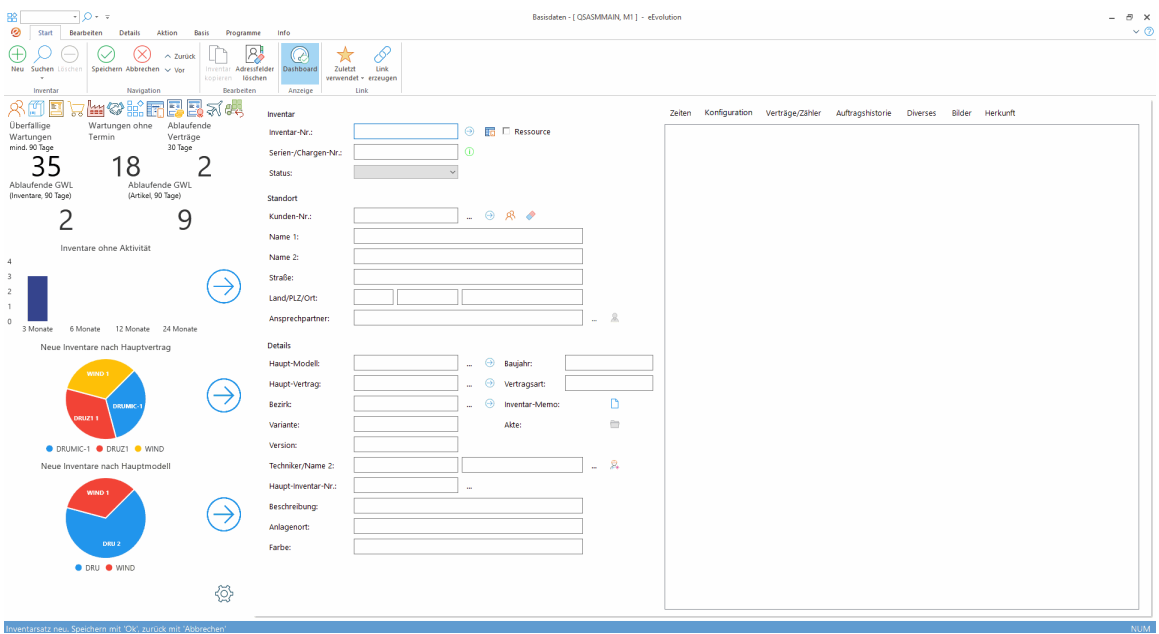

## **Bereitstellung Standard-Dashboard in Artikelverwaltung**

Die Artikelverwaltung bietet zukünftig direkt auf dem Hauptfenster ein eigenes Dashboard an, in dem aus einzelnen frei konfigurierbaren Kacheln eine individuelle Übersicht pro Benutzer über die für das Unternehmen relevanten Kennzahlen in der Artikelverwaltung erstellt werden kann. Das Dashboard in der Hauptmaske kann über den Menüpunkt "**Dashboard** " je nach Bedarf ein- oder ausgeblendet werden.

Das mitgelieferte Standard-Dashboard "DASHBOARD\_ARTIKEL" wird aktuell folgenden Kacheln ausgeliefert:

#### **Hinweis:**

*Es wird nicht empfohlen das Standard-Dashboard "DASHBOARD\_ARTIKEL" kundenspezifisch anzupassen, da dieses bei einem Update ggf. aktualisiert und damit die kundenspezifischen Anpassungen verworfen werden.*

- "**Artikel freier negativer Bestand**" = Enthält die Anzahl der Artikel des aktuellen Mandanten mit einem negativen freien Bestand, d.h. der freie Bestand < 0, durch einen Klick auf die Kachel erhalten Sie eine Tabelle mit den betroffenen Artikeln.
- "**Letzte/r Bearbeiter:in**" = Enthält den Login des Benutzers, der den Artikel zuletzt bearbeitet hat.
- "**Umsatz Artikel**" = Enthält den Umsatz des Artikels über die letzten drei Jahre für den aktuellen Mandanten.
- "**Icon-Kacheln**" = Öffnen direkt das Modul, in der Artikelverwaltung werden i.d.R. folgende Icon-Kacheln angeboten:
	- Kundenverwaltung
	- Artikelverwaltung
	- Auftragsverwaltung
	- Kommission
	- **Produktion**
	- Einkaufsverwaltung
	- CRM
	- Serviceauftrag
	- Basisdaten
	- Serviceauftrag
	- Retourenverwaltung
	- Projektabrechnung
	- Teleinfo
- **"Berechnete Menge**" = Enthält die in Aufträgen berechnete Menge des Artikels pro Monat über die letzten drei Jahre für den aktuellen Mandanten.

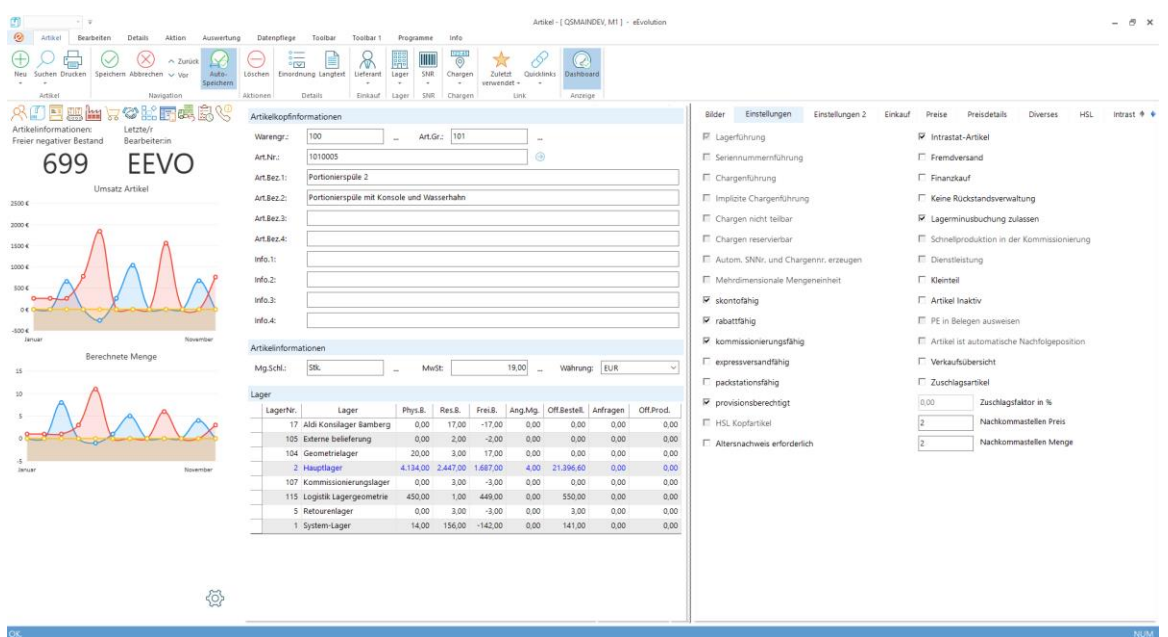

## **Bereitstellung Standard-Dashboard in Inventur**

Die Inventur bietet zukünftig ein eigenes Dashboard an, in dem aus einzelnen frei konfigurierbaren Kacheln eine individuelle Übersicht pro Benutzer über die für das Unternehmen und die Inventur relevanten Kennzahlen konfiguriert werden kann, so dass diese Informationen direkt auf einen Blick zur Verfügung stehen.

#### **Wichtig:**

*Das Dashboard ist für die Verwendung mit einem SQL-Server optimiert und steht für Oracle nur mit einem eingeschränkten Funktionsumfang zur Verfügung.*

Über die Menüpunkte "**Dashboard im Hauptfenster öffnen**" und "**Dashboard im eigenen Fenster öffnen**" kann das Dashboard entweder direkt im Hauptfenster als weiteres MDI-Fenster geöffnet werden oder als eigenes Fenster, welches dann wiederum an das Hauptfenster bei Bedarf angedockt werden kann.

Das mitgelieferte Standard-Dashboard "DASHBOARD INVENTUR" wird aktuell mit einer Navigationsebene ausgeliefert, welche über Kacheln mit Links direkt in die Kundenverwaltung, Artikelverwaltung, Auftragsverwaltung, Kommission, Produktion, Einkaufsverwaltung, CRM, Basisdaten, Serviceauftrag, Retourenverwaltung, Projektabrechnung und Teleinfo ausgestattet ist.

#### **Hinweis:**

*Es wird nicht empfohlen das Standard-Dashboard "DASHBOARD\_INVENTUR" kundenspezifisch anzupassen, da dieses bei einem Update ggf. aktualisiert und damit die kundenspezifischen Anpassungen verworfen werden.*

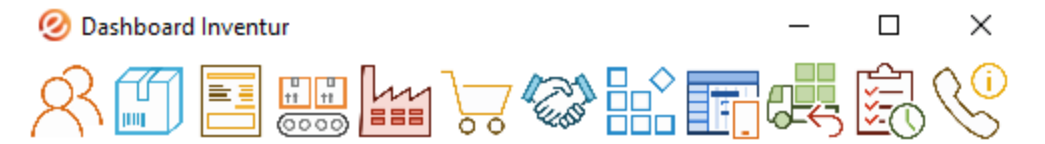

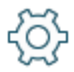

## **Bereitstellung Standard-Dashboard in der Produktion**

Die Produktion bietet zukünftig ein eigenes Dashboard an, in dem aus einzelnen frei konfigurierbaren Kacheln eine individuelle Übersicht pro Benutzer über die für das Unternehmen und die Produktion relevanten Kennzahlen konfiguriert werden kann, so dass diese Informationen direkt auf einen Blick zur Verfügung stehen.

#### **Wichtig:**

*Das Dashboard ist für die Verwendung mit einem SQL-Server optimiert und steht für Oracle nur mit einem eingeschränkten Funktionsumfang zur Verfügung.*

Über die Menüpunkte "**Dashboard im Hauptfenster öffnen**" und "**Dashboard im eigenen Fenster öffnen**" kann das Dashboard entweder direkt im Hauptfenster als weiteres MDI-Fenster geöffnet werden oder als eigenes Fenster, welches dann wiederum an das Hauptfenster bei Bedarf angedockt werden kann.

Das mitgelieferte Standard-Dashboard "DASHBOARD\_PRODUKTION" wird aktuell mit einer Navigationsebene ausgeliefert, welche über Kacheln mit Links direkt in die Kundenverwaltung, Artikelverwaltung, Auftragsverwaltung, Kommission, Produktion, Einkaufsverwaltung, CRM, Basisdaten, Serviceauftrag, Retourenverwaltung, Projektabrechnung und Teleinfo ausgestattet ist und die folgende Kachel:

• "**Produktionsaufträge offen**": Zeigt die Anzahl der offenen Produktionsaufträge für den aktuellen Mandanten an, d.h. die Produktionsaufträge befinden sich entweder im Status "**Produktionsvorschlag**", "**Disposition**", "In **Produktion**" oder "**Qualitätssicherung**".

#### **Hinweis:**

*Es wird nicht empfohlen das Standard-Dashboard "DASHBOARD\_PRODUKTION" kundenspezifisch anzupassen, da dieses bei einem Update ggf. aktualisiert und damit die kundenspezifischen Anpassungen verworfen werden.*

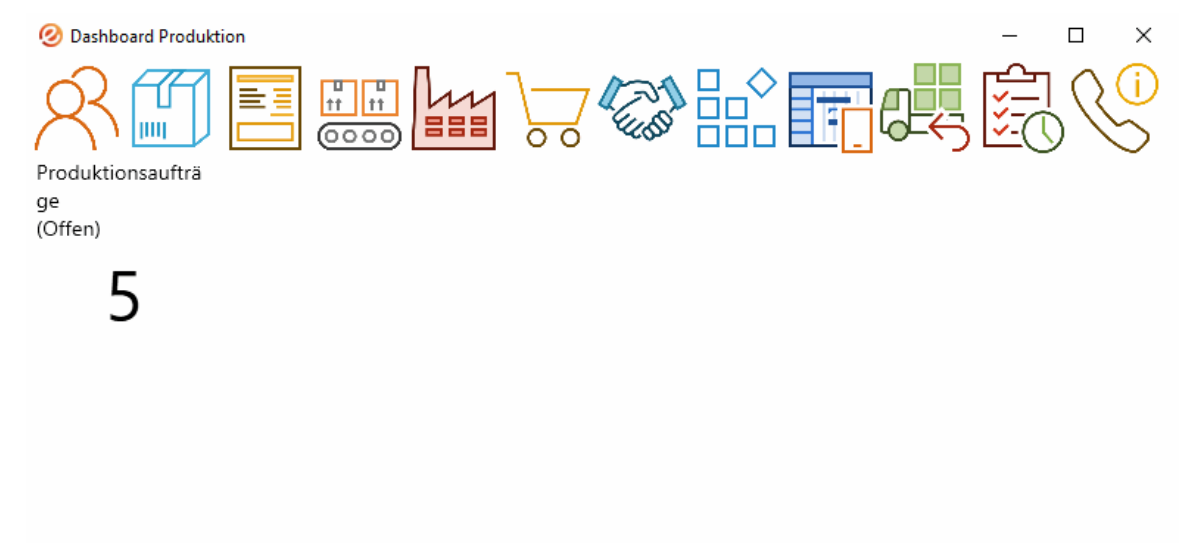

## **Bereitstellung Standard-Dashboard in Rechnungseingangsbuch**

Das Rechnungseingangsbuch bietet zukünftig ein eigenes Dashboard an, in dem aus einzelnen frei konfigurierbaren Kacheln eine individuelle Übersicht pro Benutzer über die für das

ද්රි>

Unternehmen und das Rechnungseingangsbuch relevanten Kennzahlen konfiguriert werden kann, so dass diese Informationen direkt auf einen Blick zur Verfügung stehen.

#### **Wichtig:**

*Das Dashboard ist für die Verwendung mit einem SQL-Server optimiert und steht für Oracle nur mit einem eingeschränkten Funktionsumfang zur Verfügung.*

Über die Menüpunkte "**Dashboard im Hauptfenster öffnen**" und "**Dashboard im eigenen Fenster öffnen**" kann das Dashboard entweder direkt im Hauptfenster als weiteres MDI-Fenster geöffnet werden oder als eigenes Fenster, welches dann wiederum an das Hauptfenster bei Bedarf angedockt werden kann.

Das mitgelieferte Standard-Dashboard "DASHBOARD\_RECHNUNGSEINGANGSBUCH" wird aktuell mit einer Navigationsebene ausgeliefert, welche über Kacheln mit Links direkt in die Kundenverwaltung, Artikelverwaltung, Auftragsverwaltung, Kommission, Produktion, Einkaufsverwaltung, CRM, Basisdaten, Serviceauftrag, Retourenverwaltung, Projektabrechnung und Teleinfo ausgestattet ist.

#### **Hinweis:**

*Es wird nicht empfohlen das Standard-Dashboard "DASHBOARD\_RECHNUNGSEINGANGSBUCH" kundenspezifisch anzupassen, da dieses bei einem Update ggf. aktualisiert und damit die kundenspezifischen Anpassungen verworfen werden.*

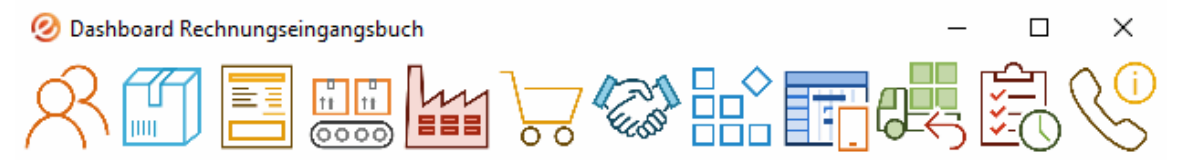

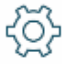

### **Bereitstellung Standard-Dashboard im Serviceauftrag**

Der Serviceauftrag bietet zukünftig direkt auf dem Hauptfenster ein eigenes Dashboard an, in dem aus einzelnen frei konfigurierbaren Kacheln eine individuelle Übersicht pro Benutzer über die für das Unternehmen relevanten Kennzahlen für den Serviceauftrag erstellt werden kann.

Das Dashboard in der Hauptmaske kann über den Menüpunkt "**Dashboard** " je nach Bedarf einoder ausgeblendet werden.

#### **Wichtig:**

*Das Dashboard ist für die Verwendung mit einem SQL-Server optimiert und steht für Oracle nur mit einem eingeschränkten Funktionsumfang zur Verfügung.*

Das mitgelieferte Standard-Dashboard "DASHBOARD\_SERVICE-AUFTRAG" wird aktuell mit folgenden Kacheln ausgeliefert:

#### **Bitte beachten Sie:**

*Es wird nicht empfohlen das Standard-Dashboard "DASHBOARD\_SERVICE-AUFTRAG" kundenspezifisch anzupassen, da dieses bei einem Update ggf. aktualisiert und damit die kundenspezifischen Anpassungen verworfen werden.*

- "**Rückgemeldete Einsätze nicht fakturierbar**" = Zeigt die Anzahl der bereits erledigten Einsätze im Archiv für den aktuellen Mandanten an, bei denen die Option "**Fakturierbar**" nicht gesetzt ist. Beim Klick auf die Kachel öffnet sich eine weitere Kachel mit einer Tabelle, in der diese Einsätze, sortiert nach Einsatzdatum, aufgelistet werden. Mit einem Klick auf einen Eintrag öffnet sich der dazugehörige Serviceauftrag.
- "**Status von mobilen Einsätzen**" = Zeigt die Verteilung des mobilen Einsatzstatus der bereits disponierten Einsätze für den aktuellen Mandanten an, die einem mobilen Techniker zugeordnet sind. Ein Einsatz mit einem mobilen Techniker kann i.d.R. die folgenden Status annehmen:
	- noch nicht übertragen
	- versendet
	- übertragen
	- angenommen
	- abgelehnt
	- im Einsatz
	- fehlerhaft

Bei einem Klick auf den Pfeil-Button  $\bigotimes$  rechts neben der Kachel öffnet sich weitere Kachel mit einer Tabelle, in der diese Einsätze, sortiert nach mobilen Einsatzstatus, aufgelistet werden. Mit einem Klick auf einen Eintrag öffnet sich der dazugehörige Serviceauftrag.

- **"Aufträge nach Pool** = Zeigt für jeden Pool die Anzahl der noch nicht erledigten Serviceaufträge für den aktuellen Mandanten an, die diesem zugeordnet sind.
- "**Icon-Kacheln**" = Öffnen direkt das Modul, in der Abwesenheit werden i.d.R. folgende Icon-Kacheln angeboten:
	- Kundenverwaltung
	- Artikelverwaltung
	- Auftragsverwaltung
	- Produktion
	- Einkaufsverwaltung
- CRM
- Basisdaten
- **Serviceauftrag**
- Auftragsfakturierung
- Vertragsfakturierung
- **Abwesenheit**
- Retourenverwaltung
- **"Ungeplante Termine"** = Zeigt jeweils die Anzahl der aktiven Serviceaufträge mit einem Soll-Termin in der Vergangenheit und die Anzahl der aktiven Serviceaufträge mit einem Soll-Termin in den nächsten 14 Tagen für den aktuellen Mandanten an. Als Grundlage dient dabei das als "**Termin**" unter "**Auftrags-Daten**" eingetragene Datum in der Hauptmaske, wobei Serviceaufträge ohne einen Soll-Termin nicht berücksichtigt werden.

Bei einem Klick auf den Pfeil-Button **in Flagen der Kachel öffnet sich eine** weitere Kachel mit einer Tabelle, in der diese Serviceaufträge, sortiert nach Soll-Termin, aufgelistet werden. Mit einem Klick auf einen Eintrag öffnet sich der dazugehörige Serviceauftrag.

• "**Unerledigte Störungen**" = Zeigt die Anzahl der unerledigten Störungen, d.h. aktive Serviceaufträge mit dem Auftragstyp "Störung", pro Ausfallart für den

aktuellen Mandanten an. Bei einem Klick auf den Pfeil-Button **in Exercity en der den** Kachel öffnet sich eine weitere Kachel mit einer Tabelle, in der diese Serviceaufträge sortiert nach Ausfallart aufgelistet werden. Mit einem Klick auf einen Eintrag öffnet sich der dazugehörige Serviceauftrag.

• "**Aufträge nach Bezirk**" = Zeigt für jeden Bezirk die Anzahl der noch nicht erledigten Serviceaufträge für den aktuellen Mandanten an, die diesem zugeordnet sind.

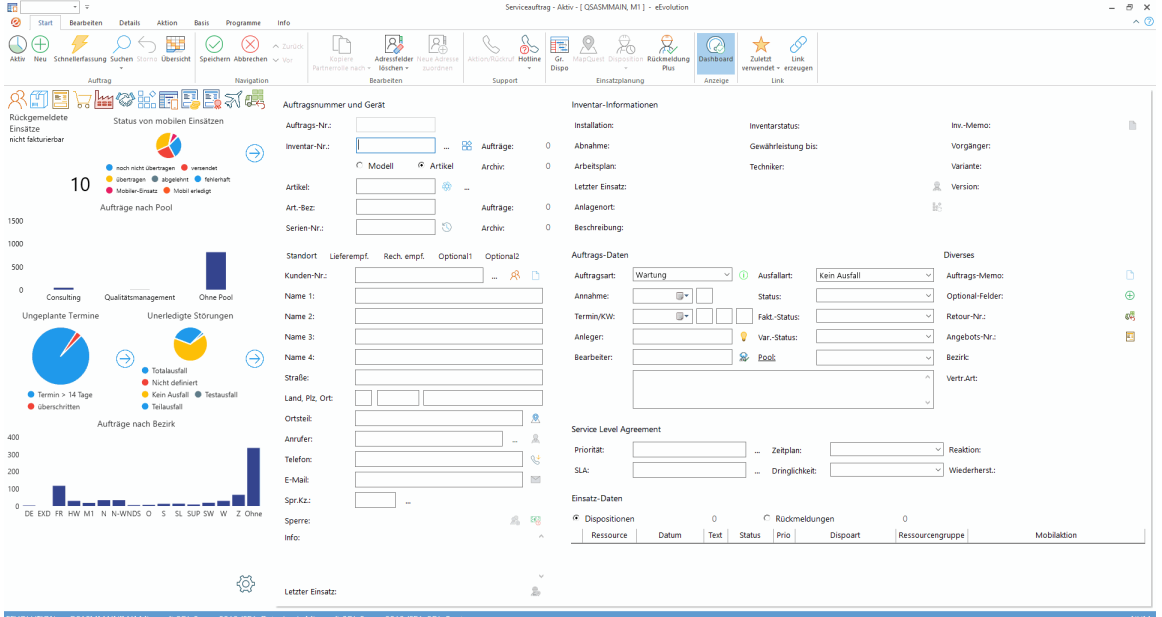

## **Bereitstellung Standard-Dashboard in Teleinfo**

Die Teleinfo bietet zukünftig direkt auf dem Hauptfenster ein eigenes Dashboard an, in dem aus einzelnen frei konfigurierbaren Kacheln eine individuelle Übersicht pro Benutzer über die für das Unternehmen relevanten Kennzahlen erstellt werden kann.

Das Dashboard in der Hauptmaske kann über den Menüpunkt "**Dashboard** " je nach Bedarf einoder ausgeblendet werden.

Das mitgelieferte Standard-Dashboard "DASHBOARD\_TELEINFO" wird aktuell mit einer Navigationsebene ausgeliefert, welche über Kacheln mit Links direkt in die Kundenverwaltung, Artikelverwaltung, Auftragsverwaltung, Kommission, Produktion, Einkaufsverwaltung, CRM, Basisdaten, Serviceauftrag, Retourenverwaltung, Projektabrechnung und Teleinfo ausgestattet ist.

#### **Hinweis:**

*Es wird nicht empfohlen das Standard-Dashboard "DASHBOARD\_Teleinfo" kundenspezifisch anzupassen, da dieses bei einem Update ggf. aktualisiert und damit die kundenspezifischen Anpassungen verworfen werden.*

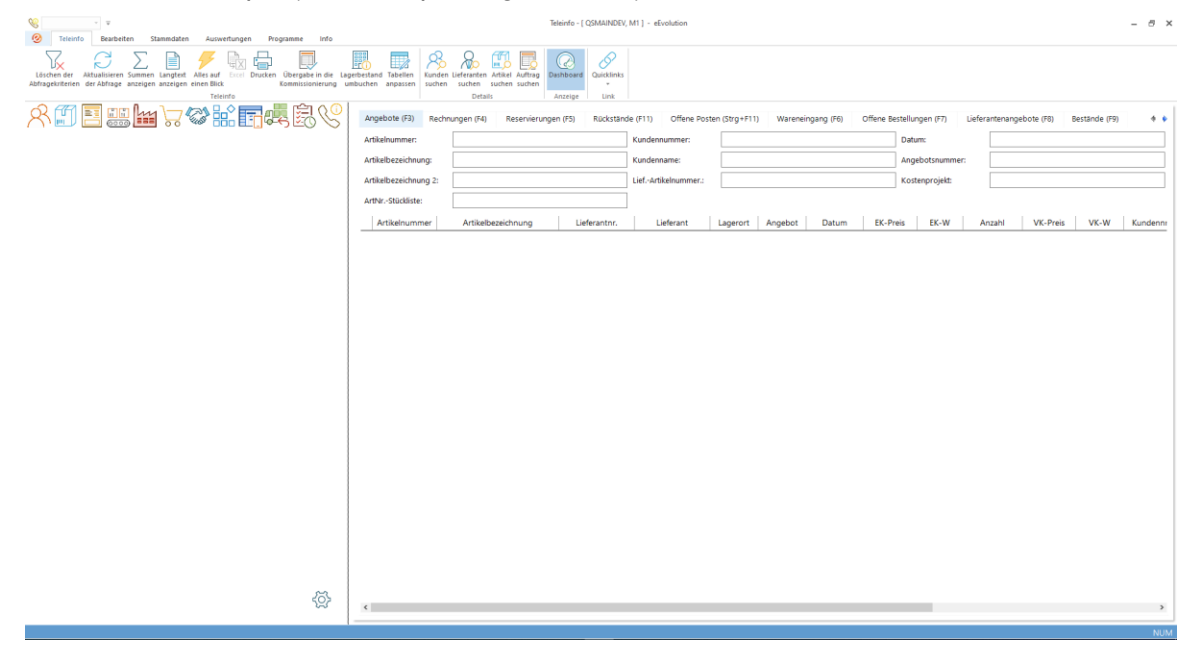

# **Einkaufsverwaltung**

## **Neue Funktionen in Feature Update 2 für Version 10.1**

## **Entfernung der View V\_SAMMELBESTELLUNG\_MWST aus der Referenzdatenbank**

Die View "V\_Sammelbestellung\_MWST" wurde aus der Referenzdatenbank und dem Report "1314 - Bestellung Externe Fertigung A4" entfernt.

## **Laden der Informationen aus Lieferpreise / Artikel bei Änderung des Lieferanten über STRG + L**

Wird der Lieferant einer Bestellung über "Details" → "Lieferant" oder die Tastenkombination **STRG + L** geändert, werden zukünftig Einkaufspreis, Gebindeeinheit, Preiseinheit, Mengenschlüssel und Gebindeschlüssel automatisch aktualisiert:

- Ist der Lieferant dem Artikel über den Dialog "**Lieferanteninfo zu…**" hinterlegt, wird der dort für den Lieferanten festgelegte Einkaufspreis, Gebindeeinheit, Preiseinheit, Mengenschlüssel und Gebindeschlüssel hinterlegt.
- Sollte der Lieferant dem Artikel noch nicht hinterlegt sein, wird der in den Artikelstammdaten auf den Reitern "**Preise**" und "**Preisdetails**" festgelegte Einkaufspreis, Gebindeeinheit, Preiseinheit, Mengenschlüssel und Gebindeschlüssel hinterlegt.

### **Teilgelieferte Bestellungen ohne weitere Einlagerung abschließen und ins Wareneingangsarchiv verschieben**

Das (manuelle) Erledigen von teilgelieferten Bestellungen im Wareneingang wurde erweitert. Dadurch ist es jetzt möglich, ein oder mehrere teilgelieferte Bestellungen zu markieren und ohne weitere Einlagerung mit dem richtigen Lieferstatus in das Wareneingangsarchiv zu verschieben.

Dafür klicken Sie den Button "**Erledigen**" auf dem Ribbon-Reiter **Bestellung Aktionen**. Danach öffnet sich ein neuer Dialog, der nochmal nachfragt, ob Sie die markierten Bestellungen abschließen und in das Wareneingangsarchiv verschieben möchten. Die Antwort auf diese Nachfrage können Sie durch aktivieren der Option "**Antwort merken und nicht erneut nachfragen**" speichern, sodass der Dialog beim nächsten Mal nicht erneut erscheint.

Wählen Sie **Ja** bei der Nachfrage aus, dann werden alle markierten Einträge ins Wareneingangsarchiv verschoben, wofür der Lieferstatus anhand der derzeitigen Liefermenge folgendermaßen ermittelt wird:

- Bestellte Menge > Gelieferte Menge = Unterlieferung
- Bestellte Menge < Gelieferte Menge = Überlieferung
- Bestellte Menge = Gelieferte Menge = Komplettlieferung

Im Anschluss daran wird die Ansicht neu geladen.

### Vertreterbezogene Bestellungen mit Bestellart "Intern"

Bei der Erstellung eines vertreterbezogenen Bestellvorschlags direkt in der Einkaufsverwaltung kann zukünftig auch die Bestellart "**0 - Interne Bestellung**" ausgewählt werden, welche normalerweise nur bei den durch das System erzeugten Bestellvorschlägen verwendet wird.

## **Neue Funktionen in Feature Update 5 für Version 10.1**

### **Teillieferungen automatisch nach der Einlagerung bewerten**

Die Bewertung einer Teillieferung kann zukünftig direkt im Anschluss der Einlagerung einer (Teil-)Lieferung über das Dialogfenster "**Teillieferungsbewertung**" vorgenommen werden, wenn die neu geschaffene Einstellung "**Teillieferung nach der Einlagerung automatisch bewerten**" auf dem Reiter "**Benutzer 3**" in der Systemkonfiguration für einen Benutzer aktiviert und die Lieferantenbewertungen für den Benutzer installiert und lizenziert ist.

#### **Hinweis:**

*Diese Option ist standardmäßig für alle Benutzer aktiviert und muss explizit deaktiviert werden.*

## **Lieferanschrift für Bestellung und Sammelbestellung im Wareneingang anpassen**

Die Lieferanschrift der einzelnen Bestellungen oder der Sammelbestellung kann zukünftig auch im Status Wareneingang und Wareneingangsarchiv angepasst werden, wenn für den Benutzer die neue Option "**Ändern der Lieferanschrift im Status Wareneingang ermöglichen**" auf dem Reiter "Benutzer 2" in der Systemkonfiguration aktiviert wurde.

Auf dem Reiter "**Details**" sind künftig die Menüpunkte "**Lieferanschrift Sammelbestellung**" und "**Lieferanschrift Bestellung**" zu finden, worüber die bei der Sammelbestellung oder die bei einer einzelnen Bestellung hinterlegte Lieferanschrift eingesehen werden kann und ggf. angepasst werden kann. Wird die Lieferanschrift einer Sammelbestellung angepasst, erhält der Benutzer die Möglichkeit diese Änderung auf alle einzelnen Bestellungen der markierten Sammelbestellung(en) zu übertragen, wobei jeder Benutzer die Möglichkeit hat diese Meldung abzuschalten, indem er die Option "**Antwort merken und nicht erneut nachfragen**" aktiviert. Solange die Option aktiviert ist, wird diese Meldung nicht erneut angezeigt.

#### **Hinweis:**

*Diese Einstellung wird pro Benutzer gespeichert und über den Parameter "AlleBestellungenBeimAendernDerSammelbestellungAnpassen" gesteuert, welcher in der Tabelle "System" (Installation/ Administration Programmeinstellungen Systemeinstellungen) zu finden ist.*

Genau wie im Status "**Bestellvorschläge**" und "**In Bestellung**" können auch mehrere Bestellungen oder Sammelbestellungen markiert werden, um die Lieferanschrift für alle diese Bestellungen und/ oder Sammelbestellungen in einem Rutsch zu ändern.

#### **Hinweis:**

*In diesem Fall wird die Lieferanschrift der zuerst markierten Bestellung/ Sammelbestellung in dem Dialog angezeigt, die Änderung wird aber im Anschluss auf alle markierten Bestellungen/ Sammelbestellungen übertragen.*

## **Neue Funktionen in Feature Update 6 für Version 10.1**

## Report "Bestellung m. abw. Lieferadressen" aus entfernen

Der Report "**Bestellung m. abw. Lieferadressen**" (1307) ist zukünftig nicht mehr im Standardlieferumfang von eEvolution enthalten und wurde daher aus der Referenzdatenbank und dem 0\_evo\_reports entfernt und wird zukünftig bei technischen und inhaltlichen Änderungen an den Standardreports nicht mehr berücksichtigt.

#### **Hinweis:**

*Ist der Report in der Kundendatenbank bereits vorhanden, wird er nicht automatisch entfernt und kann bei Bedarf als kundenspezifischer Report verwendet werden.*

## **Suche nach Varianten in Bestellungen**

Wird bei der manuellen Erfassung eines neuen Bestellvorschlags die Artikelnummer eines Variantenartikels eingetragen, so werden alle dazugehörigen Varianten dieses Artikels in der F2-Suche angezeigt, die ebenfalls mit dieser Artikelnummer beginnen.

Sollte es sich um keinen Variantenartikel handeln und die Artikelnummer ist eindeutig, wird weiterhin direkt der dazugehörige Artikel geladen.

## **Neue Funktionen in Feature Update 8 für Version 10.1**

## **Eintrag in Historie bei Erzeugung oder Erweiterung der Sammelbestellung**

Bei der Erstellung oder Erweiterung einer Sammelbestellung wird zukünftig ein Termineintrag in die Historie des Lieferanten geschrieben, um den Zeitpunkt der Anlage oder Erweiterung zu dokumentieren:

- Bei der Anlage einer Sammelbestellung wird ein Termin mit der Terminaktion "**Sammelbest. angelegt**" und der Kurzbemerkung "**Die Sammelbestellung XXXX wurde angelegt.**" erzeugt.
- Beim Hinzufügen einer Bestellung zu einer vorhandenen Sammelbestellung wird ein Termin mit der Terminaktion "**Sammelbest. erweit.**" und der Kurzbemerkung "**Die Sammelbestellung XXXX wurde erweitert.**" erzeugt.

Das Datum und die Uhrzeit des Termins entspricht dabei dem Zeitpunkt der Erstellung oder Erweiterung der Sammelbestellung.

## **Neue Funktionen in Feature Update 9 für Version 10.1**

## **Gliederungsnummer beim Aufteilen von Bestellungen vergeben**

Wird eine Bestellposition im Wareneingang aufgeteilt, so erhält diese zukünftig zusätzlich zur Positionsnummer eine Gliederungsnummer, um die aufgeteilten Bestellungen besser zu erkennen und strukturieren.

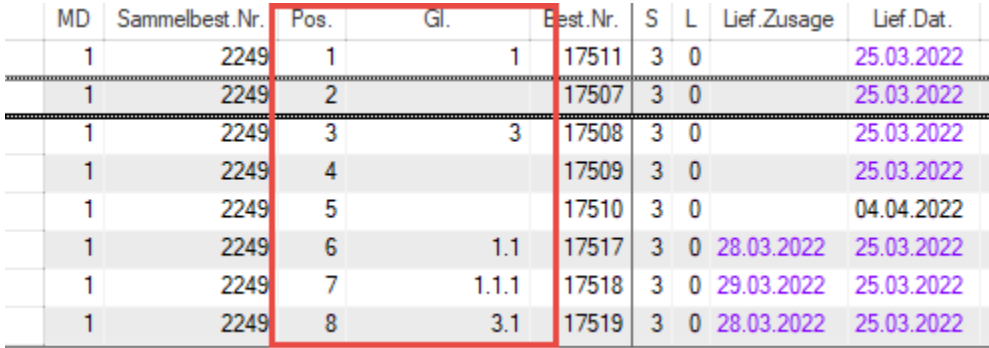

Die Gliederungsnummer wird dabei, wie in der Auftragsverwaltung, basierend auf der Positionsnummer oder auf der Ebene der Gliederungsnummer ermittelt:

• Hat die Bestellposition noch keine Gliederungsnummer, so erhält die Bestellposition ihre Positionsnummer als Gliederungsnummer und die aufgeteilte Bestellposition die Gliederungsnummer "Positionsnummer der ursprünglichen Bestellposition.1".

#### **Beispiel:**

Die Bestellposition mit der Positionsnummer 1 wird aufgeteilt, so erhält die Bestellposition mit der Positionsnummer 1 die Gliederungsnummer 1 und die aufgeteilte Bestellposition die Gliederungsnummer 1.1.

• Hat die Bestellposition bereits eine Gliederungsnummer und wird noch einmal aufgeteilt, behält die Bestellposition ihre Gliederungsnummer und die aufgeteilte Bestellung erhält die Gliederungsnummer "Gliederungsnummer der ursprünglichen Bestellposition.1".

### **Beispiel Aufteilung auf gleicher Ebene:**

Die Bestellposition mit der Positionsnummer 1 wurde bereits aufgeteilt und soll erneut aufgeteilt werden. Die Bestellposition mit der Positionsnummer 1 behält die Gliederungsnummer 1 und die aufgeteilte Bestellposition die Gliederungsnummer 1.2.

#### **Beispiel Aufteilung auf unterschiedlichen Ebenen:**

Die Bestellposition mit der Positionsnummer 1 wurde bereits aufgeteilt und nun soll die aufgeteilte Bestellposition mit der Gliederungsnummer 1.1 erneut aufgeteilt werden. Die Bestellposition mit der Gliederungsnummer 1.1 behält diese und die aufgeteilte Bestellposition die Gliederungsnummer 1.1.1

Werden die Standardbelege "Bestellung 4.00 A4", "Externe Bestellung 4.00 A4", "Stornobeleg 4.00 A4" und "Liefermahnung 4.00 A4" im Wareneingang nach der Aufteilung einer Bestellung erneut gedruckt, so werden zukünftig für diese Bestellpositionen die Gliederungsnummern anstelle der Positionsnummern auf den Reports angedruckt.

#### **Information:**

*Die Anpassungen an den Reports stehen nur zur Verfügung, wenn diese beim Update über die Reportaktualisierung aktualisiert worden sind.*

### **Terminhistorie für Sammelbestellungen in der Einkaufsverwaltung**

Die Einkaufsverwaltung bietet zukünftig die Möglichkeit über den neuen Menüpunkt "**Bestellung**" "**Terminhistorie**" den Bildschirm "**Terminhistorie zur Sammelbestellung**" aufzurufen, in welchem alle mit der markierten Sammelbestellung verknüpften Termine zu sehen sind. Weiterhin können vorhandene Termine bearbeitet werden oder neue manuelle Termine für die markierte Sammelbestellung angelegt werden, wie z.B. ein Termin für einen Anruf beim Lieferanten, um das Datum der Lieferung zu klären.

Da eine Sammelbestellung erst beim Übergang in den Status "**Wareneingang**" erzeugt wird, können nur im Status "**Wareneingang**" bzw. "**Wareneingangsarchiv**" die Termine zu einer Sammelbestellung angezeigt, angelegt oder bearbeitet werden.

#### **Hinweis:**

*Erst seit Version 10.1.0.08 werden die automatisch vom System erzeugten Historieneinträge mit der dazugehörigen Sammelbestellnummer verknüpft. Bei älteren Sammelbestellungen werden diese Einträge daher nicht in der Terminhistorie zu dieser Sammelbestellung angezeigt.*

Weiterhin können nur Termine angezeigt werden, die mit der Sammelbestellung und nicht mit der Bestellnummer verknüpft sind, wie das z.B. bei der Lieferzusage der Fall ist.

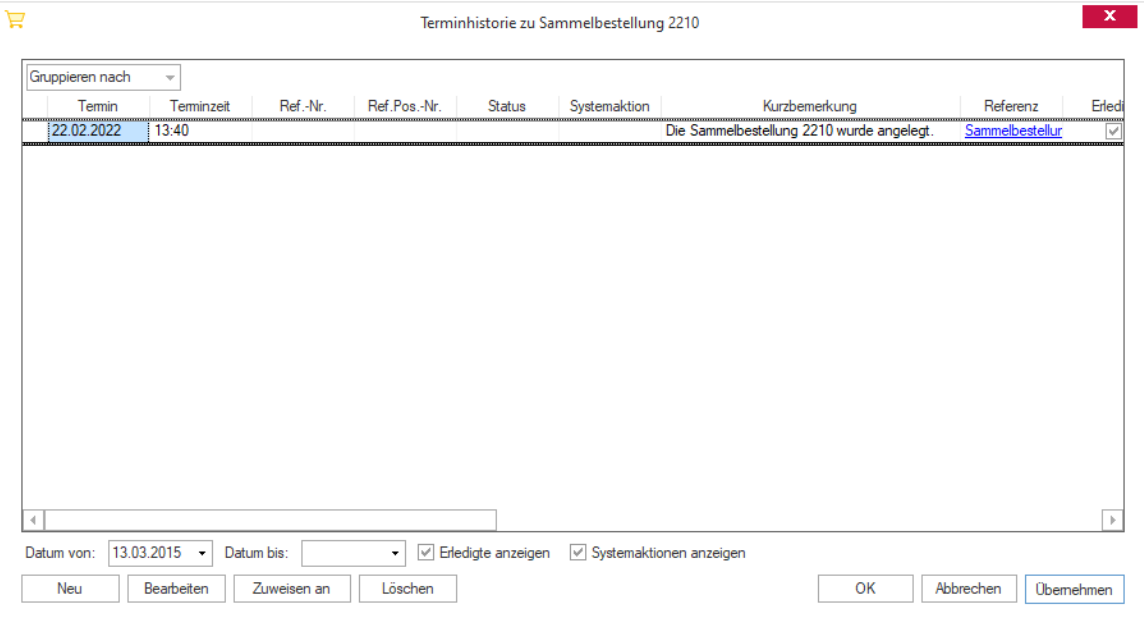

## **Neue Funktionen in Feature Update 10 für Version 10.1**

## **Nullchargen in F2-Suche anzeigen beim Einlagern**

Bei einer Einlagerung eines chargengeführten Artikels in der Einkaufsverwaltung können zukünftig die Chargen mit einer Menge von 0 in die F2-Suche mit einbezogen werden. Dafür wurde der Dialog "**Einlagern von Chargen**" um die Option "**Nullmengen in F2-Auswahl anzeigen**" erweitert, welche bei Aktivierung auch die Chargen mit einer Menge = 0 in der F2- Suche berücksichtigt und diese in der F2-Auswahl anzeigt.

### **Hinweis:**

*Die Option "Nullchargen anzeigen" muss für jede Einlagerung explizit aktiviert werden.*

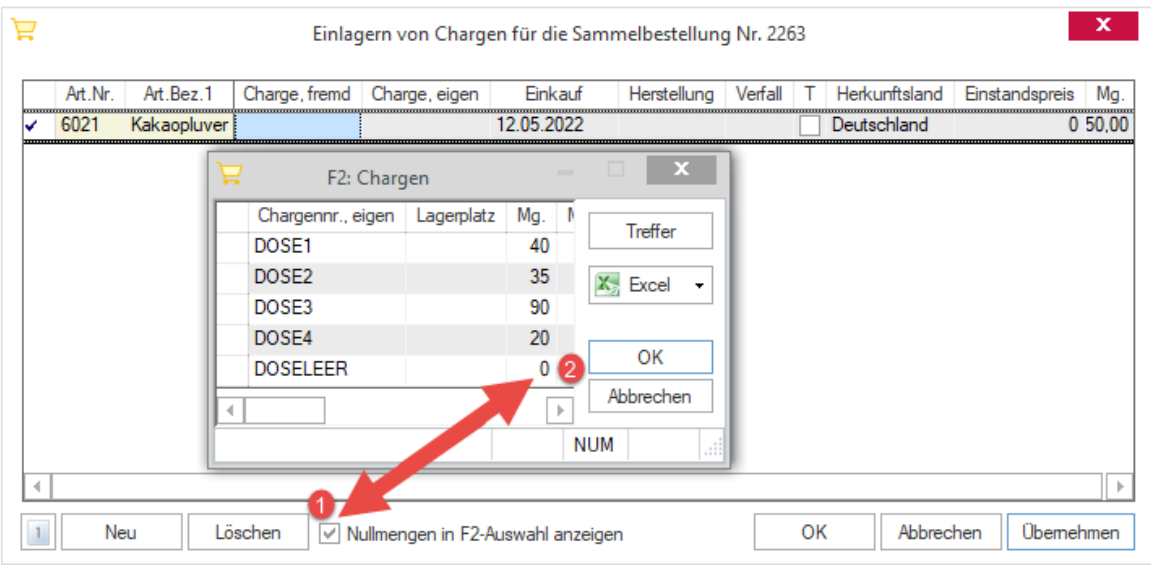

## **Bestellvorschlagdatum bei Aufteilung nicht aktualisieren**

Beim Aufteilen einer Bestellung im Status Wareneingang oder Wareneingangsarchiv wird zukünftig das Bestellvorschlags, Bestell-, Liefer- und Zusagedatum von der aufgeteilten Bestellung auf die neue Bestellung vererbt, da es sich um eine Aufteilung der ursprünglichen Bestellung handelt.

## **Produktionsauftragsbaum im Einkauf in Status Wareneingang (3) aufrufen**

Der Menüpunkt ""**Details" "Produktionsauftragsbaum**" steht zukünftig auch im Status **Wareneingang** beim Markieren einer produktionsbezogenen Bestellart "P" Bestellart (Produktionsbestellung) zur Verfügung.

### **Hinweis:**

*Im Wareneingangsarchiv steht der Produktionsauftragsbaum weiterhin nicht zur Verfügung.*

## **Neue Funktionen in Feature Update 11 für Version 10.1**

## **Tabelle "SAMMELBESTELLUNG" um "LFDLIEFNR" erweitern**

In der Tabelle "SAMMELBESTELLUNG" wird bei der Erzeugung einer neuen Sammelbestellung zukünftig die interne laufende Nummer des Lieferanten in die neue Spalte "**LFDLIEFNR**" gespeichert.

**Hinweis:**

*Diese Spalte hat nur informative Bedeutung und keine steuernde Wirkung in eEvolution.*

## **Neue Funktionen in Feature Update 12 für Version 10.1**

## **Mengenschlüssel und Währung bei Einlagerung**

Bei der Einlagerung wird zukünftig auch der Mengenschlüssel und die Währung in der Tabelle für jede Bestellung angezeigt.

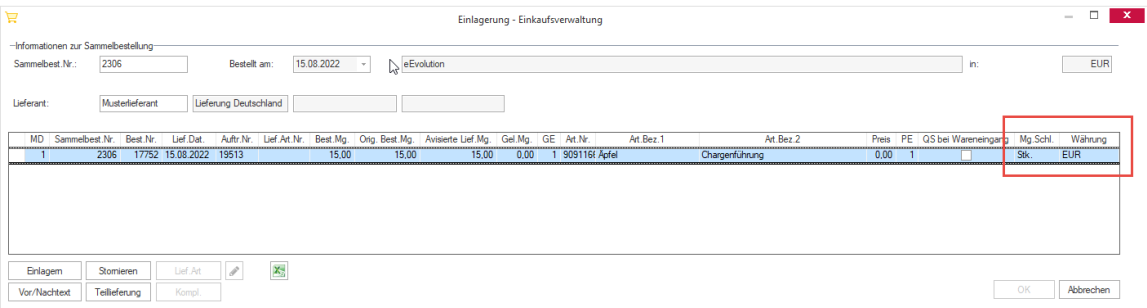

## **Neue Funktionen exklusiv in 2023**

## **Größe von Tabellen im Wareneingang anpassen**

Im **Wareneingang** und **Wareneingangsarchiv** kann zukünftig die Höhe der beiden Tabellen durch Ziehen mit der Maus am unteren oder oberen Rand variiert werden, um die Übersicht besser an die eigenen Bedürfnisse anzupassen.

**Hinweis:**

*Beim Beenden wird automatisch die zuletzt eingestellte Höhe für den Benutzer gespeichert und beim nächsten Start der Einkaufsverwaltung wiederhergestellt.*

Auch die Höhe der zweiten Tabelle bei der Erzeugung von neuen Bestellvorschlägen im Status "**Bestellvorschlag**" kann zukünftig auf diese Art und Weise angepasst werden.

### **WICHTIG:**

*Durch den dafür notwendigen technischen Umbau auf der Hauptmaske funktionieren voraussichtlich die Customizings und Scripting auf der Oberfläche der Hauptmaske nicht mehr und müssen überprüft sowie an die neue Struktur angepasst werden.*

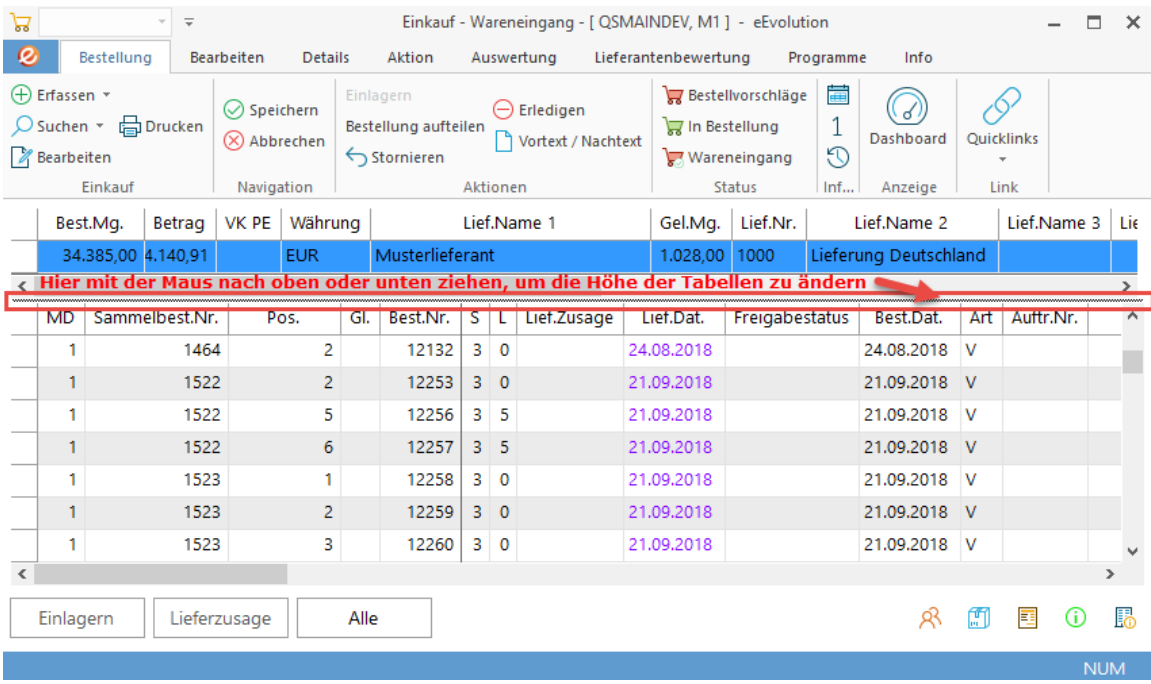

## **Erweiterung der Kalenderwochenübersicht um weitere Spalten**

Die Kalenderwochenübersicht wurde um die folgenden Spalten erweitert, um die wichtigsten Informationen zu einer Bestellung auf einen Blick anzubieten:

- Pos. Nr.
- Org. Best. Menge
- Avisierte Lief.Mg.
- VK PE
- Rabatt Gesamt
- Art. Bez. 3
- Art. Bez. 4
- Mg.Schl.
- BV-Login
- Best.Rhm.Nr.
- Lfd. Rhm.Nr. (nur bei Suche nach Abruf-/Wertrahmen)
- Lief. Art. Nr.
- Lief. Art. Bez.
- Infotext 1
- Infotext 2
- Infotext 3
- Gl.
- Zeich. Nr.
- Kostenstelle
- Kostenart
- Kostenträger
- Kostenprojekt
- Kurzinfo 1
- Kurzinfo 2
- Kurzinfo 3
- Langinfo 1
- Langinfo 2
- Langinfo 3
- Numinfo 1
- Numinfo 2
- Numinfo 3

# **Elektronische Rechnungen**

## **Neue Funktionen in Feature Update 1 für Version 10.1**

## **XRechnung Version 2.0 ab dem 01.01.2021**

Für das elektronische Rechnungsformat "XRechnung" wird ab dem 01.01.2021 die Version von 1.2 auf 2.0 erhöht, die bisherige Version 1.2 verliert ab diesem Zeitpunkt ihre Gültigkeit. Da bis einschließlich dem 31.12.2020 aber noch die Version 1.2 beim Versenden einer elektronischen Rechnung im Format "XRechnung" verwendet werden muss, wird die Version 2.0 für das elektronische Rechnungsformat "XRechnung" erst ab dem 01.01.2021 um 00:00:00 verwendet.

#### **Technische Information:**

*Durch das manuelle Hinzufügen des Parameters "XRECHNUNG20START" kann der Zeitpunkt der Verwendung von Version 2.0 für die XRechnung auf ein anderes Datum verschoben werden.*

Dabei spielt der Zeitpunkt der Erstellung oder das Rechnungsdatum keine Rolle, sondern es ist das Datum des Datenbankservers ausschlaggebend, so dass diese Umstellung vollautomatisch erfolgen kann.

#### **Beispiel:**

Die Rechnung wird am 30.12.2020 mit dem Rechnungsdatum 30.12.2020 erstellt, im Format "XRechnung" gedruckt und versendet – die elektronische Rechnung im Format "XRechnung" wird mit der Version 1.2 erzeugt.

Die Rechnung wird am 30.12.2020 mit dem Rechnungsdatum 30.12.2020 erstellt, aber erst am 01.01.2021 im Format "XRechnung" gedruckt und versendet – die elektronische Rechnung im Format "XRechnung" wird mit der Version 2.0 erzeugt.

Weitere Informationen zur XRechnung sind unter<https://www.xoev.de/xrechnung-16828> zu finden.

## **Umstellung der "BuyerTradeParty" auf Debitor statt Kunde**

Bei der Erstellung einer elektronischen Rechnung in den Formaten "**ZUGFeRD 2.1**", "**XRechnung**" und "**ZUGFeRD 1.0**" werden zukünftig immer die Informationen des Debitors unter "**BuyerTradeParty**" ausgegeben, so dass auch ein abweichender Rechnungsempfänger korrekt berücksichtigt werden kann. In diesem Zusammenhang wird auch in der "SellerTraceParty" die beim Debitor hinterlegte "**Unsere Nummer**" als "**ID**" ausgegeben, damit auch dort ein abweichender Rechnungsempfänger korrekt berücksichtigt werden kann.

### **Wichtig:**

*Von Version 10.1 Feature Update 1 bis zur Version 2023 kommt diese Änderung nur bei Rechnungen zum Einsatz, die NACH dem Update auf diese Version erstellt worden sind. Der Parameter "XRECHNUNGABWREALSKUNDESTARTDATUM" enthält das Datum, ab dem die "BuyerTradeParty" die Informationen des Debitors und nicht mehr ausschließlich die Informationen des Kunden enthält.* 

*Für die Auswertung des Parameters ist der Zeitpunkt der Erstellung einer Rechnung relevant, das bei der Erstellung einer Rechnung angegebene Rechnungsdatum spielt in diesem Zusammenhang keine Rolle.*

*Ab der Version 2023 spielt dieser Parameter dagegen keine Rolle mehr und wird aus der Datenbank entfernt, so dass immer der Debitor einer Rechnung als "BuyerTradeParty" eingetragen wird.*

### **Übergabe der Bestellnummer in elektronischen Rechnungen**

Bei der Erstellung einer elektronischen Rechnung in den Formaten "**ZUGFeRD 2.1**", "XRechnung" und "ZUGFeRD 1.0" wird zukünftig die in der Rechnung archivierte Bestellnummer des Auftrags unter "BuyerOrderReferencedDocument" ausgegeben.

## **Neue Funktionen in Feature Update 2 für Version 10.1**

## **Elektronische Rechnung - PayeeSpecifiedCreditorFinancialInstitution nur ausgeben, wenn IBAN vorhanden ist**

Wenn ein elektronisches Rechnungsdokument ausgegeben wird, dann darf der Punkt "**PayeeSpecifiedCreditorFinancialInstitution**" (XRechnung und ZUGFeRD 2.1) bzw. "**PayeeSpecifiedCreditorFinancialInstitution**" (ZUGFeRD 1.0) nur ausgegeben werden, wenn auch eine BIC (SWIFT) in den Bankdaten des Mandanten hinterlegt ist.

## **XRechnung - Rechnungsbegründende Unterlagen - Einbetten der rechnungsbegründenden Unterlagen in die XML**

Es ist jetzt möglich, dass beim Erzeugen einer XRechnung in eEvolution Dateianlagen ("Rechnungsbegründende Unterlagen") in das entstehende XML eingebettet werden. Welche Dateien in die XRechnung eingebettet werden sollen, kann über die "Akte Auftrag" festgelegt werden. Diese ist im Ribbon unter **Details Office** zu finden.

Die Ansicht der Akte "**Weitere Informationen zu Auftrag**" verfügt jetzt über die neue Spalte "**eRechnung**". In dieser können Sie die Option für alle Dokumente aktivieren, die in die XRechnung zu diesem Auftrag eingebettet werden sollen:

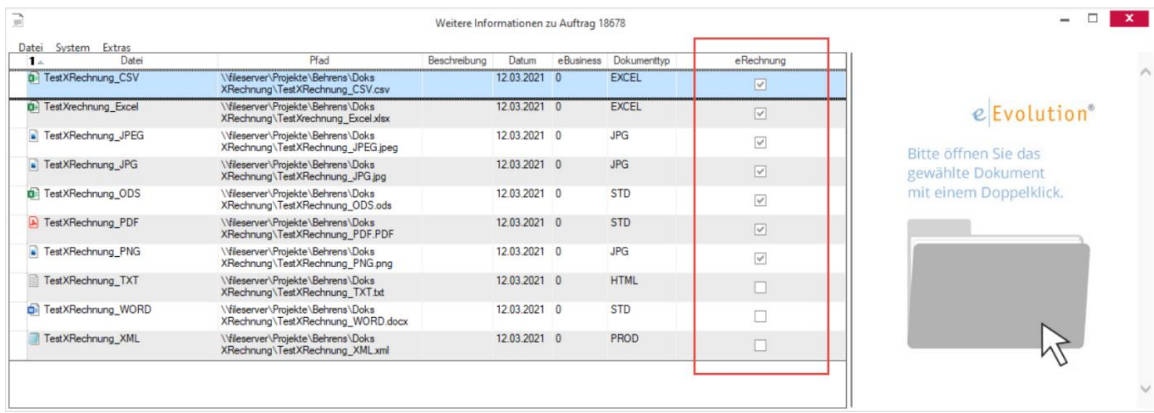

Die unterschiedlichen Dateiformate werden über MIMECodes in die XRechnung eingebunden. Dabei ist zu beachten, dass nur die folgenden MIMECodes/Dateiformate in einer XRechnung zulässig sind:

- application/pdf (.pdf)
- image/png (.png)
- image/jpeg (.jpg|.jpeg)
- text/csv (.csv)
- application/vnd.oasis.opendocument.spreadsheet (.ods)

#### **Hinweis:**

*Der MIMECode für Excel-Dokumente "application/vnd.openxmlformatsofficedocument.spreadsheetml.sheet (.xlsx)" ist grundsätzlich auch zulässig, sorgt aber derzeit für Validierungsfehler auf Seiten der XRechnungs-Prüfung. Um eine Zurückweisung der XRechnungen vorzubeugen, können Excel-Tabellen aktuell noch nicht eingebettet werden.*

Wird die Option "**eRechnung**" versehentlich für ein anderes Dateiformat aktiviert, dann erscheint folgende Meldung und die Aktivierung wird verhindert:

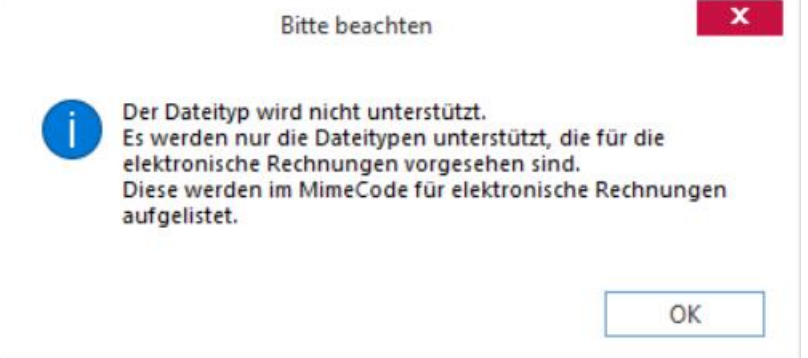

Die ausgewählten Dokumente werden beim Erstellen einer XRechnung folgendermaßen in das XML eingebettet:

<ram:AdditionalReferencedDocument>

<ram:IssuerAssignedID>**2. Test xRechnung.pdf**</ram:IssuerAssignedID>

<ram:TypeCode>**916**</ram:TypeCode>

<ram:Name>Standard-Dokument</ram:Name>

<ram:AttachmentBinaryObject mimeCode="**application/pdf**"

filename="**2. Test xRechnung.pdf**">**gghjghjhgjY**</ram:AttachmentBinaryObject>

</ram:AdditionalReferencedDocument>

In die fett geschriebenen Felder werden diese Informationen eingetragen:

- 1. Der Dateiname
- 2. Der TypeCode, der immer 916 ist
- 3. Die Bezeichnung des gewählten Dokumenttyps in der Akte
- 4. Der MIMECode des Dateiformats
- 5. Der Dateiname
- 6. Die Datei im Byte-Format

## **Neue Funktionen in Feature Update 3 für Version 10.1**

#### **Leistungsdatum pro Position in der XRechnung für die Auftragsverwaltung**

Bei der Erstellung einer elektronischen Rechnung im Format "**XRechnung**" wird zukünftig pro Position der Beginn des Leistungszeitraumes unter "**BillingSpecifiedPeriod**" ausgegeben. Der Beginn des Leistungszeitraumes ("**StartDateTime**") wird dabei durch das älteste Lieferdatum eines Lieferscheins bestimmt, der dieser Position in der aktuellen Rechnung durch das System automatisch zugeordnet werden kann.

Die Ermittlung des Leistungszeitraums pro Position ist dabei identisch zur Ermittlung der Lieferscheine zu einer Rechnung pro Position auf den (Standard-) Reports, wobei das pro Position immer älteste Lieferdatum von allen dieser Position zugeordneten Lieferscheinen als Beginn des Leistungszeitraums verwendet wird.

#### **Bitte beachten Sie:**

*Es wird nicht empfohlen die alte Ermittlung von Lieferscheinen zu Rechnungen zu verwenden, da diese ihre Zuordnung nicht archiviert und in bestimmten Fällen daher keine korrekte Zuordnung zwischen Lieferschein und Rechnung vornehmen kann. Insbesondere bei einem Nachdruck einer vorhandenen Rechnung können sich in diesem Zusammenhang unerwünschte Unterschiede zwischen dem Erstdruck ergeben.*

*Es wird daher dringend empfohlen die neue Ermittlung von Lieferscheinen zu Rechnungen zu verwenden, welche diese Zuordnung archiviert und auf diese Informationen auch bei einem Nachdruck problemlos zurückgreifen kann.*

## **Leistungsdatum pro Position in der XRechnung für die Auftragsfakturierung**

Bei der Erstellung einer elektronischen Rechnung im Format "**XRechnung**" wird zukünftig pro Position der Beginn des Leistungszeitraumes unter "**BillingSpecifiedPeriod**" ausgegeben. Der Beginn des Leistungszeitraumes ("StartDateTime") wird dabei durch das einer Position hinterlegte Einsatzdatum bestimmt.

## **Leistungsdatum pro Vertragsposition in der XRechnung für die Vertragsfakturierung**

Bei der Erstellung einer elektronischen Rechnung im Format "**XRechnung**" wird zukünftig pro Vertragsposition der Beginn und das Ende des Leistungszeitraumes unter "**BillingSpecifiedPeriod**" ausgegeben. Der Beginn ("**StartDateTime**") und das Ende ("**EndDateTime**") des Leistungszeitraumes wird dabei durch den einer Vertragsposition hinterlegten Vertragszeitraum bestimmt.
# **Neue Funktionen in Feature Update 4 für Version 10.1**

## **XRechnung & ZUGFeRD - Scripting Hooks für die Manipulation des XML**

Ab dieser Version ist es in eEvolution möglich über ein Scriptings das XML zu manipulieren, was bei der Erzeugung einer elektronischen Rechnung in den Formaten **"ZUGFeRD 1.0"," ZUGFeRD 2.1**" und "**XRechnung**" von eEvolution generiert wird, um so kundenspezifische Anforderungen an die elektronische Rechnung umzusetzen. Ein komplettes Beispiel inklusive WTS ist unter dem Namen "**ERechnung.EEvo.Extensions.Angauf**" im Ordner "**eEvolution SDK**" im Ausführungsverzeichnis von eEvolution zu finden, eine ausführliche Erläuterung des Beispiels ist in der Hilfe unter "Kundenspezifische Anpassung einer elektronischen Rechnung via Scripting" zu finden.

### **Leistungsdatum/-zeitraum pro Position für ZUGFeRD 2.1 in Auftragsverwaltung, Auftragsfakturierung und Vertragsfakturierung**

Bei der Erstellung einer elektronischen Rechnung im Format "Factur-X/ZUGFeRD 2.1.1-Format **1.0.05 (kurz: ZUGFeRD 2.1) mit dem ZUGFeRD-Profil "EN 16931 (Comfort)"**" wird zukünftig in Auftragsverwaltung und Auftragsfakturierung pro Position der Beginn des Leistungszeitraumes unter "BillingSpecifiedPeriod" ausgegeben, in der Vertragsfakturierung wird zusätzlich das Ende des Leistungszeitraums angegeben.

In der Auftragsverwaltung wird der Beginn des Leistungszeitraumes ("StartDateTime") durch das älteste Lieferdatum eines Lieferscheins bestimmt, der dieser Position in der aktuellen Rechnung durch das System automatisch zugeordnet werden kann.

Die Ermittlung des Leistungszeitraums pro Position ist dabei identisch zur Ermittlung der Lieferscheine zu einer Rechnung pro Position auf den (Standard-) Reports, wobei pro Position immer das älteste Lieferdatum von allen dieser Position zugeordneten Lieferscheinen als Beginn des Leistungszeitraums verwendet wird.

- In der Auftragsfakturierung wird der Beginn des Leistungszeitraumes ("StartDateTime") durch das einer Position hinterlegte Einsatzdatum bestimmt.
- In der Vertragsfakturierung wird der Beginn ("StartDateTime") und das Ende ("**EndDateTime**") des Leistungszeitraumes durch den einer Vertragsposition hinterlegten Vertragszeitraum bestimmt.

## **Neue Funktionen in Feature Update 5 für Version 10.1**

## **Optional Sachbearbeiter statt Betreuer in elektronischer Rechnung hinterlegen**

Durch die Aktivierung der neu geschaffenen Option "**Sachbearbeiter anstelle des Betreuers in der elektronischen Rechnung als Ansprechpartner verwenden** " auf dem Reiter "**Datenbank 4**" in der Systemkonfiguration wird bei der Erzeugung einer elektronischen Rechnung in den Formaten "XRechnung", "ZUGfeRD 1.0" oder "ZUGFeRD 2.1" der in der Rechnung hinterlegte Sachbearbeiter als Ansprechpartner (DefinedTradeContact) zur Rechnung hinterlegt und nicht der bei der Rechnung hinterlegte Betreuer.

#### **Information:**

*Diese Einstellung wird bei der Erstellung von elektronischen Rechnungen im ERP- und Servicebereich berücksichtigt.*

#### **Rechnungsbegründende Unterlagen vor dem Erzeugen der XRechnung kontrollieren und ggf. ändern in der Auftragsverwaltung**

Direkt vor dem Erzeugen einer elektronischen Rechnung im Format "**XRechnung**" in der Auftragsverwaltung kann zukünftig kontrolliert und festgelegt werden, welche in der Akte hinterlegten Dateien in die XRechnung eingebettet werden sollen. Dafür wurde das Dialogfenster "**Rechnungsbegründende Unterlagen**" geschaffen, welches nach dem Wechsel auf das elektronische Rechnungsformat "**XRechnung**" über den Button hinter "**Format für**  eRechnung" im Dialogfenster "Drucken" aufgerufen werden kann.

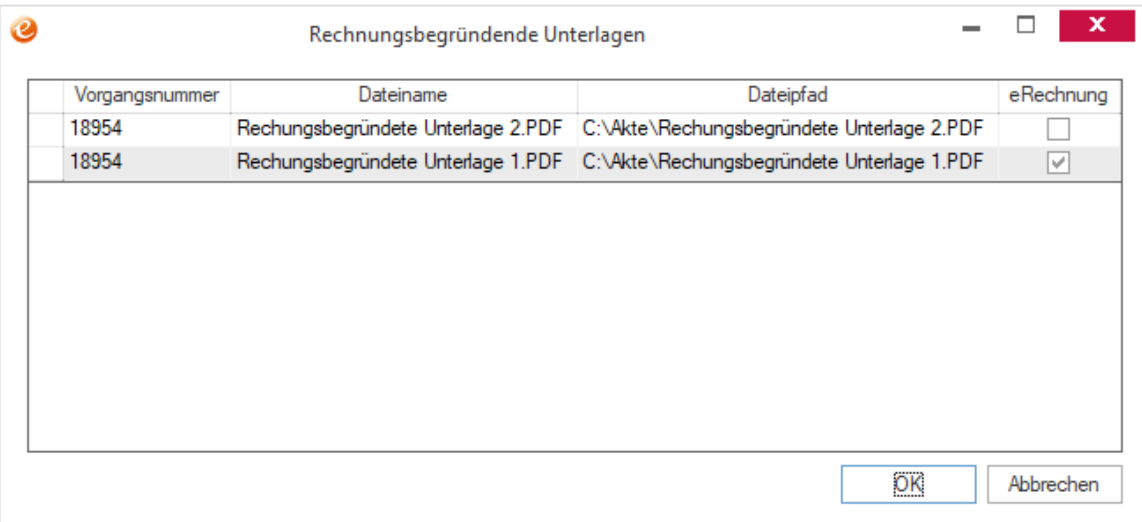

Die Ansicht ist dabei auf die MIMECodes/Dateiformate beschränkt, welche in eine XRechnung gemäß der Definition eingebettet werden dürfen, was die folgenden sind:

- application/pdf (.pdf)
- image/png (.png)
- image/jpeg (.jpg|.jpeg)
- text/csv (.csv)
- application/vnd.oasis.opendocument.spreadsheet (.ods)

Die Festlegung der einzubettenden Dateien wird wie in der Akte durch die Aktivierung oder Deaktivierung der Option "eRechnung" vorgenommen und jede Änderung automatisch in die Akte zurückgeschrieben:

- Ist die Option "eRechnung" aktiviert, wird die Datei in das PDF eingebettet
- Ist die Option "**eRechnung**" nicht aktiviert, wird die Datei nicht in das PDF eingebettet

Die als "**eRechnung**" markierten Dateien werden im Anschluss in das XML eingebettet.

#### **WICHTIG:**

*Damit die als "eRechnung" markierten Dateien eingebettet werden können, müssen diese beim Erzeugen der elektronischen Rechnung im Format "XRechnung" auf dem in der Akte angegebenen Pfad und Dateinamen durch den Ersteller erreichbar sein und dürfen nicht in der Zwischenzeit verschoben oder umbenannt worden sein.*

*Kann eine als "eRechnung" markierte Datei bei der Erzeugung der elektronischen Rechnung im Format "XRechnung" nicht unter dem in der Akte angegebenen Pfad und/ oder Dateinamen gefunden werden, so wird diese ohne Warnung nicht eingebettet.*

#### **Bitte beachten Sie:**

*Durch das Einbetten von zusätzlichen Dateien wächst die Dateigröße des erzeugten XMLs jeweils um die Größe der eingebetteten Dateien, was zu Problemen bei der Erzeugung, dem Versand und dem Empfang führen kann.*

*Die maximal zulässige Größe bei einer elektronischen Rechnung ist dabei abhängig vom gewählten Übertragungskanal (bspw. bei ZRE: 10 MB bei E-Mailanhängen oder 11 MB bei Anhängen in der Weberfassung), weiterführende Informationen zu diesem Thema sind unter: [https://www.e-rechnung-bund.de/faq/koennen-einer-e-rechnung-anlagen](https://www.e-rechnung-bund.de/faq/koennen-einer-e-rechnung-anlagen-hinzugefuegt-werden)[hinzugefuegt-werden](https://www.e-rechnung-bund.de/faq/koennen-einer-e-rechnung-anlagen-hinzugefuegt-werden) zu finden.*

#### **Eingebettete Dokumente in ZUGFeRD 2.1**

Beim Erzeugen einer elektronischen Rechnung im Format "ZUGFeRD 2.1" können zukünftig Dateianlagen in das PDF und das XML als "rechnungsbegründende Unterlagen" eingebettet werden.

Die Festlegung der einbetteten Dateien wird dabei über die Akte zum Auftrag oder zur Gutschrift die Spalte "**eRechnung**" im Dialogfenster "**Weitere Informationen zu Auftrag**" durch die Aktivierung oder Deaktivierung der Option "**eRechnung**" vorgenommen:

- Ist die Option "eRechnung" aktiviert, wird die Datei in das PDF eingebettet
- Ist die Option "eRechnung" nicht aktiviert, wird die Datei nicht in das PDF eingebettet

Die als "**eRechnung**" markierten Dateien werden direkt in das PDF eingebunden und zusätzlich im XML referenziert:

<ram:AdditionalReferencedDocument>

<ram:IssuerAssignedID>AUFTRAGSNUMMER</ram:IssuerAssignedID>

<ram:URIID>#ef=DATEINNAME</ram:URIID>

<ram:TypeCode>916</ram:TypeCode>

</ram:AdditionalReferencedDocument>

#### **WICHTIG:**

*Damit die als "eRechnung" markierten Dateien eingebettet werden können, müssen diese beim Erzeugen der elektronischen Rechnung im Format "ZUGFeRD 2.1" auf dem in der Akte angegebenen Pfad und Dateinamen durch den Ersteller erreichbar sein und dürfen nicht in der Zwischenzeit verschoben oder umbenannt worden sein.*

*Kann eine als "eRechnung" markierte Datei bei der Erzeugung der elektronischen Rechnung im Format "ZUGFeRD 2.1" nicht unter dem in der Akte angegebenen Pfad und/ oder Dateinamen gefunden werden, so wird diese ohne Warnung nicht eingebettet.*

Dabei ist zu beachten, dass nur die folgenden MIMECodes/Dateiformate in einer Rechnung im Format "ZUGFeRD 2.1" zulässig sind:

- application/pdf (.pdf)
- image/png (.png)
- image/jpeg (.jpg|.jpeg)
- text/csv (.csv)
- application/vnd.oasis.opendocument.spreadsheet (.ods)

#### **Hinweis:**

*Der MIMECode für Excel-Dokumente "application/vnd.openxmlformatsofficedocument.spreadsheetml.sheet (.xlsx)" ist grundsätzlich auch zulässig, sorgt aber derzeit für Validierungsfehler auf Seiten der XRechnungs-Prüfung. Um eine Zurückweisung der elektronischen Rechnung im Format ZUGFeRD 2.1 vorzubeugen, können Excel-Tabellen aktuell noch nicht eingebettet werden.*

Wird die Option "**eRechnung**" für andere Dateiformate gesetzt, so wird der Benutzer auf seinen Fehler hingewiesen und die Kennzeichnung rückgängig gemacht.

#### **Bitte beachten Sie:**

*Durch das Einbetten von zusätzlichen Dateien wächst die Dateigröße des erzeugten PDFs jeweils um die Größe der eingebetteten Dateien. Achten Sie darauf, dass das PDF durch die eingebetteten Dateien nicht zu groß für den Versand bzw. Empfang als E-Mail wird.*

*Die maximal zulässige Größe bei einer elektronischen Rechnung ist dabei abhängig vom gewählten Übertragungskanal (bspw. bei ZRE: 10 MB bei E-Mailanhängen oder 11 MB bei Anhängen in der Weberfassung), weiterführende Informationen zu diesem Thema sind unter: [https://www.e-rechnung-bund.de/faq/koennen-einer-e-rechnung-anlagen](https://www.e-rechnung-bund.de/faq/koennen-einer-e-rechnung-anlagen-hinzugefuegt-werden)[hinzugefuegt-werden](https://www.e-rechnung-bund.de/faq/koennen-einer-e-rechnung-anlagen-hinzugefuegt-werden) zu finden.*

## **Neue Funktionen in Feature Update 7 für Version 10.1**

#### **Überprüfung einer XRechnung VOR der Erzeugung**

Die Erstellung von XRechnungen wurde dahingehend erweitert, dass jetzt vor der Rechnungserstellung geprüft wird, ob alle für die Erzeugung einer elektronischen Rechnung im Format "XRechnung" relevanten Informationen hinterlegt sind.

Die Prüfung findet dabei nur bei Kunden statt, bei denen unter "**Diverses**" unter **"Elektronische-Rechnung"** das Format "**XRechnung**" gewählt wurde. Erkennt die Prüfung fehlende Informationen, erscheint eine Meldung, die darüber informiert, dass die Rechnung nicht korrekt generiert werden kann und die Daten auflistet, die zusätzlich benötigt werden. Zusätzlich kann mit "**Ja**" und "**Nein**" gewählt werden, ob die Rechnung trotzdem erzeugt werden soll.

Folgende Informationen zu fehlenden Daten gibt es:

- Die Zahlart hat keinen UNTDID 4461 Code.
- Es wurde keine "Unsere Nr." am Kunden angegeben und keine USt.-Id am Mandanten hinterlegt.
- Es wurde keine Leitweg-ID angegeben
- Der Betreuer hat keine E-Mail Adresse.
- Der Betreuer hat keine interne Telefon Nummer.
- Der Sachbearbeiter hat keine E-Mail Adresse.
- Der Sachbearbeiter hat keine interne Telefon Nummer.
- In den Firmendaten ist keine PLZ angegeben.
- In den Firmendaten ist kein Ort angegeben.
- In den Firmendaten ist kein Land angegeben.
- In den Firmendaten ist keine Postfach PLZ angegeben.
- In den Firmendaten ist kein Postfach Ort angegeben.
- In den Firmendaten ist kein Land angegeben.
- Der Abweichende Rechnungsempfänger hat keine PLZ.
- Der Abweichende Rechnungsempfänger hat keinen Ort.
- Der Abweichende Rechnungsempfänger hat kein Land.
- Der Abweichende Rechnungsempfänger hat keine Postfach PLZ.
- Der Abweichende Rechnungsempfänger hat keinen Postfach Ort.
- Der Abweichende Lieferempfänger hat keine PLZ.
- Der Abweichende Lieferempfänger hat keinen Ort.
- Der Abweichende Lieferempfänger hat kein Land.
- Der Abweichende Lieferempfänger hat keine Postfach PLZ.
- Der Abweichende Lieferempfänger hat keinen Postfach Ort.
- Der Kunde hat keine PLZ.
- Der Kunde hat keinen Ort.
- Der Kunde hat kein Land.
- Der Kunde hat keine Postfach PLZ.
- Der Kunde hat keinen Postfach Ort.

Ob für die Prüfung die Daten des Betreuers oder des Sachbearbeiters herangezogen werden, entscheidet der Systemparameter "**SachbearbeiterAnstelleBetreuer**". Ist dieser auf 1 gesetzt, so wird der Sachbearbeiter genommen, steht der Parameter auf 0, so wird der Betreuer gewählt.

Die Kundenadresse kann aus der **Abwliefrech** selbst, aus den Kundenstammdaten über **Abwliefrech** referenziert, aus der **AngAufGut** selbst oder den Kundenstammdaten über **AngAufGut** referenziert kommen. Priorität in dieser Reihenfolge.

# **Neue Funktionen in Feature Update 10 für Version 10.1**

## **Konfiguration einer Bankverbindung für elektronische Rechnung in einem Mandanten**

Da in den XML-Dateien einer elektronischen Rechnung in den Formaten "XRechnung" und "Factur-X/ZUGFeRD 2.1.1-Format 1.0.05" (ZUGFeRD 2.1) nur eine Bankverbindung des Mandanten enthalten sein darf, kann zukünftig für jeden Mandanten in den Mandantenstammdaten auf dem Reiter "Bankdaten" die Bankverbindung für die elektronische Rechnung über die neue Spalte "E-Rechnung" festgelegt werden.

#### **Hinweis:**

*Da laut Spezifikation nur eine Bankverbindung erlaubt ist, kann nur eine Bankverbindung ausgewählt werden!*

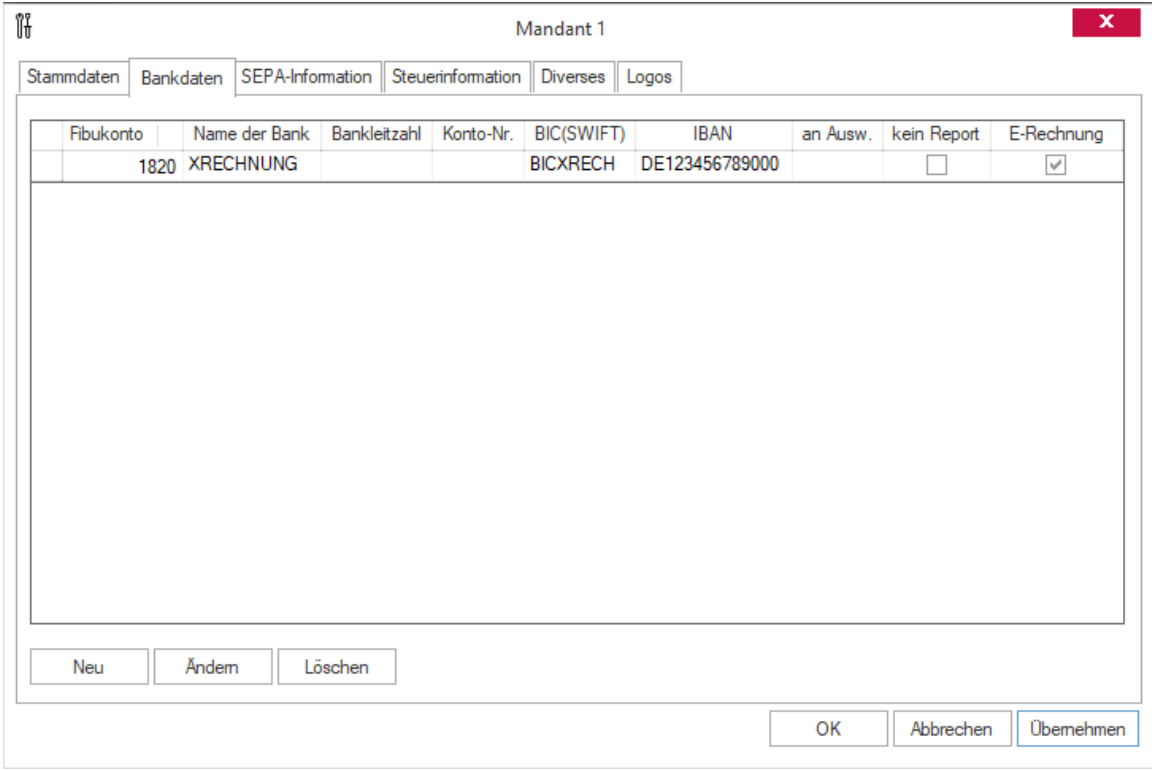

Beim Erzeugen einer elektronischen Rechnung wird dann diese Bankverbindung in das XML übernommen, während für den Ausdruck auf den Beleg weiterhin alle Bankverbindungen des Mandanten übernommen werden, bei denen nicht die Einstellung "Kein Report" aktiviert ist.

Sollte für keine Bankverbindung die Option "E-Rechnung" aktiviert sein, so werden wie in vorherigen Versionen alle Bankverbindungen in das XML übernommen, bei denen "**Kein Report**" nicht aktiviert ist.

# **Neue Funktionen exklusiv in 2023**

## **Parameter für unterschiedliches Verhalten elektronischen Rechnungen ausbauen**

Unabhängig vom Datum der Erstellung einer Rechnung wird zukünftig immer der Debitor als BUYER eingetragen, d.h. die Einstellung "XRECHNUNGABWREALSKUNDESTARTDATUM" hat keine Funktion mehr.

#### **Hinweis:**

*Bisher wurden bei Rechnungen vor diesem Startdatum der Kunde als BUYER eingetragen, nicht der Debitor.*

# **ELO**

# **Neue Funktionen in Feature Update 1 für Version 10.1**

## **Mehrfachselektion im Einkauf kompatibel mit ELO-Ablagekacheln machen**

Es ist jetzt im Einkauf möglich, ELO-Ablagekacheln auch bei Nutzung der Mehrfachselektion zu verwenden. Die Ablagekachel erscheint also jetzt auch, wenn im Wareneingang mehrere Einträge markiert werden.

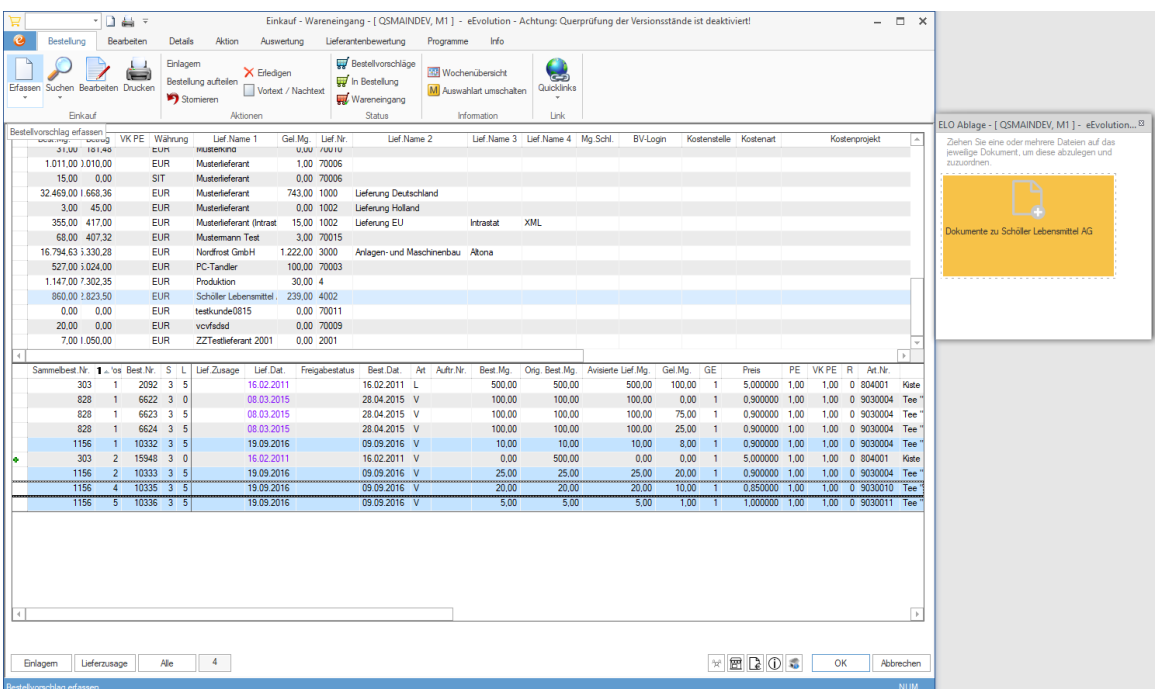

Werden jetzt Dokumente auf der Ablagekachel abgelegt, dann werden alle Sammelbestellnummern mit den dazugehörigen Bestellnummern der markierten Einträge an ELO übergeben. Dabei ist für die Datengrundlage der Eintrag führend, auf dem der Fokus liegt.

#### **Hinweis:**

*Diese Neuerung zieht eine Anpassung in der Konfiguration der Exportmoduldaten mit sich. Es gibt das neue Schlüsselwort Sammelbestellnummern.FlacheAuflistung als Ergänzung zu Sammelbestellnummer. Bestehende Exporte müssen ggf. angepasst werden.*

## **ELO in der Schnellstartleiste (QAT) zur Verfügung stellen**

Die Menüpunkte "**Externe Dokumente ablegen**" und "**Anzeige der ELO-Dokumente**" können zukünftig der Schnellstartleiste oder QuickAccessToolbar (QAT) hinzugefügt werden, um diese schneller aufrufen zu können.

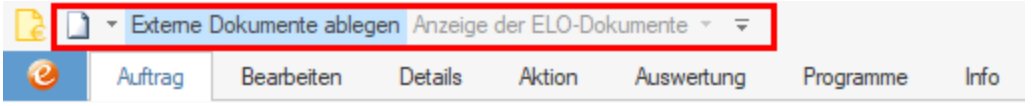

## **Reine XML-Dateien exportieren und in ELO importieren**

Durch das Hinzufügen des Suffix\*.exportdata.xml beim Belegexport und dem externen Dokumentenexport über die Schnittstelle von ELO, ist zukünftig auch der Import und Export von reinen XML-Dateien über die ELO-Schnittstelle möglich.

# **Neue Funktionen in Feature Update 8 für Version 10.1**

## **eEvolution Integration für ELO 21 fit machen**

Die eEvolution ELO Integration wurde auf ELO 21 angepasst und ist für die Verwendung freigegeben.

# **Finanzbuchhaltung (FIBU)**

# **Neue Funktionen in Feature Update 6 für Version 10.1**

## **Aktualisierung der OFCK.NET-Schnittstelle auf Version 5.1.0.5**

Mit der Veröffentlichung von Feature Update 6 für eEvolution 10.1 wird die Version 5.1.0.5 der OFCK.NET-Schnittstelle zur Syska-Finanzbuchhaltung bereitgestellt.

# **Neue Funktionen in Feature Update 9 für Version 10.1**

## **Aktualisierung der OFCK.NET-Schnittstelle auf Version 5.1.1.01**

Mit der Veröffentlichung von Feature Update 9 für eEvolution 10.1 wird die Version 5.1.1.01 der OFCK.NET-Schnittstelle zur Syska-Finanzbuchhaltung bereitgestellt.

# **Neue Funktionen exklusiv in 2023**

## **Aktualisierung der OFCK.NET-Schnittstelle**

Mit der Veröffentlichung von Version 2023 von eEvolution wird die Version 5.1.2.0 der OFCK.NET-Schnittstelle zur Syska-Finanzbuchhaltung bereitgestellt.

# **Freigabe-Workflow**

# **Neue Funktionen in Feature Update 3 für Version 10.1**

#### **Freigabe Workflow für Angebote**

Die neue Schnittstelle "**Freigabe-Workflow**" (Modulnummer 1110) bietet die Möglichkeit die Freigabe von Angeboten durch einen Vorgesetzten direkt in der Auftrags- und Kundenhistorie durch einen Termin mit dem entsprechenden Bearbeitungsstatus zu dokumentieren. Bei diesen Terminen handelt es sich um Systemtermine, welche durch den Benutzer überarbeitet aber nicht gelöscht werden können, um z.B. den Status oder die Beschreibung anzupassen.

#### **Hinweis:**

*Für die Verwendung dieser Schnittstelle ist eine kostenpflichtige Lizenz erforderlich.*

Dafür wurde die Terminart "Freigabe Angebot" geschaffen, welcher bei oder nach der Anlage eines Termins mit dieser Terminart ein entsprechender Bearbeitungsstatus hinterlegt werden kann:

- Freigabe angefordert
- Freigabe in Bearbeitung
- Freigabe nicht erteilt
- Freigabe erteilt

Diese Bearbeitungsstatus werden mit der Schnittstelle mitgeliefert, können aber natürlich im Bedarfsfall um weitere Status erweitert werden.

Bei der Auswahl der Terminart "**Freigabe Angebot**" wird zusätzlich automatisch die Kurzbemerkung mit dem Text "Angebot Nr.XXXXX" befüllt, welche aber natürlich durch den Benutzer noch einmal überarbeitet werden kann.

## **Neue Funktionen in Feature Update 8 für Version 10.1**

## **Einträge in Tabelle "Freigabestatus für (Sammel-) Bestellungen" aktualisieren**

Die Bezeichnungen der durch das System angelegten Einträge in der Systemtabelle "**Freigabestatus für (Sammel-) Bestellungen**" werden bei der Aktualisierung von Modul 1110 "**Freigabe-Workflow**" auf die Namen der damit verknüpften Terminstatus aktualisiert.

# **Neue Funktionen in Feature Update 9 für Version 10.1**

## **Neue Terminart für Bestellfreigabe**

Für die Schnittstelle "**Freigabe-Workflow**" (Modulnummer 1110) wurde die neue Terminaktion "Freigabe Sammelbest." geschaffen, welche in einer zukünftigen Version für die Freigabe von Sammelbestellungen verwendet werden kann.

Aus diesem Grund findet bei Installation oder Update der Schnittstelle "Freigabe-Workflow" (Modulnummer 1110) automatisch eine Zuordnung zwischen der Tabelle "**Freigabestatus für (Sammel-)Bestellungen**" und den für die Freigabe erforderlichen Terminstatus "**Freigabe**  angefordert", "Freigabe in Bearbeitung", "Freigabe erteilt" und "Freigabe nicht erteilt" statt, insofern nicht bereits eine manuelle Zuordnung vorgenommen wurde.

## **Freigabe Workflow für Sammelbestellungen**

Die Schnittstelle "**Freigabe-Workflow**" (Modulnummer 1110) bietet zukünftig die Möglichkeit die Freigabe von Sammelbestellungen durch einen Vorgesetzten direkt in der Sammelbestellungs- und Lieferantenhistorie sowie der Wareneingangstabelle durch einen Termin mit dem entsprechenden Bearbeitungsstatus zu dokumentieren. Der Bearbeitungsstatus wird beim Speichern des Termins in die Spalte "**Freigabestatus**" für alle Bestellungen dieser Sammelbestellung übertragen.

Bei diesen Terminen handelt es sich um Systemtermine, welche durch den Benutzer überarbeitet aber nicht gelöscht werden können, um z.B. den Status oder die Beschreibung anzupassen.

#### **Hinweis:**

#### *Für die Verwendung dieser Schnittstelle ist eine kostenpflichtige Lizenz erforderlich.*

Dafür wurde die Terminart "Freigabe Sammelbestellung" geschaffen, welcher bei oder nach der Anlage eines Termins mit dieser Terminart ein entsprechender Bearbeitungsstatus hinterlegt werden kann:

- Freigabe angefordert
- Freigabe in Bearbeitung
- Freigabe nicht erteilt
- Freigabe erteilt

Diese Bearbeitungsstatus werden mit der Schnittstelle mitgeliefert, können aber natürlich im Bedarfsfall um weitere Status erweitert werden.

Bei der Auswahl der Terminart "**Freigabe Sammelbestellung**" wird zusätzlich automatisch die Kurzbemerkung mit dem Text "Sammelbestnr. XXXXX" befüllt, welche aber natürlich durch den Benutzer noch einmal überarbeitet werden kann.

# **Neue Funktionen exklusiv in 2023**

#### **Freigabe von Kunden und Lieferanten**

Die Schnittstelle "**Freigabe-Workflow**" (Modulnummer 1110) bietet zukünftig die Möglichkeit die Freigabe von Kunden und Lieferanten über die daran beteiligten Fachbereiche (z.B. Marketing, Finanzabteilung usw.) direkt in der Kunden- und Lieferantenhistorie durch einen Termin mit dem entsprechenden Bearbeitungsstatus zu dokumentieren.

Bei diesen Terminen handelt es sich um Systemtermine, welche durch den Benutzer überarbeitet aber nicht gelöscht werden können, um z.B. den Status oder die Beschreibung anzupassen.

#### **Hinweis:**

*Für die Verwendung dieser Schnittstelle ist eine kostenpflichtige Lizenz erforderlich.*

Dafür wurden die Terminarten "Freigabe Kunde" und "Freigabe Lieferant" geschaffen, welcher bei oder nach der Anlage eines Termins mit dieser Terminart ein entsprechender Bearbeitungsstatus hinterlegt werden kann:

- Freigabe angefordert
- Freigabe in Bearbeitung
- Freigabe nicht erteilt
- Freigabe erteilt

Diese Bearbeitungsstatus werden mit der Schnittstelle mitgeliefert, können aber natürlich im Bedarfsfall um weitere Status erweitert werden.

Bei der Auswahl der Terminart "**Freigabe Kunde**" bzw. "**Freigabe Lieferant**" wird zusätzlich automatisch die Kurzbemerkung mit dem Text "Kunde XXXXX" bzw. "Lieferant XXXXX" befüllt, welche aber natürlich durch den Benutzer noch einmal überarbeitet werden kann.

# **Grafische Disposition**

# **Neue Funktionen in Feature Update 2 für Version 10.1**

#### **Anzeige von Feiertagen in der grafischen Disposition**

In der Ansicht "**Arbeitswoche**" in der grafischen Disposition werden auch Feiertage während der Arbeitswoche angezeigt und entsprechend eingefärbt, wenn der alte Feiertagskalender genutzt wird.

Bei der Einschränkung auf Bezirke werden die Feiertage künftig nur noch angezeigt, wenn diese allen ausgewählten Bezirken zugeordnet sind.

Weiterhin wurde in diesem Zusammenhang ein Problem beim Ausblenden der arbeitsfreien Zeiten behoben, so dass diese jetzt wieder korrekt ausgeblendet werden.

## **Systemeinstellungen für Höhe, Schriftart, Schriftgröße und Zeilenanzahl von Einsätzen in der grafischen Disposition**

Die Konfiguration für die Darstellung der grafischen Disposition wurde erweitert. Sie finden diese Einstellungen in den Systemeinstellungen der Grafischen Disposition unter dem Reiter **Balkendarstellung**:

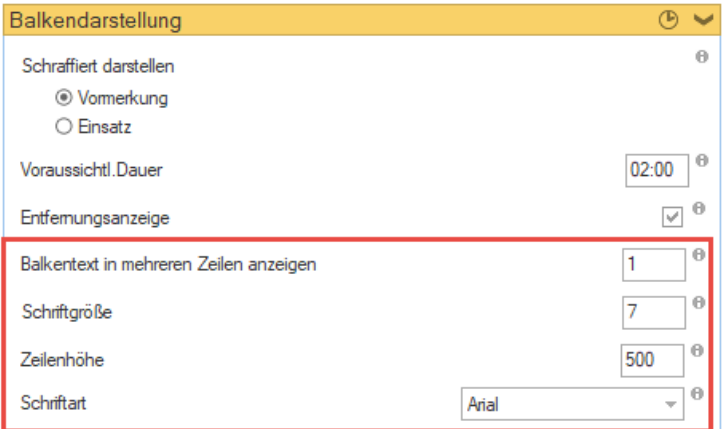

Folgende neue Einstellungen stehen jetzt zur Verfügung:

- **Balkentext in mehreren Zeilen anzeigen:** In diesem Feld können Sie eine Zahl eingeben, mit der Sie angeben, in wie vielen Zeilen der Inhalt der Balken dargestellt wird. Sie können einen Wert von 1 bis 9 eingeben.
- **Schriftgröße**: In diesem Feld können Sie eine Zahl eingeben, mit der Sie die Schriftgröße des Balkentexts angeben. Sie können einen Wert von 5 bis 20 eingeben.
- **Zeilenhöhe**: In diesem Feld können Sie eine Zahl eingeben, mit der Sie die Zeilenhöhe des Balkentextes angeben. Sie können einen Wert von 300 bis 9999 eingeben.
- **Schriftart**: In diesem Dropdown-Menü können Sie aus den vorgegebenen Einträgen eine Schriftart für den Balkentext auswählen. Zur Auswahl stehen
	- **Arial**
	- Calibri
	- Times New Roman.

## **Neue Funktionen in Feature Update 4 für Version 10.1**

#### **Behebung der Probleme beim Registrieren der grafischen Disposition auf neuen Servern**

Auf einem Server ohne eEvolution Installation konnte die grafische Disposition nicht korrekt registriert werden, weil eine Komponente nicht korrekt registriert werden konnte. Die Komponente wurde ausgetauscht, so dass die Registrierung wieder ohne Probleme möglich ist.

# **Neue Funktionen in Feature Update 6 für Version 10.1**

#### **Gr. Dispo: Mehrere Einsätze lassen sich nicht gleichzeitig löschen**

In der grafischen Disposition wurde die Löschen-Logik komplett überarbeitet, sodass jetzt auch die gleichzeitige Mehrfachlöschung wieder korrekt funktioniert.

#### **Wichtig:**

*Das Löschen wird jetzt nicht erst beim anschließenden Speichern der Ansicht vorgenommen, sondern direkt nach Bestätigung der Rückfrage, ob wirklich gelöscht werden soll, durchgeführt.*

# **Installation/Administration**

# **Neue Funktionen in Feature Update 6 für Version 10.1**

## **Überarbeitung der Reportaktualisierung**

Werden kundenspezifische Reports über die Funktion "Skript einlesen" in der Installation/ Administration erneut in die Datenbank eingelesen, so ist es zukünftig nicht mehr notwendig den Report in der "**Export-Steuerung**" zu aktualisieren und die gewünschte "**Reportbenennung in der Applikation**" neu zu hinterlegen.

Auch bei der Aktualisierung der Standardreports über den Datenbankabgleich oder den Menüpunkt "**Reports aktualisieren**" ist es nicht mehr notwendig die "**Reportbenennung in der Applikation**" in der Export-Steuerung zu aktualisieren, da diese automatisch angepasst werden.

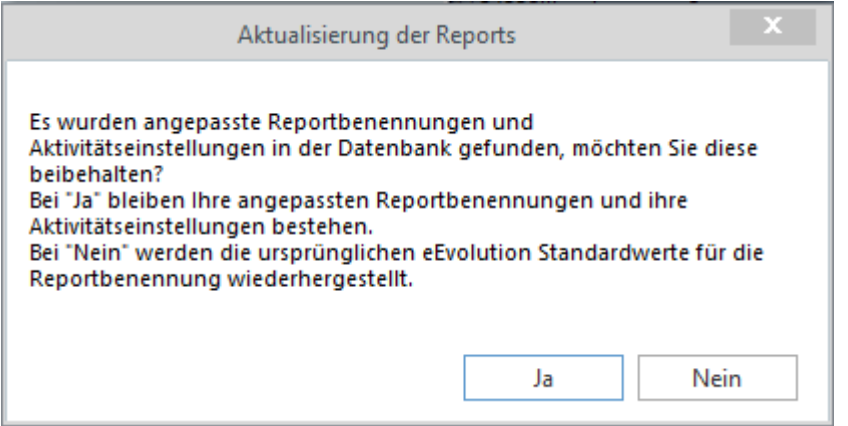

Das gilt sowohl für den Fall, dass die angepassten Reportbenennungen und Aktivitätseinstellungen für die Standardreports beibehalten werden sollen, als auch für den Fall, dass die angepassten Reportbenennungen und Aktivitätseinstellungen für die Standardreports auf den Standard zurückgesetzt werden sollen.

Sollen die angepassten Reportbenennungen und Aktivitätseinstellungen wieder auf den Standard zurückgesetzt werden, werden die Standardreports gelöscht und neu mit den Standardeinstellungen angelegt. Sollte es mehrere Einträge eines Standardreports geben, so werden die überzähligen Einträge in der Reportbenennung gelöscht.

Die Einträge in der Export-Steuerung werden in diesem Zusammenhang automatisch angepasst, so dass diese bei einer hinterlegten "Benennung in der Applikation" auf den neuen Standardreport zurückgreifen.

## **Protokollierung von Änderungen an der COMPRASYS**

Werden Systemeinstellungen geändert, die in der Tabelle "**COMPRASYS**" gespeichert werden, so werden diese zukünftig genau wie die Änderungen in der Tabelle "**SYSTEM**" protokolliert und können bei Bedarf in der Tabelle "SYSTEM CHANGES" eingesehen werden.

### **Benutzereinstellungen in der Systemkonfiguration loggen**

Die Änderungen an den benutzerspezifischen Systemeinstellungen werden zukünftig ebenfalls protokolliert, um diese nachvollziehen und prüfen zu können.

# **Neue Funktionen in Feature Update 10 für Version 10.1**

### **Aufhebung der 10.000-Grenze bei der Mehrsprachigkeit für die alten Systemtabellen**

Bisher konnten bei den älteren, mehrsprachigen Systemtabellen, wie z.B. Artikelgruppe und Warengruppe nur maximal 10.000 Einträge für die Default-Sprache mit dem Sprachkennzeichen = 1 erfasst werden und bei Erfassung eines Eintrags für die Default-Sprache mit einer höheren laufenden Nummer als 10.000 kam es zu Problemen mit der Mehrsprachigkeit und in vereinzelten Fällen zu Programmabstürzen.

Durch die Aufhebung der 10.000-Grenze für diese Systemtabellen können zukünftig auch mehr als 10.000 Einträge für die Default-Sprache erfasst werden und es können Einträge mit einer höheren laufenden Nummer als 10.000 für die Default-Sprache erfasst werden. In diesem Zusammenhang wurde auch die Befüllung von Lücken für diese Systemtabellen aktiviert, so dass als nächste laufende Nummer die nächste FREIE Nummer und nicht mehr die HÖCHSTE Nummer der Default-Sprache gezogen wird.

Für die Tabelle "Abteilung" wurde weiterhin ein WTS-Skript "Korrektur\_Abteilung.wts" bereitgestellt, welches die in der Vergangenheit bei der Installation von einem Service-Modul falsch angelegten Abteilungen korrigiert. In der Tabelle "ABTEILUNG" wurden die "SPR\_GRUPPE" für die Default-Sprache mit dem SPRKZ = 1 nicht synchron gehalten, welches das Skript für die Tabelle "ABTEILUNG" und alle Tabellen mit einem "Foreign Key" auf die Tabelle "ABTEILUNG" korrigiert.

Die Ausführung des Skriptes erfolgt auf eigene Gefahr und muss bei Bedarf durch den Administrator in der Installation/ Administration über die Funktion "Skript einlesen" vorgenommen werden.

# **Neue Funktionen exklusiv in 2023**

## **"Überprüfung der Installation" als eigene Anwendung**

Die Möglichkeit die Assemblies einer eEvolution-Installation zu überprüfen, wurde in eine eigene Anwendung ausgelagert, die "**AssemblyLoader.exe**", welche Sie im Ausführungsverzeichnis von eEvolution finden.

Beim Starten der **Installation/ Administration** (Inst.exe) wird auf den Aufruf dieser Anwendung zukünftig verzichtet und es erscheint direkt das Anmeldefenster für die Anmeldung an eEvolution.

#### **Bitte beachten Sie:**

*Die Anwendung "AssemblyLoader.exe" steht auf 32Bit-Systemen nicht zur Verfügung, da es sich in diesem Fall um eine 64Bit-Anwendung handelt.*

# **Intrastat**

# **Neue Funktionen in Feature Update 7 für Version 10.1**

## **Änderung der Geschäftsarten (nur Deutschland)**

Ab Januar 2022 ändern sich verschiedene Arten des Geschäfts bei der Anmeldung zur Außenhandelsstatistik (Intrastat) und werden entfernt, umbenannt und/ oder aufgesplittet, nähere Informationen dazu finden Sie in dem "[Leitfaden Änderungen Außenhandelsstatistik](https://www-idev.destatis.de/idev/doc/intra/doc/Leitfaden_Aend_AHStat_2022.pdf)  [2022](https://www-idev.destatis.de/idev/doc/intra/doc/Leitfaden_Aend_AHStat_2022.pdf)" des statistischen Bundesamts.

Die neuen Geschäftsarten und die geänderten Bezeichnungen für die Geschäftsarten können in eEvolution entweder manuell über die Tabelle "**Geschäftsarten**" in dem Bereich "**Intrastat**" in der Verwaltung oder durch das Einlesen des mitgelieferten Skripts

"**350\_geschaftsarten\_2022\_de.wts**" in der Installation/ Administration, eingepflegt werden.

#### **Wichtig:**

*Beim Einlesen des Skriptes werden keine Geschäftsarten gelöscht, sondern nur vorhandene aktualisiert oder neue eingefügt.*

### **Ursprungsland bei Versendung Pflichtfeld (nur Deutschland)**

Ab Januar 2022 muss bei einer Versendung das Ursprungsland im zweistelligen ISO-ALPHA-Code mit angegeben werden.

In dem Dialog "**Lieferscheinpositionen/ Lieferscheinnr.**" kann daher pro Position zukünftig in der Spalte "**Ursprungsland Versand**" das Ursprungsland dieser Lieferscheinposition angegeben werden, welches beim Export der Lieferscheinpositionen als "countryOfOriginCode" im XML ausgegeben wird. Das Ursprungsland einer Lieferscheinposition wird dabei automatisch mit dem unter "**Eingang**" auf den Reiter "**Intrastat**" für den Artikel hinterlegten Ursprungsland vorbelegt, kann aber natürlich bei Bedarf manuell durch den Benutzer geändert werden.

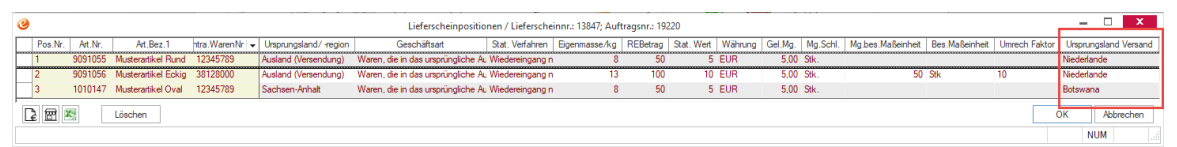

Auch das Dialogfenster "**Default-Einstellungen**" wurde um die Eingabemöglichkeit von einem "**Ursprungsland**" bei Versendungen erweitert, welches bei einer Massenbearbeitung in die Lieferscheinpositionen ohne Ursprungsland übertragen werden kann.

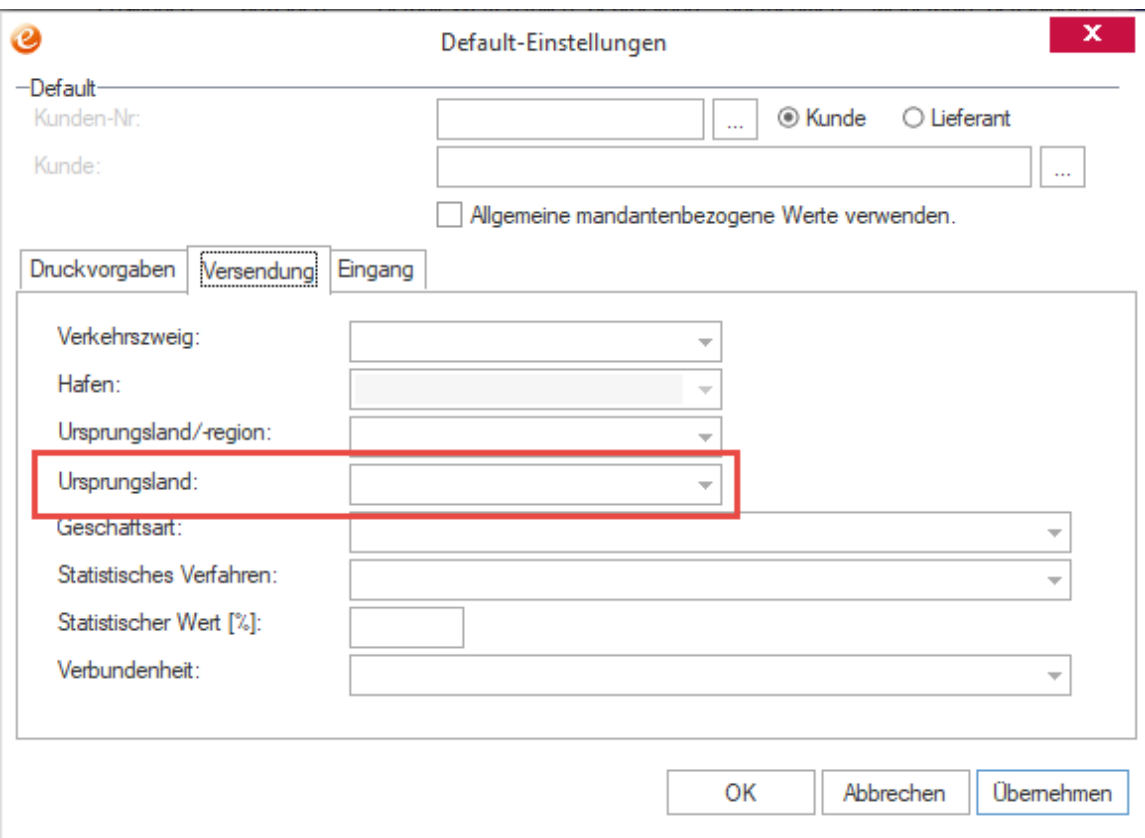

## **Ursprungsland bei Versendung Pflichtfeld (nur Österreich)**

Ab Januar 2022 muss bei einer Versendung das Ursprungsland im zweistelligen ISO-ALPHA-Code mit angegeben werden.

In dem Dialog "**Lieferscheinpositionen/ Lieferscheinnr.**" kann daher pro Position zukünftig in der Spalte "**Ursprungsland Versand**" das Ursprungsland dieser Lieferscheinposition angegeben werden, welches beim Export der Lieferscheinpositionen als "Ursprungsland" im ASCII ausgegeben wird. Das Ursprungsland einer Lieferscheinposition wird dabei automatisch mit dem unter "**Eingang**" auf den Reiter "**Intrastat**" für den Artikel hinterlegten Ursprungsland vorbelegt, kann aber natürlich bei Bedarf manuell durch den Benutzer geändert werden.

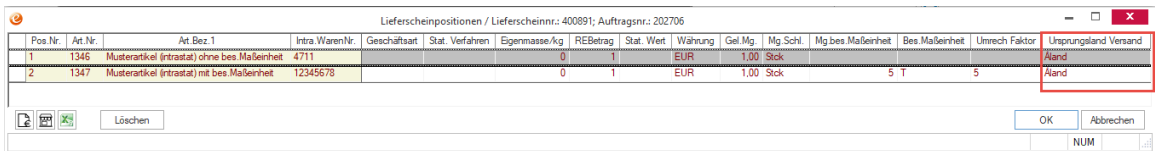

Auch das Dialogfenster "**Default-Einstellungen**" wurde um die Eingabemöglichkeit von einem "**Ursprungsland**" bei Versendungen erweitert, welches bei einer Massenbearbeitung in die Lieferscheinpositionen ohne Ursprungsland übertragen werden kann.

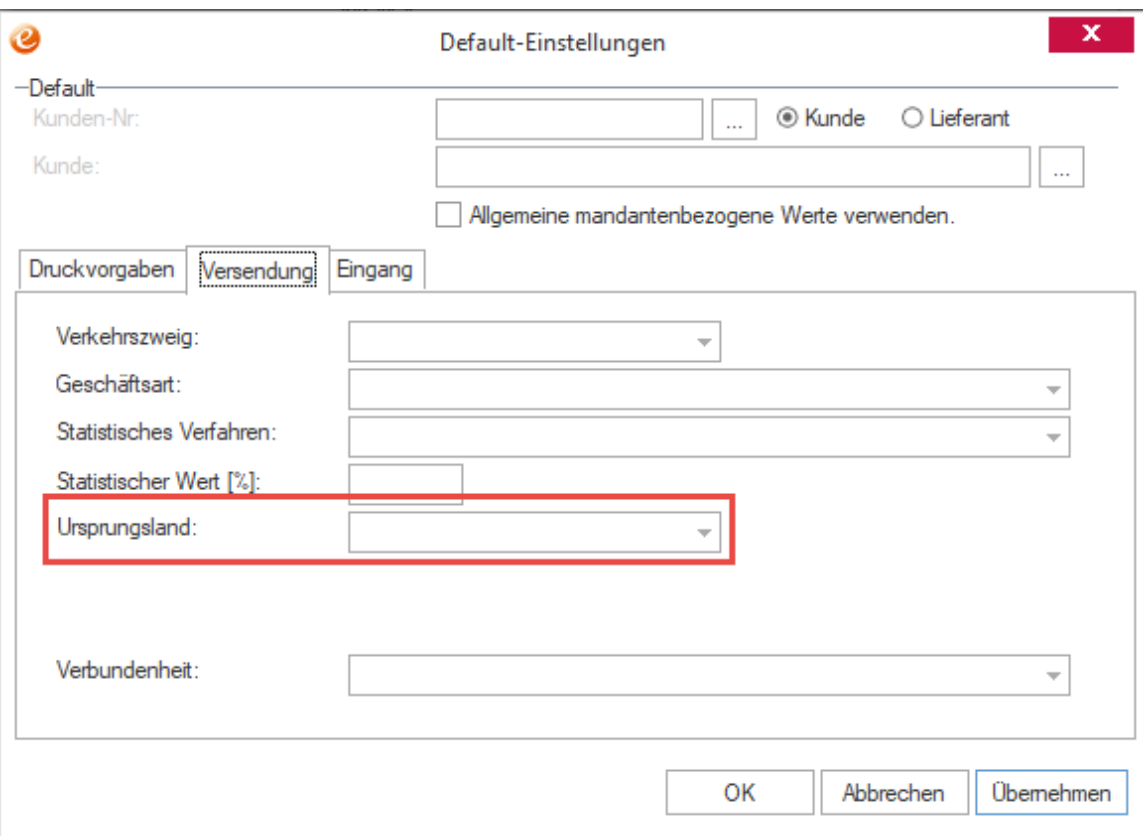

## **Angabe der Umsatzsteuer-Identifikationsnummer des Warenempfängers in der Versendung**

Ab Januar 2022 muss bei einer Versendung die Umsatzsteuer-Identifikationsnummer des Warenempfängers in der Intrastat-Meldung mit angegeben werden.

Die Umsatzsteuer-Identifikationsnummer kann daher zukünftig pro Lieferschein bei einer Versendung in der Spalte "USt.Id" angegeben werden und wird beim Importieren der Daten aus der Auftragsverwaltung mit der beim Kunden hinterlegten Umsatzsteuer-Identifikationsnummer vorbelegt, kann aber natürlich bei Bedarf manuell z.B. mit der abweichenden Liefer- oder Rechnungsempfängers überschrieben werden.

#### **Hinweis:**

*Die im Intrastat automatisch oder manuell hinterlegte Umsatzsteuer-Identifikationsnummer wird nicht auf ihre Gültigkeit überprüft, da diese Prüfung bereits bei der Versendung der Ware zwingend erfolgt sein muss.*

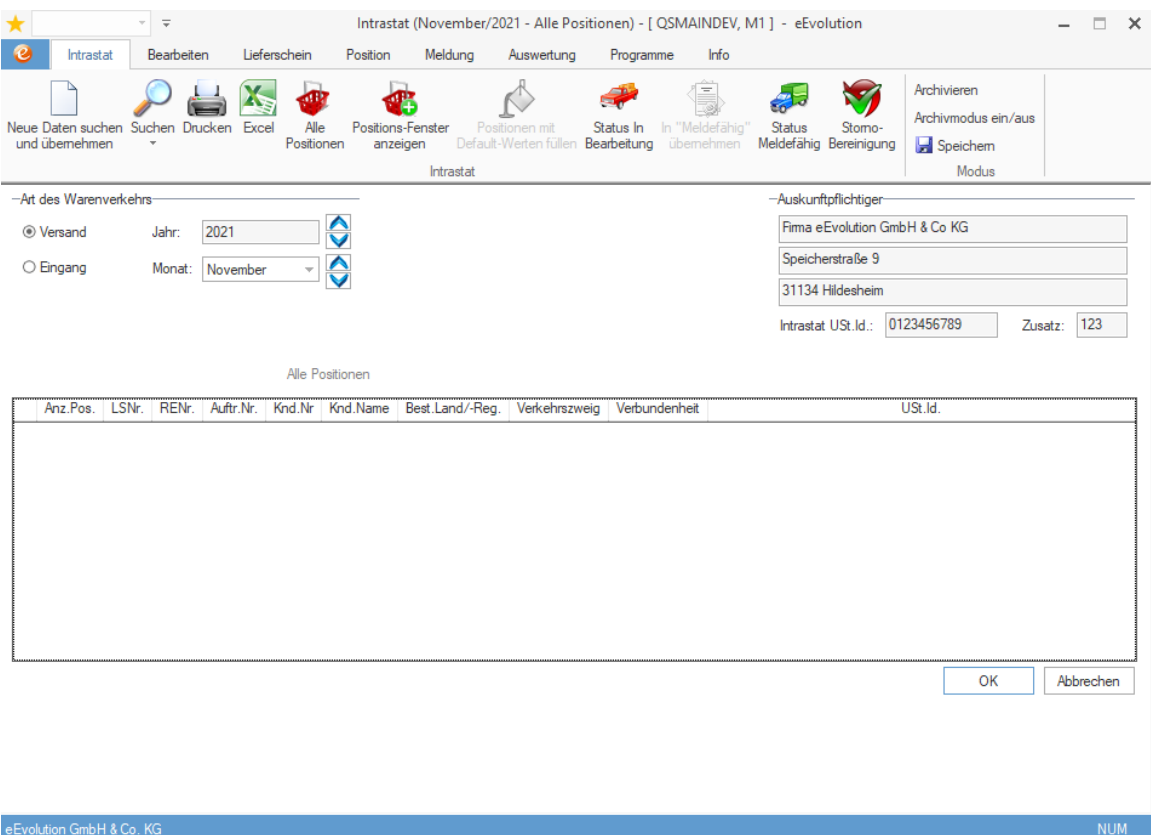

In der Intrastat-Meldung in Deutschland wird in diesem Zusammenhang zukünftig das Feld "**UStIdNrEmpfaenger**", in Österreich wird das Feld "**EmpfängerUID**", mit der Umsatzsteuer-Identifikationsnummer des Warenempfängers befüllt.

# **Neue Funktionen in Feature Update 11 für Version 10.1**

## **Benennung für Ursprungsland/ -region in Artikel und Intrastat**

Die Felder "**Ursprungsland/ -region"** bei Versendung und Eingang in der Artikelverwaltung und dem Intrastat wurden auf "Ursprungsland" und "Bundesland" geändert, so dass Intrastat und Artikelverwaltung dieselben Benennungen verwenden.

#### **Hinweis:**

*Bei einem Eingang wird die Spalte "Bundesland" nicht aus der Artikelverwaltung gezogen und vorbelegt.*

# **Inventur**

# **Neue Funktionen in Feature Update 12 für Version 10.1**

#### **Info 1 – 3 einer Charge in der Inventur pflegen**

Bei der Erfassung der Menge für einen chargengeführten Artikel in der Inventur, können zukünftig auch die Felder Info 1 – 3 für jede Charge eingesehen und ggf. bearbeitet werden. Bei der Rückschreibung der Mengen werden diese Informationen in die Charge zurückgeschrieben, wenn eine Lagerbuchung stattfinden muss, d.h. sich entweder die Menge oder der Lagerplatz der Charge verändert hat.

#### **Hinweis:**

*Wird die Charge im Rahmen der Inventur nicht verändert, so werden die Änderungen der Inventur nicht in die Artikelverwaltung übernommen.*

Die Dialogfenster "**Chargen**" und "**Artikelinformation für Chargengeführten Artikel**" wurden daher um die Spalten **Info 1 – 3** in der Chargentabelle erweitert.

#### **Hinweis:**

*In dem Dialogfenster "Artikelinformation für Chargengeführten Artikel" ist keine Bearbeitung von Info 1 – 3 möglich.*

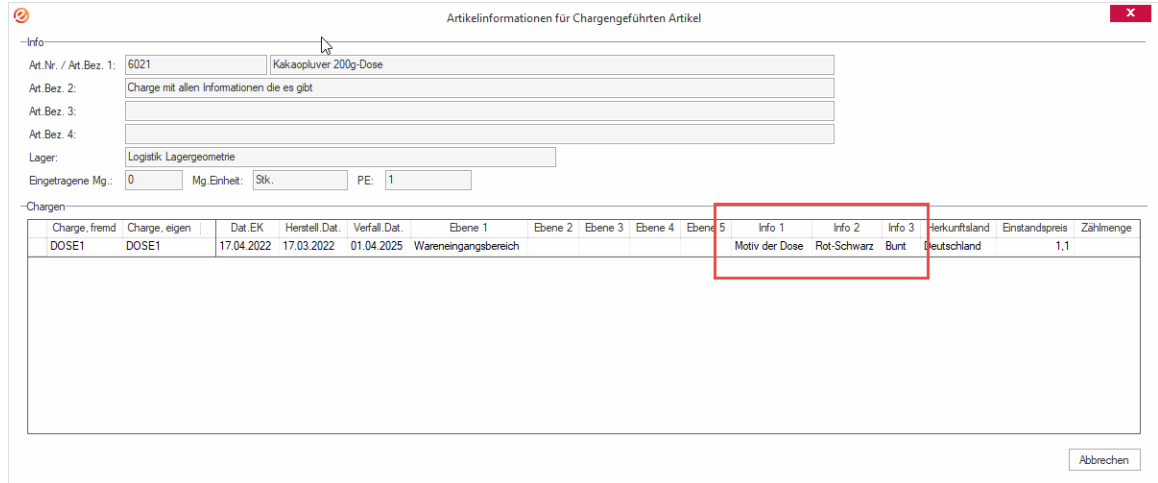

# **Kommissionierung**

# **Neue Funktionen in Feature Update 9 für Version 10.1**

#### **Erweiterung der Verpackungen um Länge, Breite und Höhe**

Beim Verpacken eines Packstücks können zukünftig die Maße (Länge, Breite und Höhe) einer Verpackung in Zentimeter als zusätzliche Information hinterlegt werden, weshalb die Tabelle auf der linken Seite im Dialog "Verpacken" (2) und der Dialog "Packstückinfo" (1) um eine Eingabemöglichkeit für die Länge, Breite und Höhe einer Verpackung in Zentimeter erweitert worden sind.

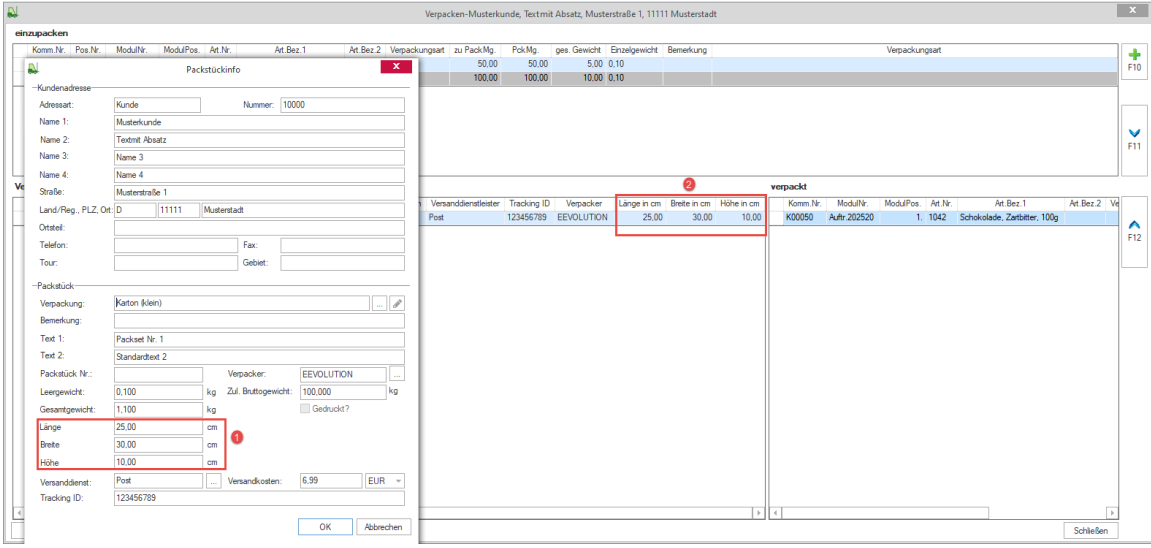

Werden die Verpackungen aus der Systemtabelle "**Verpackungsarten der Kommissionierung**" beim Verpacken verwendet, so können dort zukünftig die Maße (in cm) einer Verpackung in die neuen Spalten "**Länge**", "**Breite**" und "**Höhe**" hinterlegt werden, so dass diese beim Laden der Verpackung im Dialog "Packstückinfo" als Vorbelegung für die Verpackung eingetragen werden.

#### **Hinweis:**

*Werden als Verpackungen die Artikel einer bestimmten Artikel- und/oder Warengruppe aus der Artikelverwaltung verwendet, können die Maße in dem Dialog "Packstückinfo" nicht vorbelegt werden und müssen manuell pro Packstück eingepflegt werden.*

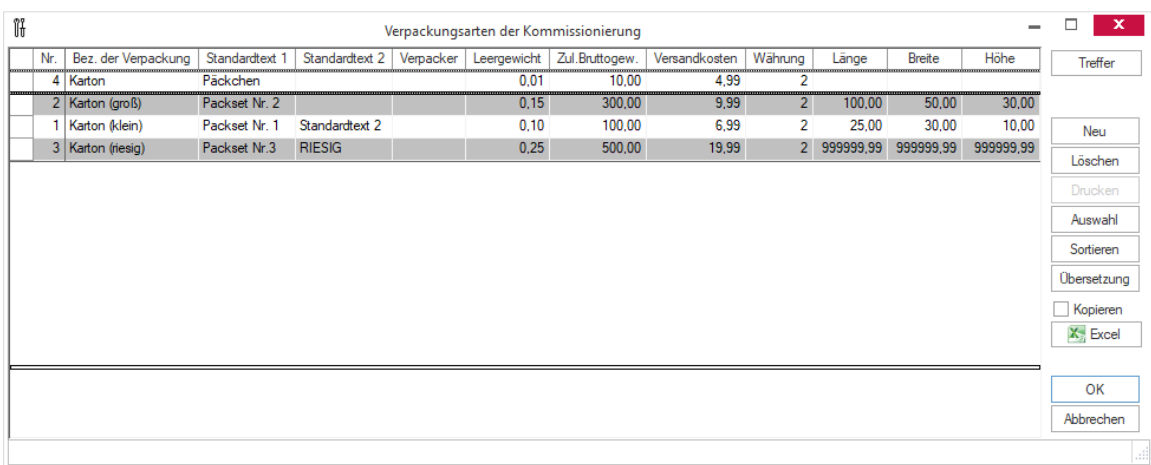

# **Neue Funktionen exklusiv in 2023**

## **Kommissionierung von Handelsstücklisten und Set mit nicht lagergeführten Artikeln**

Ist die Option "**Nicht lagergeführte Artikel an Kommission übergeben**" bei einer Auftragsart nicht aktiviert, dann werden nicht lagergeführte oder nicht als "kommissionierungsfähig" markierte Artikel nicht an die Kommission übergeben.

#### **Bitte beachten Sie:**

*Durch die Aktivierung dieser Option werden auch die nicht als "kommissionierungsfähig" markierten Artikel an die Kommission übergeben.*

Beim Zurückschreiben der gelieferten und berechneten Menge aus der Kommission werden in diesem Fall nur die Mengen der durch die Kommission kommissionierten Artikel berücksichtigt und in den Auftrag zurückgeschrieben. Sollte die Lieferschein- und/ oder Rechnungsaktion durch die Kommission vorgenommen werden, so werden in diesem Fall die nicht als lagergeführt und/ oder nicht als "kommissionierungsfähig" markierten Artikel weder geliefert noch berechnet.

#### **Bitte beachten Sie:**

*Nicht lagergeführte Artikel mit Ausnahme eines Handelsstücklistenkopfes können nicht als "kommissionierungsfähig" markiert werden.*

Bei einer Handelsstückliste oder einem Set kann eine solche Konstellation zu fehlenden Lagerbuchungen und falschen Informationen für die Auswertung von verkauften Artikeln führen. Es erscheint daher zukünftig in diesem Fall bei der Übergabe an die Kommissionierung eine Meldung:

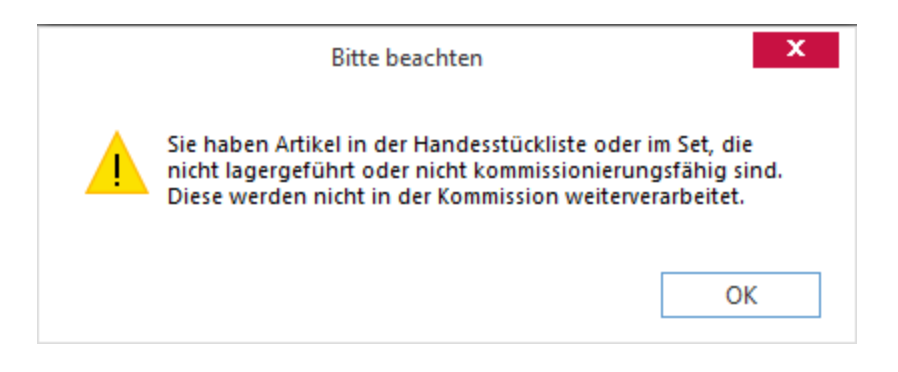

# **Kundenverwaltung**

# **Neue Funktionen in Feature Update 2 für Version 10.1**

## **Performanceoptimierung in der Historie**

Die Performance beim Aufrufen der Historie in der Kundenverwaltung wurde verbessert.

# **Neue Funktionen in Feature Update 3 für Version 10.1**

## **Erweiterung E-Mailadressen in "Diverses-Kunde" und "Diverses-Lieferant"**

In den Dialogen "**Diverses- Kunde**" und "**Diverses - Lieferant**" können zukünftig E-Mailadressen mit bis zu 1000 Zeichen eingetragen werden.

## **Ursprung des Interessenten und Kunden hinterlegen**

Bei der Erfassung und Pflege von Interessenten oder Kunden kann zukünftig der Ursprung des Interessenten oder Kunden aus einer F2-Liste ausgewählt und diesem hinterlegt werden, wobei bei der Umwandlung eines Interessenten in einen Kunden der Ursprung des Interessenten automatisch in den Kunden übernommen wird. Dafür wurde die Hauptmaske der KuLiMi um das Feld "Ursprung" erweitert, in dem ein im System hinterlegter Ursprung mit F2 ausgewählt und hinterlegt werden kann.

**Hinweis:**

*Die zur Verfügung stehenden Ursprünge werden in der Verwaltung unter "System" "Ursprünge" gepflegt und können sowohl in der KuLiMi als auch im CRM im verwendet werden.*

*Das dafür notwendige Benutzerrecht ist im Desktop zu finden und muss nach dem Update explizit vergeben werden.*

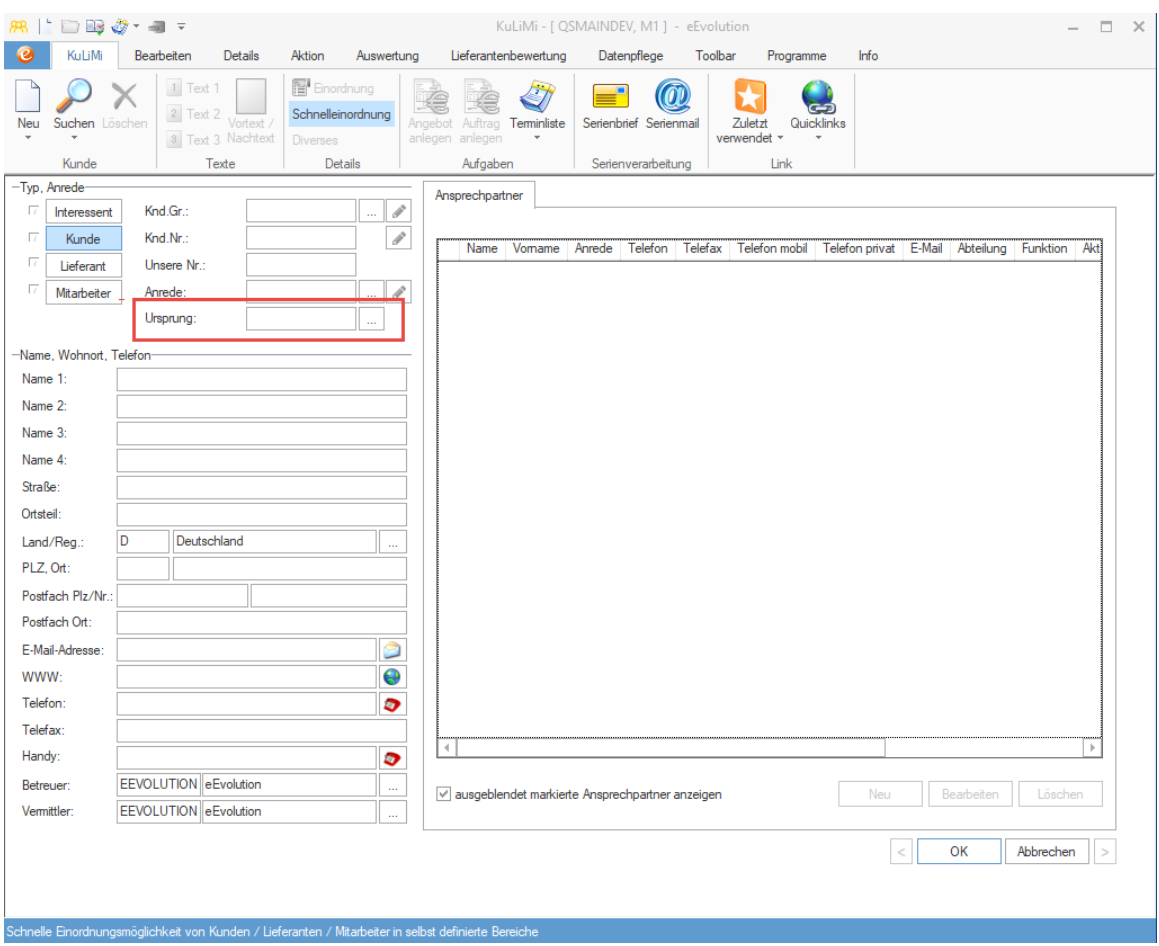

#### **Bei Umwandlung eines Interessenten in einen Kunden Ursprung des Leads übernehmen**

Wird die Umwandlung in einen Kunden durch die Umwandlung eines Leads in eine Verkaufschance im CRM ausgelöst, dann wird automatisch der Ursprung des auslösenden Leads als Ursprung des Kunden vorbelegt. Sollte beim Interessenten bereits ein Ursprung hinterlegt sein, erhält der Benutzer die Möglichkeit zu entscheiden, ob er den bisherigen Ursprung beibehält oder den aus dem Lead übernehmen möchte.

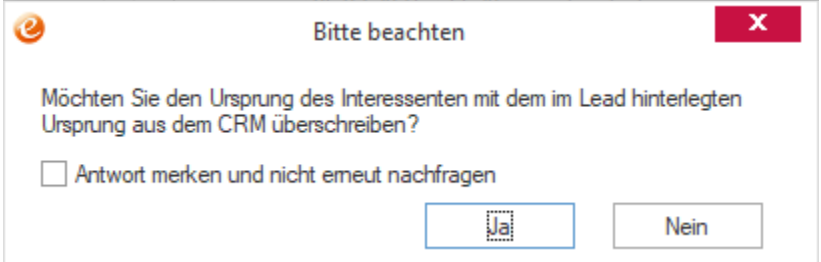

Jeder Benutzer hat an dieser Stelle die Möglichkeit diese Meldung abzuschalten, indem er die Option "**Antwort merken und nicht erneut nachfragen**" aktiviert. Solange die Option aktiviert ist, wird diese Meldung nicht erneut angezeigt.

#### **Hinweis:**

*Diese Einstellung wird pro Benutzer gespeichert und wird über den Parameter "UeberschreibeInteressentUrsprungMitCrmUrsprung" gesteuert, welcher in der Tabelle "System" (Installation/ Administration Programmeinstellungen Systemeinstellungen) zu finden ist.*

## **Neue Funktionen in Feature Update 8 für Version 10.1**

#### **Zahlungsdaten aus QR-Code in KuLiMi einlesen (Schweizer Version)**

In der Schweizer Version von eEvolution ist es zukünftig möglich, die IBAN aus dem QR-Code der Schweizer Rechnung auszulesen und direkt beim Kunden oder Lieferanten zu hinterlegen.

#### **Hinweis:**

*Ist die Schweizer Version nicht aktiviert, so steht diese Funktion nicht zur Verfügung.*

Dafür wurde in dem Dialog "**Bankverwaltung**" die Schaltfläche "**QR-Code einscannen**" geschaffen, welche den Bildschirm "**QR-Code einscannen**" für das Scannen des QR-Codes öffnet. Nach dem erfolgreichen Scannen des QR-Codes wird der Bildschirm automatisch geschlossen und die IBAN in einer neuen Zeile in den Dialog "Bankverwaltung" eingetragen.

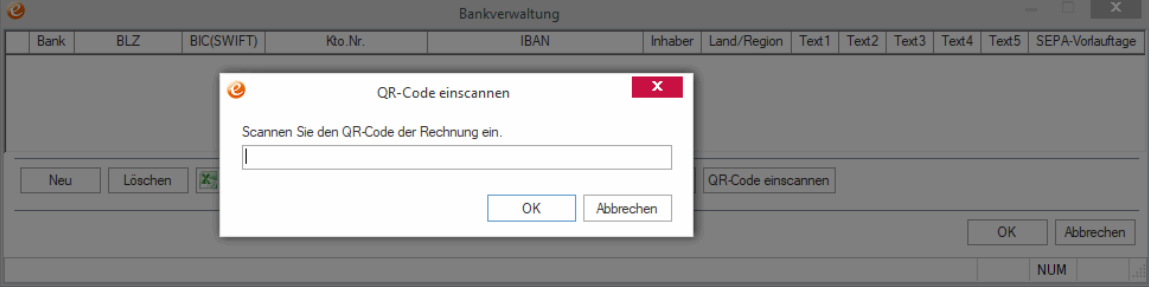

**Wichtig:**

*Die IBAN wird beim Einlesen aus dem QR-Code nicht überprüft, sondern erst beim Speichern wird die IBAN gemäß der Konfiguration in eEvolution ggf. geprüft.*

## **Neue Funktionen in Feature Update 10 für Version 10.1**

#### **Termine mit E-Mails in Terminliste anzeigen**

Die Terminliste bietet mit der neuen Option "E-Mail-Termine anzeigen" zukünftig die Möglichkeit sich die Termine mit den Terminaktionen "E-Mail - E-Mail verschickt" (19), "E-Mail **üb. – E-Mail über MAPI übergeben**" (21), "**Eing. Mail – Eingehende Mail**" (51) oder "**Ausg. Mail – Ausgehende Mail**" (52) anzeigen zu lassen, auch wenn diese bereits als "**Erledigt**" markiert sind.

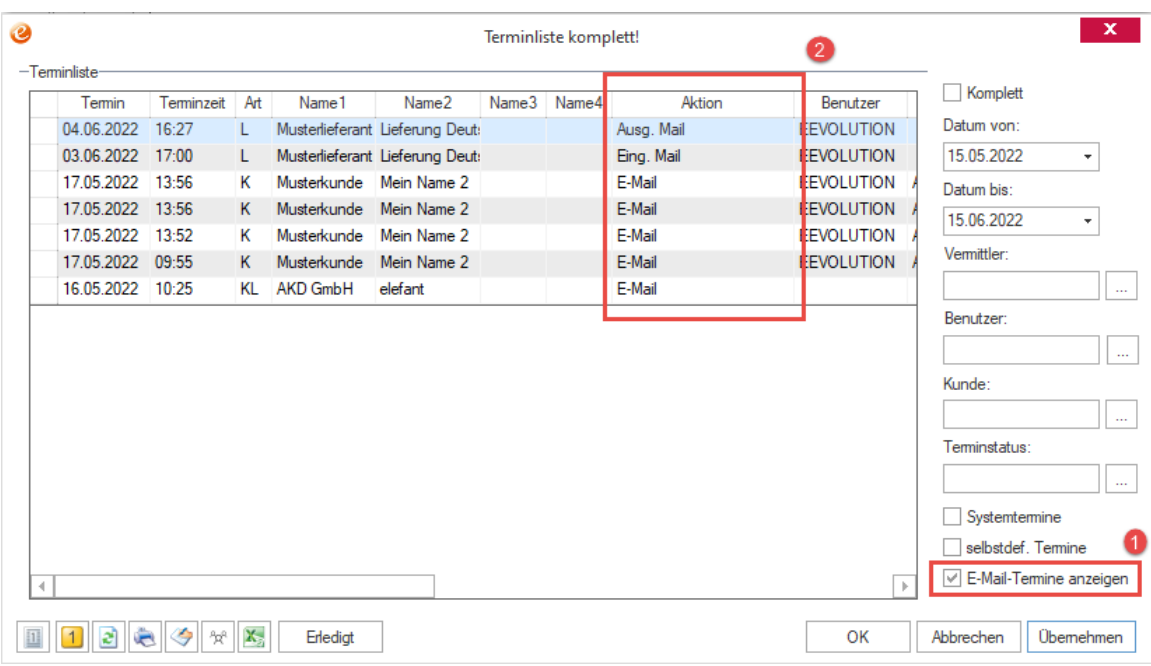

# **Neue Funktionen in Feature Update 12 für Version 10.1**

## **Erweiterung Exchange Connector um die ID der Konversation (CONVERSATIONID)**

Der Exchange Connector (ab Version 3.0.1) repliziert zukünftig auch die "CONVERSATIONID" beim Import von E-Mails in die Historie von Kunden, Lieferanten und Mitarbeitern, wonach in der Historie gruppiert werden kann. Die KuLiMi bietet bereits die Möglichkeit diese Spalte in der Gruppierung anzuzeigen.

#### **Hinweis:**

*Die Spalte "Konversation" steht nur in der Gruppierung zur Verfügung, sie wird in der Historie ansonsten nicht angezeigt.*

# **Neue Funktionen exklusiv in 2023**

#### **Prüfung der Länge einer IBAN**

Bei der Eingabe oder Änderung einer IBAN für die Länder Deutschland, Österreich und die Schweiz wird zukünftig auch die Länge der IBAN überprüft. Entspricht die Länge einer IBAN nicht den in diesem Land gültigen Vorgaben, so erhält der Benutzer eine Information darüber und kann die IBAN noch einmal prüfen.

#### **Hinweis:**

*Eine IBAN kann immer gespeichert werden, da eine IBAN laut ISO 13616 nur von einem Finanzinstitut generiert werden darf und nicht alle Ausnahmen und Sonderregelungen bei der Validierung berücksichtigt werden können, maßgeblich ist daher IMMER die von den Banken herausgegebene IBAN.*

*Die Validierung der IBAN in eEvolution nur eine Hilfe für die Pflege von Bankstammdaten dar.*

### **E-Mailadressen (Mahnung) für Syska Finanzbuchhaltung in eEvolution konfigurieren**

In der Syska-Finanzbuchhaltung kann für jeden Debitoren konfiguriert werden, welche Briefadresse und E-Mailadresse z.B. für Mahnungen verwendet werden soll. Diese Konfiguration kann zukünftig auch in eEvolution vorgenommen werden, weshalb in der Feldgruppe "**Mahnung**" eine Auswahl mit folgenden Möglichkeiten geschaffen wurde:

- Standard Adresse
- E-Mail, Standard Adresse
- E-Mail 2, Standard Adresse
- E-Mail Anspr., Standard Adresse

#### **Bitte beachten Sie:**

*Es werden in eEvolution nur die Möglichkeiten angeboten, die auch in eEvolution hinterlegt werden können, es gibt daher z.B. keine "Adresse 2" in der Auswahl.*

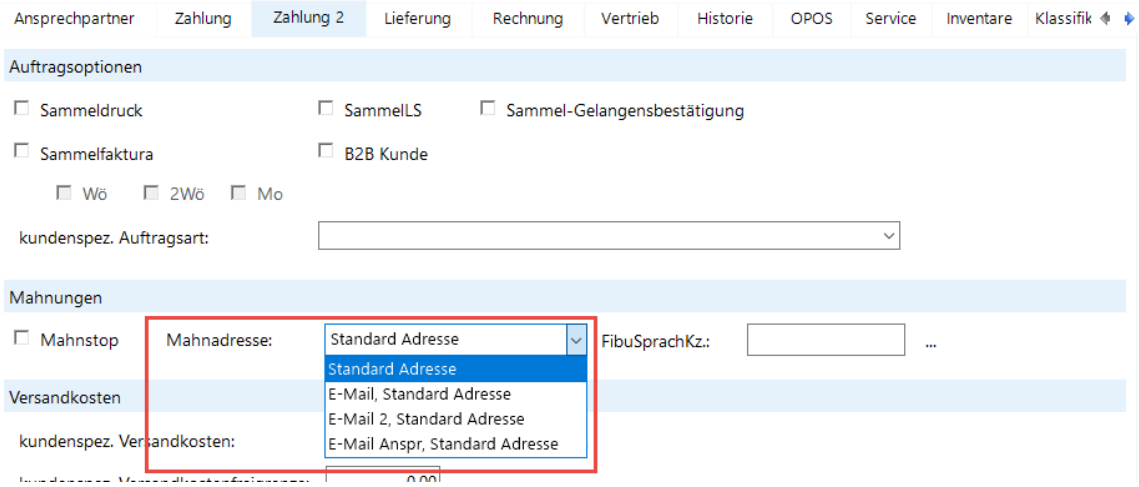

Die als "**E-Mail**", "**E-Mail 2**" und "**E-Mail Anspr.**" bezeichneten E-Mailadressen können sowohl in der Syska-Finanzbuchhaltung als auch in der neu geschaffenen Feldgruppe "Mahnwesen (Syska Finanzbuchhaltung)" in dem Dialogfenster "**Diverses**" direkt in der Kundenverwaltung eingesehen bzw. hinterlegt werden.

#### **Bitte beachten Sie:**

*Das Feld "E-Mail" kann in dem Dialog "Diverses" nicht editiert werden, da es sich dabei um die "E-Mail-Adresse" auf der Hauptmaske handelt und automatisch diese an die Syska-Finanzbuchhaltung übergeben wird.*

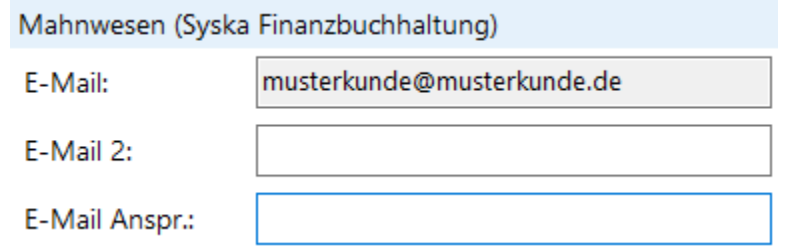

# **Lieferantenbewertung**

# **Neue Funktionen in Feature Update 4 für Version 10.1**

### **Multiuserbehandlung bei Bearbeitung einer vorhandenen Lieferantenbewertung**

Bearbeiten zwei Benutzer gleichzeitig dieselbe Bewertung eines Lieferanten, einer Teillieferung oder einer Sammelbestellung, so wird der Benutzer der zuletzt speichert, über die in der Zwischenzeit vorgenommenen Änderungen informiert.

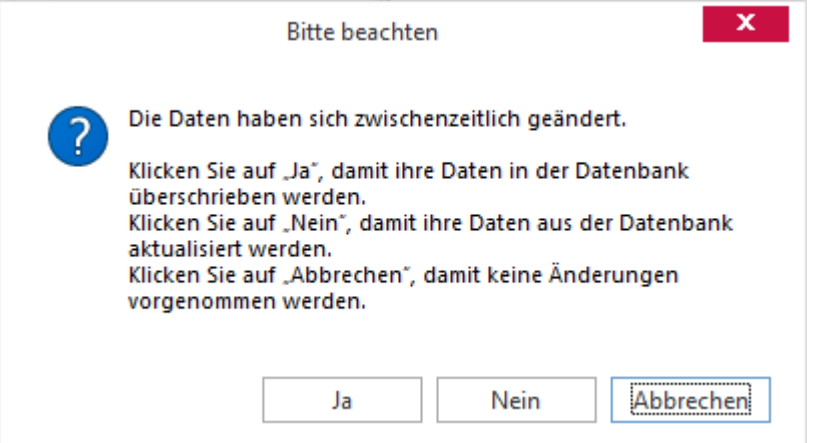

Er hat dann die Möglichkeit eine der folgenden Aktionen vorzunehmen:

- Vorhandene Daten in der Datenbank mit den eigenen Änderungen überschreiben
- Eigene Änderungen zurücksetzen und die aktuellen Daten aus der Datenbank laden
- Ohne Änderungen vorzunehmen direkt in das Dialogfenster zurückkehren

## **Lieferantenbewertung – Sucheingabe beibehalten**

In der Lieferantenbewertung werden zukünftig die zuletzt vorgenommen Sucheinschränkungen beibehalten, bis diese explizit durch den Benutzer überschrieben oder gelöscht werden.

# **Neue Funktionen in Feature Update 7 für Version 10.1**

## **Lieferantenbewertung -Überarbeitung der Datenstruktur**

Die Datenstruktur in der Lieferantenbewertung wurde überarbeitet und um zwei neue Tabellen, BEWERTUNGSENTITAET und BEWERTUNGSARCHIV erweitert, welche zukünftig für die archivierten Bewertungen von Lieferanten und Lieferungen enthalten. Aus der Tabelle

BEWERTUNG wurden in diesen Zusammenhang die Spalten BESTNR, SAMMELBESTNR, TEILLIEFERUNGID und LIEFNR entfernt, da diese dort nicht mehr benötigt werden.

Die notwendigen Anpassungen der vorhandenen Daten werden automatisch beim Datenbankabgleich vorgenommen. Es ist weiterhin zwingend notwendig die Reports für die Lieferantenbewertung zu aktualisieren, um diese weiterhin verwenden zu können.

**Hinweis:**

*Durch die Umstellung der Datenstruktur kann die Lieferantenbewertung nicht mehr mit älteren eEvolution-Versionen im Parallelbetrieb verwendet werden!*

# **Neue Funktionen in Feature Update 11 für Version 10.1**

#### **Systemtabelle für die Pflege der Bewertungslisten**

Mit der neuen Systemtabelle "**Bewertungslisten**" kann die Bezeichnung, die Beschreibung und die Bewertungsart der vom System vorgegebenen Bewertungslisten für die Bewertung von Lieferanten und Wareneingängen (Teillieferungen und Sammelbestellungen) verändert werden.

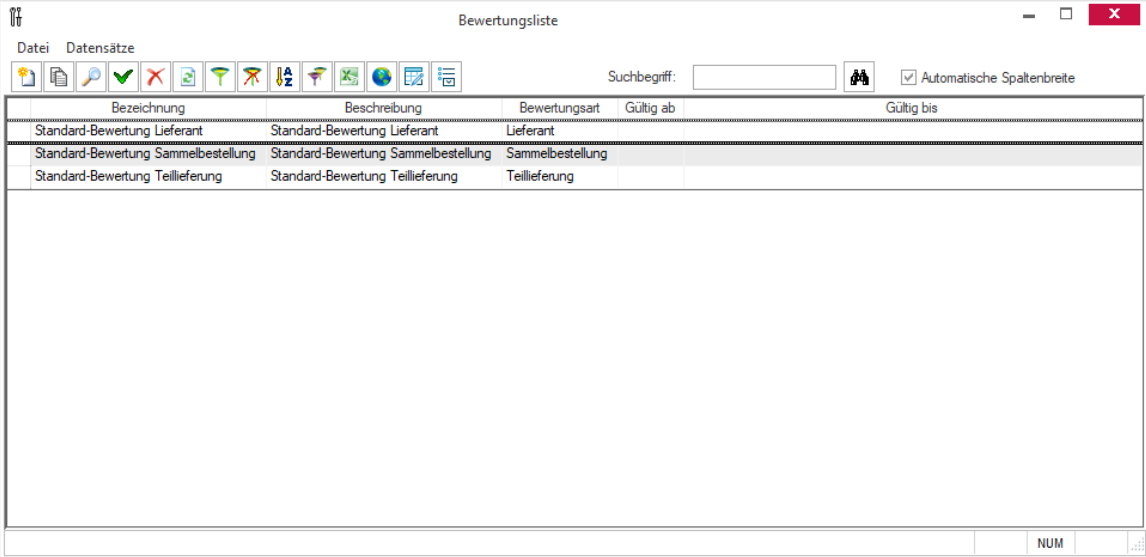

Diese neue Systemtabelle ist unter dem Menüpunkt "**Bewertungslisten**" in dem Bereich "Bewertung" in der Verwaltung zu finden.

#### **Systemtabelle für die Pflege der Bewertungskriterien**

Mit der neuen Systemtabelle "**Bewertungskriterien**" kann die Bezeichnung und die Beschreibung der vom System vorgegebenen Bewertungskriterien für die Bewertung von Lieferanten und Wareneingängen (Teillieferungen und Sammelbestellungen) verändert werden.

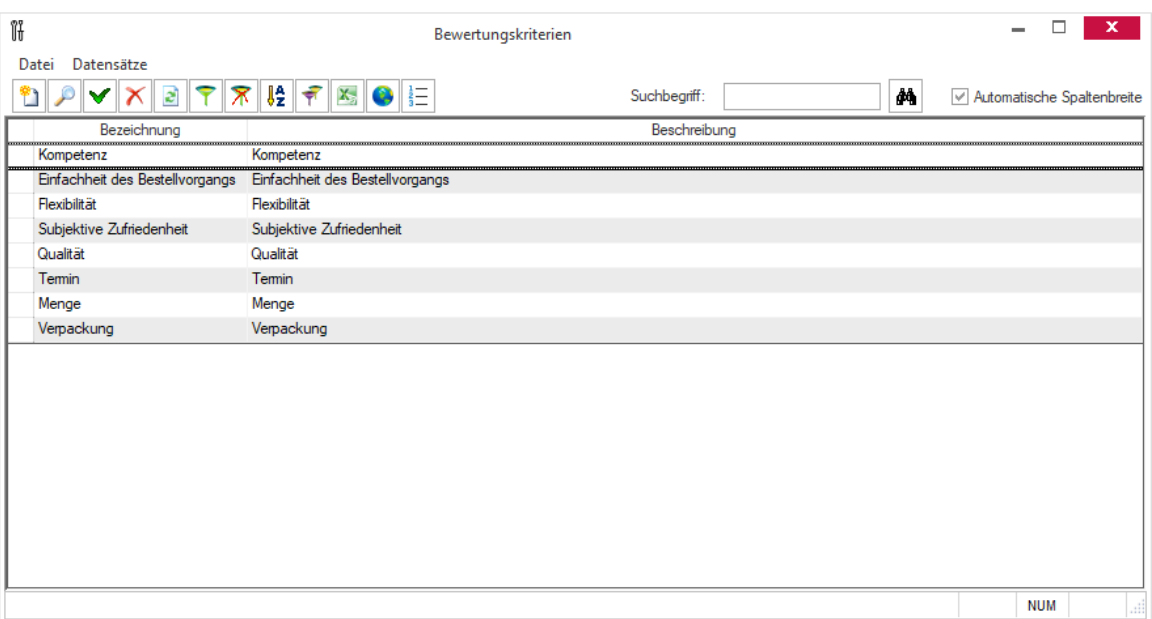

Diese neue Systemtabelle ist unter dem Menüpunkt "Bewertungskriterien" in dem Bereich "Bewertung" in der Verwaltung zu finden.

#### **Information:**

*Ab der Version 10.1.0.12 / 2023 müssen alle Bewertungskriterien einer Bewertungsart zugeordnet werden, siehe [Zuordnung von Bewertungsart zu Bewertungskriterien](#page-185-0)*

## **Systemtabelle für die Pflege von Bewertungslisteneinträgen**

Mit der neuen Systemtabelle "**Bewertungslisteneinträge**" können die im System vorhandenen Bewertungskriterien einer vorhandenen Bewertungsliste für die Bewertung von Lieferanten und Wareneingängen (Teillieferungen und Sammelbestellungen) zugeordnet werden und deren Gewichtung bei der Bewertung festgelegt werden.

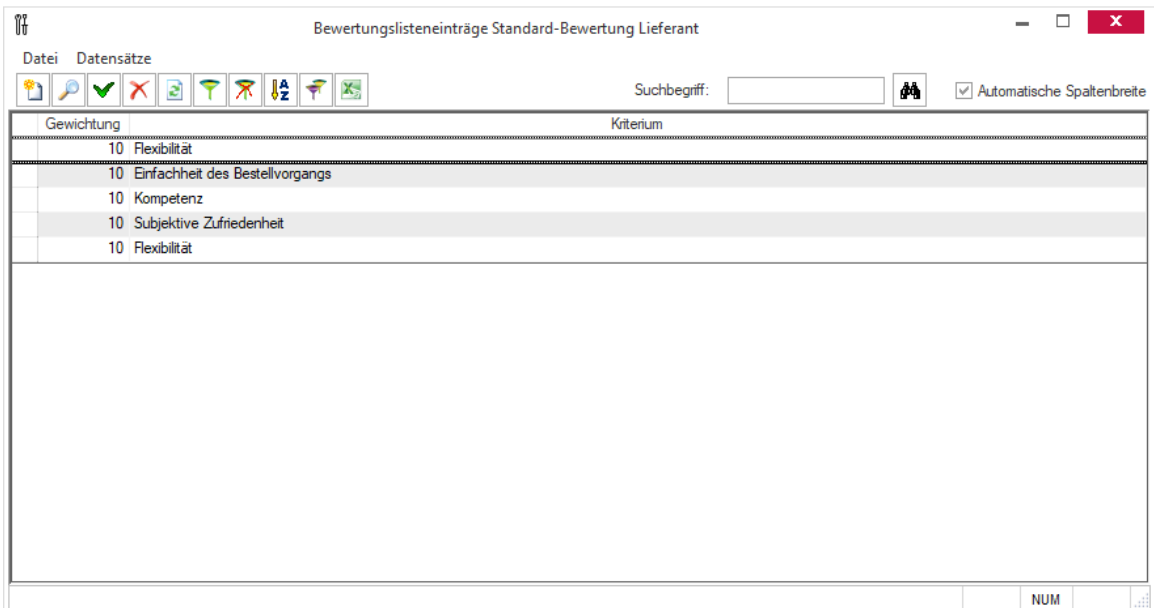

Diese neue Systemtabelle ist in der Systemtabelle "Bewertungslisten" zu finden, wo sie nach dem Markieren der Bewertungsliste über den Button aufgerufen werden kann, um die Zuordnung der Bewertungskriterien zu dieser Bewertungsliste einzusehen.

#### **Information:**

*Ab der Version 10.1.0.12 / 2023 müssen alle Bewertungskriterien einer Bewertungsart zugeordnet werden, siehe [Zuordnung von Bewertungsart zu Bewertungskriterien](#page-185-0)*

## **Systemtabelle für die Pflege der Werte von Bewertungskriterien**

Mit der neuen Systemtabelle "**Werte für Bewertungskriterien**" kann die Bezeichnung und die Beschreibung der vom System vorgegebenen Werte der einzelnen Bewertungskriterien für die Bewertung von Lieferanten und Wareneingängen (Teillieferungen und Sammelbestellungen) verändert werden.

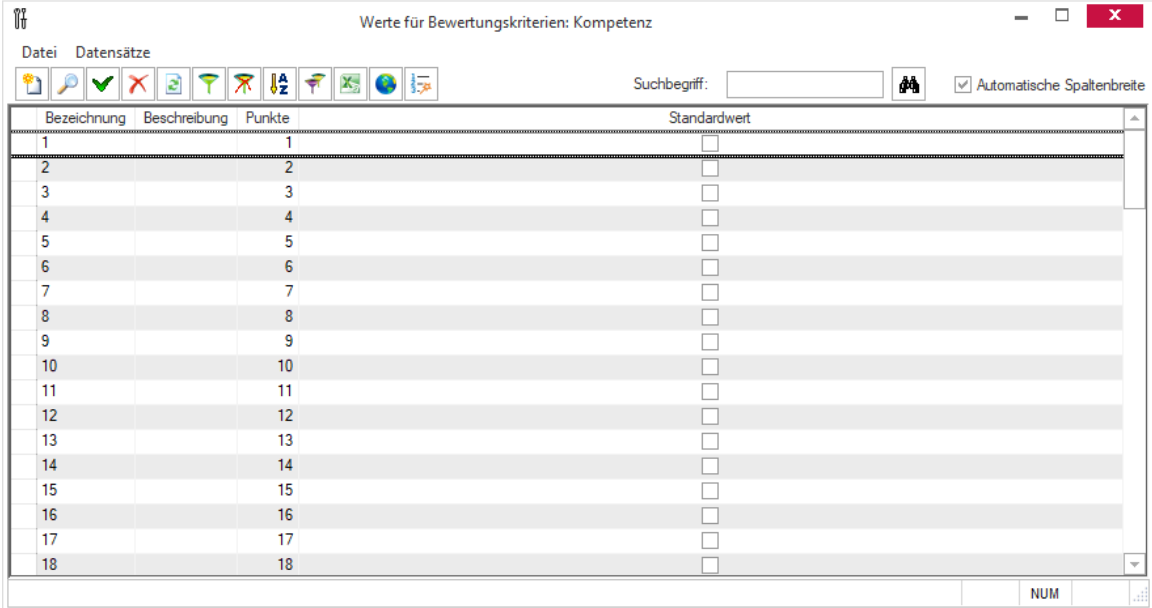

Diese neue Systemtabelle ist in der Systemtabelle "Bewertungskriterien" zu finden, wo sie nach dem Markieren des Bewertungskriteriums über den Button aufgerufen werden kann, um die Werte für dieses Bewertungskriterium einzusehen.

#### **Information:**

*Ab der Version 10.1.0.12 / 2023 müssen alle Bewertungskriterien einer Bewertungsart zugeordnet werden, siehe [Zuordnung von Bewertungsart zu Bewertungskriterien](#page-185-0)*

## **Freie Bewertungskriterien für Sammelbestellungen definieren und verwenden**

Für die Bewertung von Sammelbestellungen können zukünftig auch selbst definierte Bewertungskriterien in die Bewertungsliste für Sammelbestellungen eingebunden werden, um die Bewertung von Sammelbestellungen und damit die Lieferantenbewertung an die eigenen Bedürfnisse anzupassen.

#### **Hinweis:**

*Aktuell können nur bereits vorhandene Bewertungslisten angepasst werden, aber keine neuen erstellt werden.*

Bei der Anpassung einer bereits vorhandenen Bewertungsliste bleiben die bereits in der Vergangenheit mit dieser Bewertungsliste vorgenommenen Bewertungen für Sammelbestellungen unangetastet, können aber natürlich bei Bedarf über das Bewertungsarchiv überarbeitet werden. Enthält eine archivierte Bewertung einer Sammelbestellung noch nicht bewertet Bewertungskriterien, da die Bewertungsliste in der Zwischenzeit angepasst wurde, erscheint eine Warnung und die noch nicht bewerteten Bewertungskriterien sind farblich markiert.
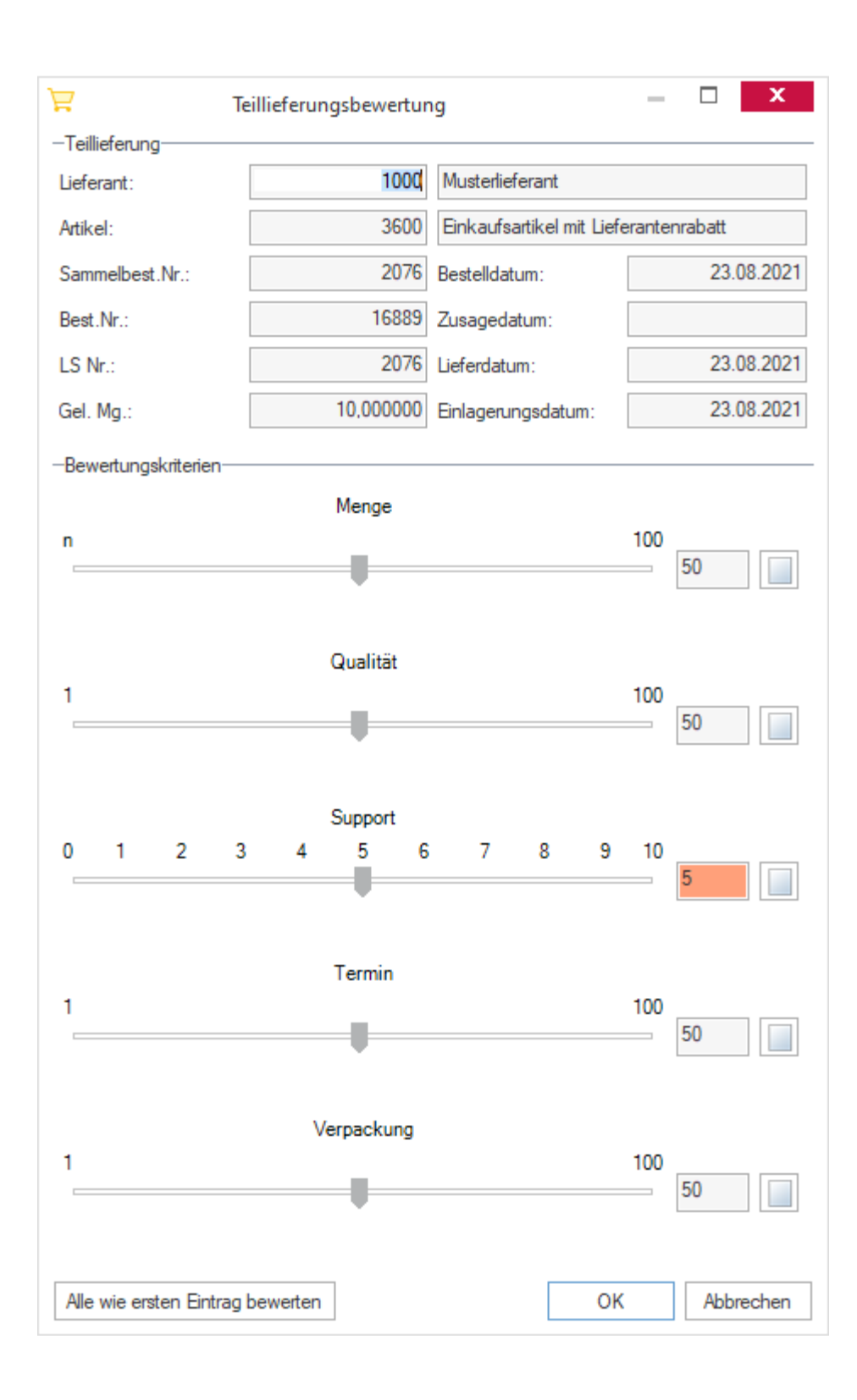

#### **Wichtig:**

*Beachten Sie bitte, dass sich durch die Anpassung einer bereits verwendeten Bewertungsliste die inhaltliche Grundlage für die Berechnung des KPI eines Lieferanten ändert.*

### **Freie Bewertungskriterien für Lieferanten definieren und verwenden**

Für die Bewertung von Lieferanten können zukünftig auch selbst definierte Bewertungskriterien in die Bewertungsliste für Lieferanten eingebunden werden, um die Bewertung von Lieferanten an die eigenen Bedürfnisse anzupassen.

#### **Hinweis:**

*Aktuell können nur bereits vorhandene Bewertungslisten angepasst werden, aber keine neuen erstellt werden.*

Bei der Anpassung einer bereits vorhandenen Bewertungsliste bleiben die bereits in der Vergangenheit mit dieser Bewertungsliste vorgenommenen Bewertungen für Lieferanten unangetastet, können aber natürlich bei Bedarf über das Bewertungsarchiv überarbeitet werden. Enthält eine archivierte Bewertung eines Lieferanten noch nicht bewertete Bewertungskriterien, da die Bewertungsliste in der Zwischenzeit angepasst wurde, erscheint eine Warnung und die noch nicht bewerteten Bewertungskriterien sind farblich markiert.

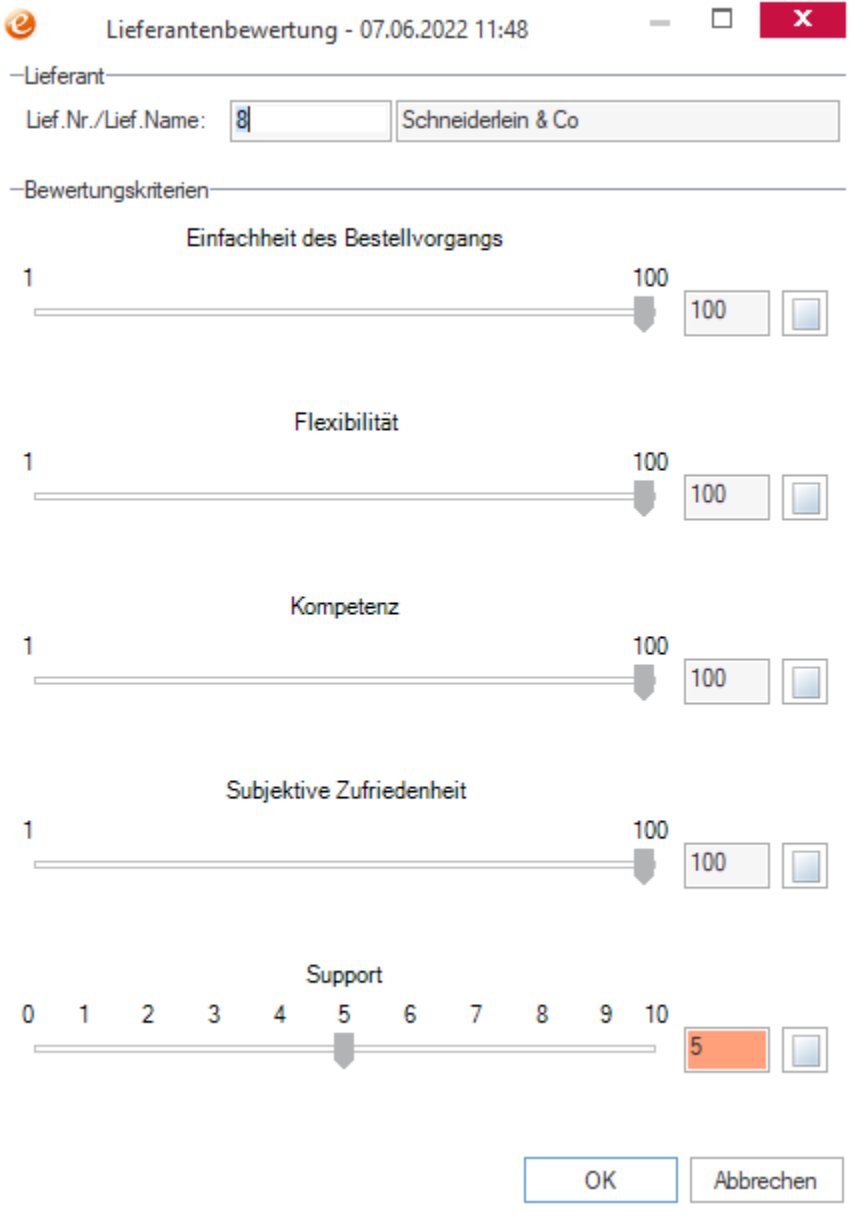

#### **Wichtig:**

*Beachten Sie bitte, dass sich durch die Anpassung einer bereits verwendeten Bewertungsliste die inhaltliche Grundlage für die Berechnung des KPI eines Lieferanten ändert.*

#### **Freie Bewertungskriterien für Teillieferungen definieren und verwenden**

Für die Bewertung von Teillieferungen können zukünftig auch selbst definierte Bewertungskriterien in die Bewertungsliste für Teillieferungen eingebunden werden, um die Bewertung von Teillieferungen und damit die Lieferantenbewertung an die eigenen Bedürfnisse anzupassen.

Bei der Anpassung einer bereits vorhandenen Bewertungsliste bleiben die bereits in der Vergangenheit mit dieser Bewertungsliste vorgenommenen Bewertungen für Teillieferungen unangetastet, können aber natürlich bei Bedarf über das Bewertungsarchiv überarbeitet werden. Enthält eine archivierte Bewertung einer Teillieferung noch nicht bewertete Bewertungskriterien, da die Bewertungsliste in der Zwischenzeit angepasst wurde, erscheint eine Warnung und die noch nicht bewerteten Bewertungskriterien sind farblich markiert.

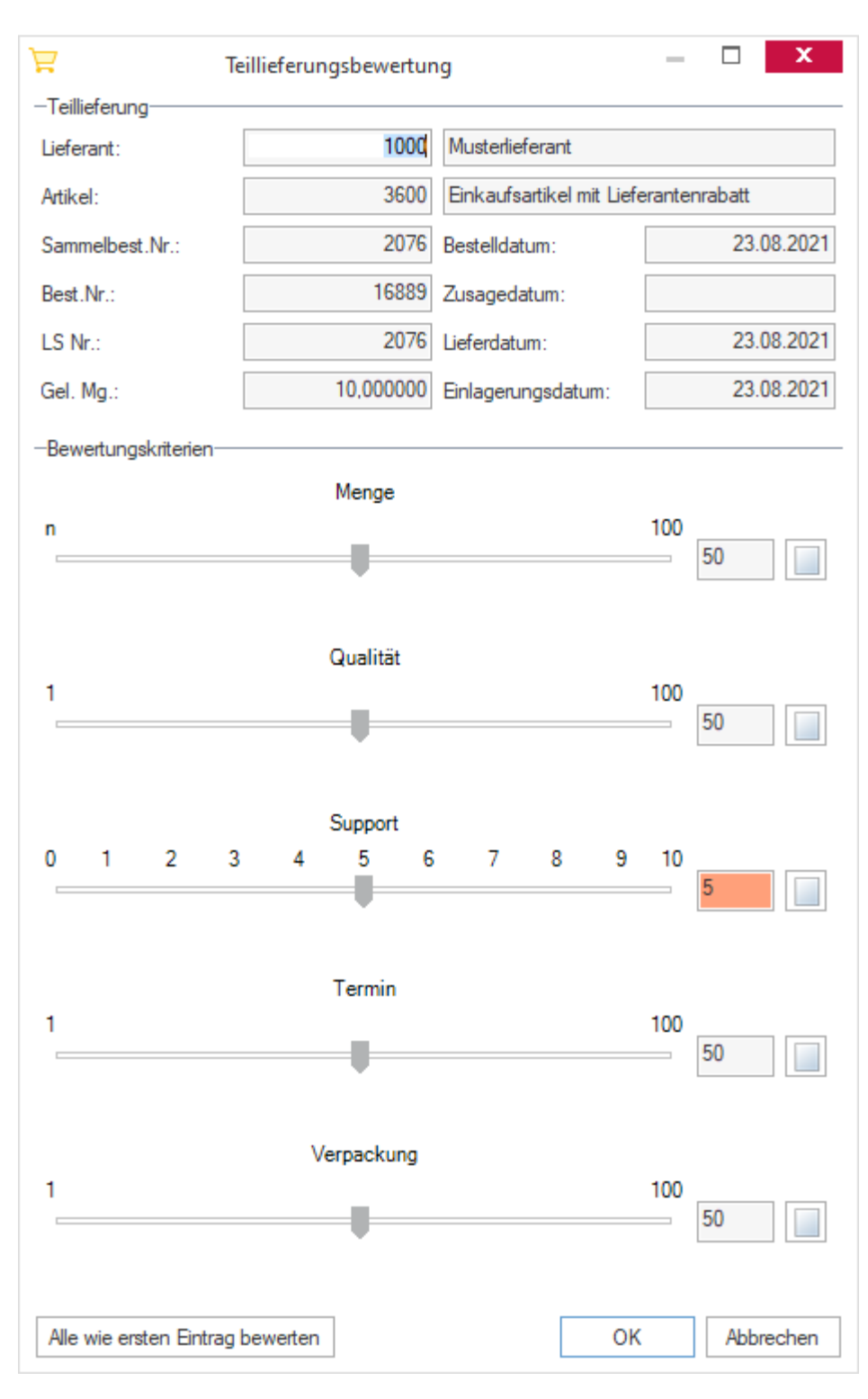

#### **Wichtig:**

*Beachten Sie bitte, dass sich durch die Anpassung einer bereits verwendeten Bewertungsliste die inhaltliche Grundlage für die Berechnung des KPI eines Lieferanten ändert.*

#### **Lieferantenbewertungen kommentieren**

Jeder Bewertung von einem Lieferanten, einer Teillieferung oder einer Sammelbestellung kann zukünftig ein Kommentar in Form einer Kurz- und Langbemerkung hinterlegt werden. Dafür

wurde im unteren Bereich der Button **/ eingefügt**, welcher den Dialog "**Bewertungstext**", in dem ein Kurz- und Langtext hinterlegt werden kann. Ist der HTML-Editor grundsätzlich aktiviert, so kann in diesem Fall auch ein HTML-Text z.B. mit einem einbetteten Bilder o.ä. hinterlegt werden.

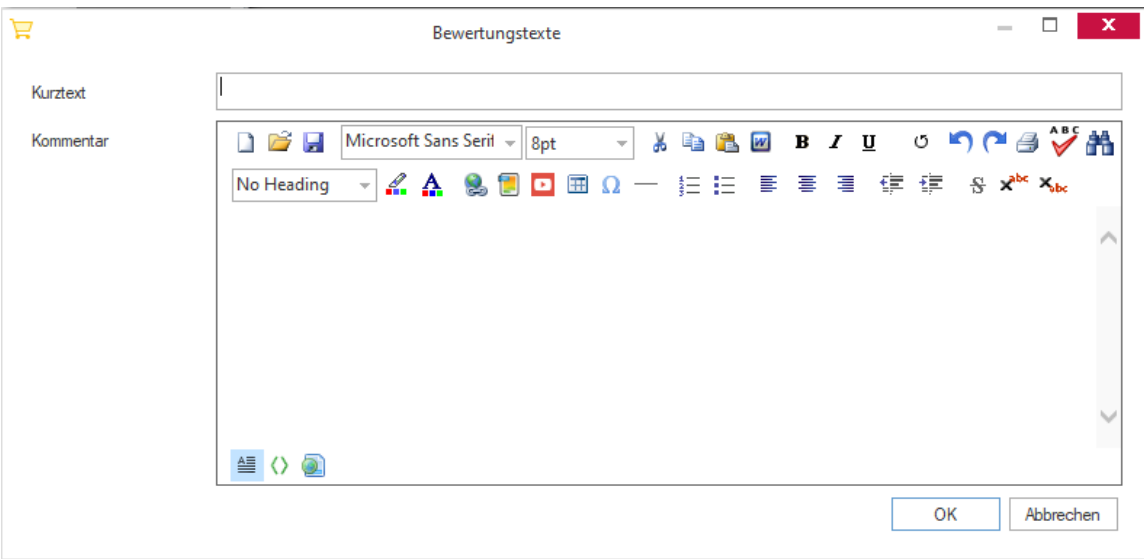

### **Eigene Bewertungslisten für die Lieferantenbewertung**

Für die Bewertung von Lieferanten können zukünftig auch selbst definierte Bewertungslisten eingebunden werden, um die Bewertung von Lieferanten an die eigenen Bedürfnisse anzupassen. Die Bewertungslisten für die Bewertung von Lieferanten und Wareneingängen (Teillieferungen und Sammelbestellungen) werden in der Systemtabelle "**Bewertungsliste**" erfasst und bearbeitet. Dort kann die **Bezeichnung**, die **Beschreibung**, die **Bewertungsart**, der **Gültigkeitszeitraum** sowie die **Zuordnung** und **Gewichtung** der einzelnen Bewertungskriterien verändert werden.

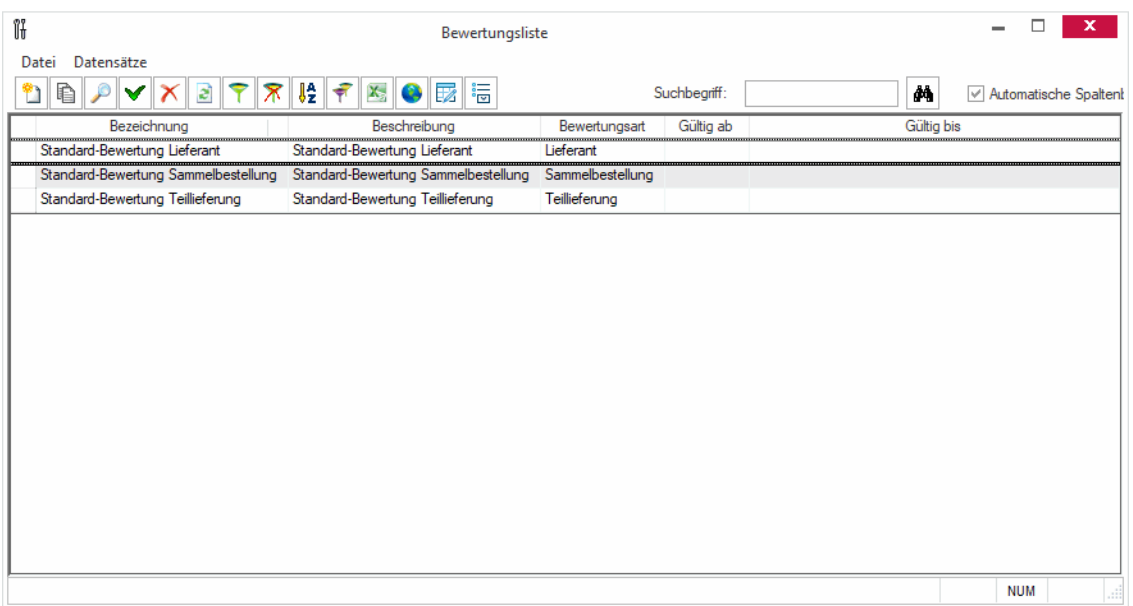

Bei der Bewertung von Lieferanten, Teillieferungen und Sammelbestellungen wird automatisch die Bewertungsliste ausgewählt, welche aktuell gültig ist. Aus diesem Grund kann es pro Bewertungsart immer nur eine gültige Bewertungsliste geben und die Gültigkeitszeiträumen dürfen sich nicht überschneiden.

#### **Wichtig:**

*Beachten Sie bitte, dass sich durch die Anlage oder Anpassung einer bereits verwendeten Bewertungsliste die inhaltliche Grundlage für die Berechnung des KPI eines Lieferanten ändert.*

# **Neue Funktionen in Feature Update 12 für Version 10.1**

## **Zuordnung von Bewertungsart zu Bewertungskriterien**

Jedes Bewertungskriterium muss zukünftig einer Bewertungsart, wie z.B. "**Lieferant**", "Teillieferung" oder "Sammelbestellung", zugeordnet werden und kann nur in einer Bewertungsliste mit dieser Bewertungsart verwendet werden.

Die Systemtabelle "**Bewertungskriterien**" wurde daher um die Spalte "**Bewertungsart**" erweitert, wo die Bewertungsart mit F2 ausgewählt werden muss. In den Systemtabellen "**Bewertungslisteneinträge**" und "**Bewertungsliste**" steht die Spalte "**Bewertungsart**" ebenfalls als zusätzliche Information zur Verfügung, kann jedoch an dieser Stelle nicht verändert werden.

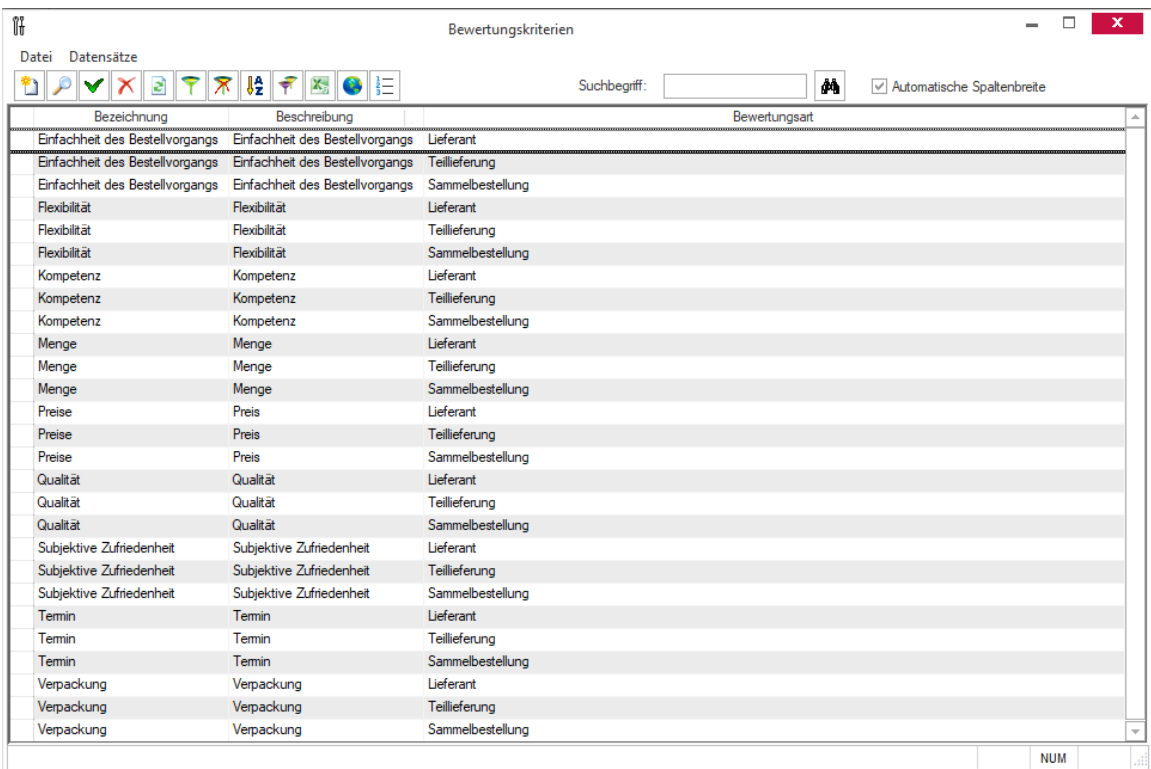

Beim Update auf die aktuelle Version werden die bereits vorhandenen Bewertungskriterien für jede Bewertungsart ggf. angelegt und in Abhängigkeit von der jeweiligen Bewertungsart den vorhandenen Bewertungslisten zugeordnet.

# **List & Label**

## **Neue Funktionen exklusiv in 2023**

### **Einbindung von List & Label Version 28**

Mit dem Release von eEvolution 2023 wird ab sofort die neue List & Label Version 28 für die Darstellung und Bearbeitung von Belegen in eEvolution verwendet.

Durch die von List & Label in Version 26, 27 und 28 vorgenommenen Änderungen und Neuerungen müssen die vorhandenen Berichte nach dem Update ggf. überarbeitet werden.

Beispiele für signifikante Änderungen in List & Label 26/27/28:

- Verbesserung des PDF-Exports, wodurch beim Export als PDF weniger Probleme mit einem von dem Ausdruck (Drucker oder Bildschirm) abweichenden Layout auftreten sollten, weitere Informationen finden Sie direkt bei List & Label unter https://www.combit.blog/de/pdf-export.
- Beim Export einer elektronischen Rechnung werden die in das PDF eingebundenen XMLs künftig wie folgt benannt:
- XRechnung = xrechnung.xml
- ZUGFeRD 1.0 = ZUGFeRD-Invoice.xml
- ZUGFeRD 2.1 = factur-x.xml
- Leere Spalten, die z.B. als Abstand eingefügt werden, werden zukünftig grundsätzlich in weiß dargestellt und es kann ihnen keine abweichende Hintergrundfarbe mehr zugewiesen werden, hier ein Beispiel:

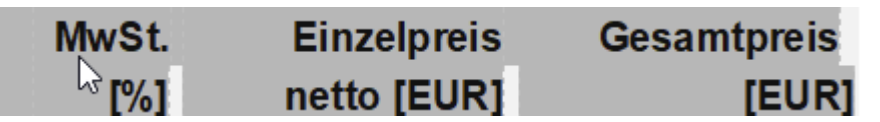

- HTML-Objekte können zukünftig auch https://-Inhalte anzeigen und die Links zu externen Seiten (Übernahme der URL) können nach Excel exportiert werden.
- Manueller Seitenumbruch für einfache, wie auch formatierte Text durch die neue Funktion PageBreak\$()
- Bereitstellung es neuen Barcode-Type EPC-QR Code (Girocode QR Barcode für SEPA-Überweisungen)

Eine Übersicht der Neuerungen in Version 26 und 27 und 28 finden Sie auf der offiziellen Internetseite von List & Label unter [https://www.combit.net/reporting-tool/version-26-list](https://www.combit.net/reporting-tool/version-26-list-label)[label/](https://www.combit.net/reporting-tool/version-26-list-label) bzw. [https://www.combit.net/reporting-tool/version-27-list-label/b](https://www.combit.net/reporting-tool/version-27-list-label/)zw. [https://www.combit.net/reporting-tool/version-28-list-label/.](https://www.combit.net/reporting-tool/version-28-list-label/)

## **List & Label – Einbettung der Schriftarten in ein PDF**

Durch den Umbau des PDF-Exports in List & Label (ab List & Label Version 26) kann bei der Erzeugung von einem PDF nicht mehr explizit ausgewählt werden, wie die Schriftarten einzubetten sind. Die Ermittlung der idealen Einstellung für das Einbetten der Schriftart in ein PDF wird automatisch durch List & Label bestimmt und umgesetzt, es ist in diesem Zusammenhang nur noch möglich das Einbetten von Schriftarten zu deaktivieren.

In eEvolution wurde aus diesem Grund die Auswahl für die Einbettung der Schriftarten auf dem Reiter "**RepSelf**" entfernt und stattdessen die neue Option "**Automatische Schriftarteneinbettung in List und Label aktivieren.**" eingefügt, welche automatisch beim Update auf die aktuelle eEvolution Version aktiviert wird und durch deren Deaktivierung die Einbettung von Schriftarten in ein PDF global unterbunden werden kann.

#### **Information:**

*In der Datenbank bleibt die alte Einstellung für die Einbettung der Schriftarten ("Schriftarteneinbettung") weiterhin erhalten, so dass diese im Parallelbetrieb mit einer älteren eEvolution Version von dieser weiterhin verwendet werden kann.*

# **MDE-Suite**

# **Neue Funktionen in Feature Update 6 für Version 10.1**

## **MDE-Bestandskontrolle**

Mit dem neuen MDE-Modul "**MDE-Bestandskontrolle**" kann der Lagerbestand eines Artikels auf einem lagerplatzgeführten Lager abgefragt werden. Dabei ist es möglich entweder den Artikel zu scannen, um den Bestand des Artikels auf allen Lagerplätzen einzusehen, oder den Lagerplatz zu scannen, um den Bestand aller auf diesem Lagerplatz geführten Artikel einzusehen.

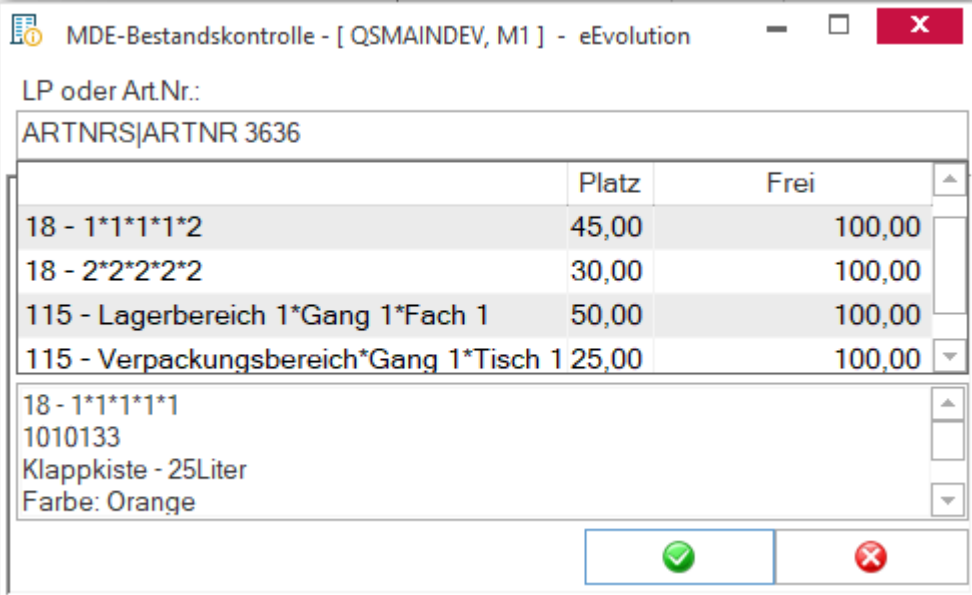

# **Neue Funktionen in Feature Update 9 für Version 10.1**

## **Anbindung der MDE-Bestandskontrolle an die SAVE\_SIZE**

Die MDE-Bestandskontrolle berücksichtigt zukünftig die Einstellung "**MDE-Module im Vollbildmodus starten**" aus der Systemkonfiguration:

- Ist die Einstellung aktiviert, startet sie weiterhin immer im Vollbildmodus
- Ist die Einstellung nicht aktiviert, startet sie zukünftig in dem Modus in dem sie zuletzt beendet wurde.

# **Neue Funktionen in Feature Update 11 für Version 10.1**

## **Anlage von neuen Scripting-Hooks**

Es wurden folgende Scripting-Hooks in eEvolution eingefügt:

- Komm\_Kopf\_Pre\_PopulateSelect = Scripting-Hook vor dem Laden des Kommissions-Kopfes.
- Komm\_Kopf\_Post\_PopulateSelect = Scripting-Hook nach dem Laden des Kommissions-Kopfes.
- MDE-ZuAbBuchung\_Pre\_CheckArtikel = Scripting-Hook vor der Prüfung, ob der Artikel chargen- oder seriennummerngeführt ist.
- MDE-ZuAbBuchung Pre CheckLagerplatz = Scripting-Hook vor dem Laden des Lagerplatzes.
- Pre\_CheckMenge = Scripting-Hook vor der Prüfung, ob die Bestellung bereits eingelagert wurde.
- Post\_CheckMenge= Scripting-Hook nach der Prüfung, ob die Bestellung bereits eingelagert wurde.

## **Neue Funktionen exklusiv in 2023**

## **Dynamischer Barcode-Parser für MDE-Bestandskontrolle und MDE-ZuAbbuchung**

Für die Module "MDE-Bestandskontrolle" und "MDE-ZuAbbuchung" gibt es die Möglichkeit über den globalen Parameter "**AdjustableBarcodePatternJson**" eine eigene Schablone für die von diesen MDE-Modulen verwendeten Barcodes zu konfigurieren, wie z.B. "A|A 1000" statt .ARTNRSIARTNR 1000".

Es handelt sich dabei um ein Add-On des vorhandenen Barcode-Interpreters, so dass sowohl Barcodes mit der Standardkonfiguration als auch Barcodes mit der unter "**AdjustableBarcodePatternJson**" hinterlegten Konfiguration von den MDE-Modulen verarbeitet werden können.

## **MDE-Module auf einheitlichen Barcode-Parser umrüsten**

Alle MDE-Module nutzen zukünftig einen einheitlichen Barcode-Parser, so dass alle eingehenden Barcodes zentral vom Barcodeinterpreter überprüft und umgewandelt werden.

# **Preisliste**

# **Neue Funktionen in Feature Update 10 für Version 10.1**

## **Anzeige vom Status der Spalte "Gültig" pro Preislisteneintrag für feste und freie Preislisten/ Rabattmatrizen**

Für feste und freie Preislisten bzw. Rabattmatrizen wird zukünftig in der Spalte "Gültig" angezeigt, ob ein Eintrag aktuell in der Datenbank als "**gütig**" gekennzeichnet ist.

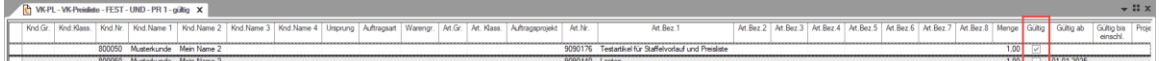

#### **Hinweis:**

*Es werden i.d.R. nur Einträge für die Preisfindung verwendet, die selbst als "gültig" markiert sind und in einer als "gültig" markierten Preisliste bzw. Rabattmatrix enthalten sind. Davon ausgenommen ist nur die Vorkalkulation der Produktion, wenn diese entsprechend konfiguriert ist.*

#### **Information:**

*Für die Version wurde die Preisfindung mit der Preisliste überarbeitet und es gibt statt der Spalte "Gültig" nur noch die Spalte "Aktiv", da ab dieser Version das "Gültig ab"/Gültig bis"- Datum in einer Preisliste direkt berücksichtigt werden kann. Weitere Informationen zu diesem Thema finden Sie unter ["Optimierung der Preisliste hinsichtlich gültig ab/ gültig bis-](#page-192-0)[Datum"](#page-192-0).* 

# **Neue Funktionen in Feature Update 11 für Version 10.1**

## **DDE zu Artikel und Kunde/ Lieferant aus der Preisliste**

Beim Markieren einer Zeile in einer festen Preisliste oder Rabattmatrix kann zukünftig über die Quicklinks direkt der Artikel, Kunde oder Lieferant aus der markierten Zeile in die Artikel bzw. Kundenverwaltung geladen werden, wenn dem Eintrag ein Artikel bzw. Kunde oder Lieferant hinterlegt ist.

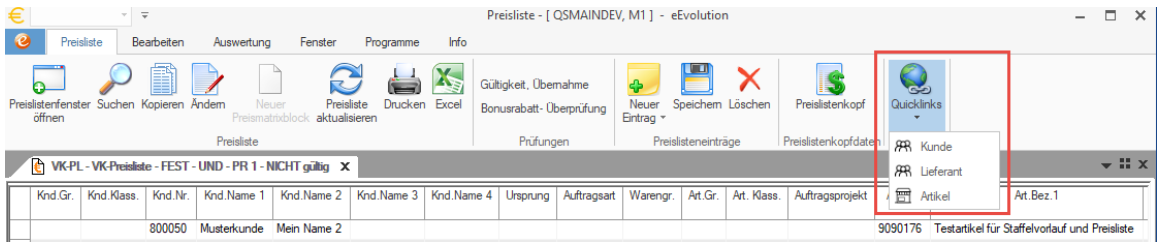

#### **Hinweis:**

*Preislistentypen mit der Zuordnungsart "Frei" werden von diesem Feature nicht unterstützt!*

## <span id="page-192-0"></span>**Neue Funktionen exklusiv in 2023**

#### **Optimierung der Preisliste hinsichtlich gültig ab/ gültig bis-Datum**

Alle Arten von Preislisten (Preisliste, Rabattmatrix, Artikelgruppenwertrabatt usw.) arbeiten zukünftig direkt mit dem im Preislistenkopf und im Preislisteneintrag hinterlegten "Gültig ab"und "**Gültig bis**"-Datum. Das bedeutet bei der Ermittlung eines Preises wird zuerst der im Preislistenkopf hinterlegte Gültigkeitszeitraum und dann der im Preislisteneintrag hinterlegte Gültigkeitszeitraum geprüft und dann je nach Preislistenart der beste Preis (Best-Price-Prinzip) oder der in der Hierarchie zuerst gefundene Preis (Hierarchische Preisfindung) als aktuell gültigen Preis gezogen. Als Bezugsdatum für die Ermittlung des Gültigkeitszeitraums wird aktuell das Tagesdatum genommen.

Zusätzlich gibt es zukünftig die Möglichkeit einen Preislistenkopf oder einen Preislistenkopf zu deaktivieren, indem beim Preislistenkopf die Option "**Inaktiv**" aktiviert wird, bzw. beim Preislisteneintrag die Checkbox "Aktiv" deaktiviert wird.

#### **Beispiel:**

Heute ist der 23.08.2022.

Es gibt drei aktive Preislisteneinträge für den Artikel 1000, welche unterschiedliche Gültigkeitszeiträume haben

- Vom 01.01.2022 31.07.2022 hat der Artikel 1000 einen Preis von 10,00€
- Vom 01.08.2022 30.09.2022 hat der Artikel 1000 einen Preis von 9,90€
- Vom 01.10.2022 31.12.2022 hat der Artikel 1000 einen Preis von 10,90€

Bei der Preisfindung in der Auftragsverwaltung wird der vom 01.08.2022 bis zum 30.09.2022 gültige Preis von 9,90€ gezogen.

Beim Update auf die aktuelle Version werden automatisch alle Preislistenköpfe und Preislisteneinträge auf "**Aktiv**" gesetzt, die über ein "**Gültig ab**" und/ oder "**Gültig bis**"-Datum verfügen und deren über "**Gültig bis**"-Datum nicht in der Vergangenheit liegt. Preislisten oder Preislisteneinträge OHNE Datum werden in diesem Zusammenhang nicht verändert, ebenso werden KEINE Preislistenköpfe oder Preislisteneinträge durch das Update auf "Inaktiv" gesetzt.

#### **Beispiel:**

Am Tag des Updates ist der 23.08.2022.

- Für Preisliste 1 ist der 01.01.2022 als "Gültig ab"-Datum hinterlegt, sie ist aber noch nicht als "Gültig" (d.h. sie ist "Inaktiv") gekennzeichnet. Nach dem Update ist sie als "Aktiv" gekennzeichnet und wird bei der Preisfindung berücksichtigt.
- Für Preisliste 2 ist der 01.01.2023 als "Gültig ab"-Datum hinterlegt, sie ist aber noch nicht als "Gültig" (d.h. sie ist "Inaktiv") gekennzeichnet. Nach dem Update ist sie als "Aktiv" gekennzeichnet, wird aber erst ab dem 01.01.2023 in der Preisfindung berücksichtigt werden.

• Für Preisliste 3 ist der 01.01.2021 als "Gültig ab"-Datum und der 30.06.2022 als "Gültig bis"-Datum hinterlegt, sie ist aber noch nicht als "Gültig" (d.h. sie ist "Inaktiv") gekennzeichnet. Nach dem Update ist sie weiterhin als "Inaktiv" gekennzeichnet, weil ihr Gültigkeitszeitraum in der Vergangenheit liegt.

#### **WICHTIG:**

*Es wird dringend empfohlen nach dem Update den "Gültig ab"-/"Gültig bis" festgelegten Gültigkeitszeitraum und die Kennzeichnung "Aktiv"/"Inaktiv" für die Preislistenköpfe und Preislisteneinträge zu überprüfen und gemäß den eigenen Anforderungen zu überarbeiten.*

*Durch die direkte Berücksichtigung des "Gültig ab"-/"Gültig bis"-Datums eines als aktiv gekennzeichneten Preislistenkopfes bzw. Preislisteneintrags in der Preisfindung haben ein in der Vergangenheit oder Zukunft liegender Gültigkeitszeitraum unmittelbare Auswirkungen auf die Ermittlung eines Preislistenpreises.*

*Es war in der Vergangenheit z.B. möglich auch Preislistenköpfe oder Preislisteneinträge bei der Preisfindung zu berücksichtigen, deren Gültigkeitszeitraum in der Vergangenheit oder Zukunft lag. Diese Einträge werden zukünftig nicht mehr berücksichtigt, auch wenn diese als "Aktiv" gekennzeichnet sind.*

# **Produktion**

# **Neue Funktionen in Feature Update 2 für Version 10.1**

## **Fertigungsvariante beim Hinweis auf Alternativpositionen anzeigen**

Wird beim Disponieren eines Produktionsauftrags eine alternative Position vorgeschlagen, so wird in der Meldung zukünftig auch die Fertigungsvariante angegeben, wenn es sich bei der Original- und/ oder Alternativposition um eine Produktionsstückliste handelt.

# **Neue Funktionen in Feature Update 3 für Version 10.1**

### **Gliederung von Arbeitsgangpositionen bei einer Phantomstückliste**

Wird eine Phantomstückliste in eine Stückliste eingefügt, so setzt sich die Positionsnummer der Arbeitsgänge dieser Phantomstückliste aus ihrer Materialpositionsnummer und der Positionsnummer der Arbeitsgänge in der Phantomstückliste zusammen.

#### **Beispiel:**

- 1. Positionsnummer Arbeitsgang 1 in Phantomstückliste = 1
- 2. Positionsnummer Arbeitsgang 2 in Phantomstückliste = 2
- 3. Materialpositionsnummer der Phantomstückliste = 5
- 4. Positionsnummer von Arbeitsgang 1 in der Stückliste = 5.1
- 5. Positionsnummer von Arbeitsgang 2 in der Stückliste = 5.2

# **Neue Funktionen in Feature Update 4 für Version 10.1**

### **Neue Callout-Hooks in der Produktion**

In der Produktion wurden zwei neue Callout-Hooks hinzugefügt:

- Prod Post AlleSubProduktionAuftraegeEinlasten = Vor dem Einlasten der Sub-Produktionsaufträge.
- Prod Post Grobplanung = Nach der Grobplanung.

# **Neue Funktionen in Feature Update 5 für Version 10.1**

## **Nachverfolgung eines seriennummerngeführten Materialartikels**

In der Produktion ist es zukünftig möglich eine manuelle Zuordnung zwischen einem seriennummerngeführten Materialartikel und einer seriennummerngeführten Produktionsstückliste vorzunehmen, um später genau nachvollziehen zu können in welcher Seriennummer einer Produktionsstückliste welche Seriennummern eines Materialartikels verbaut worden sind.

Die Zuordnung kann pro Produktionsauftrag über die neu geschaffenen Menüpunkte "**Seriennummern zu prod.Artikel zuordnen**" und "**Material-Seriennummern zu prod.Artikeln zuordnen**" auf dem Reiter "**Produktionsauftrag - Details**" vorgenommen werden, wenn folgende Bedingungen erfüllt sind:

- 1. Die zu produzierende Produktionsstückliste ist seriennummerngeführt
- 2. Es ist mindestens ein Materialartikel des Produktionsauftrags für diese Produktionsstückliste seriennummerngeführt.
- 3. Es wurden entsprechende Ist-Materialbuchungen für den Produktionsauftrag durchgeführt.
- 4. Es sind vor der ersten Einlagerung durch das Öffnen des Dialogfensters "**Tracking-IDs und Seriennummern zuordnen zu Produktionsauftrag**" über den Menüpunkt "**Seriennummern zu prod. Artikel zuordnen**" für die zu produzierende Menge entsprechende Tracking-IDs generiert worden.

#### **Hinweis:**

*Bei den Tracking-IDs handelt es sich um eine neu geschaffene, durch das System vergebene Nummer, mit deren Hilfe bereits vor der Vergabe einer finalen Seriennummern eine Zuordnung zwischen seriennummerngeführten Produktionsstückliste und seriennummerngeführten Material vorgenommen werden kann.*

In dem Dialogfenster "**Tracking-IDs und Seriennummern zuordnen zu Produktionsauftrag**" unter dem Menüpunkt "**Seriennummern zu prod. Artikel zuordnen**" werden die Tracking-IDs für die zu produzierende Menge eines Produktionsauftrag automatisch beim ersten Öffnen des Dialogfensters zu einem Produktionsauftrag generiert. Durch die Tracking-ID besteht die Möglichkeit bereits vor der Einlagerung eines Produktionsartikels, ohne vorherige Festlegung der einzulagernden Seriennummern, eine Zuordnung zwischen produzierter Stückliste und enthaltenen Material vorzunehmen.

Neben der automatischen Anlage der Tracking-ID, kann an dieser Stelle auch jeder Tracking-ID eine Seriennummer hinterlegt werden kann, welche dann bei der Einlagerung des Produktionsauftrags entsprechend als Seriennummern für den zu produzierenden Artikel vorgeschlagen werden.

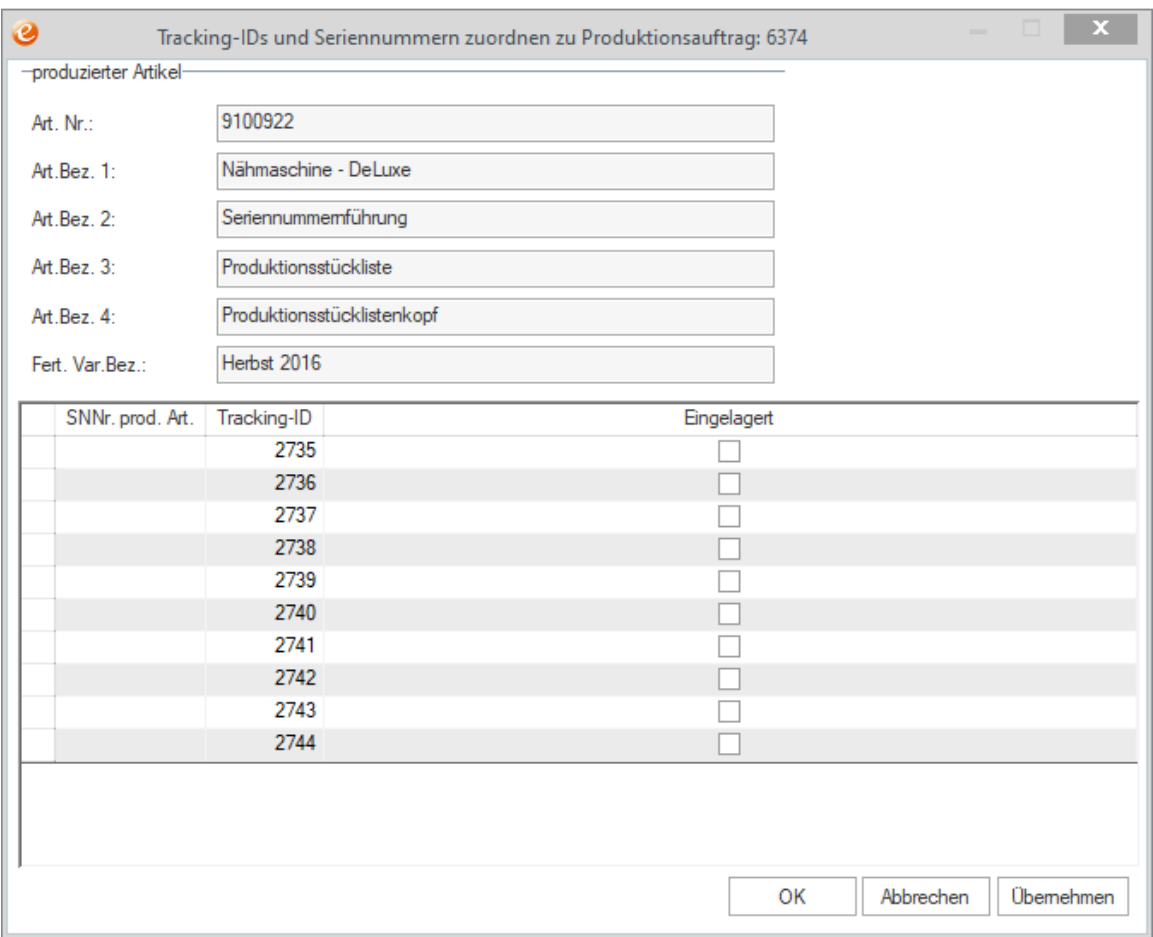

In dem Dialogfenster "**Seriennummern zuordnen zu Produktionsauftrag**" wird die Zuordnung zwischen der Tracking-ID bzw. Seriennummern des produzierten Artikels und den Seriennummern des Materials vorgenommen, welches Material in genau der jeweiligen Tracking-ID bzw. Seriennummer des produzierten Artikels verbaut wurde.

Eine Zuordnung kann bereits nach der Buchung des Ist-Materials vorgenommen werden und kann damit sowohl VOR als auch NACH der Einlagerung vorgenommen werden. In allen Fällen ist jederzeit eine Aktualisierung und Überarbeitung der Zuordnungen möglich, so dass etwaige Fehleingaben oder durch Stornierungen notwendig gewordene Anpassungen vorgenommen werden können.

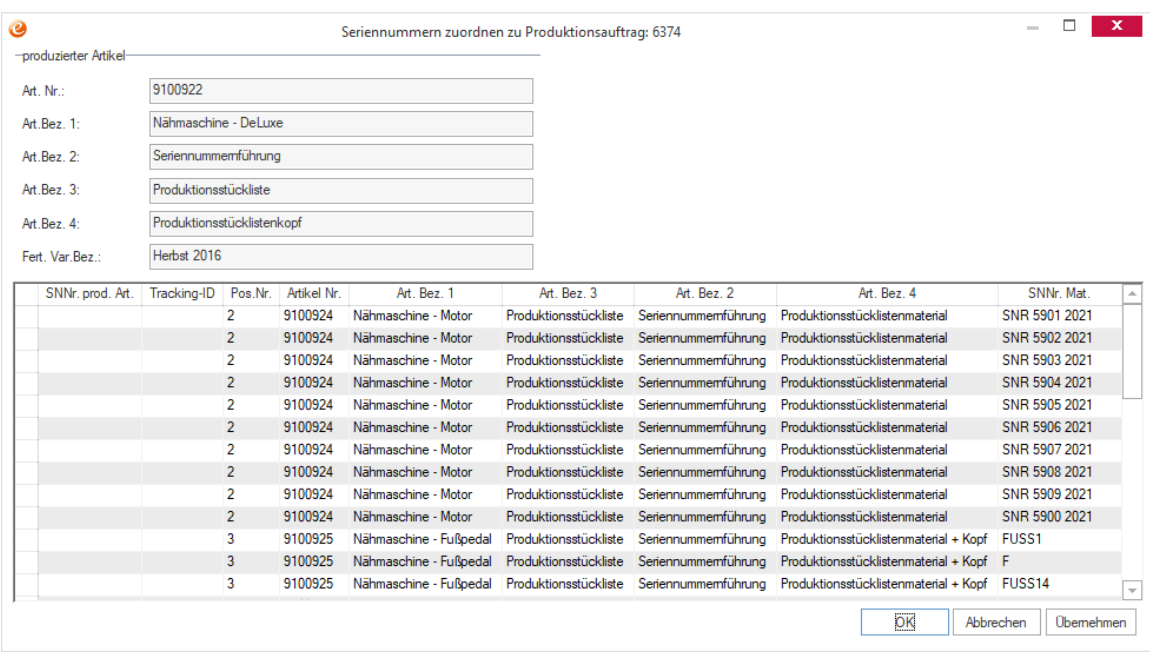

Bei der Einlagerung werden die Tracking-IDs auf dem Reiter "**Serie/ Charge**" unter "**SNNr. manuell**" angezeigt, um dort pro Tracking-ID die gewünschte Seriennummer zu hinterlegen.

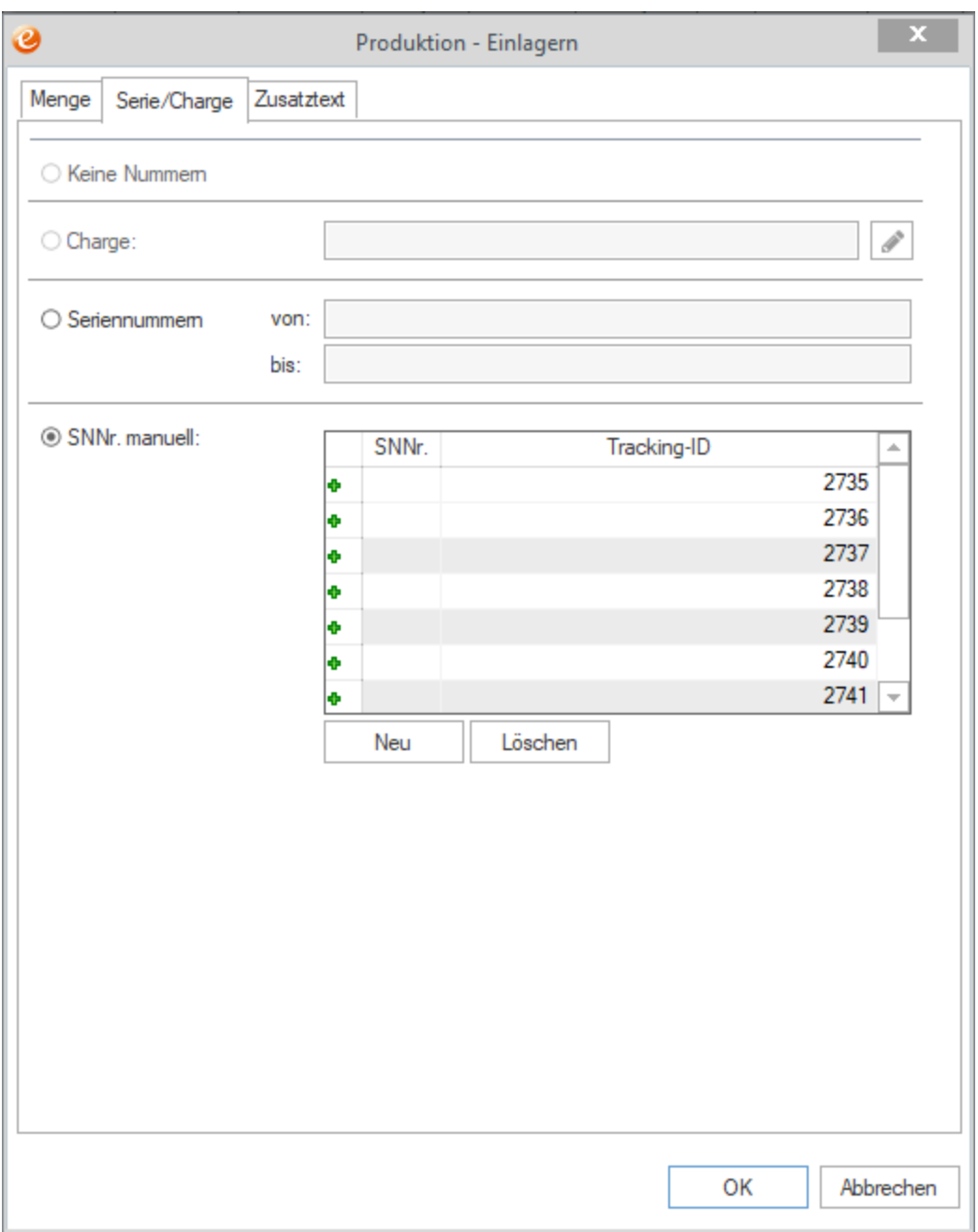

Falls einer Tracking-ID bereits im Dialogfenster "**Tracking-IDs und Seriennummern zuordnen zu Produktionsauftrag**" eine Seriennummer hinterlegt wurde, so wird diese automatisch eingetragen, kann aber an dieser Stelle noch einmal überschrieben werden.

#### **Bitte beachten Sie:**

*Nur wenn eine Tracking-ID durch das System generiert wurde und bei der Einlagerung die Option "SNNr. manuell" ausgewählt wurde, kann eine Zuordnung zwischen seriennummerngeführter Produktionsstückliste und Material vorgenommen werden.*

*Stehen bei der Einlagerung nicht ausreichend Tracking-IDs für die zu produzierende Menge zur Verfügung oder es wird die Option "Seriennummern von bis" statt "SNNr manuell" aktiviert, so kann für die über diese Einlagerung produzierten Seriennummern keine Zuordnung zu dem enthaltenen Material vorgenommen werden.*

# **Neue Funktionen in Feature Update 6 für Version 10.1**

## **Kapazität mit realer zu produzierender Menge einplanen**

Bei einer erneuten Einplanung von Produktionsaufträgen wird zukünftig die ursprünglich zu produzierende Menge abzüglich der bereits produzierten Menge als Grundlage für die erneute Planung verwendet, so dass mit der realen noch zu produzierenden Menge geplant wird.

# **Neue Funktionen in Feature Update 7 für Version 10.1**

## **Positionsnummer bei F2-Auswahl eines Artikels automatisch ermitteln**

Wird bei einer Ist-Materialbuchung ein bereits im Produktionsauftrag vorhandener Artikel mit F2 ausgewählt, so wird zukünftig automatisch dessen Positionsnummer im Produktionsauftrag nachgeladen, um die durch den Produktionsauftrag ausgelöste Lagerreservierung für den Artikel um die gebuchte Menge zu reduzieren oder bei einer Stornierung zu erhöhen.

Sollte der Artikel mehrfach mit unterschiedlichen Positionsnummern im Produktionsauftrag enthalten sein, so wird der Benutzer aufgefordert die korrekte Positionsnummern auszuwählen, damit die Buchung der korrekten Positionsnummer zugeordnet werden kann.

## **Vorkalkulation einer Stückliste auf Basis eines Bezugsdatums aus der Einkaufspreisliste**

Bei der Vorkalkulation einer Stückliste oder einen Produktionsauftrags über das Dialogfenster "**Vorkalkulation**" können zukünftig die Einkaufspreise des Standardlieferanten eines Artikels aus der Einkaufspreisliste für die Materialpositionen berücksichtigt werden und zusätzlich zu einem Bezugsdatum in der Zukunft oder Vergangenheit kalkuliert werden.

Dafür wurde das Dialogfenster "Vorkalkulation" um das Eingabefeld "Bezugsdatum" erweitert, in dem der Stichtag, zu dem die Preise kalkuliert werden sollen, angegeben werden kann.

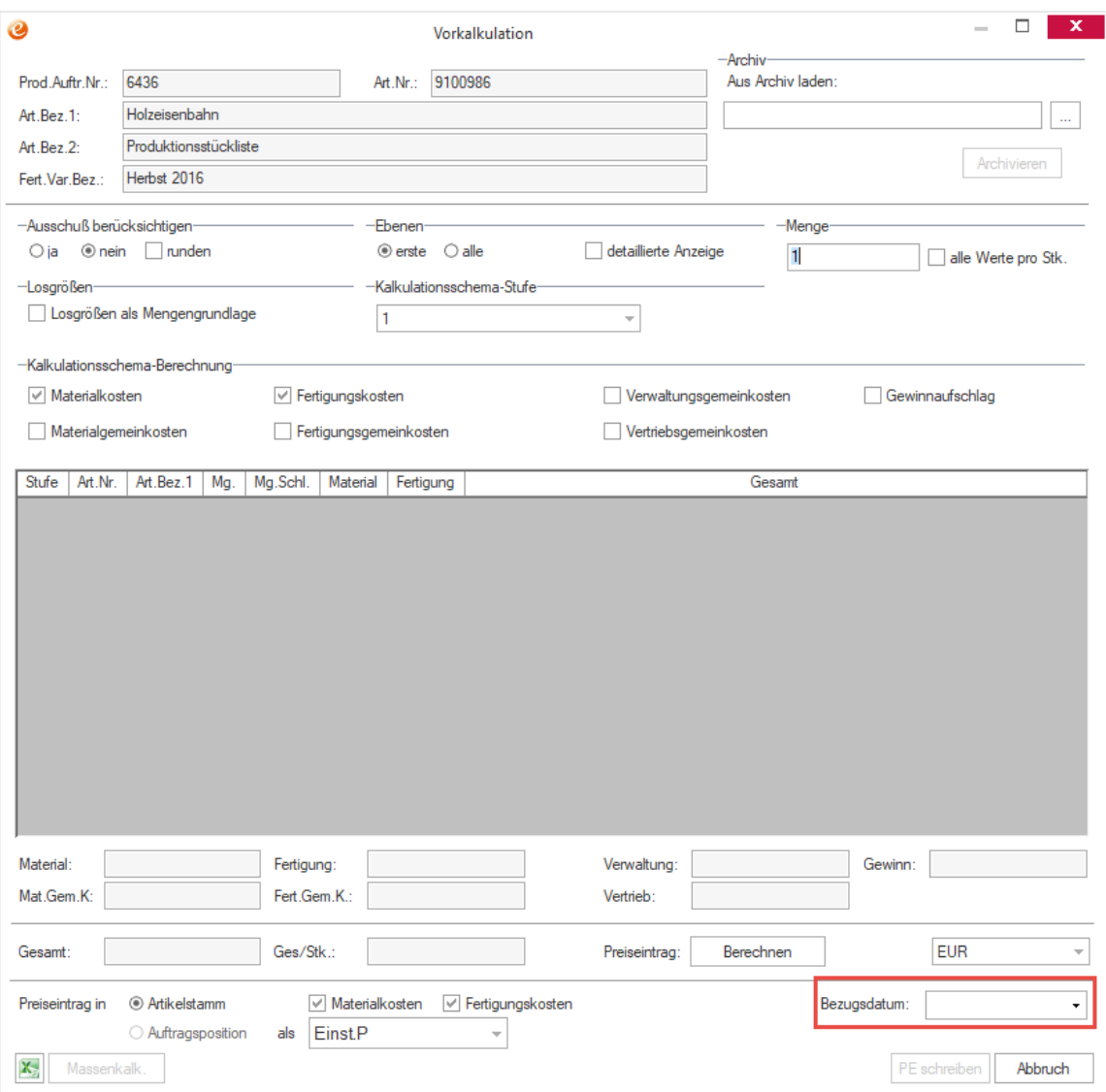

Damit eine Einkaufspreisliste bei der Vorkalkulation berücksichtigt werden kann, muss auf dem Reiter "Produktion" in der System Konfiguration die Option "Erlaubt die Nutzung der EK-**Preisfindung für den beim Artikel hinterlegten Standardlieferanten bei der Vorkalkulation. Der Prod.Kalk. muss dafür auf den EK-Preis eingestellt sein.**" aktiviert sein. Bei der Vorkalkulation über das Dialogfenster "**Vorkalkulation**" wird dann die EK-Preisfindung aktiviert, bei der für die Materialpositionen die Einkaufsstaffelpreise/-rabatte sowie die Einkaufspreisliste berücksichtigt werden.

Wird bei der Vorkalkulation ein Bezugsdatum angegeben, dann wird dieser bei der Preisfindung ebenfalls berücksichtigt und nur die Einkaufspreislisten und Einkaufspreislisteneinträge berücksichtigt, welche in diesem Zeitraum gültig sind oder sein werden.

Es wird in diesem Zusammenhang explizit das angegebene "Gültig ab" und/ oder "Gültig bis"-Datum einer Preisliste und eines Preislisteneintrags geprüft, nicht das manuell oder durch die Gültigkeitsprüfung gesetzte Kennzeichen für die Gültigkeit einer Preisliste oder eines Preislisteneintrags. Dabei wird nur dann ein Preislisteneintrag in Betracht gezogen, wenn die Preisliste, in welcher er enthalten ist, in diesem Zeitraum gültig ist.

**Hinweis:**

*Dieses Feature steht aktuell nur für die Vorkalkulation von intern gefertigten Stücklisten und Produktionsaufträgen zur Verfügung, wenn diese einzeln über den Dialog "Vorkalkulation" kalkuliert werden sollen.*

Es steht daher aktuell u.a. nicht für die Massenkalkulation von Stücklisten, die Vorkalkulation über die Auswertungen und bei der externen Fertigung von ganzen Produktionsaufträgen oder einzelnen Arbeitsgängen zur Verfügung.

## **Neue Funktionen in Feature Update 8 für Version 10.1**

## **Auswahl der Charge bei der Einlagerung mit F2**

Beim Einlagern in der Produktion kann nicht nur eine neue Charge angelegt werden, sondern es kann zukünftig in dem Dialogfenster "Chargendaten Eingabe" mit F2 eine bereits vorhandene Charge ausgewählt werden und die produzierte Menge dieser Charge zugebucht werden.

## **Neue Funktionen in Feature Update 9 für Version 10.1**

## **Massenkalkulation für stichtagsbezogene Preise aus Preislisten erweitern**

Bei der Massenkalkulation von Stücklisten können die Einkaufspreise des Standardlieferanten eines Artikels aus der Einkaufspreisliste für die Materialpositionen berücksichtigt werden und zusätzlich zu einem Bezugsdatum in der Zukunft oder Vergangenheit kalkuliert werden.

#### **Hinweis:**

*Es gelten dieselben Bedingungen wie für die Vorkalkulation von Stücklisten für die Berücksichtigung der Preiseinträge aus einer Einkaufspreisliste.*

Dafür wurde das Dialogfenster "**Massenkalkulation Stückliste**" um das Eingabefeld "**Bezugsdatum**" erweitert, in dem der Stichtag, zu dem die Preise kalkuliert werden sollen, angegeben werden kann. Falls bereits in dem Dialogfenster "Vorkalkulation" ein "**Bezugsdatum**" eingetragen ist, wird dieses in der "**Massenkalkulation Stücklist**e" vorbelegt, kann aber natürlich noch einmal angepasst werden.

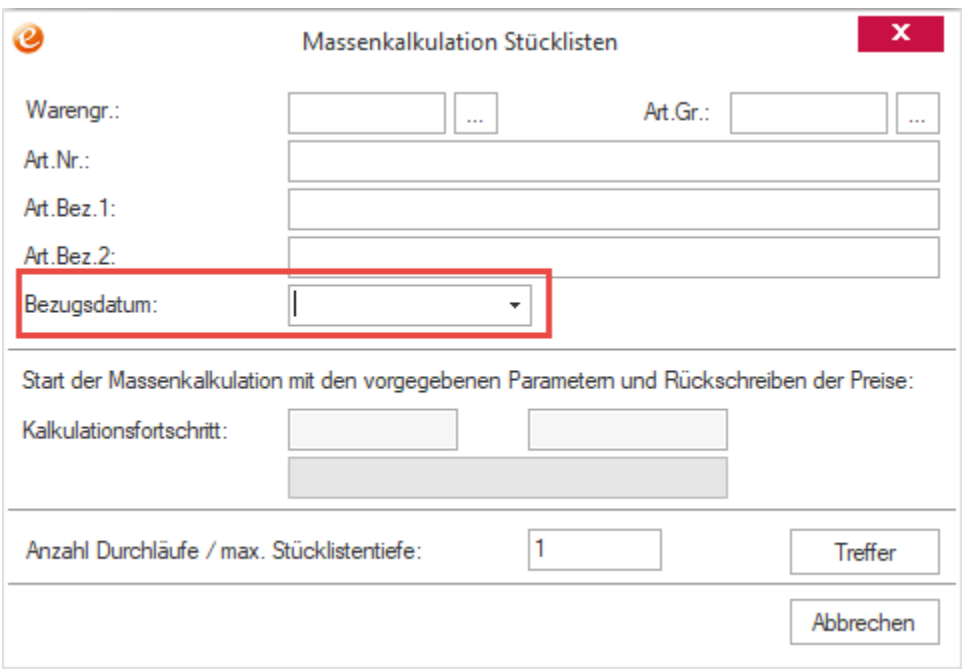

# **Neue Funktionen in Feature Update 10 für Version 10.1**

### **Template für Import mit Excel für Materialpositionen in der Produktion**

In dem Ordner "Beispieldaten" ist zukünftig das Beispiel "ImportStuelie(Muster mit Erläuterungen).xls" für den Import von Materialpositionen mit Excel in eine bereits vorhandene Stückliste enthalten.

#### **Hinweis:**

*Es gibt verschiedene Importfunktionen in der Produktion, hier ist der Import einer Excel-Liste über den Button "Import- Excel-Datei importieren" direkt in der Stückliste gemeint, siehe https://www.wikierp.de/Produktion.Produktion\_AusExcelImportieren.ashx*

# **Neue Funktionen in Feature Update 11 für Version 10.1**

## **Neuer Seriennummern- und Chargenschlüssel für die Stornierung einer Einlagerung in der Produktion**

Beim Stornieren der Einlagerung einer seriennummern- oder chargengeführten Produktionsstückliste in der Produktion wird zukünftig der neue Seriennummern-/ Chargenschlüssel "**Ausgang Storno Einlagerung in Produktion mit Beleg Storno #### am ####**" verwendet und nicht mehr wie bisher "**Ausgang Verbaut in Produktion mit Beleg Storno #### am #####**".

# **Neue Funktionen exklusiv in 2023**

#### **Verbesserung der Speicherperformance in der Produktion**

Es wurde eine Performanceoptimierung für die Hauptmaske der Produktion eingespielt. Diese beschleunigt das Speichern, wenn im aktuellen Statusfenster sehr viele Daten angezeigt werden.

#### **Hinweis:**

*Die aktuelle Verbesserung greift, solange keine Tabellenfilter oder Sortierungen in der Tabelle durchgeführt werden. Außerdem ist derzeit vor allem bei Änderungen an Aufträgen vom Typ "P" und "L" eine Verbesserung erzielt, Aufträge vom Typ "A" sind noch außen vor. In Zukunft wird die Performance der Produktion noch weiter verbessert werden.*

## **Kapazität anteilig entlasten bei Zeitrückmeldungen ohne Abschluss (Fortschrittsberechnung)**

In der Produktion kann zukünftig bei der Rückmeldung von Zeiten zu Arbeitsgängen, die dem Arbeitsgang zugehörige Kapazitätsstelle um die zurückgemeldete Zeit entlastet werden, so dass diese nicht erst beim Abschließen eines Arbeitsgangs oder Produktionsauftrags vollständig entlastet wird.

Die Entlastung erfolgt dabei vom höchsten zum niedrigsten Datum über den anhand der Fortschrittsberechnung errechneten Fertigstellungsgrad, welcher je nach Konfiguration der Fortschrittsberechnung im Arbeitsgang über die zurückgemeldete Zeit, Menge oder manuelle prozentuale Eingabe des Fertigungsstellungsgrad errechnet wird.

#### **Beispiel:**

Ein Arbeitsgang mit einer Stunde mit drei Einträgen in der Kapazitätsstelle:

- 20 Minuten am 01.01.2021
- 20 Minuten am 02.01.2021
- 20 Minuten am 03.01.2021

Es werden 35 Minuten Ist-Zeit gebucht (Fertigstellung ca. 58%) -> Restzeit 25 Minuten

- 20 Minuten am 01.01.2021 (wird gelöscht)
- 20 Minuten am 02.01.2021 (wird auf 5 Minuten reduziert)
- 20 Minuten am 03.01.2021 (wird so gelassen)

Um diese Funktion zu nutzen, muss die neue Systemeinstellung "**Entlaste belegte Kapazität bei Ist-Zeitbuchung**" auf dem Reiter "**Produktion Allgemein**" in der Systemkonfiguration aktiviert werden.

### **Fertigungsart** "Extern" bei Vorkalkulation

Beim Ermitteln der Preise für die Vorkalkulation von Stücklisten und Produktionsaufträgen behandelt die Vorkalkulation die Stücklisten die extern gefertigt werden, d.h. bei denen die Fertigungsart "**Extern**" hinterlegt ist, genauso wie Stücklisten bei denen Option "**Stückliste wie Einkaufsartikel behandeln**" gesetzt ist.

# **Projektabrechnung**

## **Neue Funktionen in Feature Update 4 für Version 10.1**

### **Einblenden des Abrechnungsstatus eines Projekts in der Arbeitszeitenauswertung**

In dem Dialogfenster "Arbeitszeiten" wird zukünftig auch der Berechnungs- und Abrechnungsstatus eines Projekts angezeigt, um die Kontrolle und Abrechnung der erfassten Arbeitszeiten zu erleichtern.

#### **Hinweis:**

*Die Spalten "Berechnungsstatus" und "Abrechnungsstatus" werden nur angezeigt. Die Pflege dieser Information muss direkt bei der Erfassung von Arbeitszeiten im Hauptfenster der Projektabrechnung oder der Pflege der Projektstammdaten erfolgen.*

# **Neue Funktionen exklusiv in 2023**

### Erweiterung um Berechnungskennzeichen "Vertrieb"

Die Projektabrechnung wurde um das Berechnungskennzeichen "Vertrieb" erweitert, welches dieselben Funktionen wie die Berechnungskennzeichen "**Kulanz**" und "**Gewährleistung**" anbietet. So können zukünftig die vertrieblichen Tätigkeiten bei Kunden explizit erfasst und später bei Bedarf ausgewertet werden.

### **Arbeitszeiteinträge splitten**

In dem Dialog "**Arbeitszeiten**" können zukünftig noch nicht abgerechnete Arbeitszeiten über den Button aufgesplittet werden, um so z.B. nachträglich einen Teil der Arbeitszeit zu berechnen oder auf Gewährleistung / Kulanz zu buchen. Beim Markieren eines Arbeitszeiteintrag erscheint der Dialog "Zeiteintrag aufteilen", in dem die aufzusplittende Zeit eingetragen werden kann:

Zeiteintrag aufteilen

# Zeiteingabe

Bitte geben Sie die abzuziehende Zeit ein.

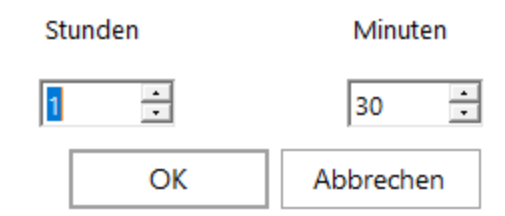

#### **Hinweis:**

*Die aufzusplittende Arbeitszeit muss kleiner als die ursprüngliche Arbeitszeit sein, d.h. es muss mindestens eine Minute auf dem ursprünglichen Arbeitszeiteintrag verbleiben.*

Nach dem Klick auf "**OK**" wird die Zeit vom ursprünglichen Arbeitszeiteintrag abgezogen und ein weiterer Arbeitszeiteintrag mit der aufzusplittenden Zeit erzeugt, der ansonsten eine Kopie vom ursprünglichen Arbeitszeiteintrag darstellt.

Beide Arbeitszeiteinträge können im Anschluss wie gewohnt bearbeitet werden, um die Arbeitszeiten wie gewünscht aufzuteilen.

#### **Hinweis:**

*Alle Änderungen werden erst nach dem Klick auf "OK" in die Datenbank übernommen.*

#### **Auswahl von Mitarbeiter beim Eintragen von Arbeitszeiten deaktivieren**

In den Systemeinstellungen der Projektabrechnung gibt es die neue Option "**Mitarbeiterauswahl aktivieren**".

Projektabrechnung Datenbank Suche

Abrechnungs-Einstellungen

Warengruppe der Abrechnungsartikel:

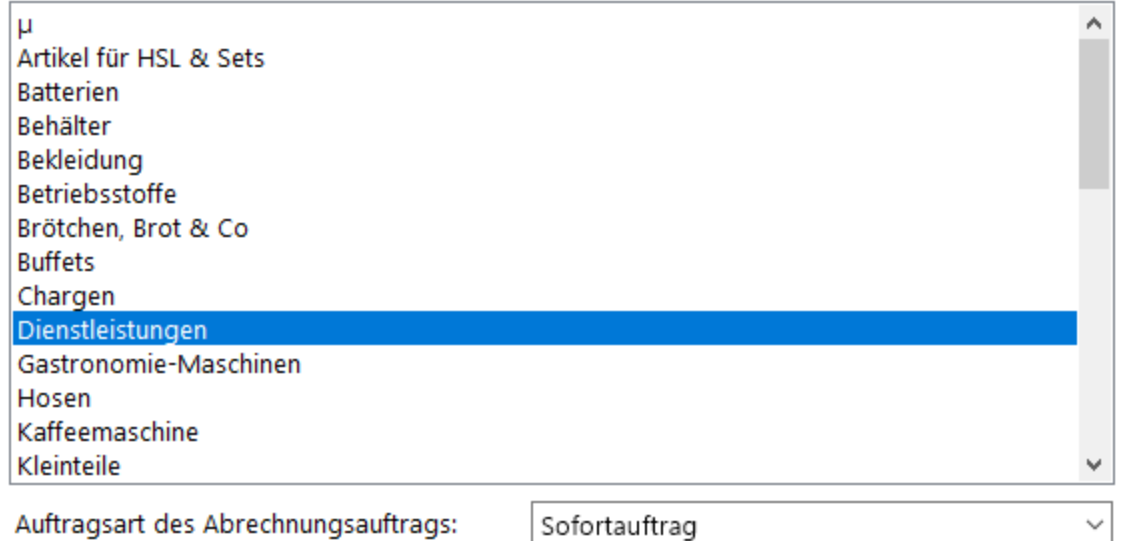

☑ Nach Abrechnung automatisch die Rechnung/Lieferschein drucken

□ Projektpreisfindung verwenden

□ Fakturadatum auf Ultimo des Vormonats setzen

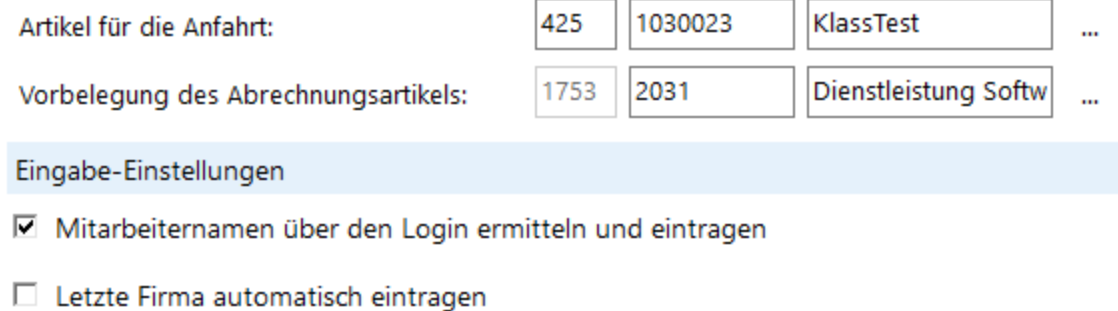

 $\nabla$  Mitarbeiterauswahl aktivieren

Ist diese Option deaktiviert, wird verhindert, dass Mitarbeiter versehentlich für einen anderen Mitarbeiter einen Arbeitszeiteintrag vornehmen. In diesem Fall wird das Feld "Mitarbeiter" auf der Hauptmaske der Projektabrechnung ausgegraut.

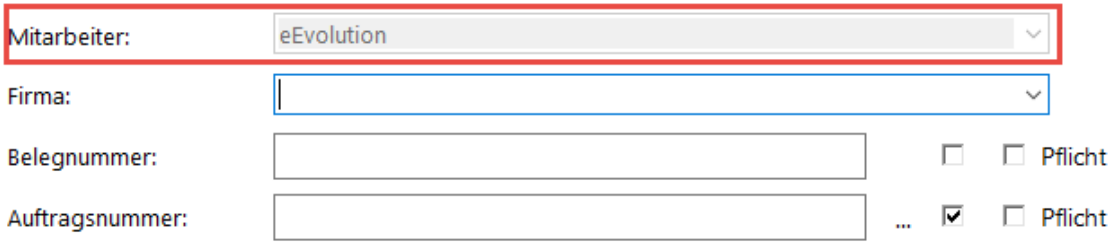

#### **Hinweis:**

*Das gilt nicht für die "Suche nach Beispiel", wo der Mitarbeiter weiterhin unabhängig von dieser Einstellung frei ausgewählt werden kann.* 

Diese Option ist nur abwählbar, wenn gleichzeitig die Option "**Mitarbeiternamen über Login automatisch ermitteln und eintragen**" aktiviert ist.

# **Provisionsabrechnung**

# **Neue Funktionen in Feature Update 8 für Version 10.1**

## **Einschränkung einer Provisionsabrechnung auf einen Zeitraum**

Bei der Anlage einer neuen Provisionsabrechnung kann zukünftig der konkrete Zeitraum angegeben werden, aus welchen die Fakturierungsvorgänge geladen werden sollen.

Dafür wurde der Dialog "Provisionsabrechnung erstellen" um die Eingabemöglichkeit für den "**Start der Abrechnung**" erweitert, in welchem das Startdatum für die Provisionsabrechnung eingegeben werden kann. Der "**Start der Abrechnung**" wird in diesem Zusammenhang sowohl bei der Erzeugung einer neuen Abrechnung als auch beim Anhängen an eine bestehende Abrechnung berücksichtigt. Dabei kann ein beliebiger Zeitraum für den Start und den Stichtag einer Provisionsabrechnung eingetragen werden, so dass auch eine bestehende Provisionsabrechnung aktualisiert oder erweitert werden kann.

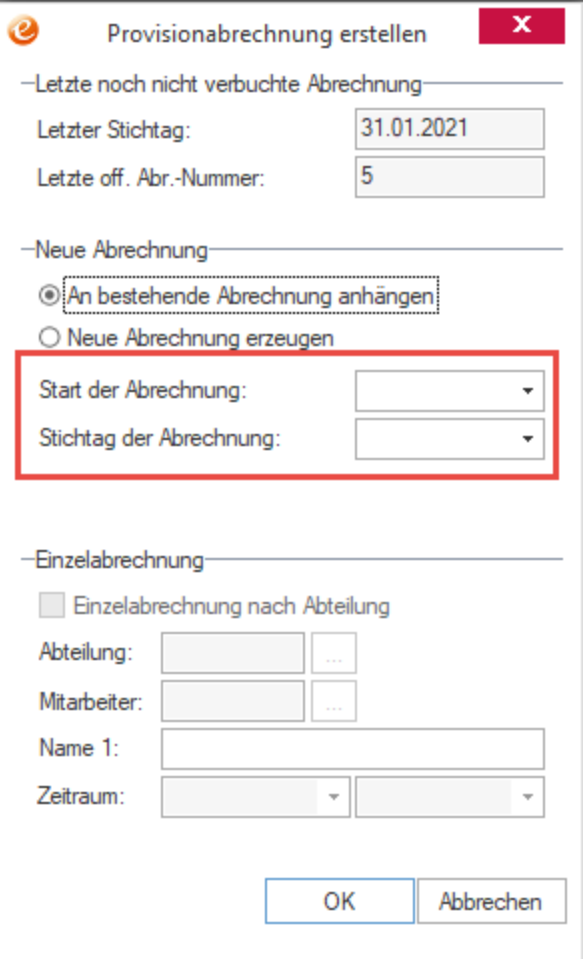

# **Neue Funktionen in Feature Update 9 für Version 10.1**

## **Offene Posten in Provisionsabrechnung berücksichtigen**

Bei Aktivierung der Option "**Fibu für offene Posten verwenden**" auf dem Reiter "**Provision**" in der Systemkonfiguration kann zukünftig zusätzlich die neue Option "**Offene Posten in die Provisionsabrechnung einbeziehen**" aktiviert werden, wodurch bei der Erstellung einer neuen Provisionsabrechnung alle (offenen) Posten berücksichtigt werden und nicht mehr nur die bereits bezahlten (offenen) Posten.

#### **WICHTIG:**

*Dabei ist zu beachten, dass eine noch nicht in der Finanzbuchhaltung erfasste bzw. verbuchte Rechnung ebenfalls NICHT in den offenen Posten erscheint und aus diesem Grund ebenfalls vom System als "Bezahlt" angesehen wird – unabhängig von der neuen Einstellung "Offene Posten in die Provisionsabrechnung einbeziehen".*

# **Rechnungseingangsbuch**

# **Neue Funktionen in Feature Update 8 für Version 10.1**

## **Zahlungsdaten aus QR-Code in Rechnungseingangsbuch einlesen (Schweizer Version)**

In der Schweizer Version von eEvolution ist es zukünftig möglich die Referenznummer (ESR-Nummer) und die IBAN aus dem QR-Code der Schweizer Rechnung auszulesen und direkt in die Maske Verbuchung des Rechnungseingangsbuchs zu übertragen.

#### **Hinweis:**

*Ist die Schweizer Version nicht aktiviert, so steht diese Funktion nicht zur Verfügung.*

Dafür wurde in der Maske Verbuchung der neue Button **am Feld ESRNr.** geschaffen, welcher den Bildschirm "**QR-Code einscannen**" für das Scannen des QR-Codes öffnet. Nach dem erfolgreichen Scannen des QR-Codes wird der Bildschirm automatisch geschlossen und – sofern im QR-Code enthalten – die Referenznummer in das Feld ESRNr. und die IBAN in das Feld IBAN eingetragen. Die IBAN wird dabei nur übernommen, wenn diese auch beim zugehörigen Lieferanten in den Stammdaten enthalten ist. Andernfalls erhalten Sie eine kurze Hinweismeldung.

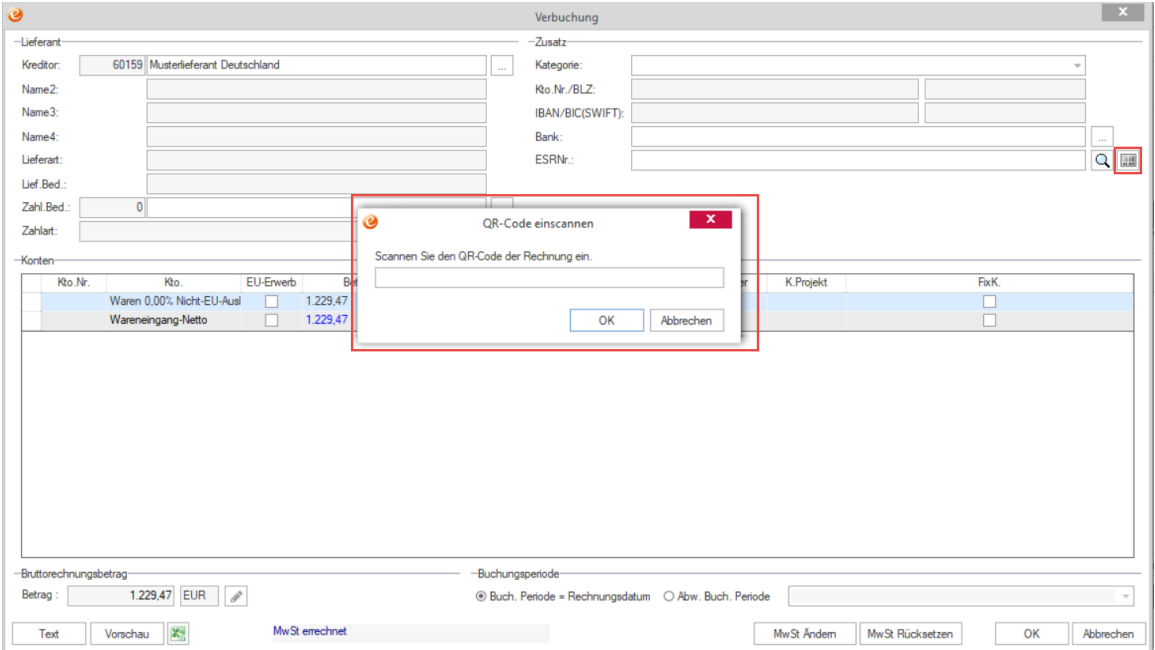

# **Retourenverwaltung**

# **Neue Funktionen in Feature Update 1 für Version 10.1**

### **Spaltensichtbarkeit in den Positionen der Retoure**

Die Tabelle mit den Positionen einer Retoure in dem Dialogfenster "Positionen" bietet zukünftig die Möglichkeit über die Spaltensichtbarkeit die anzuzeigenden Spalten selbst zu konfigurieren, weshalb die Sichtbarkeit der Spalten zukünftig nur noch über diese Funktion gesteuert wird.

In diesem Zusammenhang wurde auch die benutzerspezifische Spaltensortierung aktiviert, so dass die Positionen nach Belieben angeordnet werden können.

#### **Wichtig:**

*Die Anordnung der Positionen in der Tabelle hat keine Auswirkungen auf die Reihenfolge der Positionen in einem Retourenbeleg.*

# **Serviceauftrag**

# **Neue Funktionen in Feature Update 1 für Version 10.1**

#### **Export in eine Office-Arbeitsmappe beim Anlegen von Arbeitsplanaufträgen**

In dem Dialogfenster "**Arbeitsplanselektion**" für die Anlage von Arbeitsplanaufträgen im Serviceauftrag können die Einträge aus der Tabelle zukünftig in eine Office-Abeitsmappe, z.B. wie z.B. Excel exportiert werden. Dafür wurde der Dialog um einen Excel- bzw. Open Office/Libre-Office-Button erweitert, mit dem die selektierten Einträge nach Excel oder Open Office/ Libre-Office exportiert werden können.

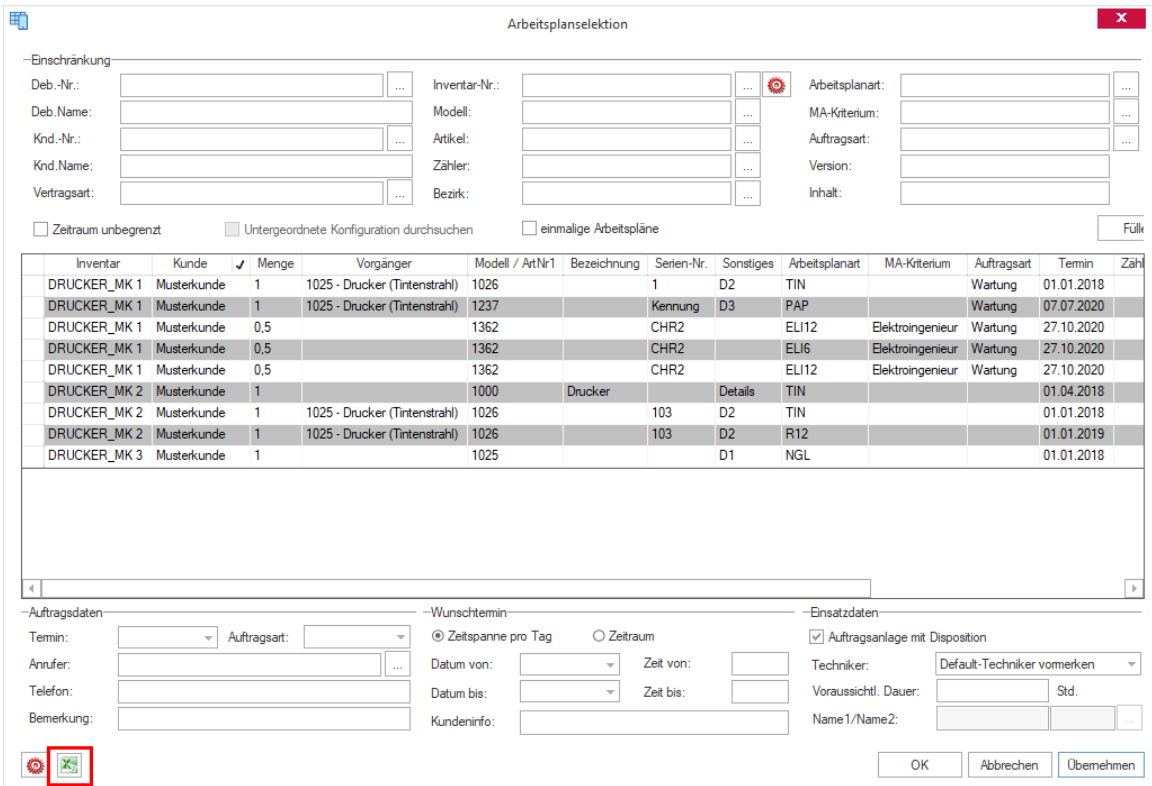

# **Neue Funktionen in Feature Update 2 für Version 10.1**

### **F2-Suche im Feld "Bearbeiter" standardisieren**

Die F2-Suche zum "Bearbeiter" auf der Hauptmaske des Serviceauftrags wurde so umgestaltet, dass die Anrede für die Sucheinschränkung nicht mehr berücksichtigt wird. Wie es auch sonst in eEvolution üblich ist, kann jetzt der Beginn des Namens eingegeben werden und die F2-Suche findet die passenden Ergebnisse.

### **Schnellerfassung - Adressreiter der Hauptmaske aus der Schnellerfassung füllen**

Die Schnellerfassung von Serviceaufträgen wurde erweitert. Bei der Erstellung eines Auftrages werden jetzt die **"Adress-Einstellungen**" mitberücksichtigt. Ist hier die Option "**Automatisch Laden**" für Lieferadresse, Rechnungsempfänger, Vertriebspartner 1 und/ oder Vertriebspartner 2 gesetzt, so werden diese Informationen entsprechend der Stammdaten des Kunden direkt am Auftrag hinterlegt.

#### **Storno eines Serviceauftrags gibt alle Retourepositionen frei**

Beim Stornieren eines Serviceauftrages, dem mehrere Retourepositionen zugeordnet sind, werden jetzt alle Positionen der Retoure in den Staus "offen" versetzt.

#### **Vorbelegung von Auftragsart und Ausfallart**

Beim Erfassen eines Serviceauftrags über die Hauptmaske oder die Schnellerfassung wird die Auftragsart und die Ausfallart zukünftig nur noch vorbelegt, wenn der Benutzer unter "**, Programmeinstellungen**" → "Systemeinstellungen" → "Serviceauftrag" **"Benutzereinstellungen" "Auftragsanlage**" eine Vorbelegung konfiguriert hat.

#### **Schnellerfassung: Inventare mit überschrittenem Rücknahmedatum nicht anzeigen**

Beim Erfassen eines Serviceauftrags über die Schnellerfassung werden zukünftig keine Inventare mehr angezeigt, bei denen das Datum in den Basisdaten unter "**Rücknahme**" überschritten wurde.

**Hinweis:**

*Ein Rücknahmedatum gilt als überschritten, wenn das Rücknahmedatum erreicht ist.*

## **Neue Funktionen in Feature Update 3 für Version 10.1**

### **Serviceauftrag aus Auftragsverwaltung anlegen: Übergabe von Lagerzuordnung und Reservierung**

Die Erstellung eines Serviceauftrags aus einem Auftrag der Auftragsverwaltung wurde erweitert. Sind für die Erzeugung Artikel ausgewählt, die als Artikel zum Serviceauftrag übernommen werden, dann wird bei diesen jetzt die Lagerzuordnung aus dem WaWi-Auftrag übernommen und die reservierte Menge im Serviceauftrag wird anhand der Anzahl des Ersatzteils hinterlegt.

## **Rückmeldung Plus – Erledigen eines Auftrags durch Änderung des Status einer Rückmeldung**

Wird der Status einer Rückmeldung von "3 Unterbrochen" auf "4 tel. erledigt " oder "5 **Beendet**" geändert und es gibt keine offenen Dispositionen mehr zu diesem Auftrag, so erhält der Benutzer zukünftig auch in der Rückmeldung Plus die Möglichkeit den Auftrag direkt zu erledigen und in das Archiv zu verschieben.

## **Optimierung F2-Suche für Anrufer und Bearbeiter k**

Die Auswahl von Personen im Serviceauftrag wurde an mehreren Stellen überarbeitet. So wird beim Drücken von F2 in allen Anrufer-Felder der Reiter **Standort**, **Lieferempf**., **Rech**. **empf**., **Eigentümer** und **Sub** sowie beim **Bearbeiter** in den Auftrags-Daten die Eingabe mit den Daten zu Name 1 und Name 2 der hinterlegten Personen abgeglichen. Dadurch hängt das Auffinden des gewünschten Eintrags nicht mehr so stark davon ab, wie der Suchbegriff genau eingeben wurde.

Es reicht für die F2-Suche jetzt also aus, einen Teil des Namen 1 oder Name 2 in das Feld zu schreiben, um den gewünschten Eintrag zu bekommen.

# **Neue Funktionen in Feature Update 4 für Version 10.1**

#### **Arbeitsplan-Rückmeldung: Neuerfassung von Artikeln + Arbeitsplanschritten**

Nachziehen einer projektspezifischen Anpassung, ohne Anpassung der Funktionalität im Standard.

#### **Schnellerfassung um Modellbezeichnung und Ortsteil erweitern**

Die Schnellerfassung eines Serviceauftrags wurde erweitert. Bei der Erstellung über die Schnellerfassung werden jetzt die Modellbezeichnung und der Ortsteil des Kunden immer gefüllt, wenn das Inventar mit Hilfe von F2 gefüllt wurde.

Dafür wurde auch der Dialog der Schnellerfassung um das Feld "**Ortsteil**" erweitert, sodass diese Angabe direkt bei der Erfassung bearbeitet werden kann:
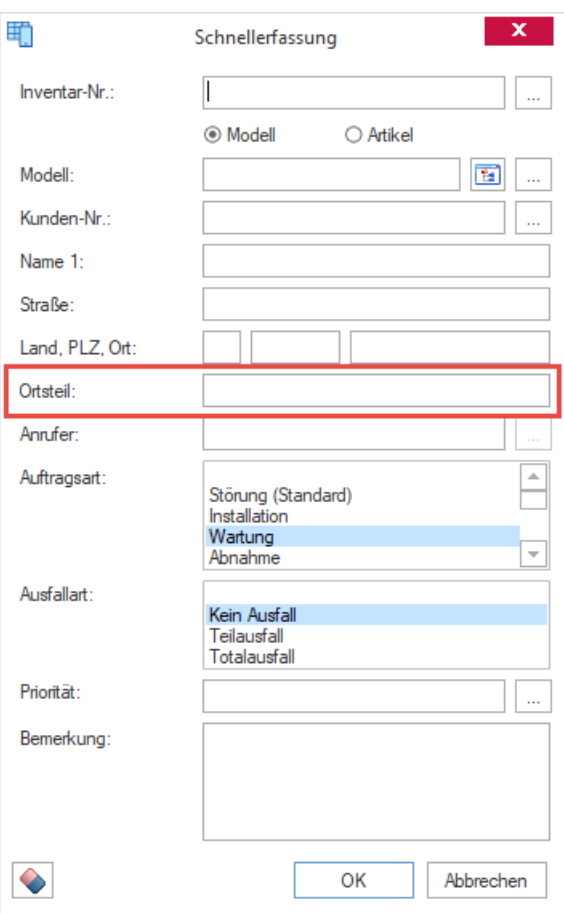

# **Neue Funktionen in Feature Update 5 für Version 10.1**

#### **Kommunikations-Aktionen im Serviceauftrag entfernen**

Die Menüpunkte "**Kommunikations-Nachricht**" und "**E-Mail-Nachricht**" im Serviceauftrag werden nicht benötigt und wurden daher inklusive der damit verbundenen Funktionen entfernt.

# **Neue Funktionen in Feature Update 8 für Version 10.1**

#### **Anzeige der Artikel zum Serviceauftrag im Archiv**

Die bei einem Serviceauftrag hinterlegten "Artikel zum Auftrag" können zukünftig auch nach der Archivierung des Auftrags eingesehen werden.

#### **Hinweis:**

*Eine Bearbeitung ist an dieser Stelle nicht möglich, auch spielen Reservierungen und weitere Funktionen in "Artikel zum Auftrag" im Archiv keine Rolle mehr.*

#### **Arbeitspläne unabhängig von Uhrzeit zusammenfassen**

Bei der Arbeitsplananlage werden die Arbeitspläne für ein Datum auch dann zusammengefasst, wenn der Termin in der Datenbank eine Uhrzeit enthält.

# **Neue Funktionen in Feature Update 11 für Version 10.1**

#### **Optionalfelder für Spesen**

Bei der Erfassung von Spesen während einer Rückmeldung stehen zukünftig, ähnlich wie beim Serviceauftrag, eine Reihe von Optionalfeldern zur Verfügung, welche pro Speseneintrag hinterlegt werden können.

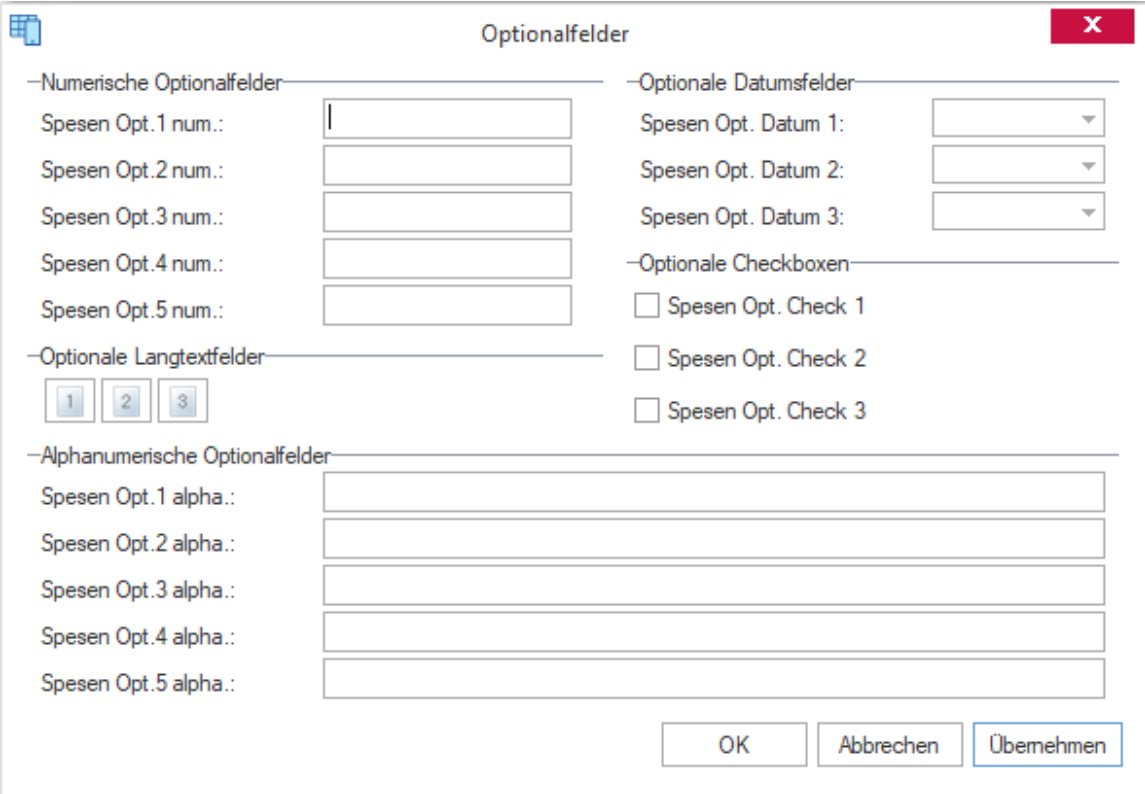

Die Benennung der einzelnen Optionalfelder kann in der Systemkonfiguration unter "**Serviceauftrag Systemeinstellungen Spesen Optionalfeld Benennungen**" vorgenommen werden.

Die Optionalfelder stehen in der Rückmeldung und der Hotline-Rückmeldung auf dem Reiter "**Spesen**" über den Button (Leer)/ (voll) zur Verfügung und können nach dem Markieren eines Speseneintrags für diesen Eintrag geöffnet und hinterlegt werden.

#### **Hinweis:**

*In der Rückmeldung Plus stehen keine Optionalfelder zur Verfügung.*

# **Neue Funktionen in Feature Update 12 für Version 10.1**

#### **Konfiguration von Checklisten für den Serviceauftrag**

#### **ACHTUNG**

*Aktuell handelt es sich bei den Checklisten noch nicht um die finale Version, sondern um eine Beta-Version.*

Einem Serviceauftrag können zukünftig Checklisten konfiguriert werden, die ein Techniker vor der Bearbeitung sichten und ausfüllen muss. Die vom Techniker während der Bearbeitung eingetragenen Werte für die einzelnen Checklistenpunkte, werden später automatisch auf dem Reiter "Checklisten" in der Rückmeldung angezeigt.

#### **Hinweis:**

*Für die Nutzung der Checklisten ist eine zusätzliche, kostenpflichtige Lizenz erforderlich, weiterhin ist das Ausfüllen einer Checkliste ist über die mobile Lösung von eEvolution möglich.*

Die Anlage von Checklisten erfolgt über den neuen Menüpunkt **"Checklisten-Bezeichnung"** unter "**Inventar**" in der Verwaltung, wo neue Checklisten und Checklistenpunkte angelegt oder bearbeitet werden können und die einzelnen Checklistenpunkte einer Checkliste zugeordnet werden können. Ein Checklistenpunkt kann dabei unterschiedliche Eigenschaften haben, welche über die Zuordnung von einem "**Datentyp**" zu jedem Checklistenpunkt gesteuert werden:

- **Alphanumerisches Textfeld**: In der Checkliste wird ein Textfeld angezeigt, in das der Benutzer einen Text eintragen kann.
- **Auswahlliste**: In der Checkliste wird eine Auswahlliste mit Werten angezeigt, die Sie über hinterlegen können und aus denen der Benutzer dann in der Checkliste einen Wert auswählen kann.
- **Checkbox**: In der Checkliste wird eine Checkbox angezeigt, welche der Benutzer aktivieren kann.
- **Datumsauswahl**: In der Checkliste wird ein Datumsfeld angezeigt, in welches der Benutzer ein Datum hinterlegen kann
- **Dezimalwert mit drei Nachkommastellen**: In der Checkliste wird ein Eingabefeld angezeigt, in das eine Zahl mit drei Nachkommastellen eingetragen werden kann.
- **Dezimalwert mit zwei Nachkommastellen**: In der Checkliste wird ein Eingabefeld angezeigt, in das eine Zahl mit zwei Nachkommastellen eingetragen werden kann.
- **Dezimalwert mit einer Nachkommastelle**: In der Checkliste wird ein Eingabefeld angezeigt, in das eine Zahl mit einer Nachkommastelle eingetragen werden kann.
- **Numerischer Wert ohne Nachkommastellen**: In der Checkliste wird ein Eingabefeld angezeigt, in das eine Zahl ohne Nachkommastellen eingetragen werden kann.
- **Überschrift 1 (Fett, Schrift vergrößert)**: Der Checklistenpunkt wird in der Checkliste als Überschrift verwendet, um die darunterliegenden Checklistenpunkte zu gruppieren. Bei der Überschrift 1 wird der Checklistenpunkt in fett und mit einer größeren Schrift als die anderen Checklistenpunkte angezeigt.
- **Überschrift 2 (Fett, normale Schriftgröße)**: Der Checklistenpunkt wird in der Checkliste als Überschrift verwendet, um die darunterliegenden Checklistenpunkte zu gruppieren.

Bei der Überschrift 2 wird der Checklistenpunkt in fett und mit derselben Schriftgröße wie die anderen Checklistenpunkte angezeigt.

• **Überschrift 3 (Normale Schrift)**: Der Checklistenpunkt wird in der Checkliste als Überschrift verwendet, um die darunterliegenden Checklistenpunkte zu gruppieren. Bei der Überschrift 3 wird der Checklistenpunkt in derselben Schriftgröße wie die anderen Checklistenpunkte dargestellt.

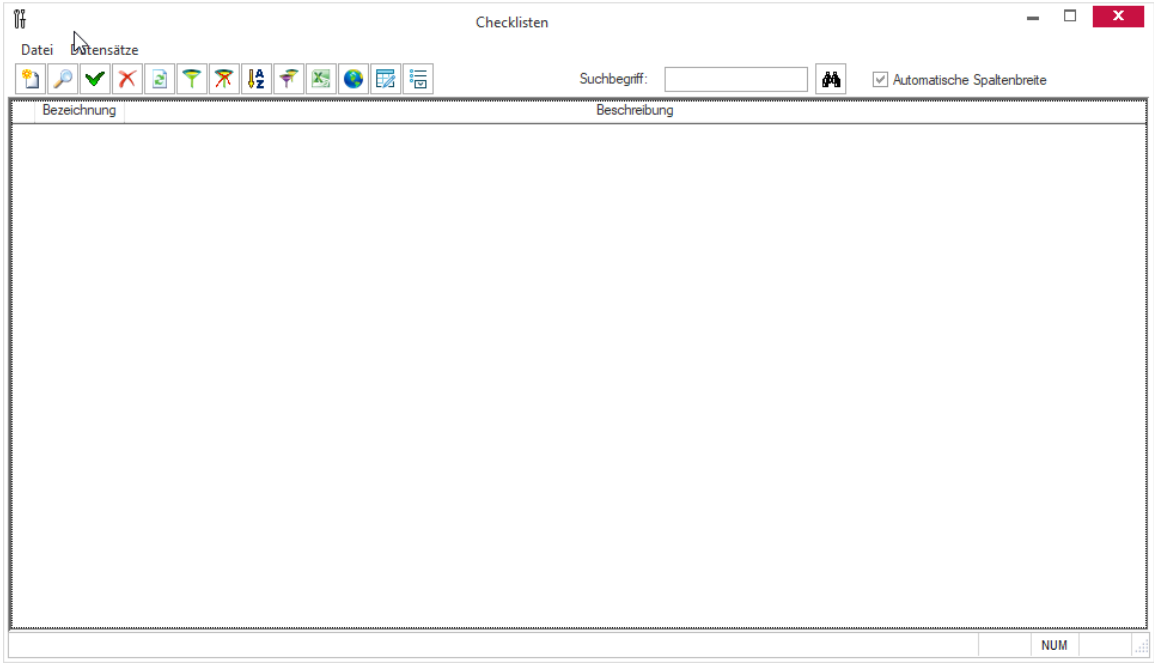

Die Konfiguration für die Zuordnung zu einem Serviceauftrag erfolgt im Anschluss über den neuen Menüpunkt **"Checklisten-Zuordnung**" unter "**Inventar**" in der Verwaltung, wo pro Checkliste festgelegt werden kann, unter welchen Umständen diese einem Serviceauftrag hinzuzufügen ist.

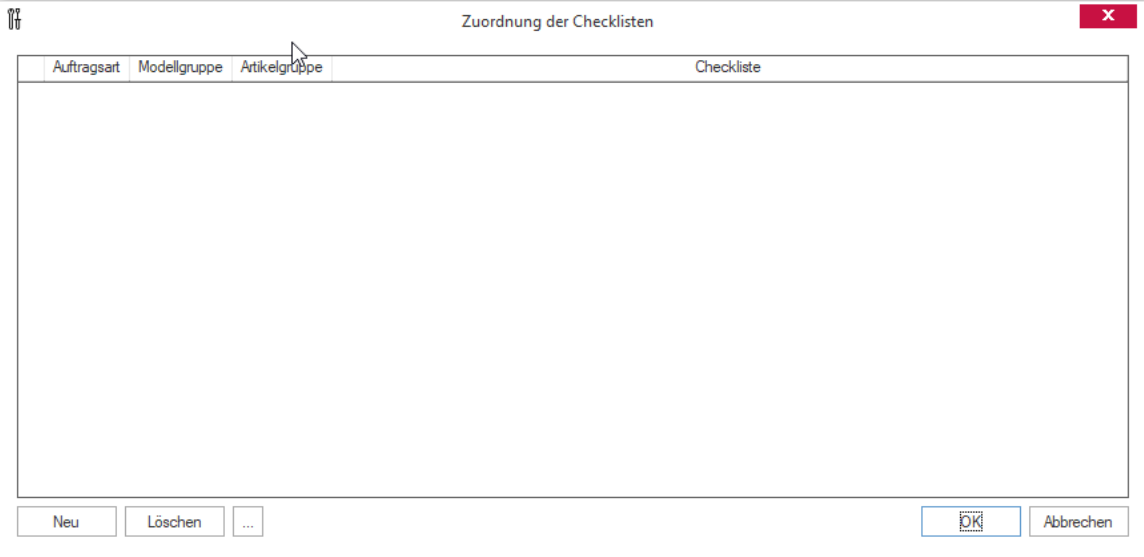

# **Neue Funktionen exklusiv in 2023**

#### **Validierung der Matrix-Einträge für die Checklistenzuordnung**

Bei der Konfiguration für die automatische Zuordnung von Checklisten zu Serviceaufträgen können zukünftig auch identische Einschränkungen für unterschiedliche Checklisten vorgenommen werden. Bei der Anlage eines Serviceauftrags werden automatisch alle Checklisten mit der strengsten Einschränkung dem Serviceauftrag zugeordnet.

#### **Beispiel Checkliste mit identischen Einschränkungen:**

Es sind verschiedene Checklisten konfiguriert:

- Default-Checkliste
- Checkliste 1 mit Einschränkung auf Auftragsart "**Wartung**"
- Checkliste 2 mit Einschränkung auf Auftragsart "**Wartung**"

Bei der Anlage von einem neuen Serviceauftrag mit der Auftragsart **"Wartung**" werden am Ende die Checklisten 1 und 2 automatisch zugeordnet, weil beide dieselbe Einschränkung haben und es keine strengere Einschränkung gibt.

Um Probleme bei der automatischen Anlage zu vermeiden, sind daher keine identischen Einträge bei der Konfiguration mehr möglich.

#### **Rückmeldung von Checklisten im Innendienst**

Bei der Rückmeldung von Serviceaufträgen können die dem Serviceauftrag zugeordneten

Checklisten zukünftig auch im Innendienst auf dem Reiter "Checklisten" über den Button <sup>j</sup> ausgefüllt werden. Dafür wurde der Dialog "Checklisten" geschaffen, auf welchem die in der Checkliste konfigurierten Checklistenpunkte zu finden und auszufüllen sind.

#### $\Box$  $\times$

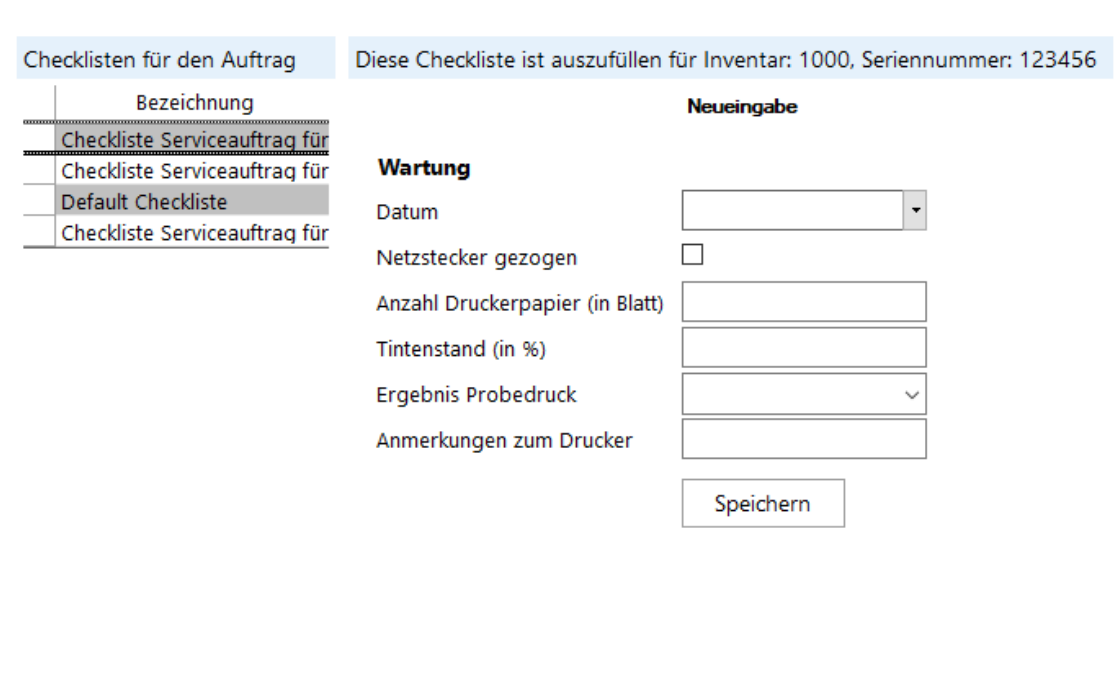

Schliessen

Links kann unter "**Checkliste für den Auftrag**" die Checkliste ausgewählt werden, deren Checklistenpunkte rechts unter "Diese Checkliste ist auszufüllen für…" auszufüllen sind. Pflichteingaben in den Checklistenpunkten werden in diesem Zusammenhang rot eingefärbt.

#### **WICHTIG:**

 $\begin{array}{cccccccccc} \bullet & \bullet & \bullet & \bullet & \bullet & \bullet & \bullet & \bullet & \bullet \end{array}$ 

**Tra** Checklisten

*Die Validierung der Checkliste erfolgt erst beim Speichern der Rückmeldung, wobei das Speichern einer Rückmeldung erst nach Angabe aller Pflichteingaben in den zugeordneten Checklisten möglich ist.*

#### **Anzeige von weiteren Spalten in Checklistenpunkte/Bewertungslisteneinträgen**

In den **Bewertungslisteneinträgen** wird zukünftig auch die Beschreibung eines Bewertungslisteneintrags angezeigt und es kann in der Spalte "Beschreibung" eine F2-Suche ausgeführt werden.

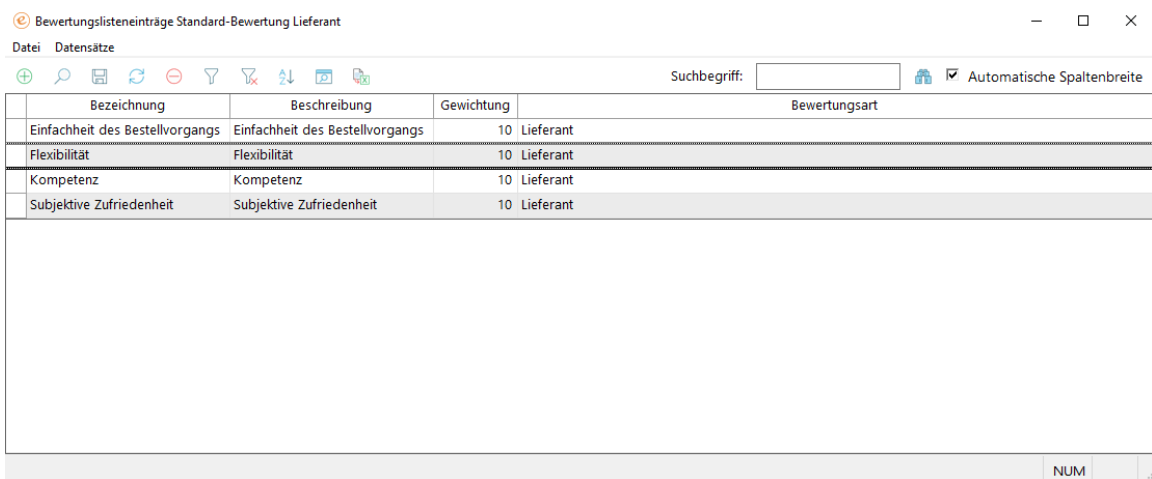

In den Checklistenpunkten wird ebenfalls zukünftig zusätzlich die Spalte "Beschreibung" mit einer F2-Suche angeboten sowie die Spalte "Datentyp" zur Ansicht.

C Checklistenpunkte für Checkliste Serviceauftrag für Drucker (ModGr = DRU)  $\Box$   $\times$ Datei Datensätze  $\begin{tabular}{l} @. & @. & @. & @. & @. & @. & @. \\ \end{tabular}$ Suchbegriff: Automatische Spaltenbreite Pflichtfeld Sortierung Punkt Beschreibung Datentyp Bewertungsart Wartung (Checkliste) Überschrift 2 (Fett, normale Schriftgröße)  $\overline{\phantom{a}}$ 1 Checkliste Wartung Datum Datum Datumsauswahl 2 Checkliste Netzstecker gezogen Netzstecker gezogen Ja/Nein(Checkliste) Checkbox 3 Checkliste  $\sqrt{2}$ Anzahl Druckerpapier (in Blatt) Anzahl Papier im Drucker (Checkliste) Numerischer Wert ohne Nachkommastelle 4 Checkliste Tintenstand (in %) Höhe Tintenstand (Checkliste) Dezimalwert mit zwei Nachkommastellen  $\overline{\phantom{a}}$ 5 Checkliste Ergebnis Probedruck 6 Checkliste Ergebnis Probedruck (Checkliste) Auswahlliste Anmerkungen zum Drucker Zusätzlicher Kommentar zum Drucker (Che Alphanumerisches Textfeld 7 Checkliste  $\Box$  ${\sf NUM}$ 

#### **Pflege der Optionalfelder einer Artikelkonfiguration bei Rückmeldung**

Auf dem Reiter "**Artikel**" in der Rückmeldung stehen in der Tabelle zukünftig die Optionalfelder der Artikelkonfigurationen zur Verfügung und können befüllt werden.

Bei normalen Artikeln werden diese nur in der Rückmeldung gespeichert, bei einer Artikelkonfiguration werden diese zusätzlich auch in die Artikelkonfiguration des Inventars zurückgeschrieben.

#### **Optimierung der Bedienerführung: Statusauswahl in Rückmeldung vereinfachen**

Bei der Auswahl von einem Status in der Rückmeldung und Hotline-Rückmeldung wird zukünftig nicht mehr die laufende Nummer des Status vorangestellt, sondern nur noch der Statustext ausgegeben.

#### **Hinweis:**

*In der Rückmeldung Plus wird weiterhin die laufende Nummer vorangestellt.*

#### **"Weitere Aufträge anzeigen" in Kartenansicht für alle Sprachen**

In der Tages- und Wochenansicht lässt sich die Route des markierten Technikers für diesen Tag bzw. diese Woche auf der Kartenansicht darstellen und über die Funktion "**Weitere Aufträge anzeigen**" können weitere Aufträge gemäß den festgelegten Kriterien entlang der Route angezeigt werden.

Diese Funktion steht zukünftig nicht mehr nur in deutschen, sondern auch in einer englischen oder französischen Version von eEvolution zur Verfügung.

#### **LOGIN zur Rückmeldung speichern**

Bei der Erstellung einer Rückmeldung wird zukünftig zusätzlich der **LOGIN** des Benutzers in der Tabelle **AEINSATZ** gespeichert, der die Rückmeldung vorgenommen hat.

#### **Hinweis:**

*Der Login wird nicht in der Oberfläche angezeigt, kann aber via SQL in eigenen Anpassungen z.B. für den automatischen E-Mailversand verwendet werden.*

#### **Artikel zum Auftrag im Serviceauftrag erweitern**

Bei der Anlage von einem Serviceauftrag über die Auftragsverwaltung oder die Retourenverwaltung werden nun die Positionen aus den Auftrags- oder Retourepositionen als Ersatzteile in den "**Artikel zum Auftrag**" übernommen und die Tabelle daher um weitere Spalten erweitert, in denen die Auftrags-/ Retourennummer sowie die Positionsnummer angezeigt werden.

Weiterhin wurde die Tabelle und der Dialog "**Artikel zum Auftrag**"/ "**Artikel für einen Auftrag**" um die Option "**Beistellteil**" erweitert, welches bei Bedarf für einen Artikel gesetzt werden kann.

#### **Hinweis:**

*Die Option "Beistellteil" wird bei der Übernahme des Artikels in die Rückmeldung nicht übernommen.* 

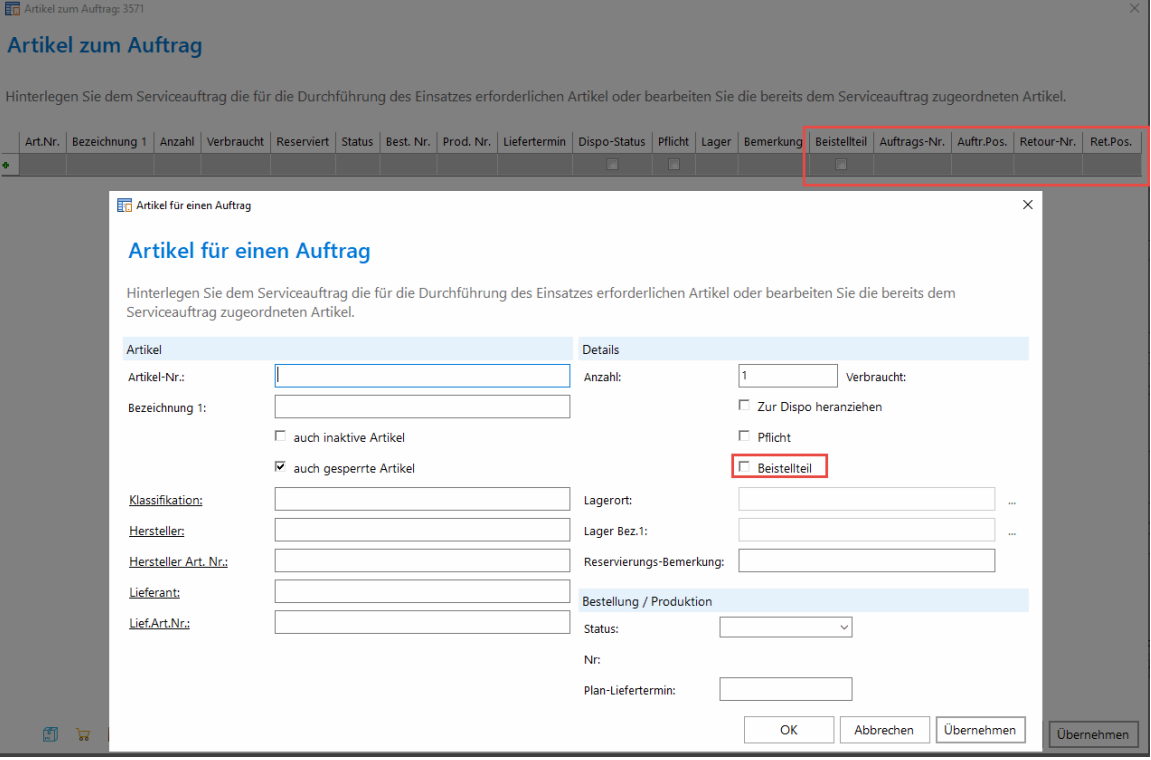

### **Option "Beistellteil" aus "Artikel zum Auftrag" in Rückmeldung vererben**

Wird ein Artikel in dem Dialog "**Artikeln zum Auftrag**" als Beistellteil markiert, wird diese Einstellung zukünftig auch in die Rückmeldung beim Klick auf den "**Übernahme**"-Button übernommen.

#### **Systemeinstellung für die Erzeugung von Lieferscheinen bei Übergabe von Artikeln an einen Serviceauftrag**

Durch die Aktivierung der Option "**Lieferung im Verkauf auch nach Übergabe von Artikeln zum Serviceauftrag ermöglichen**" im Serviceauftrag werden die als "**Artikel zum Auftrag**" aus der Auftragsverwaltung übergebenen Artikelpositionen zukünftig automatisch als "**Beistellteile**" markiert und bei der Erzeugung eines Lieferscheins nicht mehr ignoriert, sondern werden mit dem Lieferschein geliefert und abgebucht.

#### **Hinweis:**

#### *Bei Update auf die neuste Version wird diese Option automatisch aktiviert.*

Bei der Rückmeldung einer Disposition finden durch die Kennzeichnung als "**Beistellteil**" in diesem Zusammenhang keine Lagerbuchungen mehr statt, sondern es wird nur ggf. die Artikelkonfiguration im Inventar hinzugefügt oder bearbeitet. Ist ein Artikel bei einer Rückmeldung nicht als "**Beistellteil**" gekennzeichnet, werden wie gewohnt die Lagerbuchungen während der Rückmeldung vorgenommen.

#### **Bitte beachten Sie:**

*Wird das Kennzeichen "Beistellteil" nachträglich für einen aus dem Auftrag übergebenen Artikel entfernt, wird dieser weiterhin bei der Erzeugung eines* 

#### **Übergabe der Retourenposition an "Artikel zum Auftrag" bei Werkstattauftrag**

Wird für eine Position in der Retoure ein Werkstattauftrag erzeugt, so wird der Artikel dieser Position zukünftig automatisch in die "**Artikel zum Auftrag**" des erzeugten Serviceauftrags übernommen.

Der Dialog "**Artikel zum Auftrag**" wurde in diesem Zusammenhang um die Spalten "**Retour-Nr.**" und "**Ret.Pos**" erweitert, so dass die aus der Retoure übernommenen Positionen auf einen Blick zu erkennen sind.

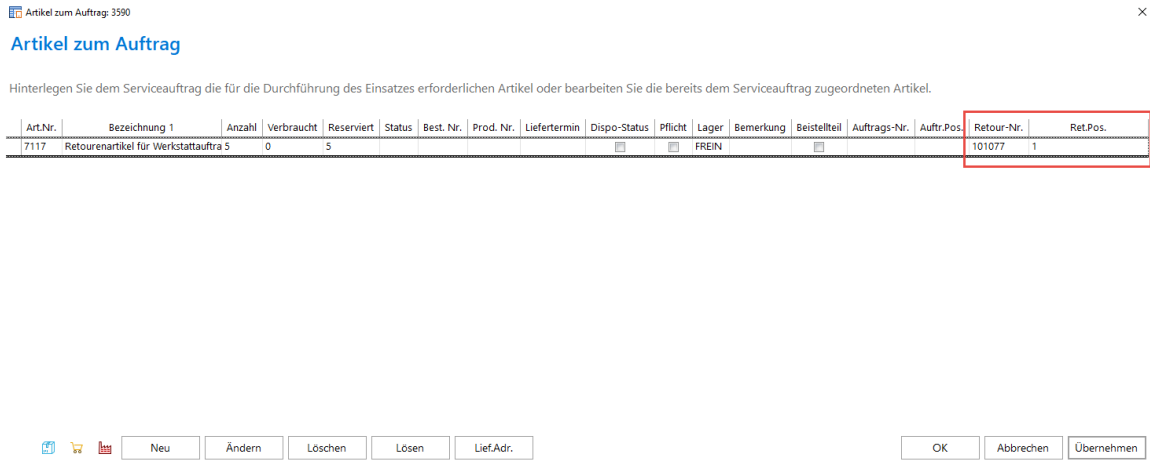

#### **Neue Reports für Checklisten**

Es wurden zwei neue Archiv-Einsatzberichte für Checklisten bereitgestellt:

- Service-Checklisten
- Archiv Einsatz-Bericht Checklisten

#### **Hinweis:**

*Auf diesen Einsatzberichten werden nur Informationen ausgeben, wenn dem Serviceauftrag mindestens eine Checkliste hinterlegt wurde.*

#### **Keine Eintragung von Tätigkeitscode bei reinen Reisetagen**

Wird bei der Rückmeldung ein reiner Reisetag zurückgemeldet, d.h. die "**Dauer**" ist 0,00 und es sind nur die "**Anfahrtszeiten**" bzw." **Abfahrtszeiten**" angegeben, so kann zukünftig zusätzlich kein Tätigkeitscode mehr angegeben werden.

Dasselbe gilt für den Fall, dass Pause und Dauer identisch sind, auch in diesem Fall ist die Angabe von einem Tätigkeitscode nicht mehr möglich und der Benutzer erhält eine entsprechende Fehlermeldung.

#### **Hinweis:**

*Im Archiv ist die Angabe von einem Tätigkeitscode auch bei einem reinen Reisetag aktuell noch möglich.* 

#### **Statusauswahl in Rückmeldung vereinfachen**

Bei der Auswahl von einem "**Status**" in der Einsatzrückmeldung sowie der Hotline-Rückmeldung wird zukünftig keine Zahl mehr vorangestellt und nur noch der Text angezeigt.

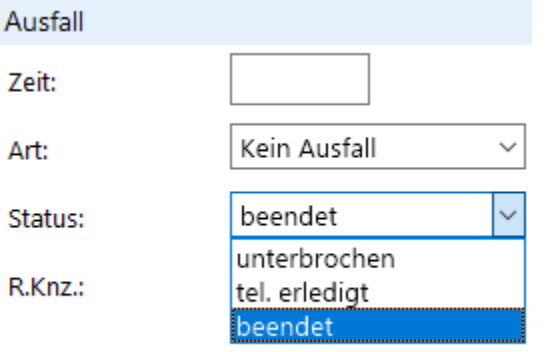

**Vertragsfakturierung**

# eEvolution®

Neuerungsdokument

## **Neue Funktionen exklusiv in 2023**

#### **Bestellnummer und Bestelldatum aus dem Vertrag bei Fakturierung**

Bei der Erstellung einer Vertragsrechnung oder Vertragsvorschau wird zukünftig das Bestelldatum und die Bestellnummer aus dem Vertrag mit im Rechnungsarchiv und in der Vertragsvorschau gespeichert.

#### **Hinweis:**

*Aktuell wird diese Information noch nicht in der Vertragsvorschau angezeigt, wird aber auf den Vertragsrechnungen bei Bedarf mit ausgegeben.*

#### **ABWRECH in Vertragsfakturierung setzen**

Werden Rechnungen oder Gutschriften über die Vertragsfakturierung erzeugt, dann wird das Kennzeichen **ABWRECH** für eine abweichende Rechnungsadresse nur noch auf 1 gesetzt, wenn auch ein abweichender Rechnungsempfänger hinterlegt ist.

Insofern der Kunde und der Rechnungsempfänger identisch sind, bleibt ABWRECH dagegen zukünftig auf  $0<sub>1</sub>$ 

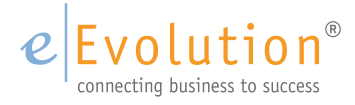

eEvolution GmbH & Co. KG Speicherstraße 9 31134 Hildesheim

Telefon: +49 (0) 51 21–28 06 72 E-Mail: info@eevolution.de

www.eEvolution.de

©2023 eEvolution GmbH & Co. KG. Alle Rechte vorbehalten. eEvolution sowie das eEvolution Logo sind eingetragene Markennamen der eEvolution GmbH & Co. KG. Alle anderen Markennamen sind Eigentum der jeweiligen Rechteinhaber. Technische, formale und druckgrafische Änderungen vorbehalten. Stand März 2023.

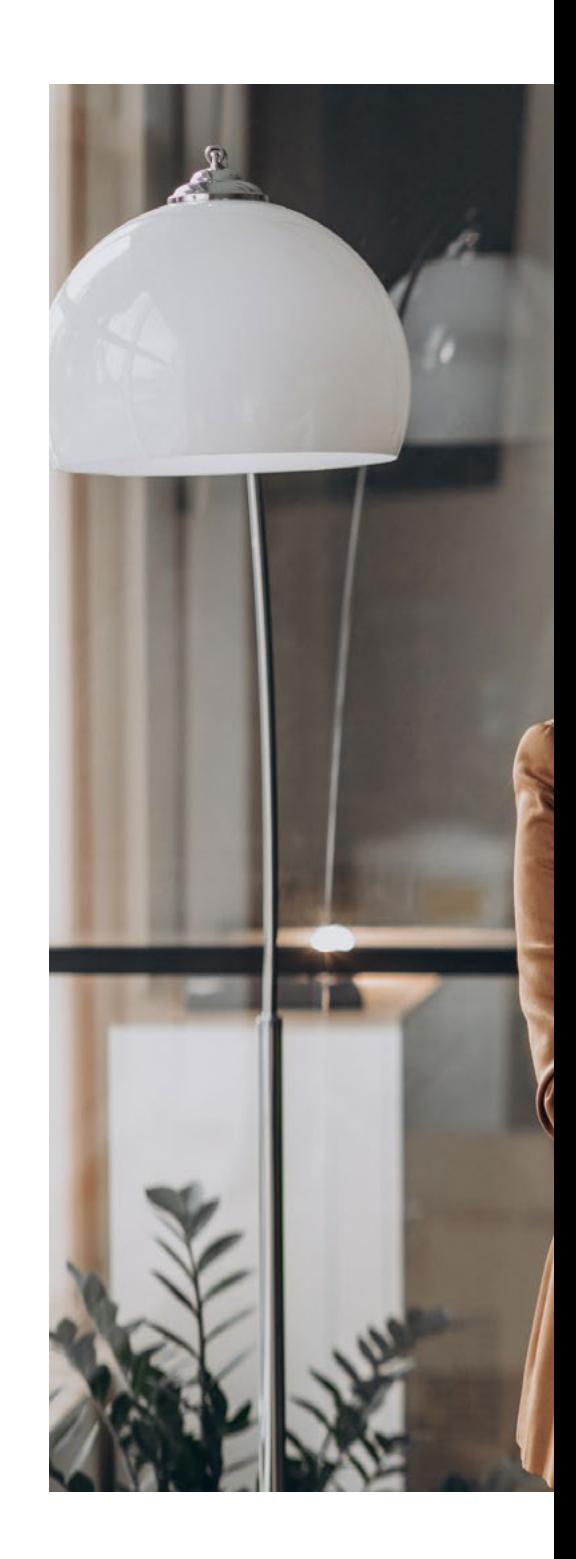